IBM DB2 Universal Database

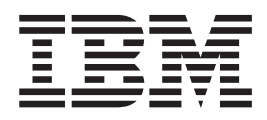

# Замечания по выпуску

*Версия 8.2 (Версия 8.1 FixPak 7)*

IBM DB2 Universal Database

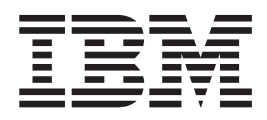

# Замечания по выпуску

*Версия 8.2 (Версия 8.1 FixPak 7)*

Перед тем как использовать данный документ и продукт, описанный в нем, прочтите общие сведения под заголовком Замечания.

Этот документ содержит информацию, которая является собственностью IBM. Она предоставляется в соответствии с лицензионным соглашением и защищена законами об авторском праве. Информация в данной публикации не включает никаких гарантий на продукт и никакое из утверждений в данном руководстве не следует понимать подобным образом.

Заказать публикации IBM можно через Интернет или у местного представителя IBM.

- Чтобы заказать публикации через Интернет, перейдите на Web-страницу Центра публикаций IBM (IBM Publications Center): www.ibm.com/shop/publications/order
- Чтобы найти местное представительство IBM, перейдите на страницу IBM Directory of Worldwide Contacts по адресу www.ibm.com/planetwide

Чтобы заказать публикации DB2 через отдел DB2 Marketing and Sales в Соединенных Штатах или Канаде, позвоните по телефону 1-800-IBM-4YOU (426-4968).

Отсылая информацию IBM, вы тем самым даете IBM неисключительное право использовать или распространять эту информацию любым способом, как фирма сочтет нужным, без каких-либо обязательств перед вами.

© Copyright International Business Machines Corporation 2002 - 2004. Все права защищены.

# Содержание

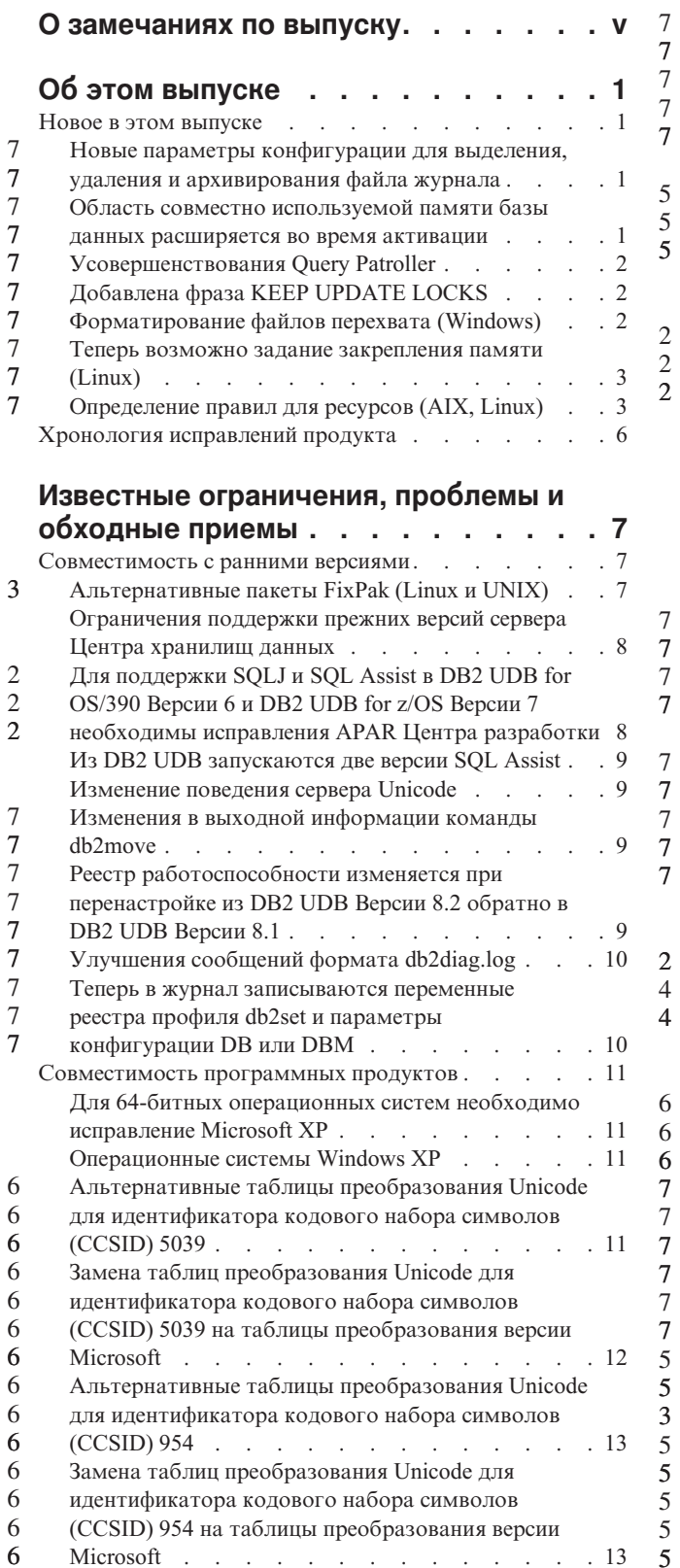

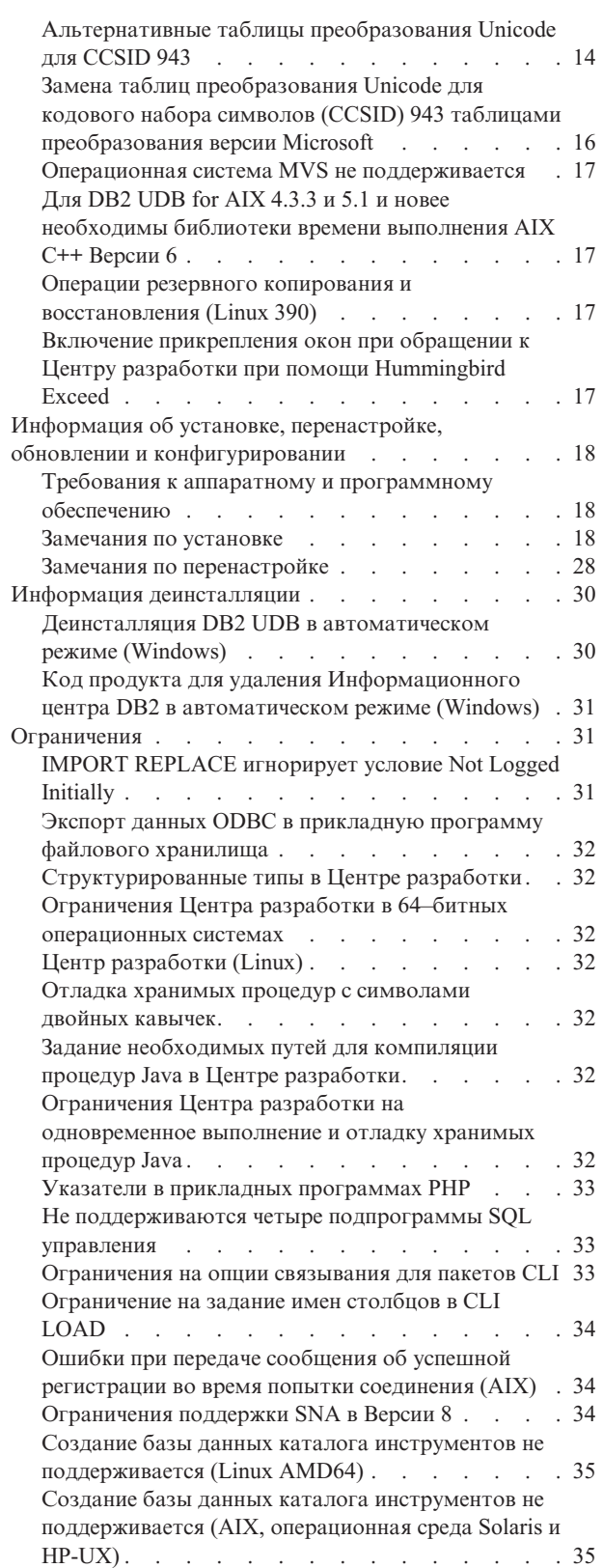

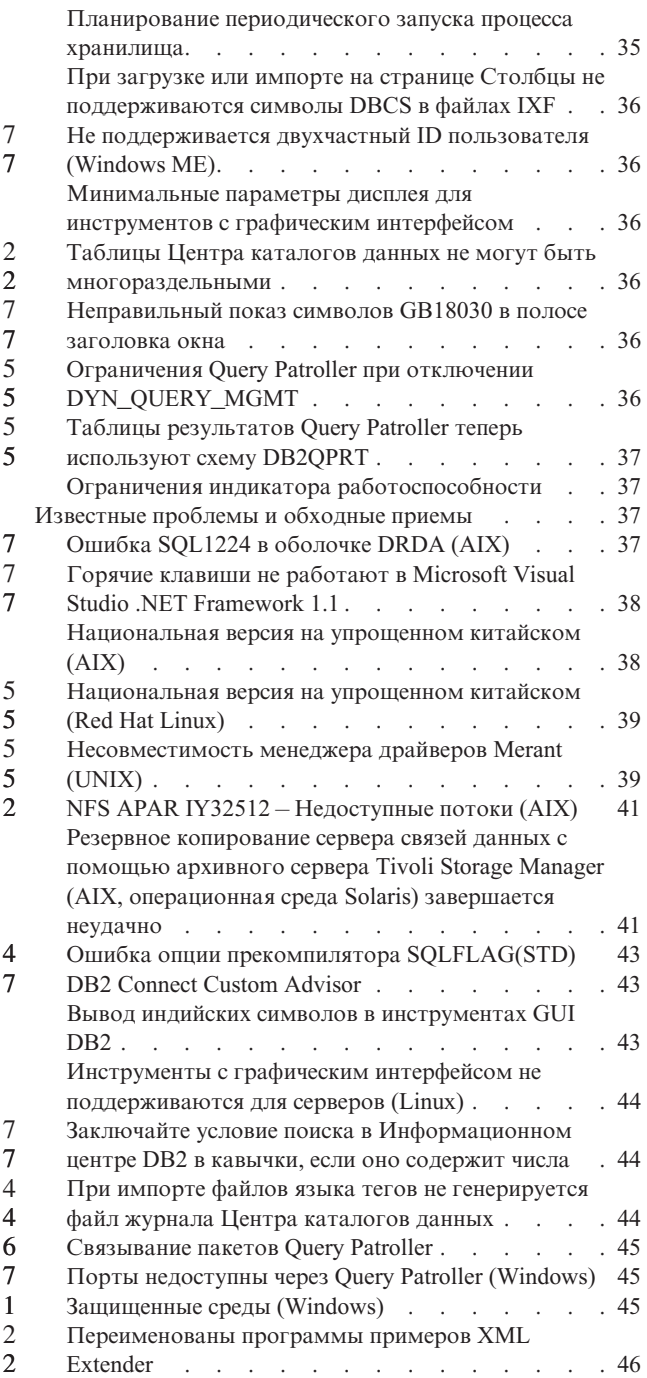

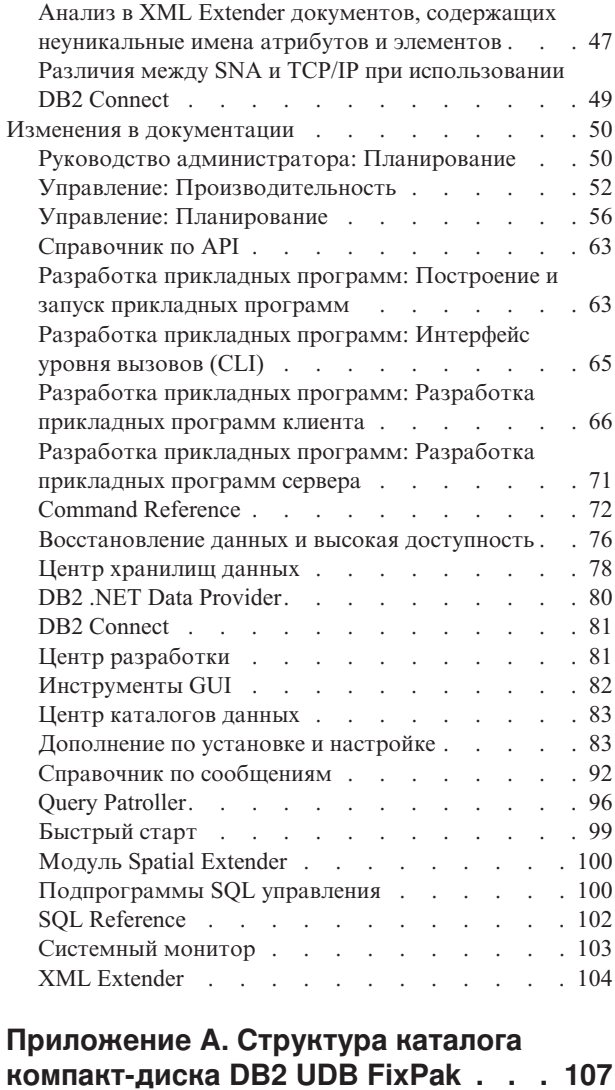

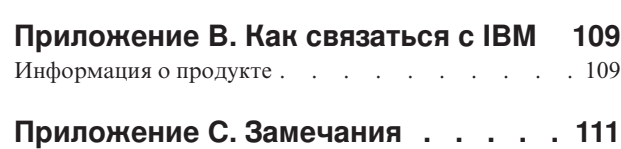

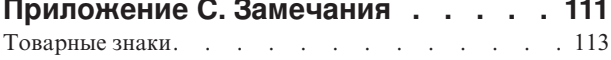

# <span id="page-6-0"></span>**О замечаниях по выпуску**

#### **Содержание:**

Замечания по выпуску содержат последнюю информацию по следующим продуктам DB2®, Версия 8:

DB2 Universal Database™ Personal Edition DB2 Universal Database Workgroup Server Edition DB2 Universal Database Workgroup Server Unlimited Edition DB2 Universal Database Enterprise Server Edition DB2 Personal Developer's Edition DB2 Universal Developer's Edition Менеджер хранилищ DB2 DB2 Warehouse Manager Sourcing Agent for z/OS™ Менеджер связей данных DB2 DB2 Net Search Extender DB2 Spatial Extender DB2 Intelligent Miner™ Scoring DB2 Intelligent Miner Modeling DB2 Intelligent Miner Visualization DB2 Connect™ Application Server Edition DB2 Connect Enterprise Edition DB2 Connect Personal Edition DB2 Connect Unlimited Edition DB2 Query Patroller™

#### **Информация о версии:**

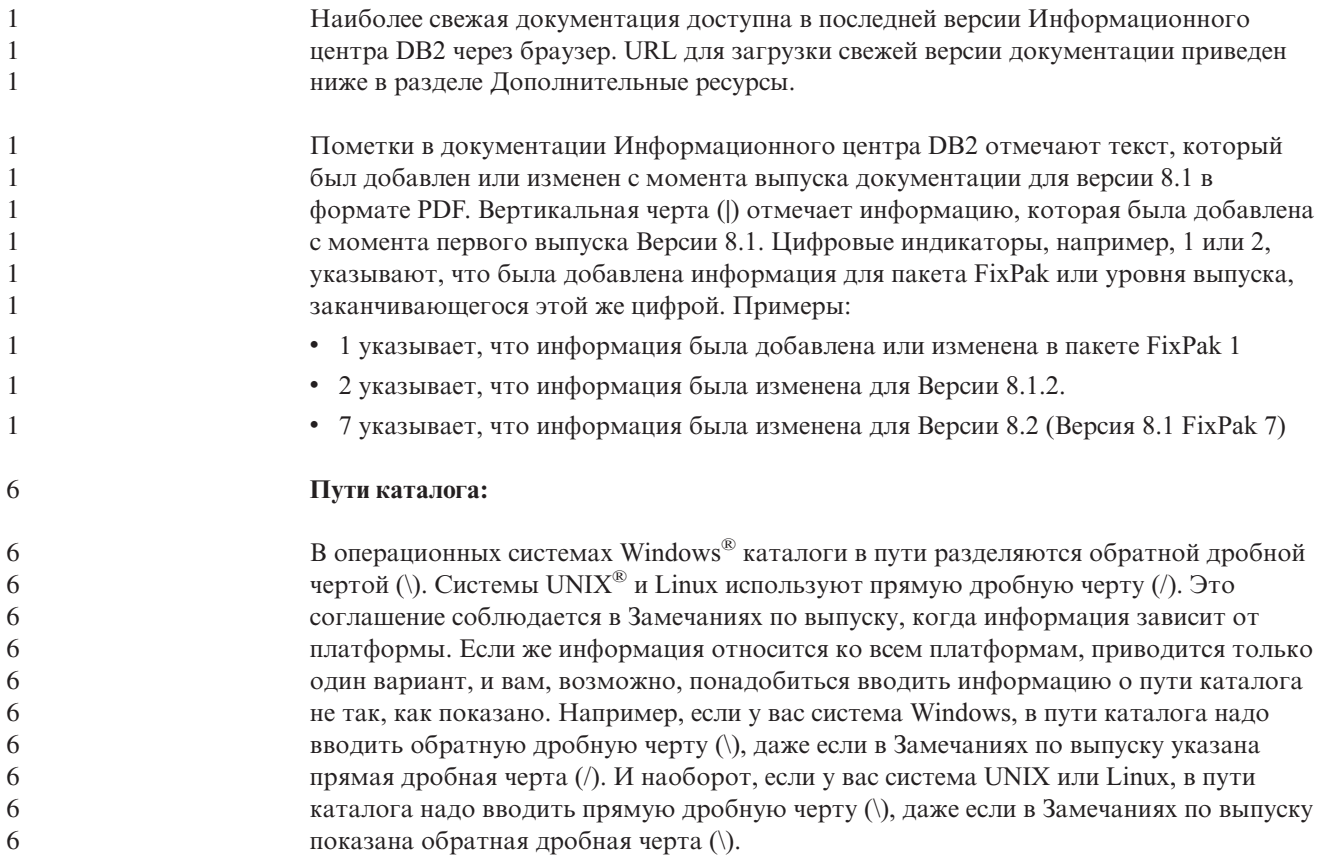

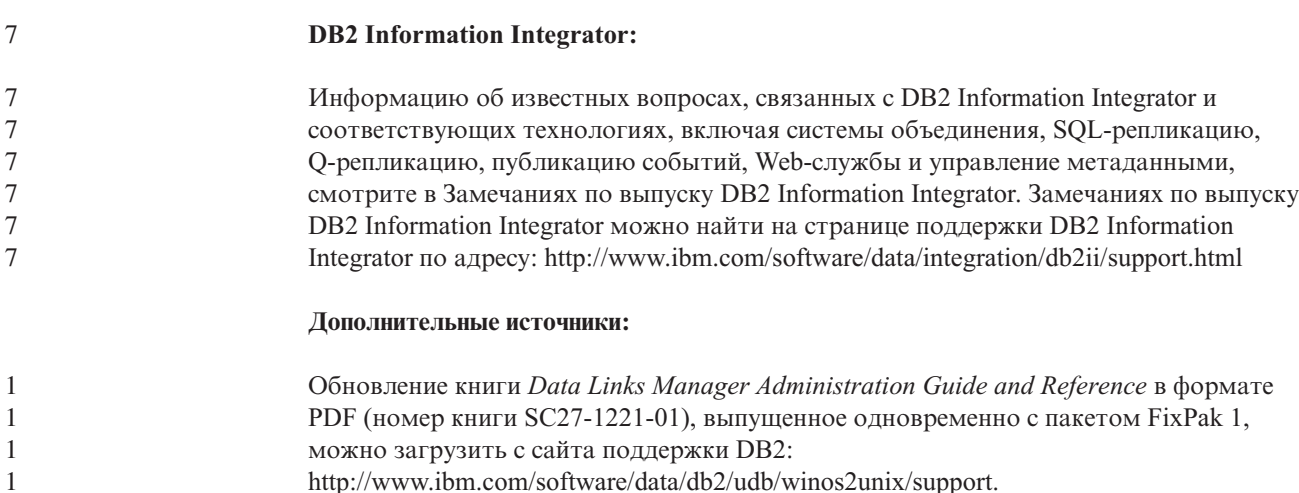

Документацию по продукту DB2 Life Sciences Data Connect можно взять с сайта программного обеспечения IBM: [http://www.ibm.com/software/data/db2/lifesciencesdataconnect/](http://www.ibm.com/software/data/db2/lifesciencesdataconnect/library.html)

Если вы хотите смотреть документацию DB2 в формате HTML, вызовите Информационный центр DB2 в формате HTML по адресу [http://publib.boulder.ibm.com/infocenter/db2help/.](http://publib.boulder.ibm.com/infocenter/db2help/)

Другой вариант - установить Информационный центр DB2 в формате HTML в вашей системе; образ компакт-диска *DB2 HTML Documentation* (Документация DB2 в формате HTML) можно получить на том же сайте. Исправления в документацию DB2 в формате HTML вносятся в каждом выпуске. Чтобы получить самый свежий вариант документации, вызовите Информационный центр DB2 в формате HTML или загрузите с него образ компакт-диска *DB2 HTML Documentation* (Документация DB2 в формате HTML) для установки в вашей системе. Документация в формате PDF обновляется реже, чем Информационный центр в формате HTML.

Дополнительную информацию о Центре разработки DB2 и DB2 for z/OS смотрите по адресу [http://www.ibm.com/software/data/db2/os390/spb/.](http://www.ibm.com/software/data/db2/os390/spb/)

Для получения последней информации о семействе продуктов DB2 оформите бесплатную подписку на журнал *DB2 Magazine*. Электронная версия журнала доступна по адресу [http://www.db2mag.com;](http://www.db2mag.com) там же приводятся и инструкции по подписке.

# <span id="page-8-0"></span>**Об этом выпуске**

### **Новое в этом выпуске**

На странице приветствия  $DB2^{\circledast}$  Information Center вы увидите ссылку на список новых возможностей, появившихся в этом выпуске. Последнюю версию Информационного центра DB2 можно посмотреть на сайте IBM® по адресу [http://publib.boulder.ibm.com/infocenter/db2help/index.jsp](http://publib.boulder.ibm.com/infocenter/db2help/)

Кроме того, последнюю версию Информационного центра DB2 можно установить локально с компакт-диска Информационный центр DB2.

Кроме новых возможностей, перечисленных в Информационном центре DB2, были также добавлены следующие новые возможности:

## **Новые параметры конфигурации для выделения, удаления и архивирования файла журнала**

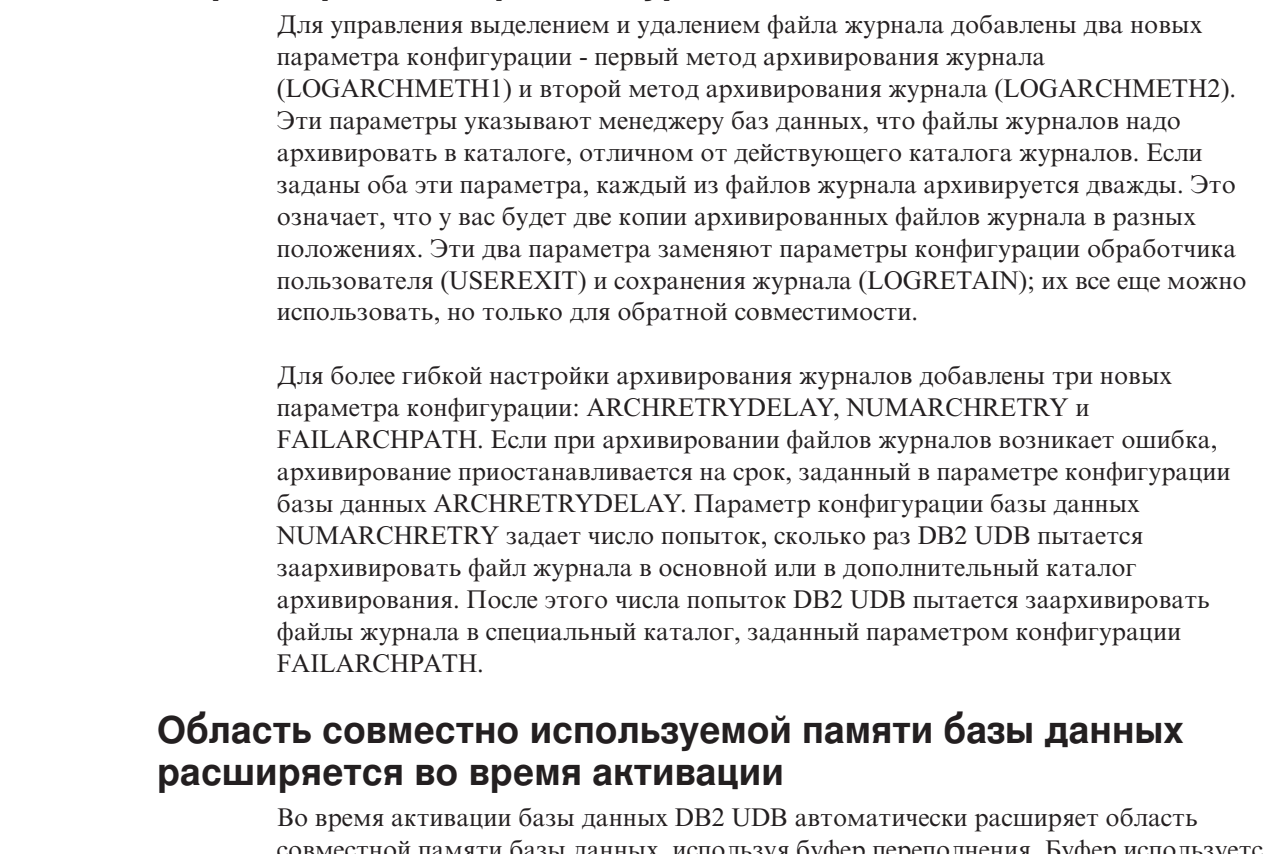

совместной памяти базы данных, используя буфер переполнения. Буфер используется для удовлетворения пиковых потребностей в памяти для любой кучи в области совместной памяти базы данных, если размер кучи превышает сконфигурированный предел. Если размер кучи превышает сконфигурированный предел, область данных расширяется при необходимости до тех пор, пока не будет использована вся область памяти переполнения в области совместной памяти базы данных.

<span id="page-9-0"></span>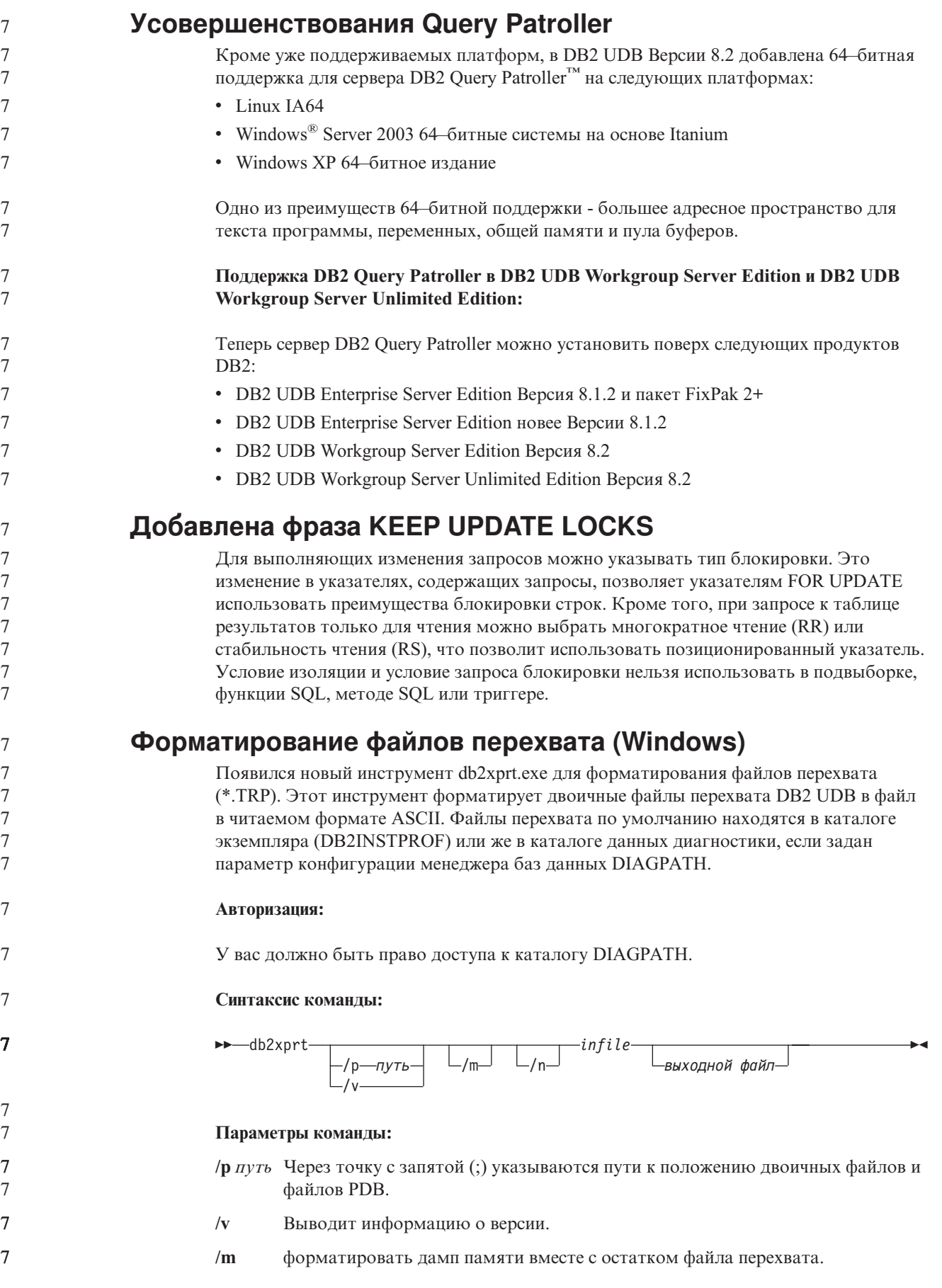

<span id="page-10-0"></span>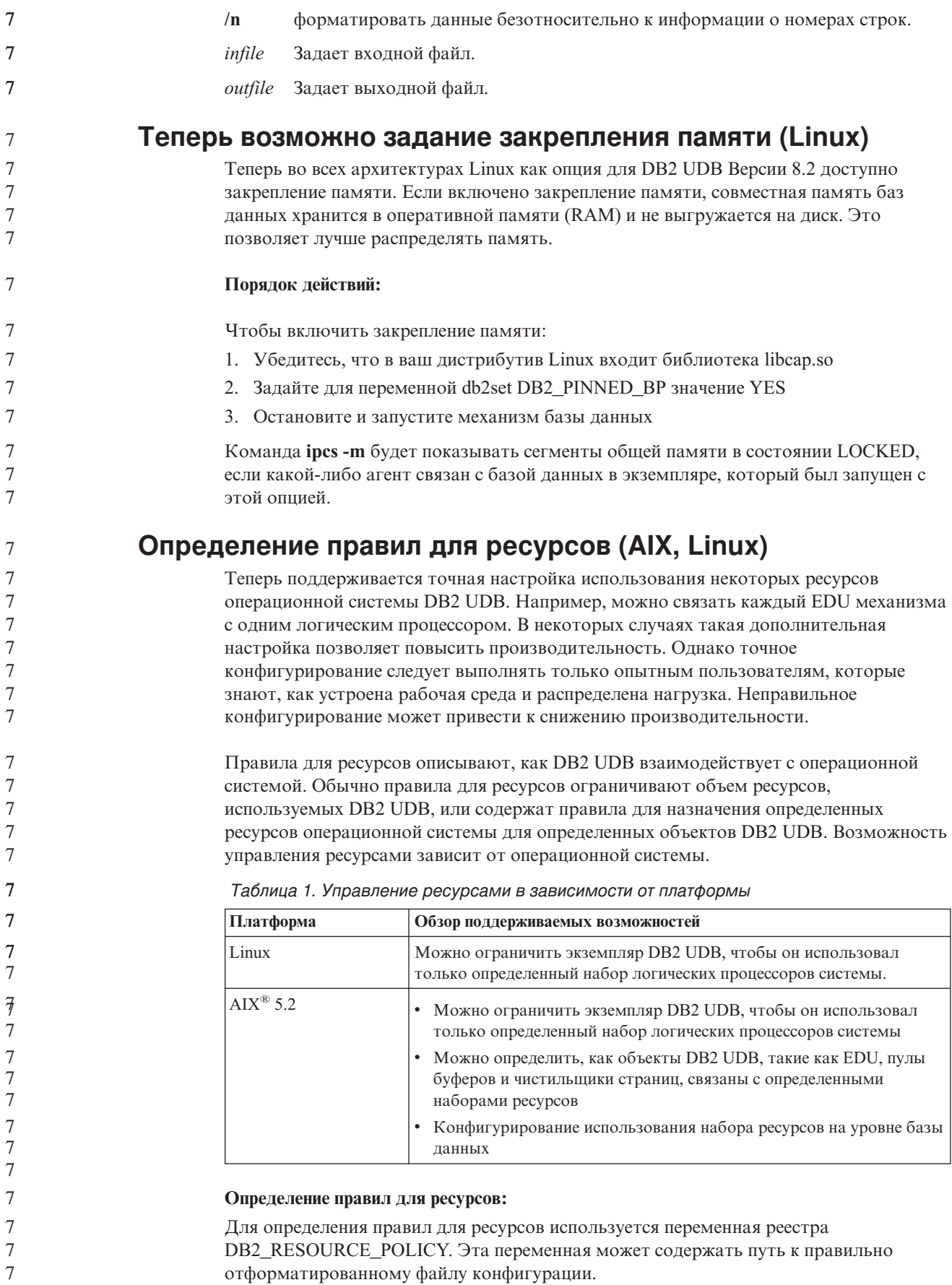

При конфигурировании правил для ресурсов может возникнуть несколько типов ошибок:

- Не выполнены требования на уровне аппаратного обеспечения или операционной системы для конфигурации правил для ресурсов.
- Ошибки в синтаксисе или в семантике файла конфигурации правил для ресурсов.

Любые ошибки при конфигурировании правил для ресурсов приводят к ошибкам команды db2start.

Требования к операционной системе для поддержки правил для ресурсов приводятся в следующей таблице.

| Платформа | Обзор поддерживаемых возможностей                                                                                                    |  |
|-----------|----------------------------------------------------------------------------------------------------|--|
| Linux     | SUSE Linux Enterprise Server 8 (или 9) или RedHat Enterprise Linux 3<br>Аппаратное обеспечение SMP                                                              |  |
| AIX 5.2   | AIX 5.2, работающая на аппаратном обеспечении с поддержкой<br><b>NUMA</b>                                                                                       |  |
|           | Владельцу экземпляра предоставлена возможность<br>CAP NUMA ATTACH AIX                                                                                           |  |
|           | Для переменной реестра DB2ENVLIST задано значение<br>"MEMORY AFFINITY DATA SEG SPECIAL"                                                                         |  |
|           | В профиле db2profile заданы значения<br>'MEMORY AFFINITY=MCM' и 'DATA SET SPECIAL=Y".                                                                           |  |
|           | Для опции vmo memory_affinity должно быть задано значение 1, а<br>значение опции vmo num_spec_dataseg должно быть не меньше<br>максимального число агентов DB2. |  |

Таблица 2. Требования к операционной системе для поддержки правил для ресурсов

#### Каждый процесс DB2 связывается с одним процессором:

Следующий пример файла конфигурации иллюстрирует связь один-к-одному\_процессору-к-процессору в AIX и Linux. <RESOURCE POLICY> <GLOBAL RESOURCE POLICY> <METHOD>CPU</METHOD> <RESOURCE BINDING> <RESOURCE>0</RESOURCE> </RESOURCE BINDING> <RESOURCE BINDING> <RESOURCE>1</RESOURCE> </RESOURCE BINDING> </GLOBAL RESOURCE POLICY> </RESOURCE\_POLICY>

Каждый процесс механизма DB2 UDB будет связан либо с процессором 0, либо с процессором 1. В этих правилах приводится связь процессов механизма с процессорами в циклическом стиле. Эти правила подразумевают, что система состоит как минимум из двух логических процессоров. Процессоры задаются номером от 0 до  $(n-1)$ , где *п* - число процессоров в системе.

Примечание: Этим механизмом связывания не надо пользоваться для ограничения числа процессоров, доступных для использования экземпляру DB2 UDB. Вместо этого лучше использовать различные службы операционной системы для управления рабочей нагрузкой, такие как WLM B AIX.

7

 $\overline{7}$ 

 $\overline{7}$ 

 $\tau$ 

 $7\phantom{.0}$ 

 $\tau$ 

 $7\phantom{.0}$ 

 $\tau$ 

 $7\phantom{.0}$ 

 $\overline{7}$ 

 $7\phantom{.0}$ 

 $\overline{7}$  $\overline{\tau}$  $\overline{7}$  $\overline{\psi}$  $\overline{7}$  $\overline{7}$  $\overline{7}$  $\tau$  $\overline{7}$  $\overline{7}$  $7\phantom{.0}$  $\overline{7}$  $\overline{7}$  $\overline{7}$  $\tau$  $\overline{7}$ 

 $\overline{7}$ 

 $7\phantom{.0}$ 

 $\overline{7}$ 

 $7777777777$ 

 $\overline{7}$ 

 $\tau$ 

 $\tau$ 

 $\overline{7}$ 

 $\overline{7}$ 

 $\overline{7}$ 

 $\overline{7}$ 

 $\overline{7}$ 

 $\overline{7}$ 

 $\overline{7}$ 

 $\overline{7}$ 

#### Использование NUMA:

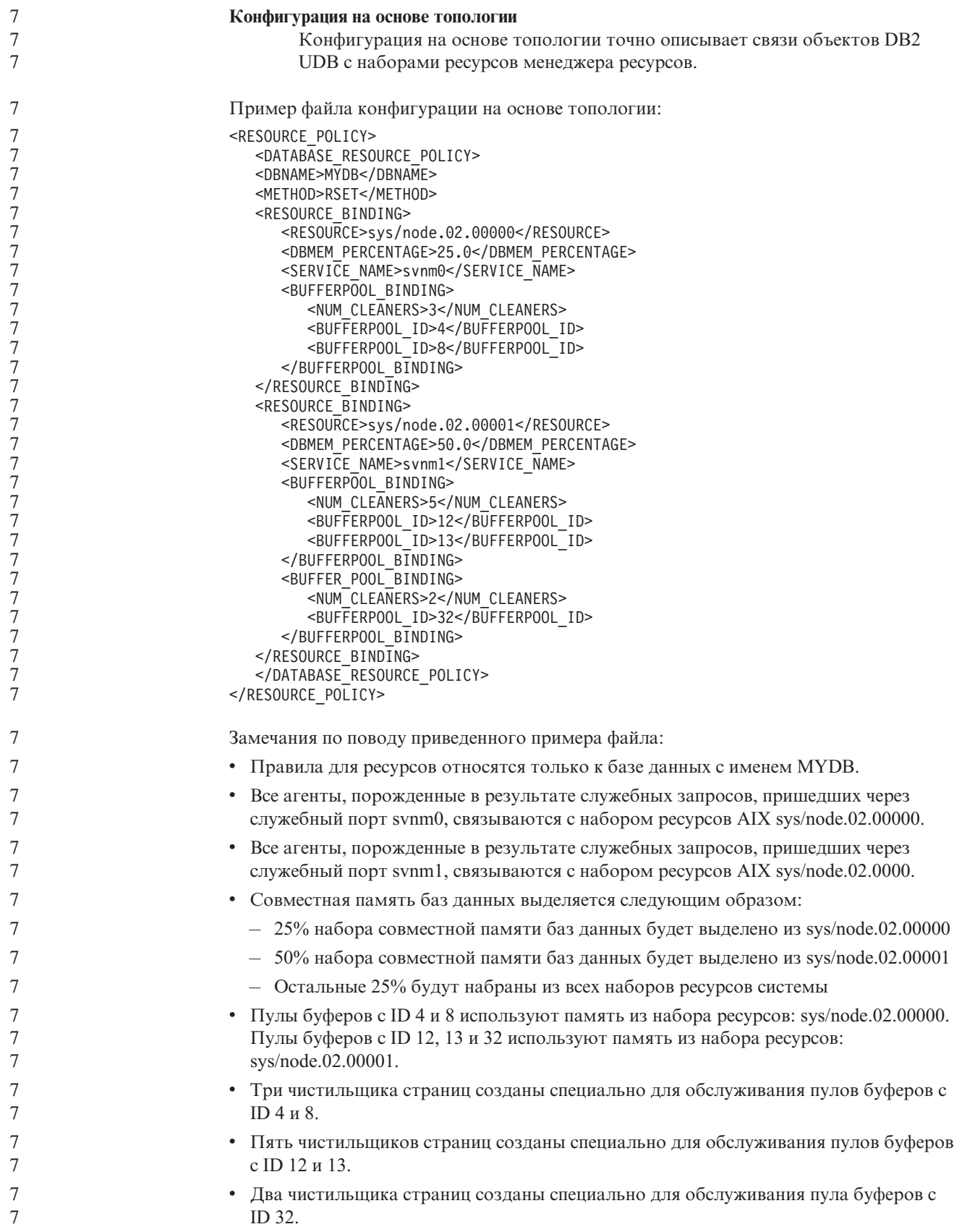

# <span id="page-13-0"></span>**Хронология исправлений продукта**

Список исправлений (Authorized Program Analysis Reports, APAR) в этом пакете приведен на Web-странице:

<http://www.ibm.com/software/data/db2/udb/support.html>

# <span id="page-14-0"></span>Известные ограничения, проблемы и обходные приемы

Здесь приведены известные на данный момент ограничения, ошибки и обходные приемы для DB2 Universal Database Версии 8.2. Информация этого раздела применима только к DB2 Universal Database Версии 8.2 и ее продуктам поддержки. Приведенные ограничения могут быть применимы или не применимы к другим выпускам данного продукта.

### Совместимость с ранними версиями

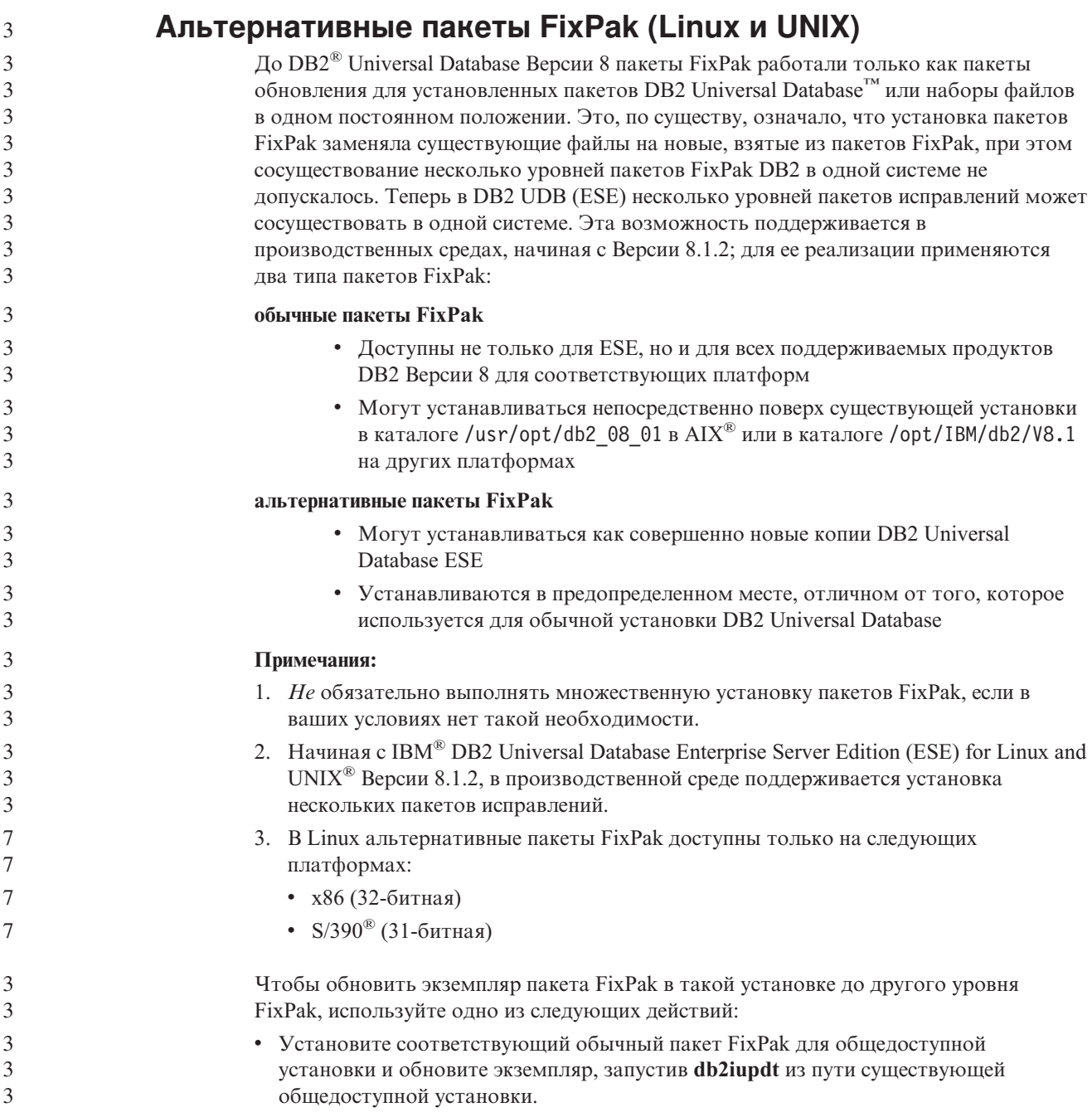

• Установите соответствующий альтернативный пакет FixPak в отдельный каталог и обновите экземпляр, запустив db2iupdt из этого каталога.

Дополнительную информацию о загрузке альтернативных пакетов FixPak смотрите на сайте поддержки IBM http://www.ibm.com/software/data/db2/udb/winos2unix/support.

## Ограничения поддержки прежних версий сервера Центра хранилищ данных

Следующие ограничения применяются при поддержке прежних версий сервера для Центра хранилищ данных DB2 Universal Database (DB2 UDB) Enterprise Server Edition Версии 8:

#### Поддержка больших объектов

- Если вы используете управляющую базу хранилища данных на сервере более ранней версии, чем DB2 UDB Enterprise Server Edition Версии 8, вы не сможете работать с большими объектами. Необходимо обновить управляющую базу хранилища данных до соответствующего уровня или переместить ее в систему, где установлен сервер хранилища данных DB2 UDB Enterprise Server Edition Версии 8, и использовать управляющую базу данных хранилища локально из этой системы.
- Чтобы можно было перемещать большие объекты между Центром хранилищ данных и DB2 UDB, необходимо обновить DB2 до DB2 UDB Enterprise Server Edition Версии 8.

#### Поддержка SNA

Если вы используете SNA для соединений источников и назначений хранилищ данных, надо изменить конфигурацию на TCP/IP через SNA или использовать агент хранилища данных Windows® NT.

#### Поддержка утилит EXPORT и LOAD

Утилита загрузки LOAD Центра хранилищ данных Версии 8 не поддерживает загрузку в базу данных Версии 7. Если вы хотите сохранить в качестве назначения базу данных Версии 7, замените операцию LOAD на SQL Select и Insert. Шаги SQL Select и Insert содержат оператор DELETE\*, за которым следуют операторы SELECT и INSERT. Для шагов SQL Select и Insert требуется, чтобы база данных записывала все транзакции в журнал. В результате этого производительность шагов SQL Select и Insert ниже, чем производительность утилит EXPORT и LOAD.

# Для поддержки SQLJ и SQL Assist в DB2 UDB for OS/390 Версии 6 и DB2 UDB for z/OS Версии 7 необходимы исправления APAR Центра разработки

При использовании Центра разработки в клиенте разработки программ для DB2 Universal Database Версии 8 в операционных системах Windows или UNIX, чтобы включить поддержку SQLJ и SQL Assist, необходимо установить на сервере следующие исправления APAR:

#### **DB2 UDB** for z/OS™ Версии 7

- РО65125 Обеспечивает поддержку SQLJ для построения хранимых процедур Java<sup>™</sup> SQLJ
- PQ76858 Обеспечивает поддержку SQL Assist

#### DB2 UDB for OS/390<sup>®</sup> Версии 6

• РО76858 - Обеспечивает поддержку SQL Assist

<span id="page-15-0"></span>3

 $\overline{3}$ 

 $\overline{3}$ 

3

 $\mathcal{D}_{\alpha}$ 

 $\overline{2}$ 

 $\overline{2}$ 

 $\overline{2}$  $\overline{2}$ 

 $\overline{2}$ 

 $\overline{2}$ 

 $\overline{2}$ 

 $\mathfrak{D}$ 

 $\overline{2}$ 6

 $\overline{2}$ 

### <span id="page-16-0"></span>**Из DB2 UDB запускаются две версии SQL Assist**

Из DB2 Universal Database Версии 8 можно вызвать как версию 7, так и версию 8 SQL Assist. Версию 7 можно запустить из Центра хранилищ данных DB2. Все прочие центры запускают последнюю версию - версию 8. В электронной справке по продукту есть дополнительная информация о SQL Assist Версии 7.

### **Изменение поведения сервера Unicode**

В версии 7 серверы Unicode игнорировали любые графические кодовые страницы, сообщаемые программами во время соединения и предполагали, что использована UCS2 Unicode (кодовая страница 1200). Серверы Unicode Версии 8 теперь принимают во внимание кодовую страницу, указываемую клиентом.

### **Изменения в выходной информации команды db2move**

В Версии 8.2 сводка, генерируемая командой **db2move**, более информативна, чем в ранних версиях. Это изменение может вызвать ошибки в сценариях, анализирующих эту информацию.

#### **При вызове db2move с опцией IMPORT:**

#### **Выходная информация до Версии 8.2**

IMPORT: -Rows read: 5; -Rows committed: 5; Table "DSCIARA2"."T20" (IMPORT: -Прочитано строк: 5; -Принято строк: 5; Таблица "DSCIARA2"."T20")

#### **Выходная информация, начиная с Версии 8.2**

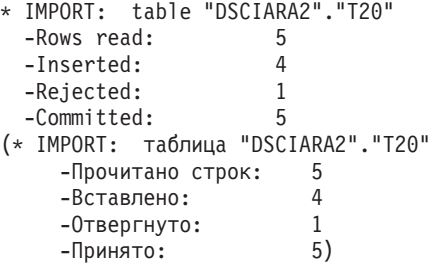

#### **При вызове db2move с опцией LOAD:**

#### **Выходная информация до Версии 8.2**

\* LOAD: table "DSCIARA2"."T20" -Rows read: 5 -Loaded: 4 -Rejected 1 -Deleted 0 -Committed 5

#### **Выходная информация, начиная с Версии 8.2**

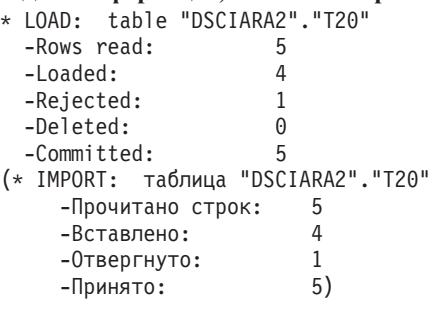

# **Реестр работоспособности изменяется при перенастройке из DB2 UDB Версии 8.2 обратно в DB2 UDB Версии 8.1**

Все изменения реестра, сделанные на уровне DB2 UDB Версии 8.2, теряются при перенастройке обратно в DB2 UDB Версию 8.1. Реестр вернется к параметрам из файла HealthRules.reg версии 8.1, существовавшим до обновления до DB2 UDB Версии 8.2 и перехода к параметрам из файла HealthRules2.reg.

<span id="page-17-0"></span>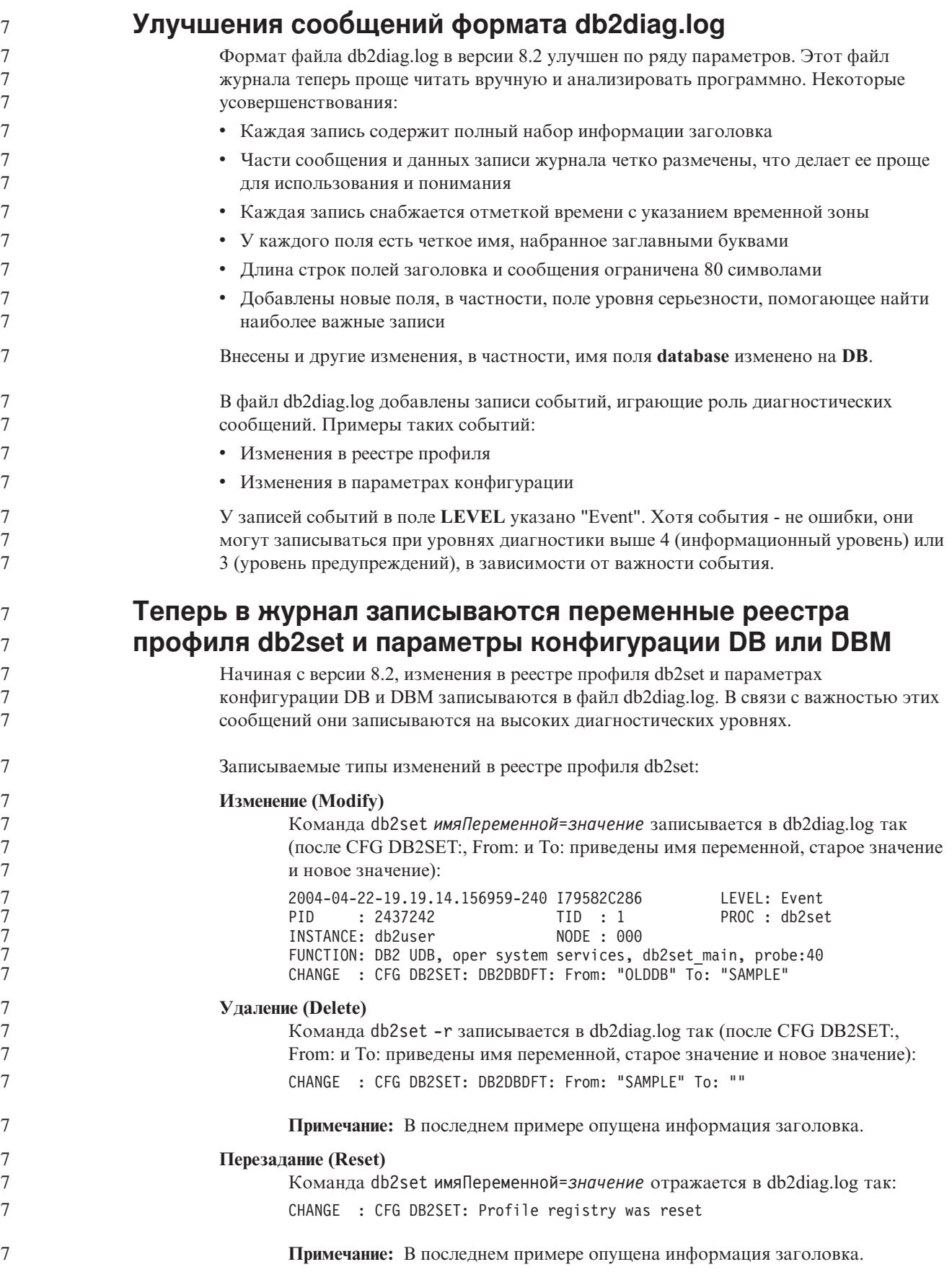

<span id="page-18-0"></span>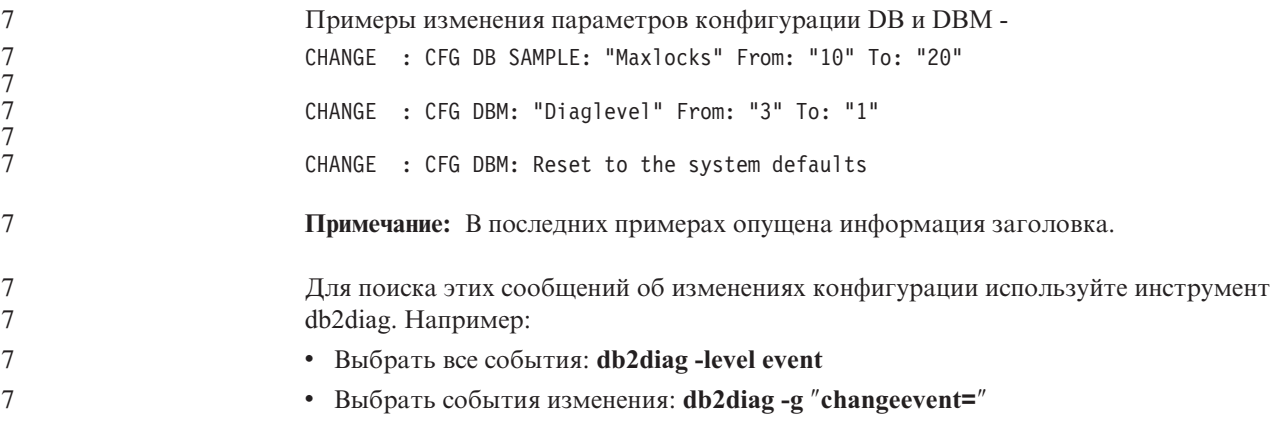

### Совместимость программных продуктов

# Для 64-битных операционных систем необходимо исправление Microsoft XP

Если вы работаете с операционной системой Microsoft® XP (2600), сконфигурированной для использования протокола NETBIOS с продуктами семейства DB2, надо получить от Microsoft свежие исправления. Свяжитесь с Microsoft, указав номер в базе Knowledge Base Q317437.

# Операционные системы Windows XP

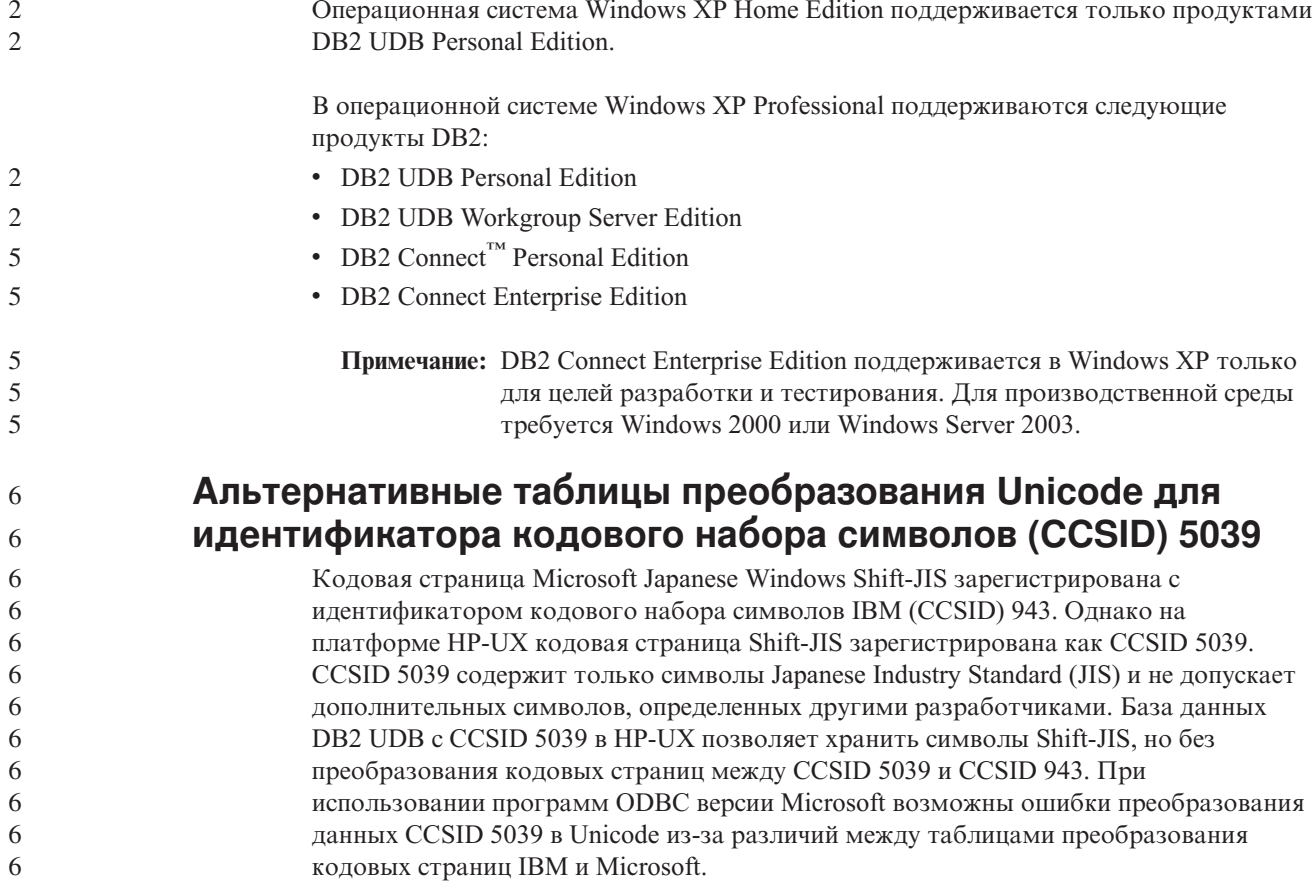

<span id="page-19-0"></span>Ниже приведен список символов CCSID 5039, которые по-разному преобразуются в символы Unicode при использовании таблиц преобразования IBM и Microsoft. Таблица преобразования IBM преобразует эти символы согласно стандартам Japanese Industry Standard JISX0208 и JISX0221.

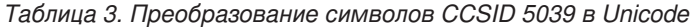

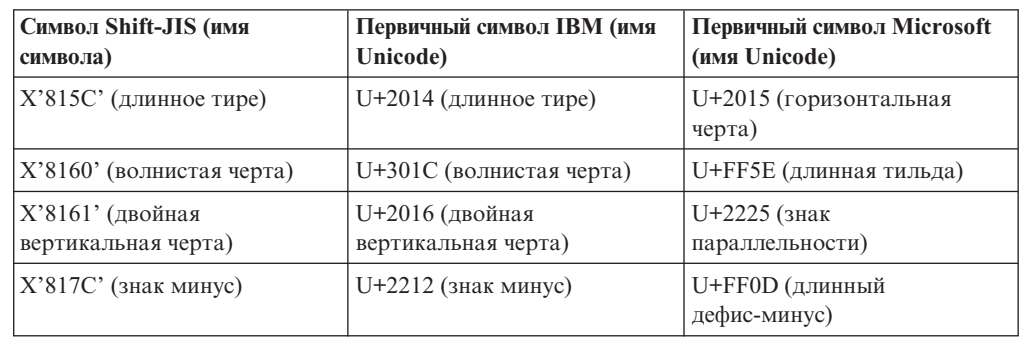

Например, символ длинного тире с кодом X'815C' в CCSID 5039 преобразуется в символ Unicode U+2014 при использовании таблицы преобразования IBM или в U+2015 при использовании таблицы преобразования Microsoft. Это может приводить к ошибкам программ ODBC версии Microsoft, которые обработают U+2014 как недопустимый символ. Чтобы предотвратить такие ошибки, в DB2 UDB, наряду с используемой по умолчанию таблицей преобразования из CCSID 5039 в Unicode версии IBM, входит и альтернативная таблица преобразования версии Microsoft. При необходимости можно заменить используемую по умолчанию таблицу преобразования IBM на альтернативную таблицу преобразования Microsoft. Обратите внимание на то, что используемая по умолчанию таблица преобразования из Unicode в CCSID 5039 версии IBM совпадает с версией Microsoft.

**Замена таблиц преобразования Unicode для идентификатора кодового набора символов (CCSID) 5039 на таблицы преобразования версии Microsoft**

> При преобразовании CCSID 5039 в Unicode используется таблица преобразования кодовых страниц DB2 UDB по умолчанию. Если вы хотите использовать другую версию таблицы преобразования, например, версию Microsoft, необходимо вручную заменить файл таблицы преобразования по умолчанию (.cnv).

#### **Предварительные требования:**

Перед заменой существующего файла таблицы преобразования кодовых страниц в каталоге sqllib/conv создайте его резервную копию на случай, если потребуется обратное изменение. В UNIX и Linux каталог sqllib/conv связан с путем установки DB2 UDB.

#### **Ограничения:**

Чтобы данное изменение вступило в силу, требуется замена таблицы преобразования на каждом клиенте DB2 UDB, который соединяется с базой данных. Иначе различные клиенты могут сохранять одни и те же символы с разными кодами символов.

#### **Порядок действий:**

Чтобы заменить таблицу преобразования из CCSID 5039 в Unicode, используемую DB2 UDB по умолчанию:

6

6

6 6 6

6

- 1. Скопируйте sqllib/conv/ms/5039ucs2.cnv в sqllib/conv/5039ucs2.cnv
- 2. Перезапустите DB2 UDB.

<span id="page-20-0"></span>6

6

6

6

6

6

6

6 6

6 6

6

6

6

6 6

6

6

6

6

6 6

6

6

6

6

6

6

6

6

6

6 6

6

6

# Альтернативные таблицы преобразования Unicode для идентификатора кодового набора символов (CCSID) 954

Идентификатор кодового набора символов (CCSID) IBM для кодовой страницы Japanese EUC зарегистрирован под CCSID 954. CCSID 954 - обычная кодировка для японских платформ UNIX и Linux. Если программы ODBC версии Microsoft должны соединяться с базой данных DB2 UDB, использующей CCSID 954, возможны ошибки преобразования данных из CCSID 954 в Unicode. Возможные ошибки связаны с различиями между таблицами преобразования кодовых страниц IBM и Microsoft. Таблица преобразований IBM соответствует именам символов, заданным в стандартах Japanese Industry Standard (JIS) JISX0208, JISX0212 и JISX0221.

Приведенные ниже символы CCSID 954 по-разному преобразуются в символы Unicode при использовании таблиц преобразования IBM и Microsoft.

| Символ EUC-JP (имя<br>символа)          | Первичный символ IBM (имя<br>Unicode)    | Первичный символ Microsoft<br>(имя Unicode) |
|-----------------------------------------|------------------------------------------|---------------------------------------------|
| Х'А1ВD' (длинное тире)                  | U+2014 (длинное тире)                    | U+2015 (горизонтальная<br>черта)            |
| Х'А1С1' (волнистая черта)               | U+301C (волнистая черта)                 | U+FF5E (длинная тильда)                     |
| Х'А1С2' (двойная<br>вертикальная черта) | $U+2016$ (двойная<br>вертикальная черта) | U+2225 (знак<br>параллельности)             |
| $\chi'$ A1DD' (знак минус)              | U+2212 (знак минус)                      | U+FF0D (длинный<br>дефис-минус)             |
| Х'8FA2СЗ' (прерывистая<br>черта)        | U+00A6 (прерывистая черта)               | U+FFE4 (длинная<br>прерывистая черта)       |

Таблица 4. Преобразование символов CCSID 954 в Unicode

Например, символ длинного тире с кодом X'A1BD' в CCSID 954 преобразуется в символ Unicode U+2014 при использовании таблицы преобразования IBM или в U+2015 при использовании таблицы преобразования Microsoft. Из-за этого различия в отображении символов один и тот же символ может преобразовываться в разные символы в базе данных DB2 UDB, работающей с Unicode, или в графическом столбце базы данных DB2 UDB, работающей с CCSID 954. Это может приводить к ошибкам программ ODBC версии Microsoft, которые обработают U+2014 как недопустимый символ. Чтобы предотвратить такие ошибки, в DB2 UDB, наряду с используемой по умолчанию таблицей преобразования из CCSID 954 в Unicode версии IBM, входит и альтернативная таблица преобразования версии Microsoft. При необходимости можно заменить используемую по умолчанию таблицу преобразования IBM на альтернативную таблицу преобразования Microsoft. Обратите внимание на то, что используемая по умолчанию таблица преобразования из Unicode в CCSID 954 версии IBM совпадает с версией Microsoft.

# Замена таблиц преобразования Unicode для идентификатора кодового набора символов (CCSID) 954 на таблицы преобразования версии Microsoft

При преобразовании CCSID 954 в Unicode используется таблица преобразования кодовых страниц DB2 UDB по умолчанию. Если вы хотите использовать другую версию таблицы преобразования, например, версию Microsoft, необходимо вручную заменить файл таблицы преобразования по умолчанию (.cnv).

<span id="page-21-0"></span>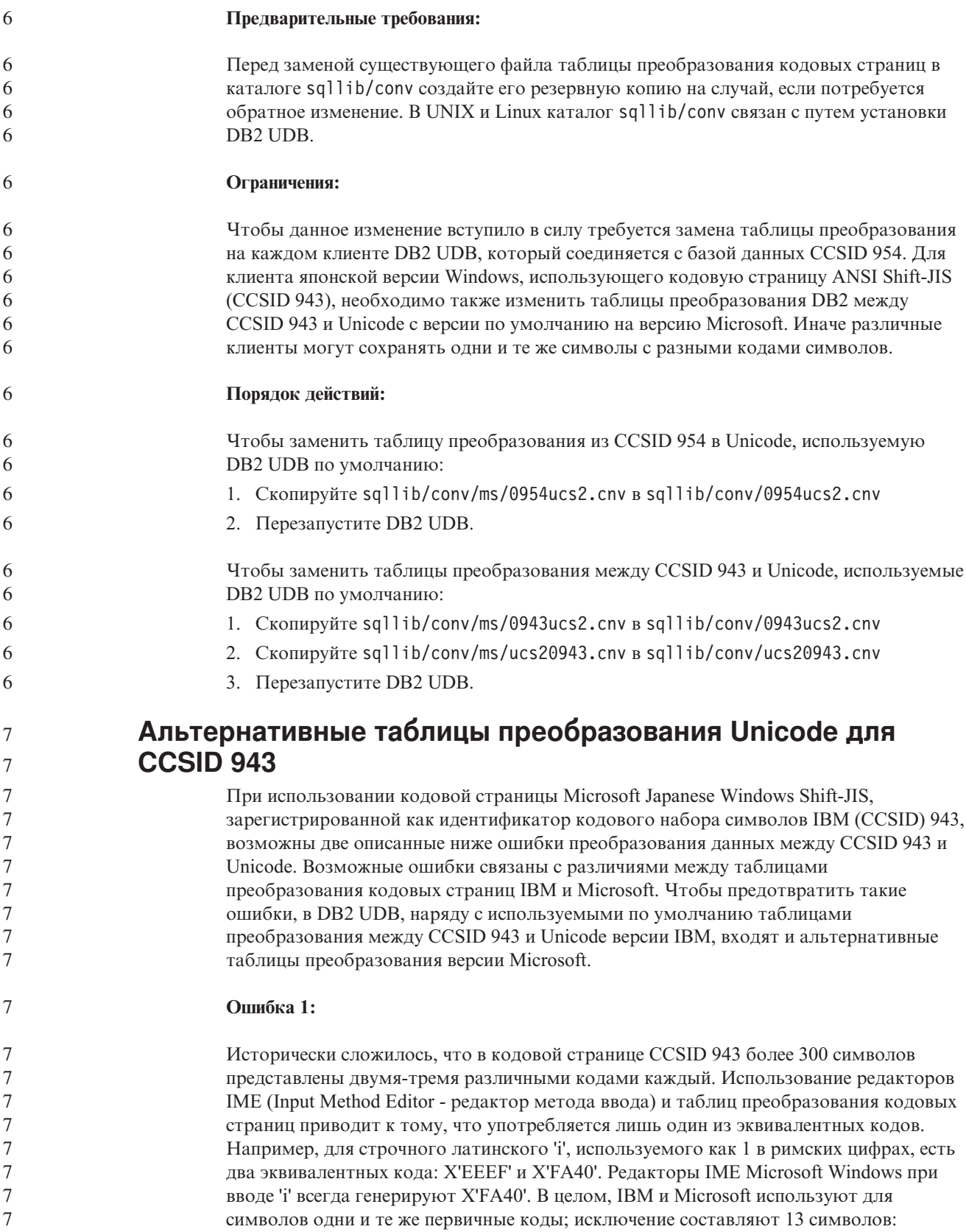

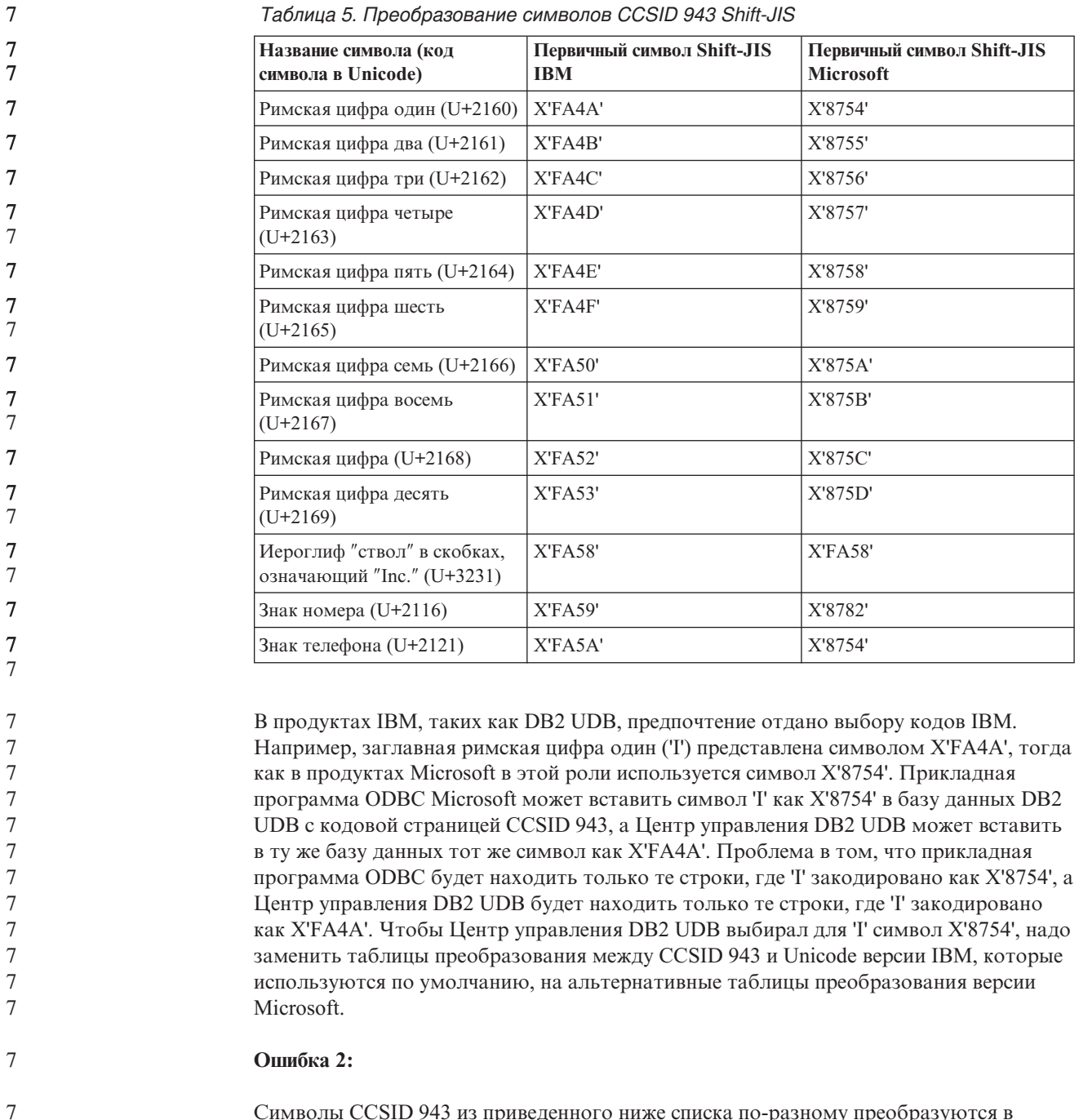

*Таблица 5. Преобразование символов CCSID 943 Shift-JIS*

Символы CCSID 943 из приведенного ниже списка по-разному преобразуются в символы Unicode при использовании таблиц преобразования IBM и Microsoft. Таблица преобразования IBM преобразует эти символы согласно стандартам Japanese Industry Standard JISX0208, JISX0212 и JISX0221.

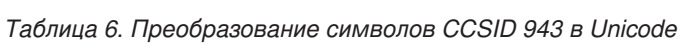

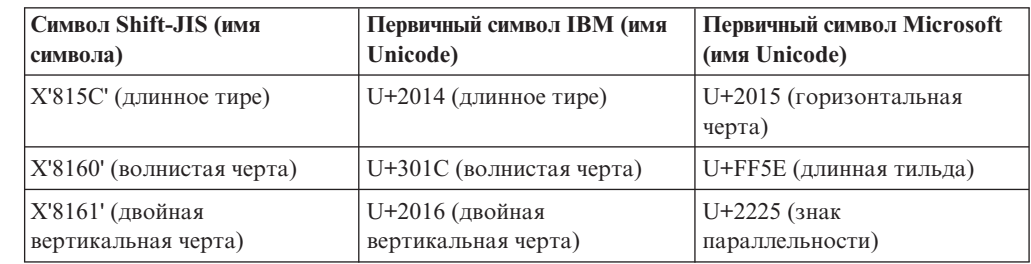

Таблица 6. Преобразование символов CCSID 943 в Unicode (продолжение)

| <b>C</b> имвол Shift-JIS (имя<br>символа) | Первичный символ IBM (имя<br>Unicode) | Первичный символ Microsoft<br>(имя Unicode) |
|-------------------------------------------|---------------------------------------|---------------------------------------------|
| $ X'817C'$ (знак минус)                   | $U+2212$ (знак минус)                 | U+FF0D (длинный<br>дефис-минус)             |
| X'FA55' (прерывистая черта)               | U+00A6 (прерывистая черта)            | U+FFE4 (длинная<br>прерывистая черта)       |

Например, символ длинное тире (код в CCSID 943 - X'815C') при использовании таблицы преобразования IBM преобразуется в символ Unicode U+2014. Но при использовании таблицы преобразования Microsoft он преобразуется в символ U+2015. Из-за этого различия в отображении символов один и тот же символ может оказаться представлен в базе данных DB2 UDB разными символами Unicode. Это может приводить к ошибкам программ ODBC версии Microsoft, которые обработают U+2014 как недопустимый символ. Чтобы предотвратить эту ошибку, надо заменить таблицы преобразования между CCSID 943 и Unicode версии IBM, которые используются по умолчанию, на альтернативные таблицы преобразования версии Microsoft.

Использование альтернативных (версии Microsoft) таблиц преобразования между CCSID 943 и Unicode следует ограничить замкнутыми средами, где эту кодовую страницу и эти таблицы преобразования используют все клиенты DB2 UDB и все базы данных DB2 UDB. Если у вас один клиент DB2 UDB использует таблицы преобразования по умолчанию (версии IBM), а другой клиент DB2 UDB использует альтернативные таблицы преобразования (версии Microsoft), и оба клиента вводят данные в одну и ту же базу данных DB2 UDB с кодовой страницей CCSID 943, в эту базу данных могут записаться разные версии одного символа.

# Замена таблиц преобразования Unicode для кодового набора символов (CCSID) 943 таблицами преобразования версии Microsoft

При преобразовании между CCSID 943 и Unicode используются таблицы преобразования кодовых страниц DB2 Universal Database (DB2 UDB) по умолчанию. Если вы хотите использовать другую версию таблиц преобразования, например, версию Microsoft, нужно заменить файлы таблиц преобразования по умолчанию (.cnv) вручную.

#### Предварительные требования:

Перед заменой существующих в каталоге sqllib/conv файлов таблиц преобразования кодовых страниц сделайте резервную копию этих файлов (на случай, если потребуется к ним вернуться). В UNIX каталог sqllib/conv связан с путем установки DB2 UDB.

#### Ограничения:

Чтобы данное изменение вступило в силу, требуется замена таблицы преобразования на каждом клиенте DB2 UDB, который соединяется с базой данных. Иначе различные клиенты могут сохранять одни и те же символы с разными кодами символов.

 $\tau$ Порядок действий:

<span id="page-23-0"></span> $7\phantom{.0}$ 

 $\overline{7}$  $\overline{7}$  $\overline{7}$  $\overline{7}$  $\overline{7}$  $7\phantom{.0}$  $\overline{7}$ 

 $\overline{7}$ 

 $\overline{7}$ 

 $\overline{7}$ 

 $\overline{7}$ 

 $\overline{7}$ 

 $\tau$ 

 $\boldsymbol{7}$ 

 $\tau$ 

 $\overline{7}$ 

 $\overline{7}$ 

 $\overline{7}$ 

 $\overline{7}$ 

 $\overline{7}$ 

 $\overline{7}$ 

 $\overline{7}$ 

 $\overline{7}$ 

 $\tau$ 

 $\overline{7}$ 

 $\tau$ 

 $\overline{7}$ 

 $\overline{7}$  $\overline{7}$ 

 $\tau$ 

 $\tau$  $\overline{7}$ 

 $\overline{7}$ 

 $\overline{7}$ 

 $\tau$ 

 $\overline{7}$ 

 $\overline{7}$ 

 $\overline{7}$ 

 $7\phantom{.0}$ 

 $\overline{7}$ 

 $\overline{7}$ 

 $\overline{7}$ 

<span id="page-24-0"></span>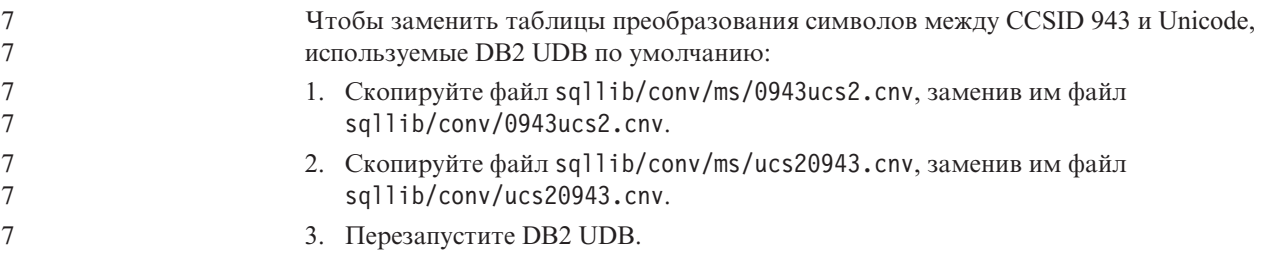

## Операционная система MVS не поддерживается

Несмотря на упоминание в документации, операционная система MVS<sup>™</sup> больше не поддерживается в DB2 Universal Database. Система MVS заменена на систему z/OS.

# Для DB2 UDB for AIX 4.3.3 и 5.1 и новее необходимы библиотеки времени выполнения AIX C++ Версии 6

5

 $\overline{5}$ 5

5

5

5

 $\overline{5}$ 

5

5

5

5

 $\overline{2}$ 

 $\overline{2}$  $\overline{2}$ 

 $\overline{2}$ 

 $\mathcal{D}_{\alpha}$ 

 $\overline{2}$ 

 $\mathcal{D}_{\alpha}$ 

 $\overline{2}$ 

 $\overline{\mathcal{L}}$ 

 $\mathfrak{D}$ 

 $\overline{2}$ 

 $\overline{2}$ 

 $\overline{2}$ 

 $\mathcal{L}$ 

 $\mathcal{L}$ 

 $\overline{2}$ 

 $\overline{2}$ 

 $\overline{2}$ 

 $\overline{2}$ 

Для DB2 UDB Версии 8.1.4 и новее для AIX Версии 4.3.3, 5.1 и новее необходимо, чтобы в в вашей системе AIX были установлены библиотеки времени выполнения AIX C++ Версии 6. Загрузите мартовское 2003 года обновление C++ Runtime PTF с сайта:

http://www-1.ibm.com/support/docview.wss?rs=0&q=xlC.rte&uid=swg24004427&loc=en\_US&cs=utf-8&cc=us&lang=en

Выполните инструкции по установке на указанном выше сайте, прежде чем использовать DB2 Версии 8.1.4 или новее.

## Операции резервного копирования и восстановления (Linux 390)

Если вы используете операционную систему Linux 390, операции резервного копирования и восстановления на несколько ленточных устройств могут не работать.

# Включение прикрепления окон при обращении к Центру разработки при помощи Hummingbird Exceed

При обращении к Центру разработки в UNIX с Hummingbird® Exceed надо включить расширение XTEST версии 2.2, иначе вы не сможете перемещать и прикреплять окна, перетаскивая их полосы заголовков в Центре разработки.

Чтобы включить расширение XTEST:

- 1. В меню Пуск выберите Программы  $\rightarrow$  Hummingbird Connectivity 7.0  $\rightarrow$  Exceed ->XConfig. Откроется окно XConfig.
- 2. Необязательно: Если для вашей конфигурации требуется пароль, введите пароль XConfig.
- 3. Щелкните дважды по значку **Protocol** (Протокол). Откроется окно Protocol (Протокол).
- 4. Включите переключатель X Conformance Test Compatibility (Совместимость с X Conformance Test).
- 5. В окне Protocol (Протокол) нажмите кнопку Extensions... (Расширения...). Откроется окно Protocol Extensions (Расширения протокола).
- 6. В списке Enable Extensions (Включить расширения) включите переключатель XTEST(X11R6).
- 7. Нажмите кнопку ОК.

# <span id="page-25-0"></span>**Информация об установке, перенастройке, обновлении и конфигурировании**

# **Требования к аппаратному и программному обеспечению**

Требования к аппаратному и программному обеспечению можно посмотреть на сайте:

<http://www.ibm.com/software/data/db2/udb/sysreqs.html>

### **Замечания по установке**

На платформах UNIX и Linux эти Замечания по установке применимы только к установке новых продуктов. О применении пакета FixPak смотрите информацию Readme пакета FixPak.

На платформах Windows эти Замечания по установке применимы и к установке новых продуктов, и к применению пакетов FixPak. При применении пакета FixPak эти Замечания по установке следует использовать вместе с информацией пакета FixPak.

Просмотрите весь этот раздел перед установкой DB2 UDB.

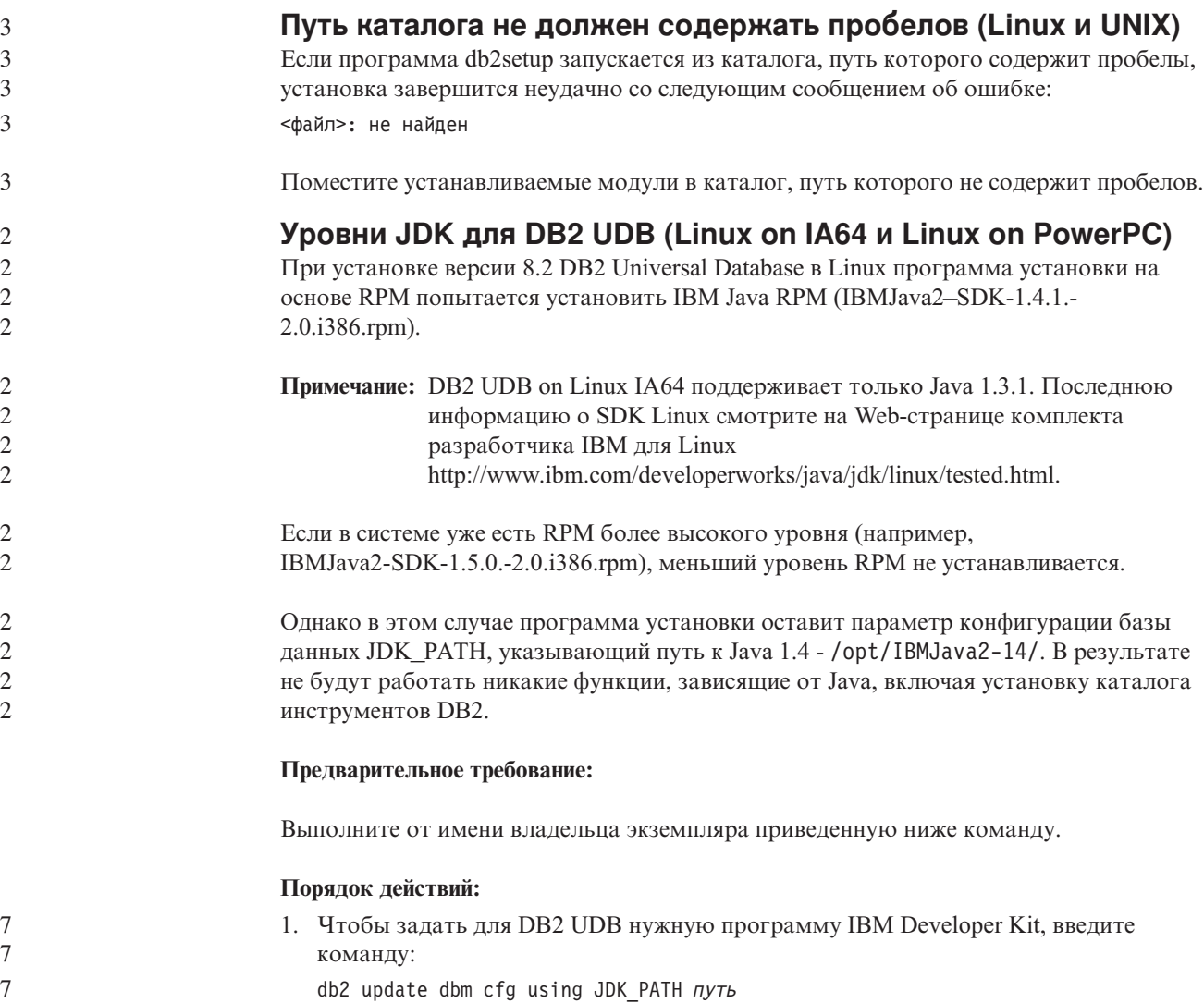

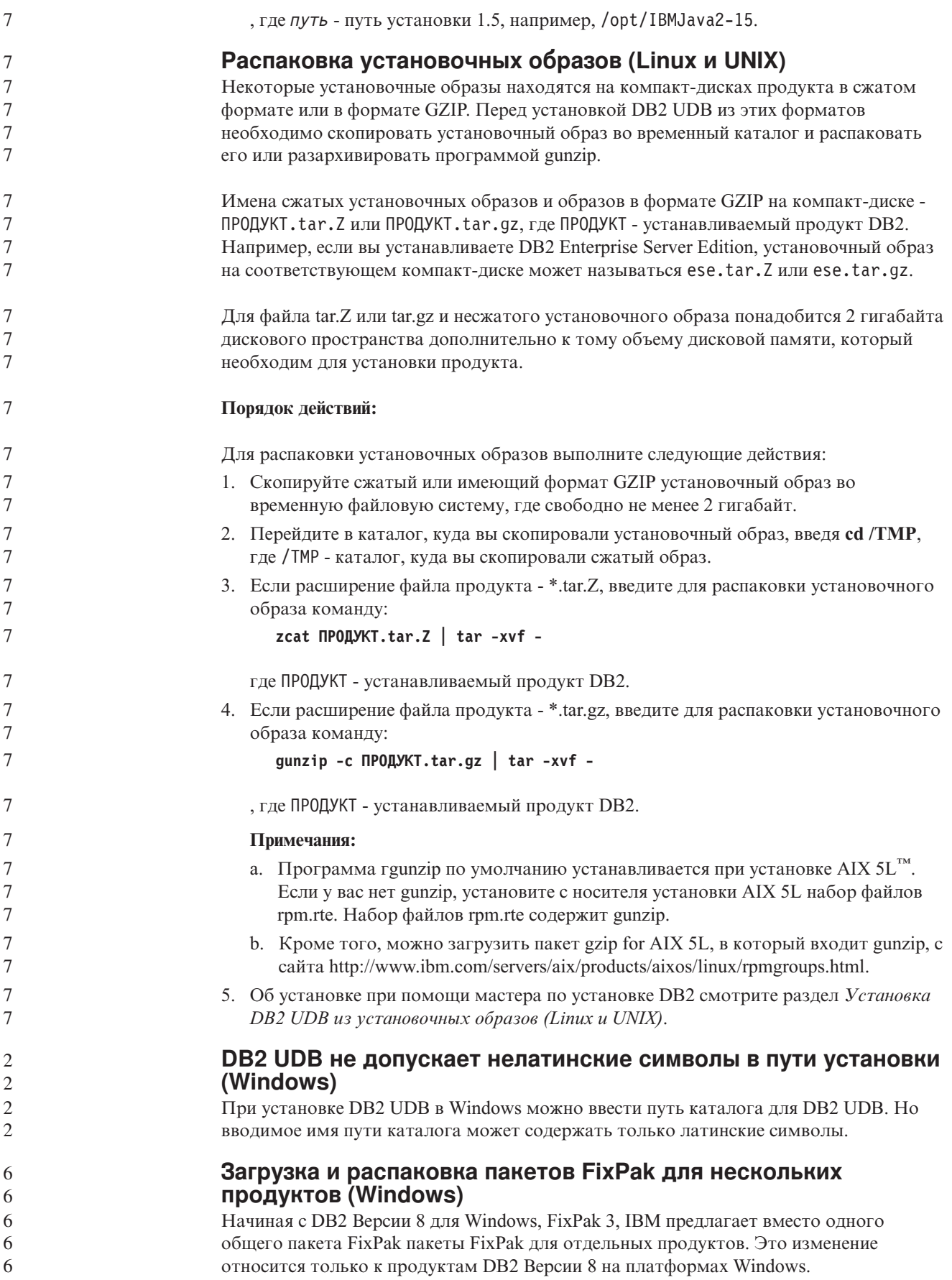

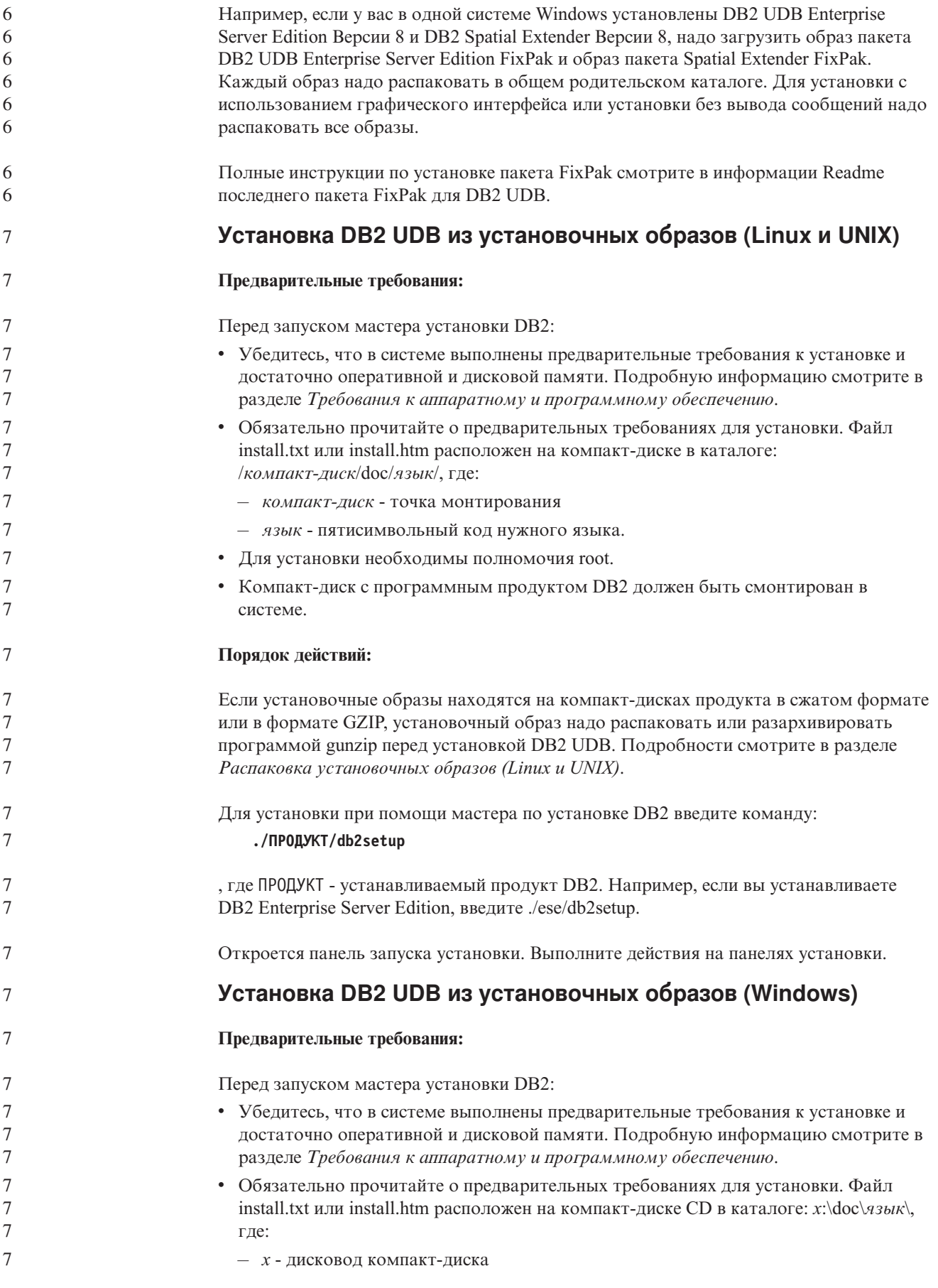

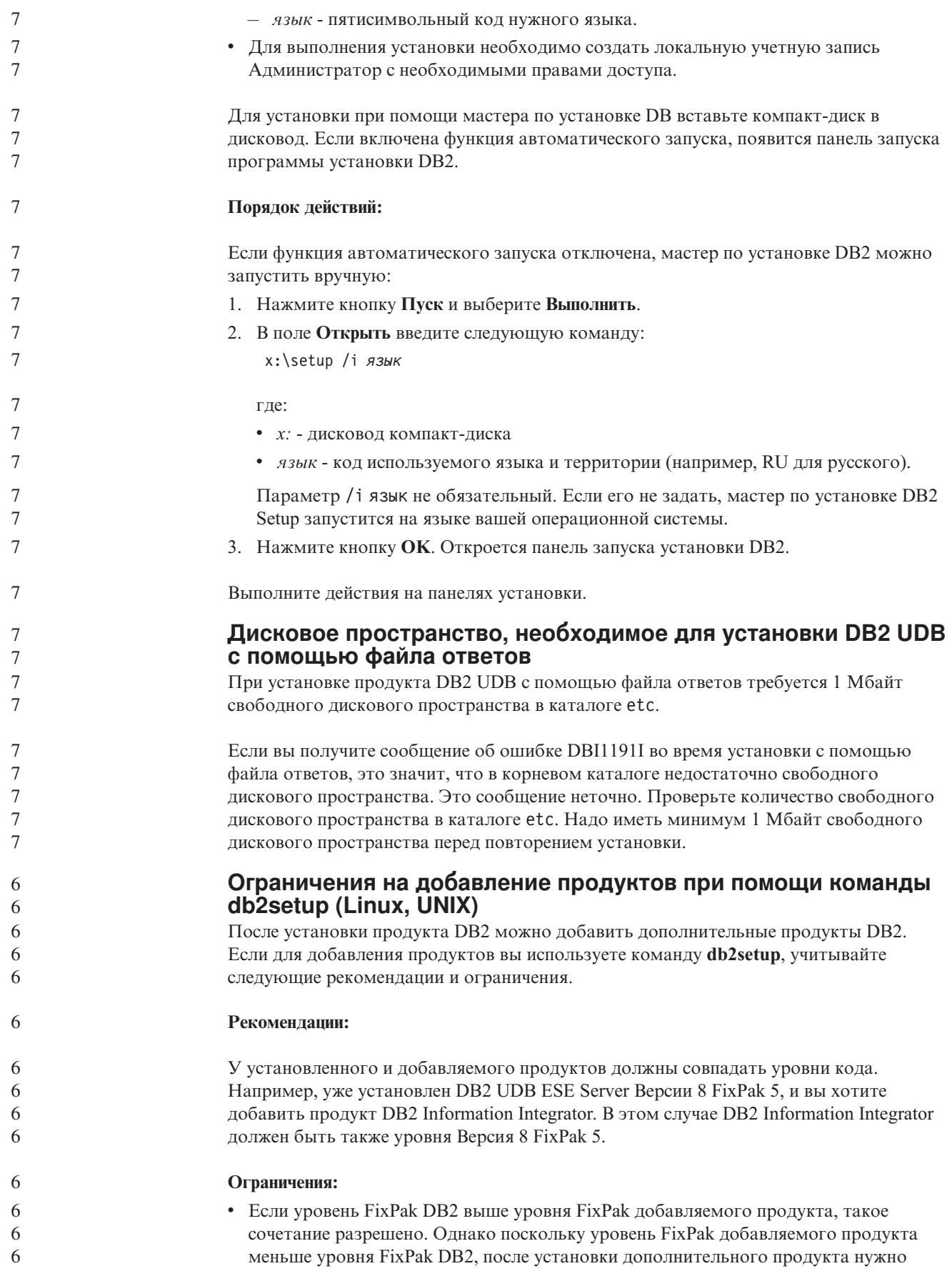

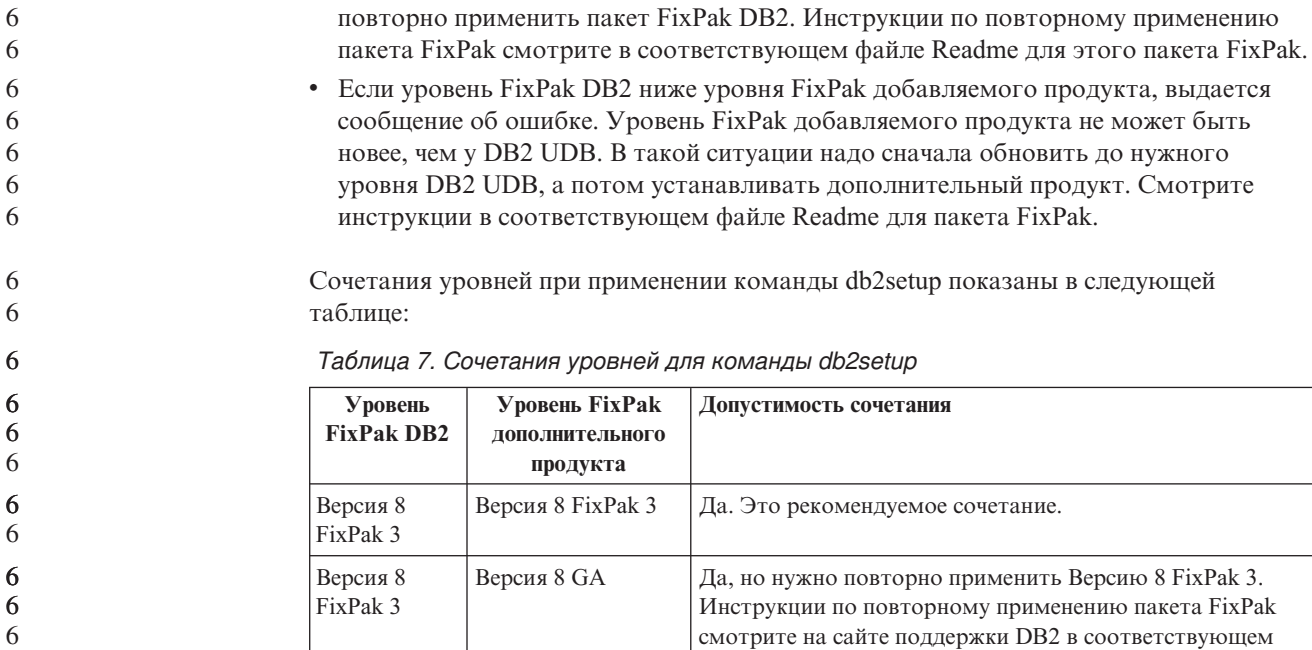

Адрес сайта поддержки DB2 -

<http://www.ibm.com/software/data/db2/udb/winos2unix/support>

#### **Инструменты Web DB2**

Серверы прикладных программ, поддерживаемые Инструментами Web DB2 для следующих языков, должны соответствовать спецификации Servlet 2.3:

этого пакета FixPak.

файле Readme для этого пакета FixPak.

сначала обновить уровень DB2 (в этом примере до Версии 8 FixPak 5). Инструкции по установке

необходимого пакета FixPak Версии 8 смотрите на сайте поддержки DB2 в соответствующем файле Readme для

Версия 8 FixPak 5 Нет. Перед установкой дополнительного продукта нужно

• Японский

Версия 8 FixPak 3

- Корейский
- Китайский (КНР)
- Китайский (Тайвань)
- Русский
- Польский

#### **Связывание пакетов Query Patroller после применения пакетов FixPak**

Если у вас установлен Query Patroller, после применения пакета FixPak и выполнения задач после установки FixPak выполните следующие действия:

- 1. Зарегистрируйтесь как пользователь с полномочиями DBADM.
- 2. Перейдите в соответствующий каталог:
	- INSTPATH/bnd (Linux и UNIX)
	- INSTPATH\bnd (Windows)

где INSTPATH - путь экземпляра DB2 UDB.

- 3. Введите следующие команды:
	- db2 connect to *имя-базы-данных* db2 bind @qpserver.lst blocking all grant public

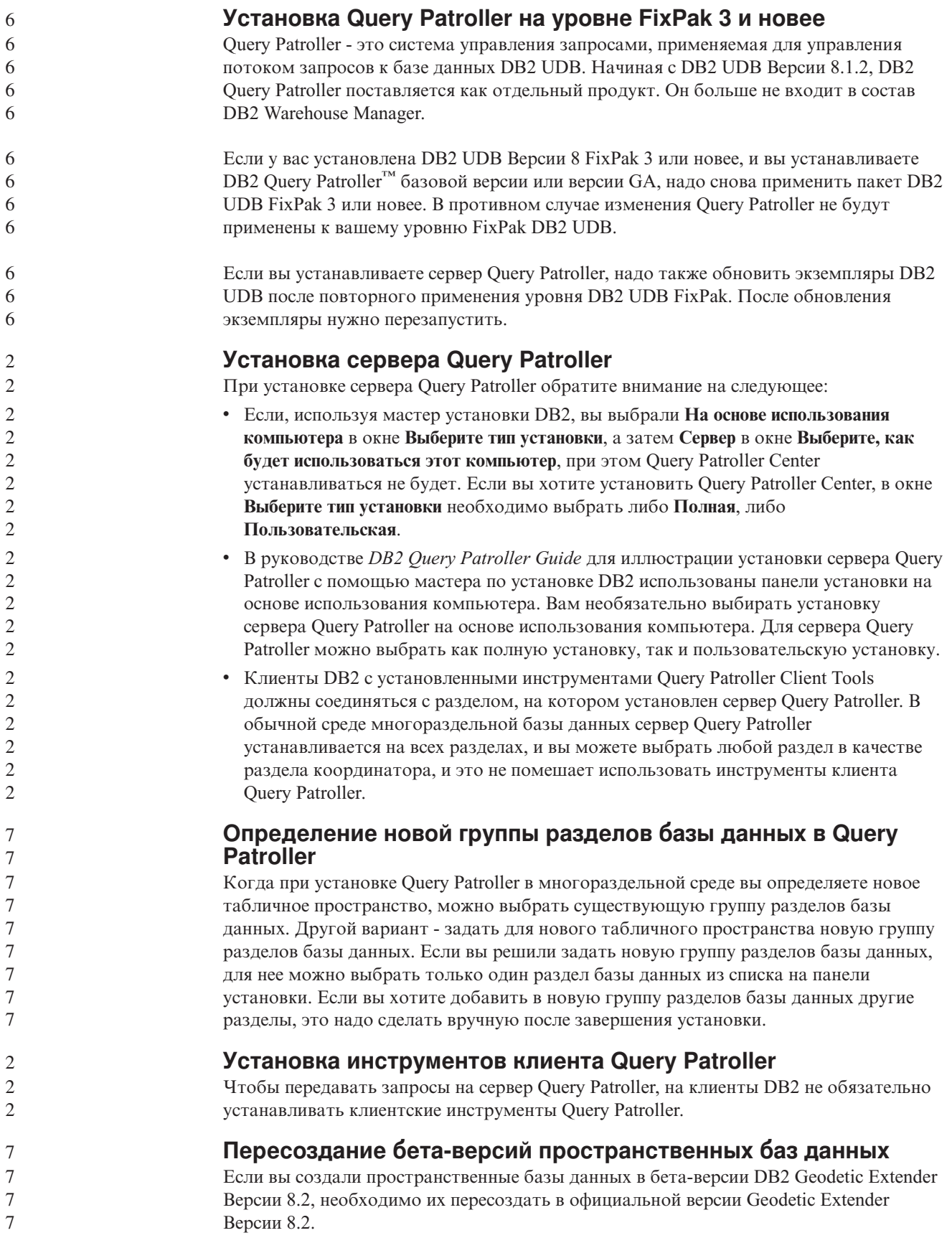

#### Установка файлов MDAC для национальных языковых версий **DB2 UDB**

Если вы не установили национальную версию Microsoft Data Access Components (MDAC) 2.7 до установки национальной версии DB2 UDB Версии 8.2, DB2 Universal Database установит по умолчанию английские файлы MDAC. В результате такой установки в неанглийских операционных системах панели Windows ODBC Data Source Administrator будут выводиться в непереведенном виде. Чтобы исправить эту ошибку, установите пакет "MDAC 2.7 RTM - Refresh" с сайта Microsoft по адресу http://msdn.microsoft.com/data/downloads/updates/default.aspx. Выберите требуемый язык, загрузите нужный исполняемый файл и запустите его. При этой процедуре будут установлены переведенные файлы ODBC Data Source Administrator.

#### Лицензионные правила DB2 для DB2 Universal Database **Workgroup Server Edition**

Правила интернет-лицензий не действуют для DB2 Universal Database Workgroup Server Edition. Если вам нужна лицензия для пользователей Интернета, необходимо приобрести DB2 Universal Database Workgroup Server Unlimited Edition.

#### Установка дополнительных азиатских шрифтов (Linux)

IBM предлагает дополнительные пакеты шрифтов для Linux с поддержкой набора двухбайтных символов (DBCS) для японского, китайского и корейского языков. Эти пакеты шрифтов необходимы при работе с некоторыми версиями Linux, где установлены только обязательные шрифты для вывода символов, специфичных для страны или региона.

Если после выполнения команды db2setup в интерфейсе мастера по установке DB2 не выводятся некоторые символы, в вашей системе Linux, возможно, установлены не все необходимые шрифты. Чтобы команда db2setup могла правильно обращаться к шрифтам на установочном компакт-диске:

1. Введите команду:

export JAVA\_FONTS=/<cdrom>/db2/<платформа\_linux>/java/jre/lib/fonts где <cdrom> - положение установочного образа, а <платформа linux> - имя каталога с префиксом Linux.

2. Введите команду db2setup еще раз.

Если при работе с инструментами DB2 GUI после установки вы заметите пропуск символов, установите необходимые шрифты, поставляемые с данным продуктом DB2. Эти шрифты можно найти в каталоге fonts любого из следующих компакт-лисков:

- IBM Developer Kit, Java Technology Edition (64-битный) для AIX 5L
- DB2 Embedded Application Server и прикладные программы (реестр XML, инструменты управления Web и распределенный отладчик Java) для вашей операционной системы

В каталоге fonts есть два вида шрифтов: Times New Roman WorldType и Monotype Sans Duospace WorldType. Для каждой гарнитуры существует шрифт, специфический для страны или региона. Ниже в таблице перечислены восемь шрифтов, поставляемых в сжатом формате в каталоге fonts.

#### Таблица 8. Имена файлов дополнительных азиатских шрифтов

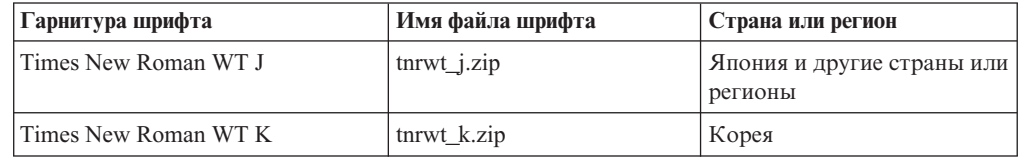

5 5 5

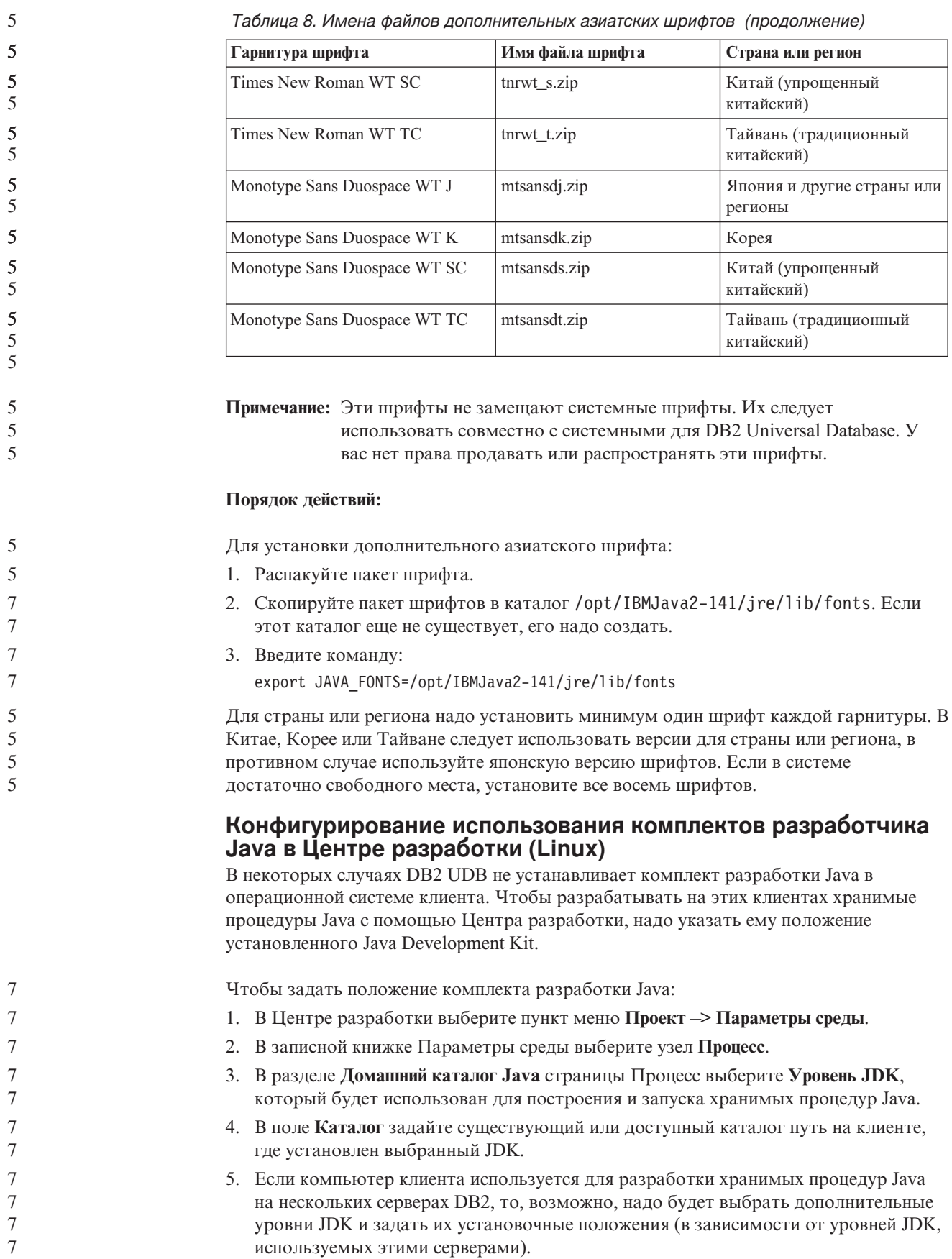

На сервере DB2 при установке комплекта разработчика Java некоторые библиотеки Java могли остаться несвязанными с системным подкаталогом /usr/lib. Такие связи необходимы для построения и выполнения хранимых процедур Java.

В приведенном ниже примере показано, как создавать ссылки на Java Development Kit на клиенте Linux:

# Создаем ссылки на файлы .so cd /usr/lib ln -s /opt/IBMJava2-131/jre/bin/libhpi.so ln -s /opt/IBMJava2-131/jre/bin/libjava.so ln -s /opt/IBMJava2-131/jre/bin/libjitc.so ln -s /opt/IBMJava2-131/jre/bin/libxhpi.so ln -s /opt/IBMJava2-131/jre/bin/libzip.so ln -s /opt/IBMJava2-131/jre/bin/classic/libjvm.so

#### Создание групповых и пользовательских ID в United Linux 1.0 и дистрибуциях SuSE Linux

Для создания ID групп и пользователей при установке DB2 UDB Версии 8.2 в United Linux 1.0 и дистрибуциях SuSE Linux используйте соответственно команды groupadd и useradd. В Дополнении по установке и настройке версии 8.2 ошибочно указаны команды mkgroup и mkuser для создания ID групп и пользователей соответственно.

#### Системный демон справки не запускается после установки с использованием команды db2 install (UNIX)

Если вы устанавливаете Информационный центр DB2 на платформе UNIX с помощью команды db2 install, системный демон справки (db2icd) не запускается после установки. Для доступа к документации надо запустить системный демон справки вручную или перезапустить компьютер.

Смотрите тему "Демон Информационного центра DB2" в разделе Обновления документации | Установка и конфигурирование в Замечаниях по выпуску Версии 8.2.

### Как включить Ready for Tivoli (UNIX)

Если вы приобрели продукт IBM с логотипом Ready for Tivoli<sup>®</sup>, вам доступны различные возможности управления программными продуктами IBM, предлагаемые Tivoli. Продукты Tivoli дают возможность автоматического поиска, мониторинга и включения в перечень одной или нескольких программ Ready for Tivoli.

Программными продуктами IBM класса Ready for Tivoli можно управлять при помощи таких продуктов, как IBM Tivoli Configuration Manager. IBM Tivoli Monitoring for Databases обеспечивает поддержку для всех ведущих типов баз данных, включая DB2 UDB, Oracle, и Informix®.

Дополнительная информация есть на сайте IBM http://www.tivoli.com/products/tivoli ready/

#### Инструменты Ready for Tivoli и DB2 UDB Версии 8:

Чтобы установить и сконфигурировать инструменты, попросите вашего администратора Tivoli:

1. Файл подписи Tivoli Ready для этого программного продукта DB2 называется xxx.sys. Для пакета FixPak 4 эти файлы подписей будут обновлены для каждого пакета FixPak, а не для выпуска версии. Убедитесь, что файлы подписей установлены в следующем каталоге:

%каталог установки DB2%/tivready

2. Установите и сконфигурируйте Tivoli GEM 2.2 Tivoli Ready Enablement на всех компьютерах, для которых собираетесь вести мониторинг. Загрузить программу

 $7\phantom{.0}$  $\overline{7}$  $\overline{7}$  подключения Tivoli Ready, а также найти подробные указания по его установке и использованию можно по aдресу http://www.tivoli.com/support/tme10gem/tivoli-ready

3. IBM Tivoli Monitoring for Databases обеспечивает широкие современные возможности управления базами данных. Продукт ITM for Databases использует новый выпуск продукта Distributed Monitoring (называемый IBM Tivoli Monitoring или ITM) и обеспечивает за счет этого значительное расширение возможностей мониторинга. ITM for Databases обеспечивает поддержку DB2 UDB при помощи компонента упреждающего анализа Proactive Analysis Component (PAC). Этот РАС тесно интегрирован с DB2 UDB и обеспечивает готовый набор мониторов для быстрой разработки и активации. Пользовательские мониторы, пороги и задачи может также определять администратор базы данных.

Дополнительную информацию смотрите по адресу: http://www.tivoli.com/products/index/monitor-db/

Информацию о других продуктах Tivoli смотрите по адресу: http://www.tivoli.com/products/index/

 $\overline{7}$  $\overline{7}$ 

 $\overline{7}$ 

7  $\tau$ 

 $\tau$ 

 $\tau$ 

 $\overline{7}$ 

 $\tau$ 

 $\overline{7}$ 

 $\overline{7}$ 

 $\overline{7}$ 

 $\overline{7}$ 

 $\overline{7}$ 

 $\overline{7}$ 

 $\tau$  $\overline{7}$ 

 $\overline{7}$ 

 $\overline{3}$ 

3  $\overline{3}$ 

3

3 3

 $\mathfrak{Z}$ 

 $\mathfrak{Z}$ 

3

#### Инструмент сокращения установочного образа (Windows)

Утилита командной строки db2iprune может сократить размер установочного образа продукта DB2 UDB Windows. Данный инструмент особенно полезен при крупномасштабном внедрении DB2 UDB. Он полезен также при встраивании DB2 UDB в прикладную программу.

Инструмент db2iprune состоит из файла ввода и файла программы. Файл ввода (.prn) содержит полный список компонентов, которые можно удалить. Задайте в нем возможности и языковые версии, которые хотите удалить из установочного образа. Затем файл программы (db2iprune.exe) удалит файлы .cab, соответствующие этим возможностям и языкам. Полученный в результате новый, уменьшенный образ DB2 UDB можно установить обычным образом. Пакеты FixPak также можно будет применять обычными методами. При установке пакета FixPak он обнаружит и обновит только те компоненты, которые были установлены после обработки db2iprune.

Инструмент db2iprune находится в каталоге \db2\windows\utilities\db2iprune установочного компакт-диска продукта DB2 UDB. В этом же каталоге находится файл Readme. Посмотрите в файле Readme подробные инструкции по использованию db2iprune.

#### Ограничение при установке документации HTML DB2 Universal Database Версии 8 (Windows)

В Windows не устанавливайте документацию DB2 Universal Database Версии 8 в формате HTML на рабочую станцию или сервер, где уже установлен продукт DB2 Universal Database Версии 7 (или более ранней). Программа установки обнаружит более раннюю версию и удалит продукт.

#### Обновление предыдущих установок до новейшего уровня (Windows)

Если у вас есть продукт DB2, установленный на уровне ранее Версии 8, установочный образ обнаружит его и обновит до новейшего уровня.

### Tребования к системе для DB2.NET Data Provider (Windows)

До запуска программы установки DB2 UDB с целью установки DB2 .NET Data Provider на вашем компьютере должна быть установлена .NET Framework. Если .NET Framework не установлена, программа установки DB2 UDB не будет регистрировать DB2 .NET Data Provider.

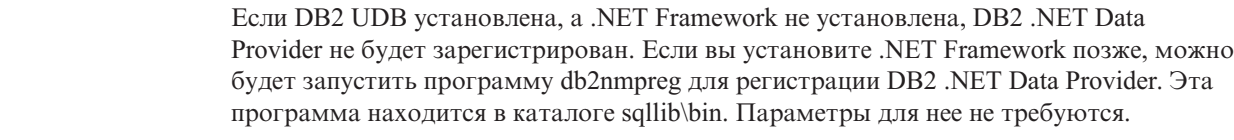

Чтобы зарегистрировать DB2 .NET Data Provider, введите db2nmpreg в любом командном окне.

#### Неадминистративная установка клиентов DB2 Версии 8 и DB2 **Connect PE (Windows)**

При установке клиента администратора DB2, клиента разработки прикладных программ DB2 или DB2 Connect Personal Edition файл служб TCP/IP Windows необходимо обновить, если выполнены следующие условия:

- При установке выбрана функция хранилища данных
- ID пользователя, выполняющего установку, не входит в группу администраторов на компьютере назначения
- Продукт устанавливается в одной из следующих операционных систем: Windows NT®, Windows 2000, Windows XP или Windows Server 2003.

Если выполняются все эти условия, нужно добавить в файл служб TCP/IP Windows следующие записи:

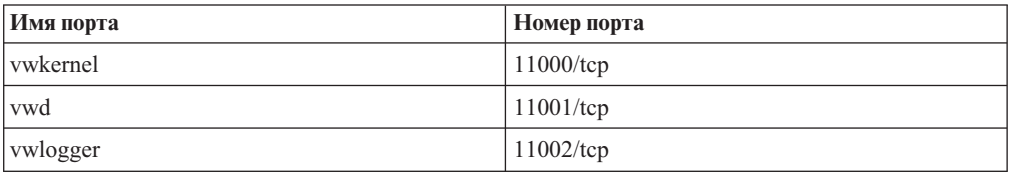

Таблица 9. Записи, добавляемые в файл служб TCP/IP Windows

Без этих записей Центр хранилищ данных не будет нормально работать.

### Замечания по перенастройке

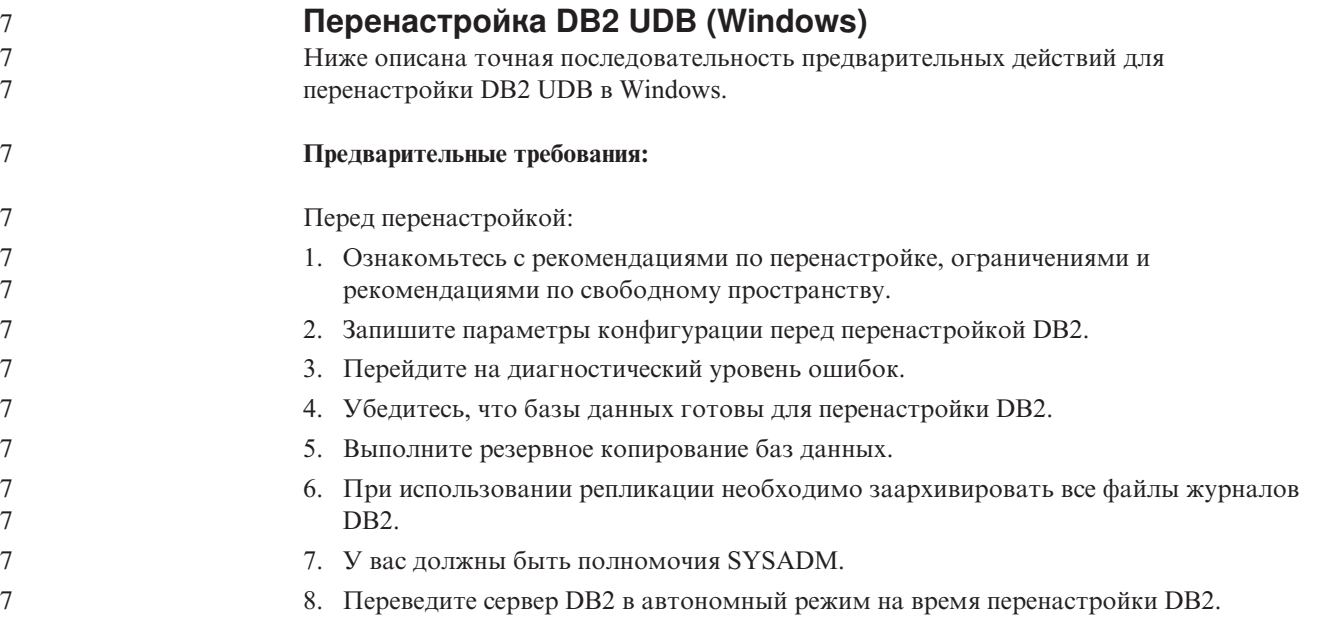

<span id="page-35-0"></span> $\overline{3}$  $\overline{3}$  $\mathfrak{Z}$  $\mathfrak{Z}$ 

 $\mathfrak{Z}$ 

 $\mathfrak{Z}$
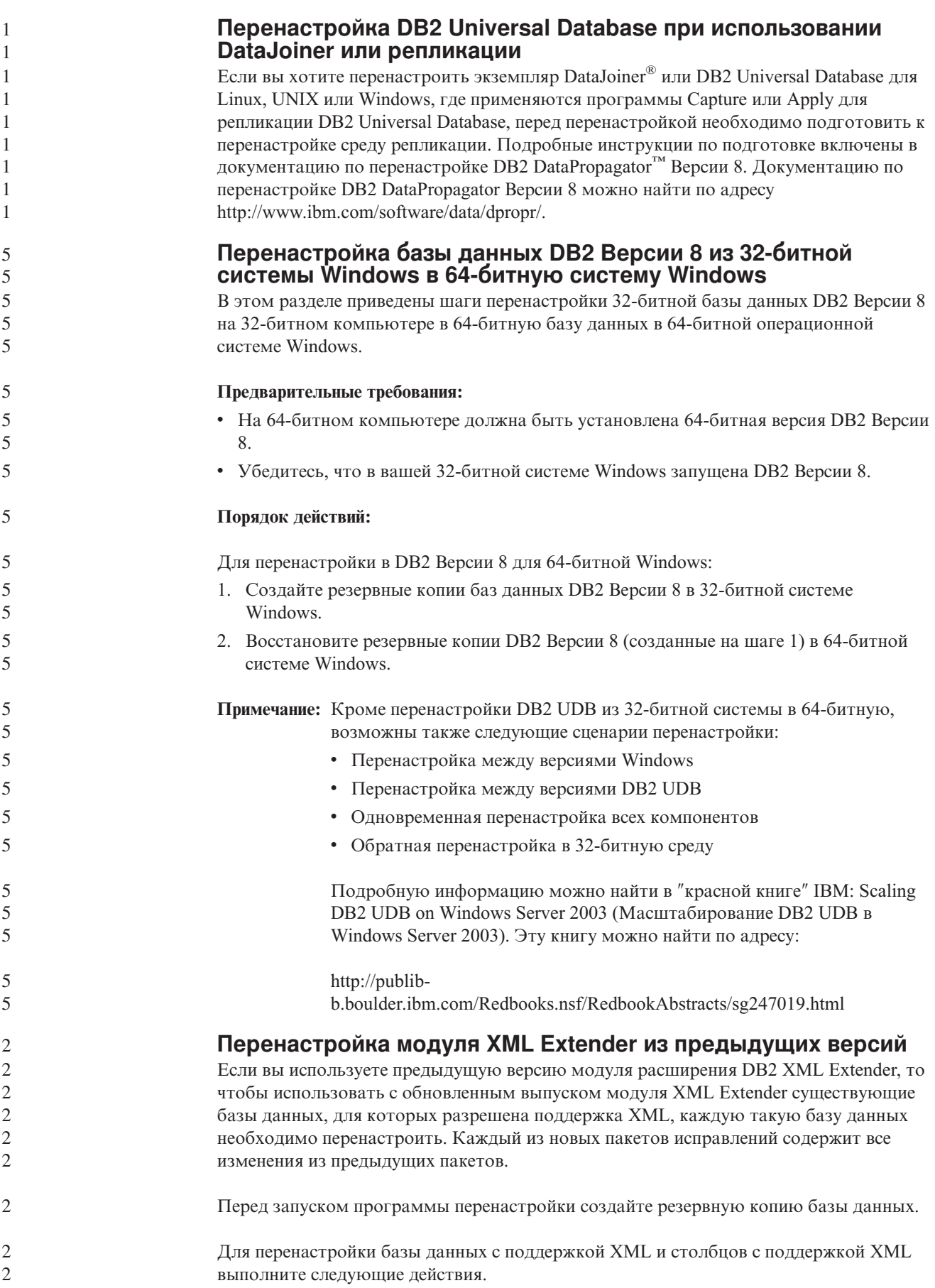

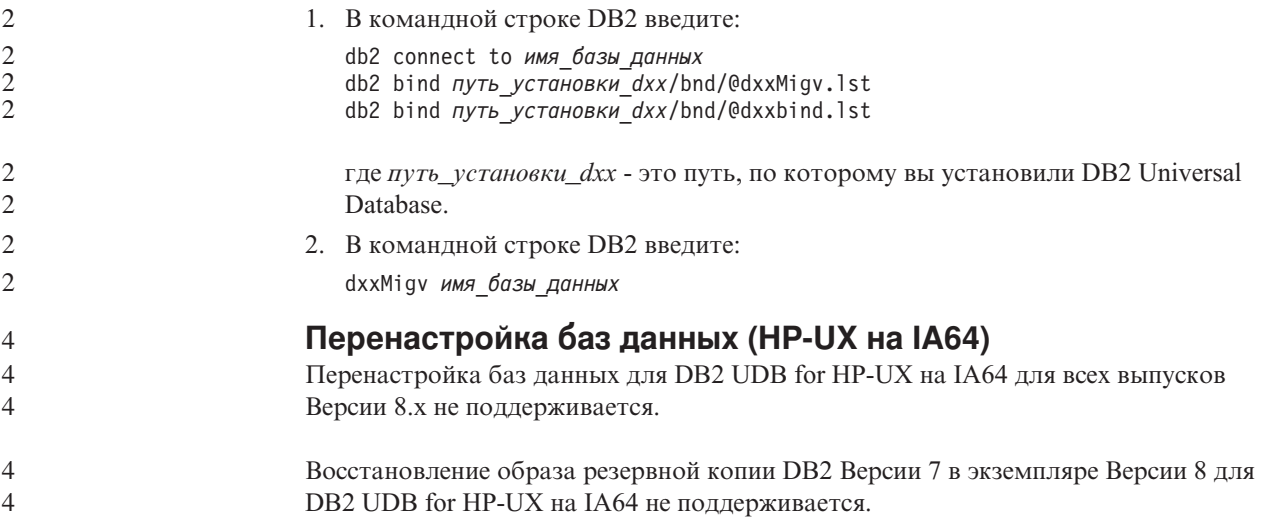

# **Информация деинсталляции**

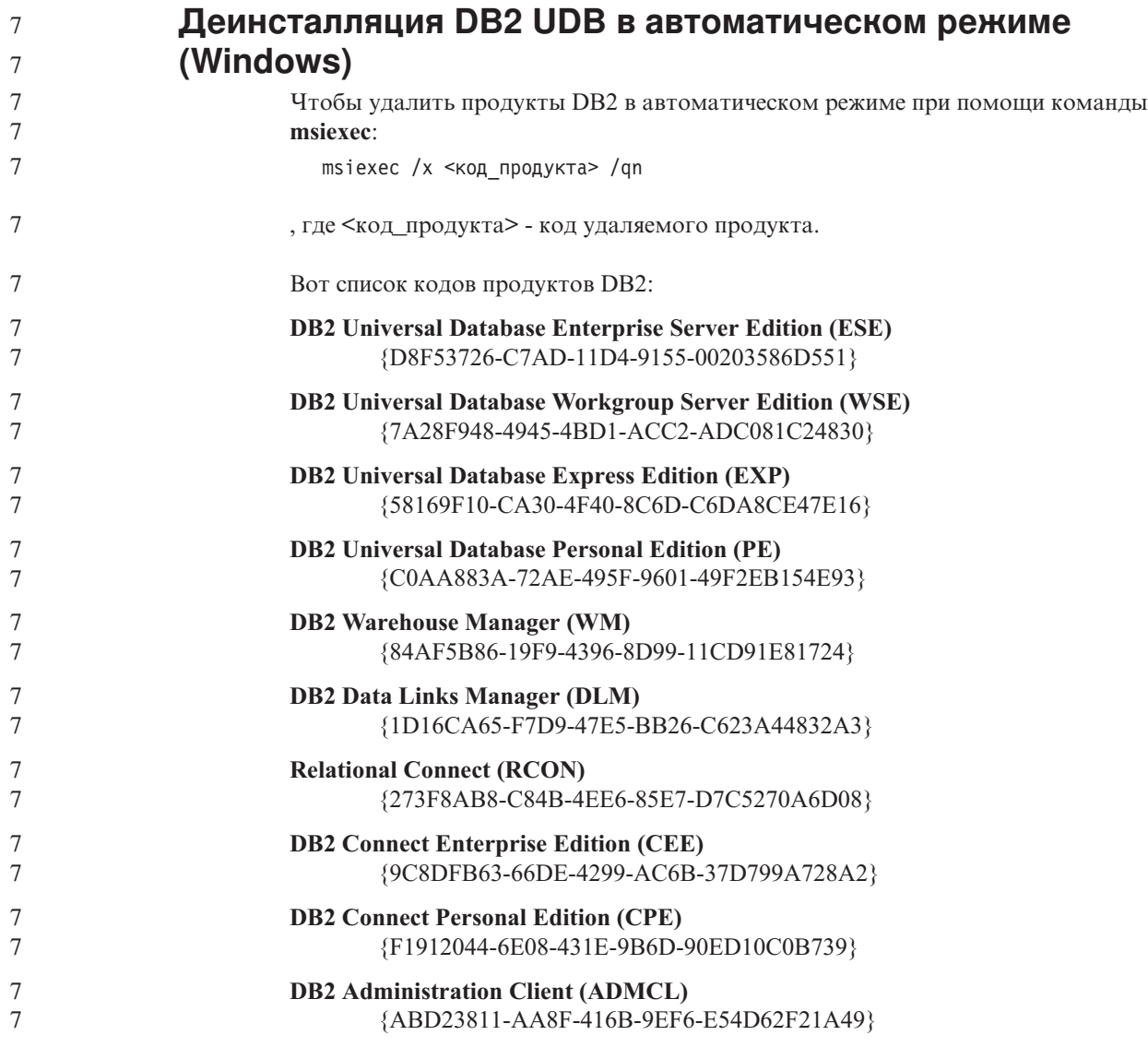

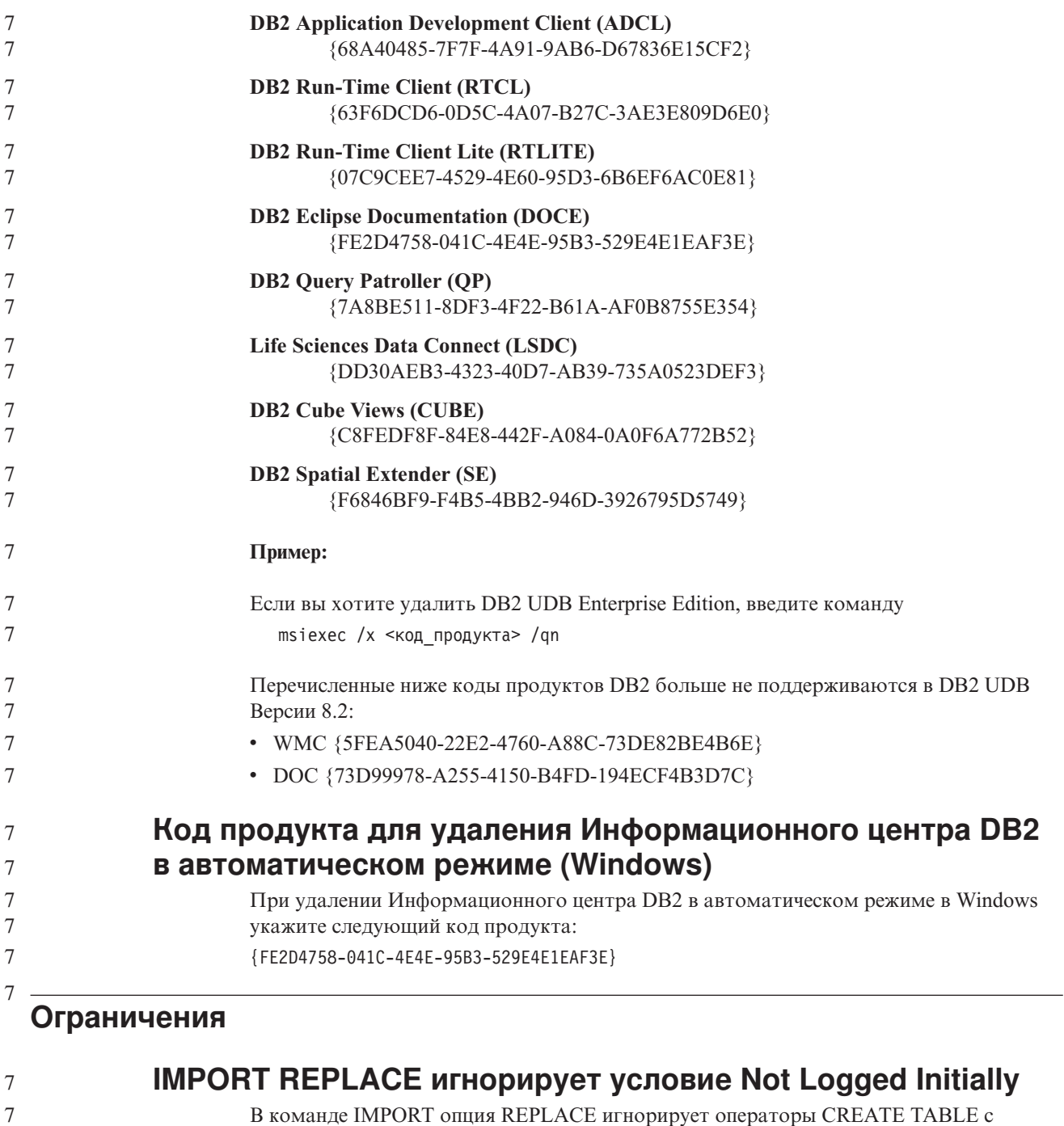

В команде IMPORT опция REPLACE игнорирует операторы CREATE TABLE с условием NOT LOGGED INITIALLY (NLI) и операторы ALTER TABLE с условием ACTIVATE NOT LOGGED INITIALLY.

Если импорт при помощи действия REPLACE выполняется в одной транзакции с оператором CREATE TABLE или ALTER TABLE, использующем условие NLI, импорт проигнорирует условие NLI. Все операции вставки будут записываться.

**Обходной прием 1** Удалите содержимое таблицы при помощи оператора DELETE, затем запустите импорт при помощи оператора INSERT.

**Обходной прием 2** 7 7

7 7

7

Удалите и пересоздайте таблицу, затем запустите импорт при помощи оператора INSERT.

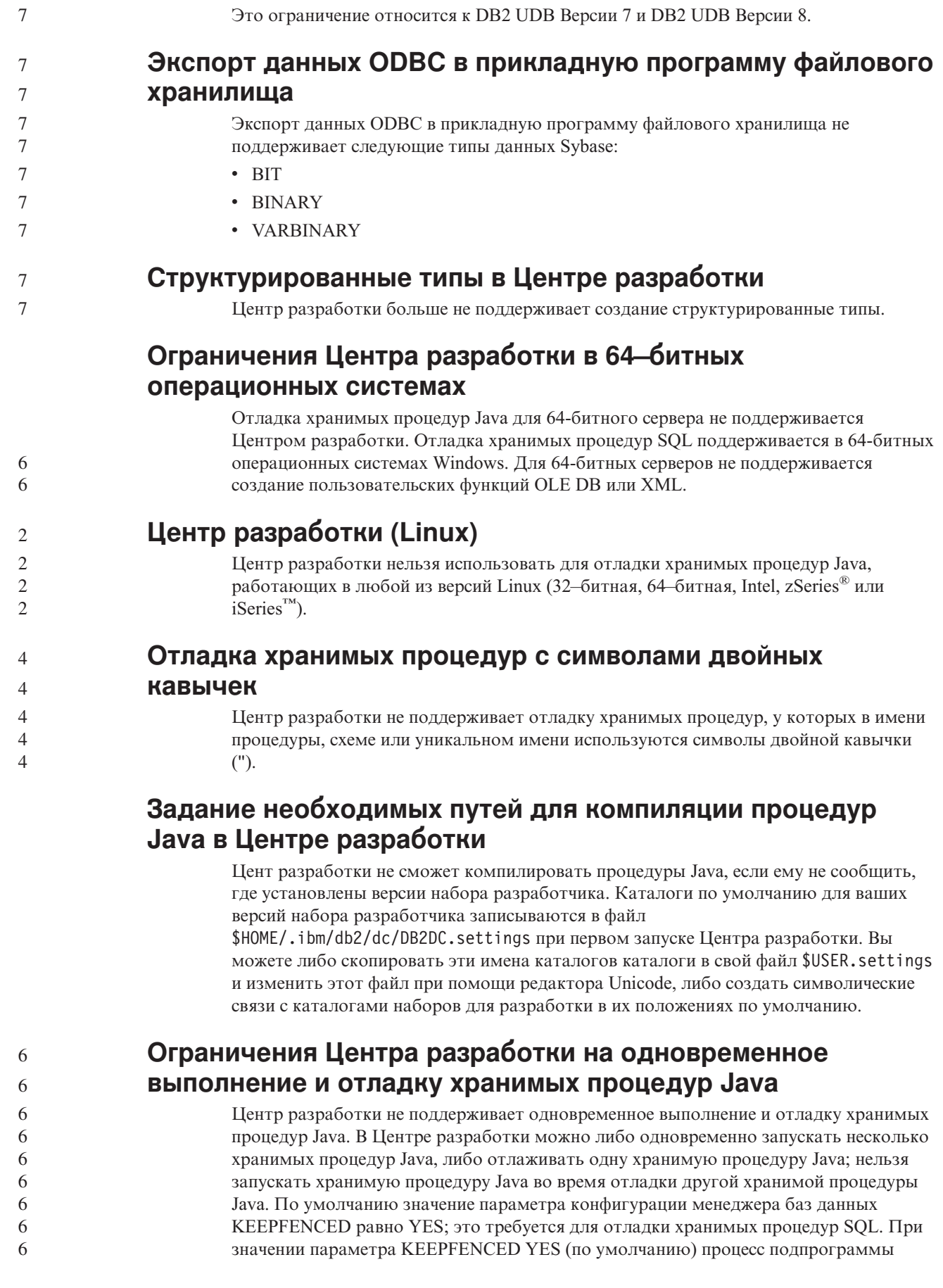

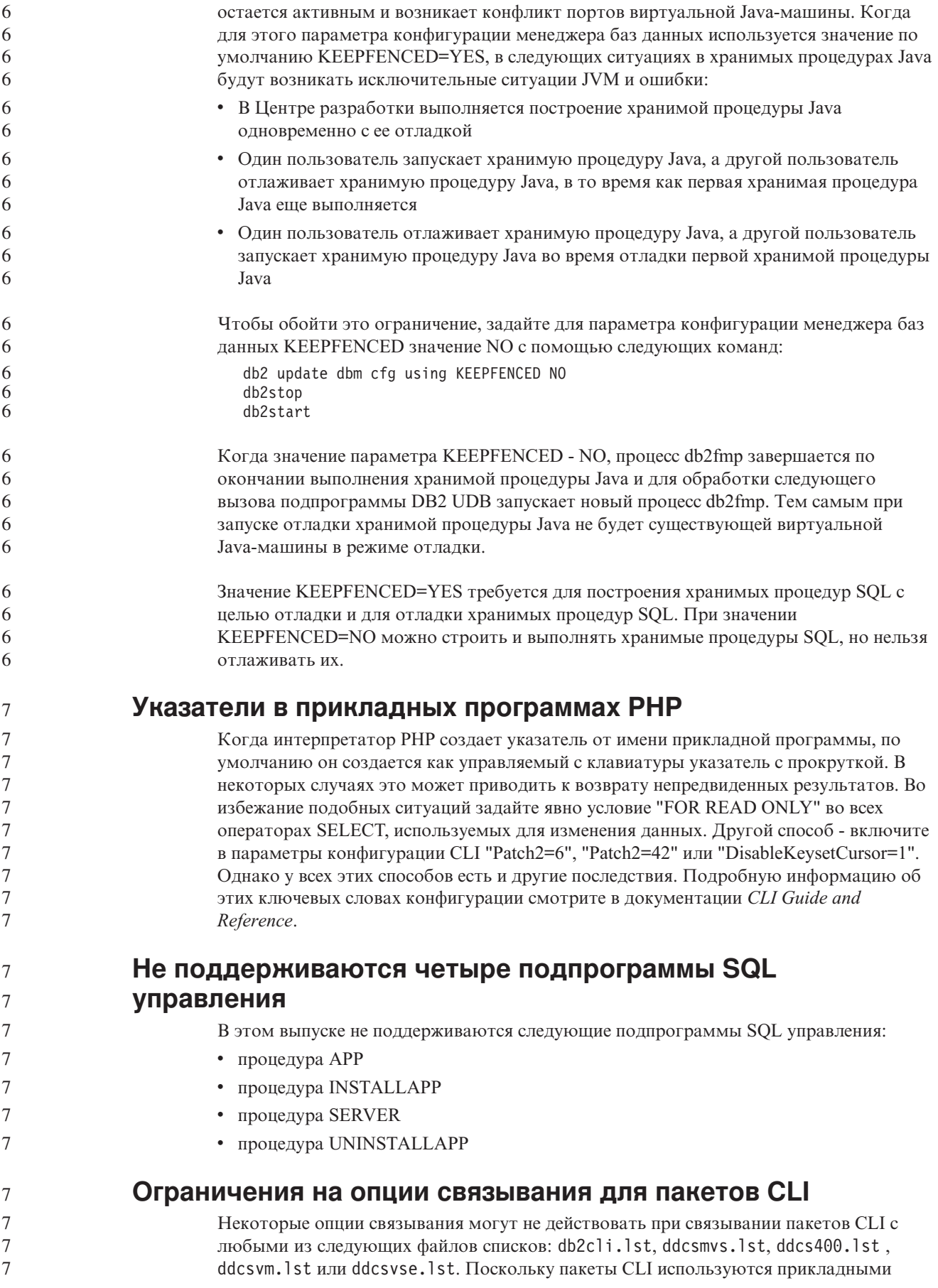

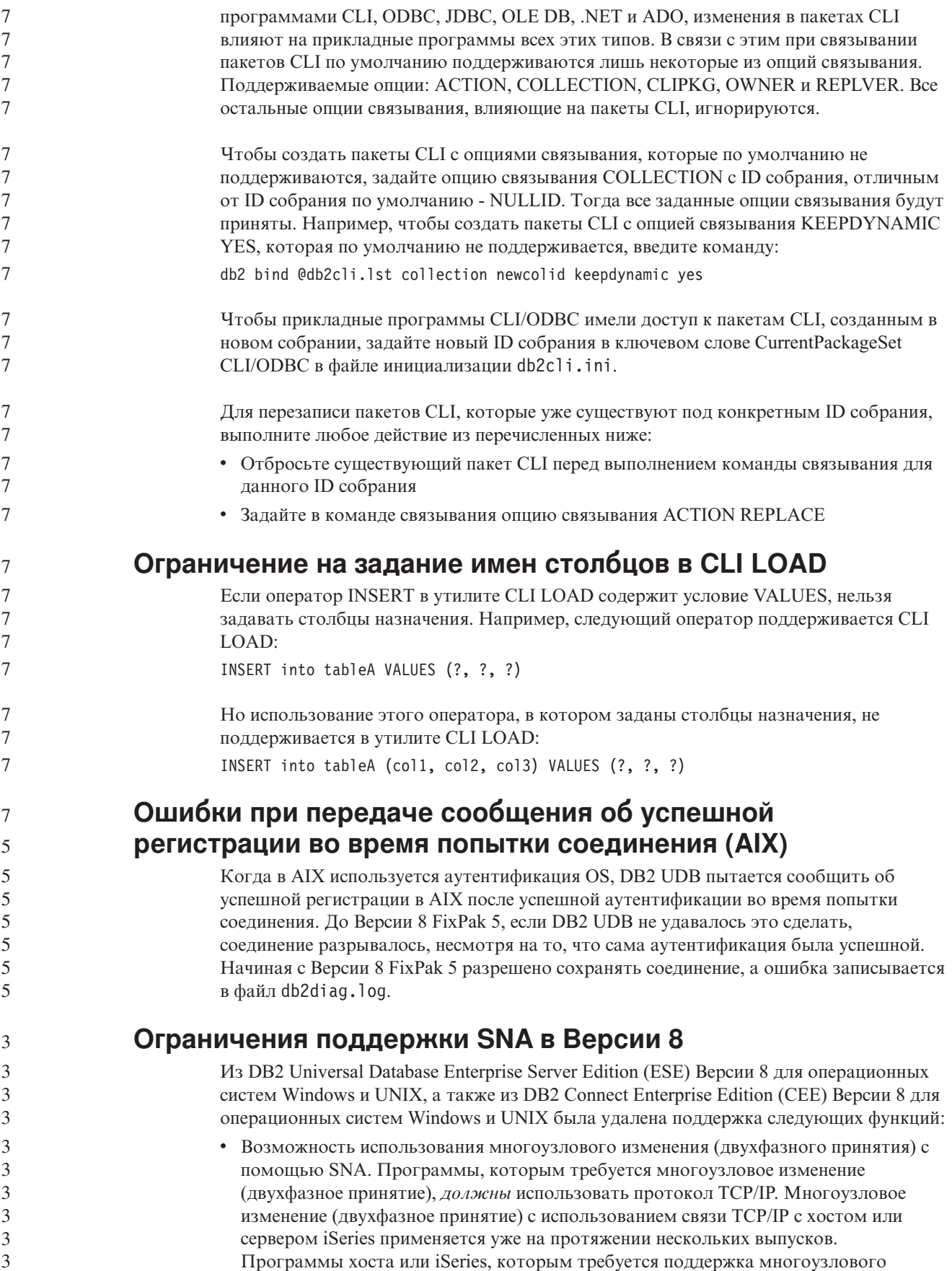

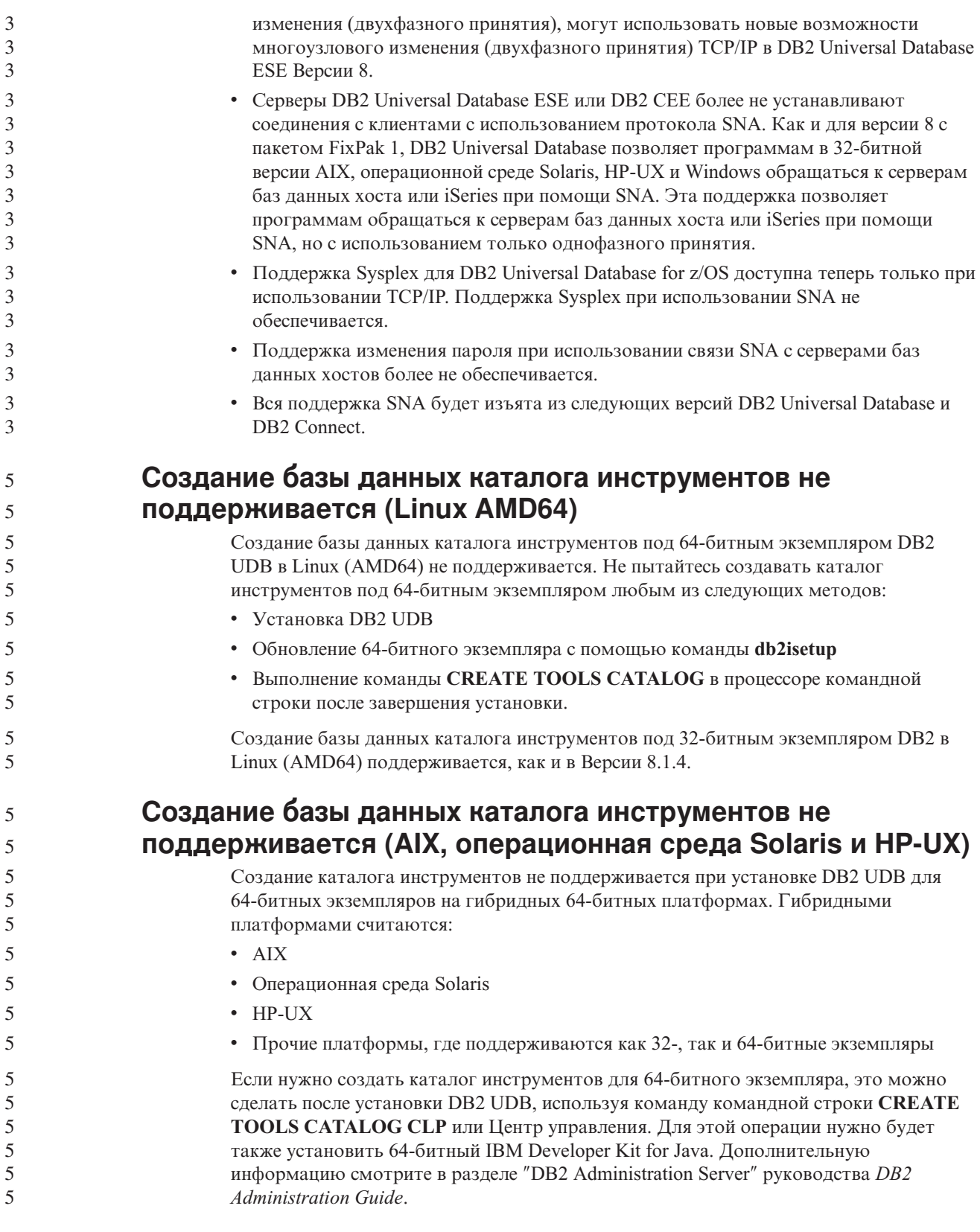

# **Планирование периодического запуска процесса хранилища**

При планировании периодического запуска процесса хранилища надо определить максимальное время выполнения всех рабочих шагов в этом процессе и

соответственно спланировать интервалы запуска. Если время выполнения процесса превысит запланированное, все последующие запуски этого процесса в расписании будут отменены без повторного планирования.

# При загрузке или импорте на странице Столбцы не поддерживаются символы DBCS в файлах IXF

Если вы используете мастер по загрузке или записную книжку Импорт для задания загрузки или импорта из входного файла, содержащего символы DBCS, на странице Столбцы имена столбцов этого файла могут выводиться неправильно.

# Не поддерживается двухчастный ID пользователя (Windows ME)

ID пользователя из двух частей в операторе CONNECT и команде ATTACH, например, имя-домена\имя-пользователя, не поддерживается в Windows ME.

### Минимальные параметры дисплея для инструментов с графическим интерфейсом

Для правильной работы таких инструментов с графическим интерфейсом, как Центр управления, разрешение дисплея должно быть не менее 800 на 600 пикселей. Кроме того, надо использоваться палитру, содержащую не менее 32 цветов.

### Таблицы Центра каталогов данных не могут быть многораздельными

Таблицы, которые использует менеджер каталогов данных, должны находиться в одном разделе базы данных. Существует много способов размещения таблиц в одном разделе. Одним из возможных подходов является следующая процедура.

- 1. Откройте окно процессора командной строки DB2 и введите следующие команды:
	- а. CREATE DATABASE PARTITION GROUP имя группы разделов ON DBPARTITIONNUM номер\_раздела
	- b. CREATE REGULAR TABLESPACE ИМЯ ТАбличного пространства IN DATABASE PARTITION GROUP ИМЯ Группы разделов MANAGED BY SYSTEM USING ('MMA')

где для обеих команд используется одно и то же имя\_группы\_разделов.

- 2. Выберите Пуск -> Программы -> IBM DB2 -> Инструменты установки -> Мастер по управлению каталогом данных.
- 3. На странице Опции укажите имя табличного пространства в поле Табличное пространство.

### Неправильный показ символов GB18030 в полосе заголовка окна

Если у вас в полосе заголовка окна есть символы из китайской схемы кодировки символов GB18030, они могут выводиться в виде вопросительных знаков или квадратиков.

# Ограничения Query Patroller при отключении DYN QUERY MGMT

Если параметр конфигурации базы данных DYN QUERY MGMT отключен, Query Patroller не может выполнять следующие действия:

• Освобождение задержанных запросов

 $\overline{7}$ 

 $\overline{7}$  $\overline{7}$ 

 $\overline{7}$ 

 $\overline{2}$  $\overline{2}$ 

 $\overline{2}$ 

 $\overline{2}$ 

 $\overline{2}$ 

 $\overline{2}$ 

 $\overline{2}$ 

 $\overline{c}$ 

 $\overline{2}$ 

 $\overline{2}$ 

 $\overline{2}$ 

 $\overline{2}$ 

 $\mathfrak{D}$ 

 $\overline{2}$ 

 $\overline{2}$ 

 $\overline{2}$ 

 $\tau$ 7

 $\overline{7}$ 

 $7\phantom{.0}$ 

 $\tau$ 

 $\overline{5}$ 

 $\overline{5}$ 5

5

5

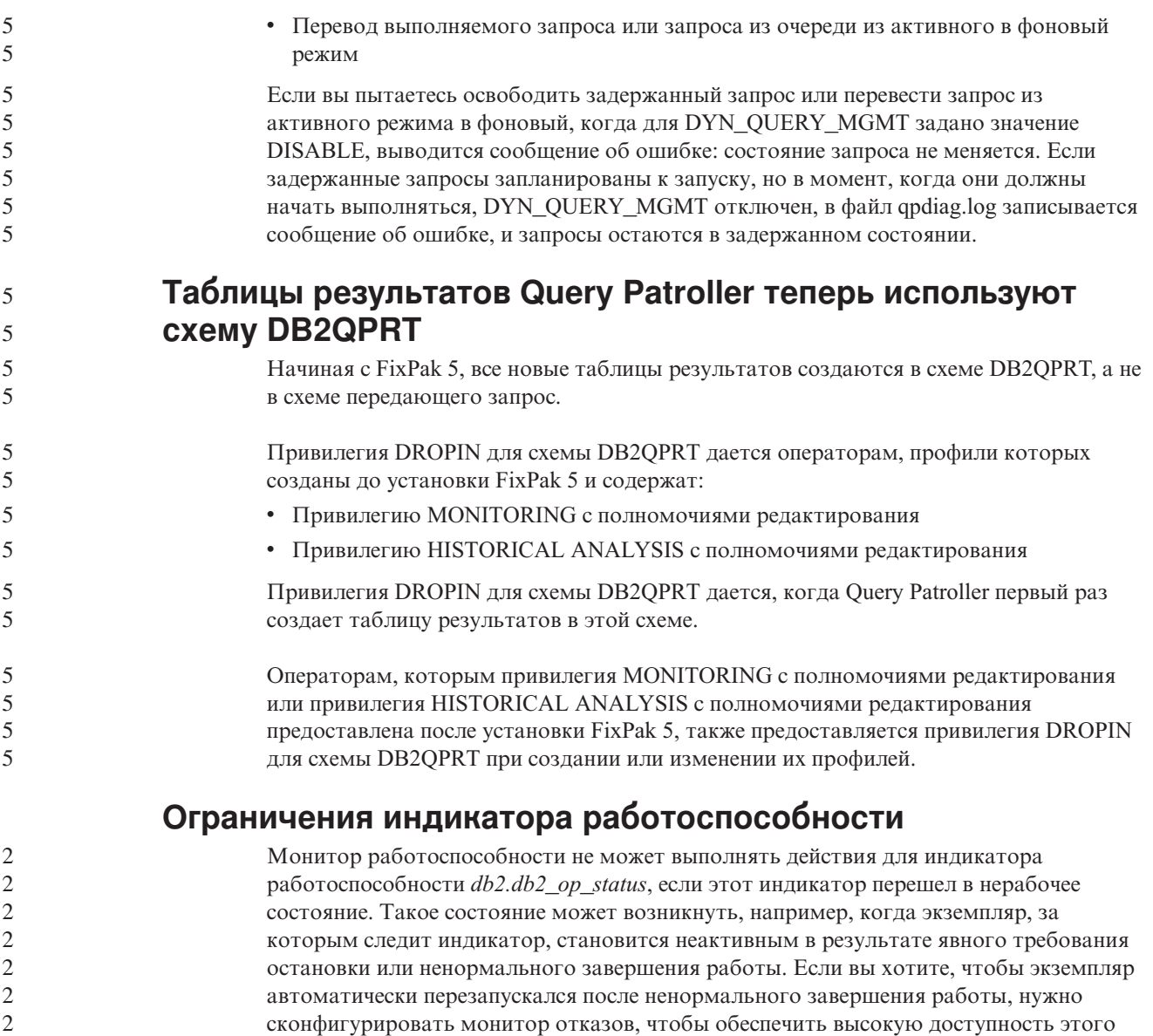

# **Известные проблемы и обходные приемы**

экземпляра.

2

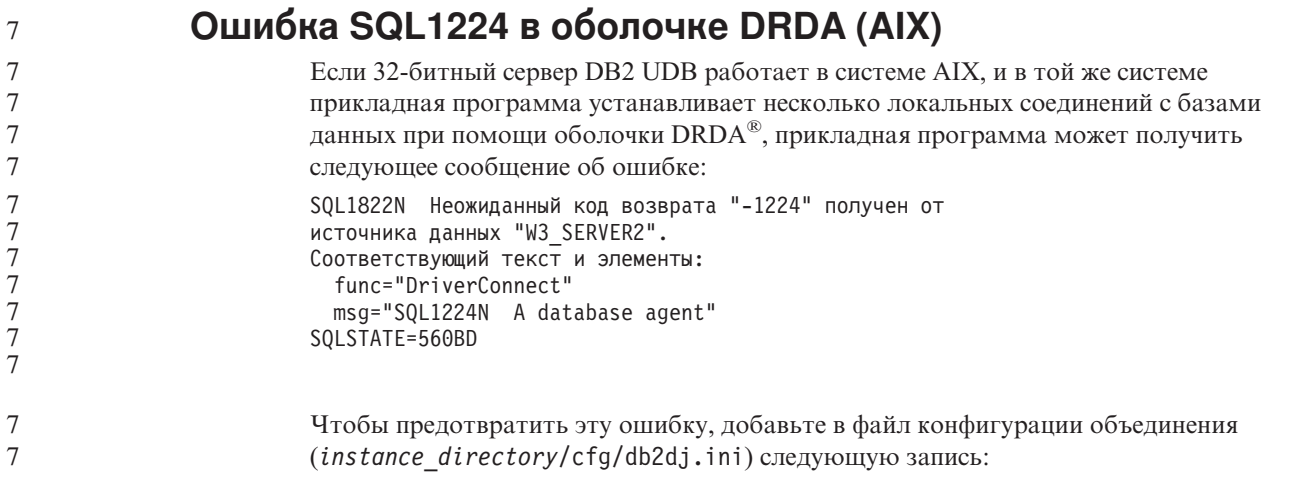

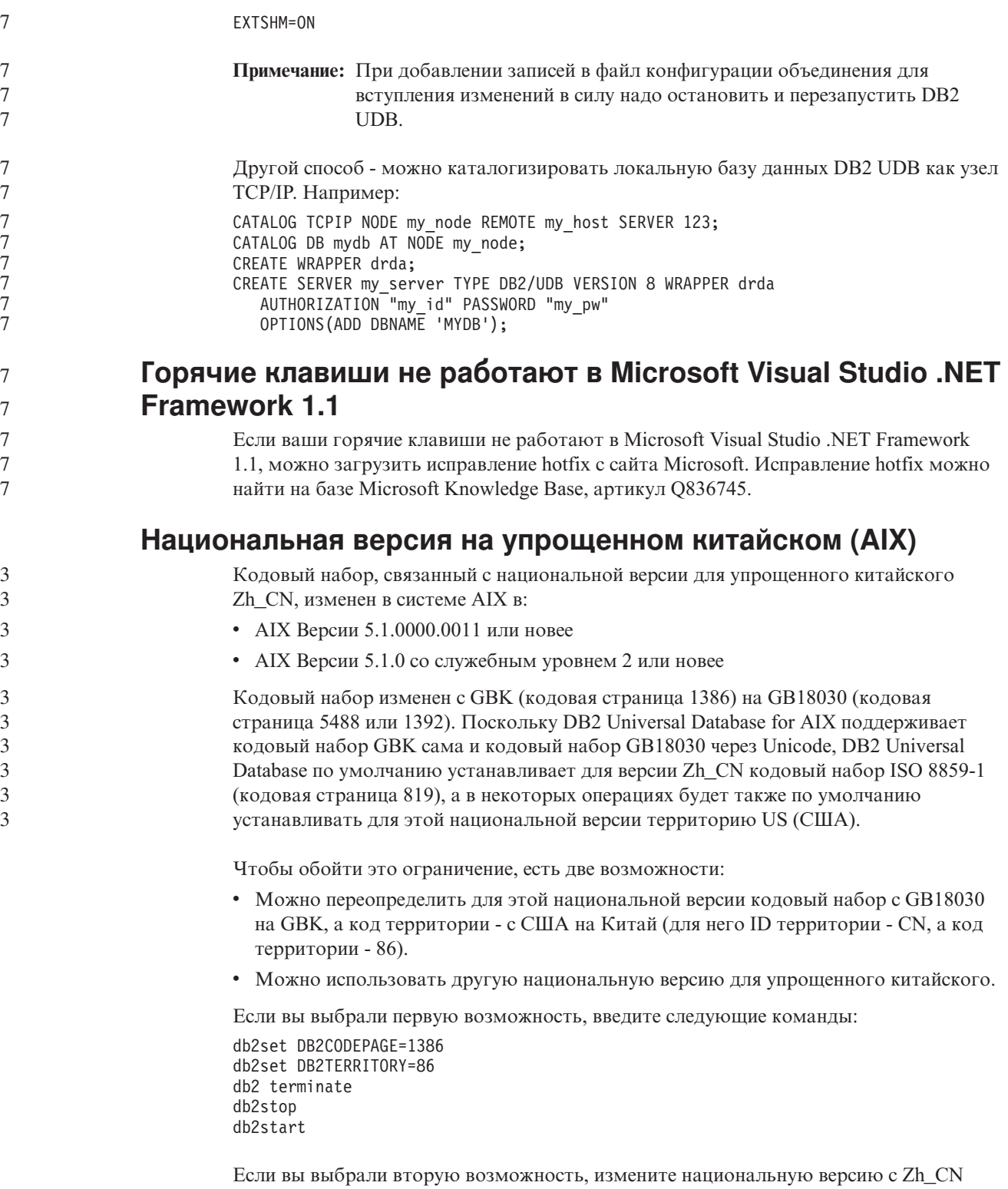

либо на ZH\_CN, либо на zh\_CN. Для национальной версии ZH\_CN используется кодовый набор Unicode (UTF-8), а для zh\_CN - eucCN (кодовая страница 1383).

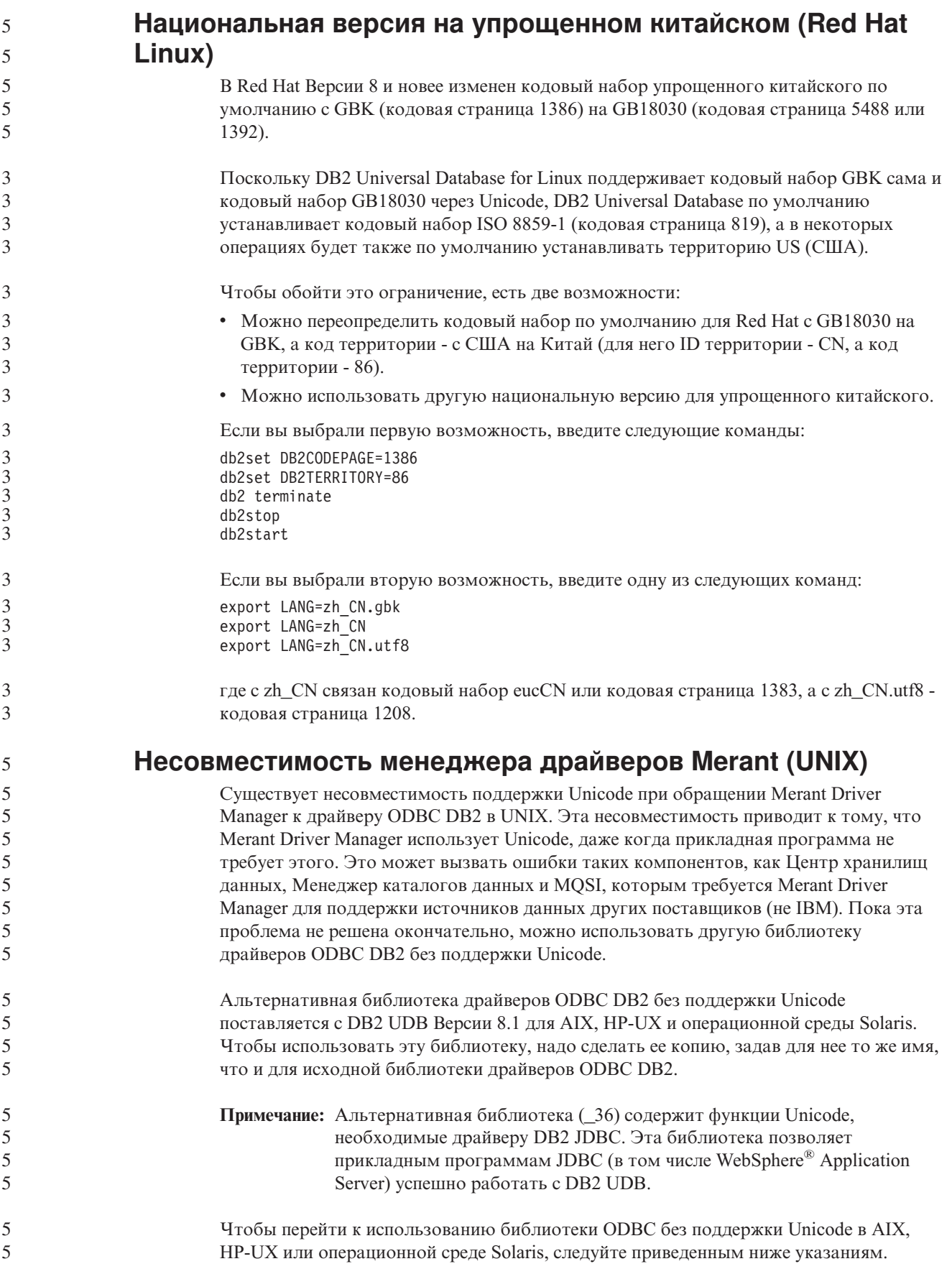

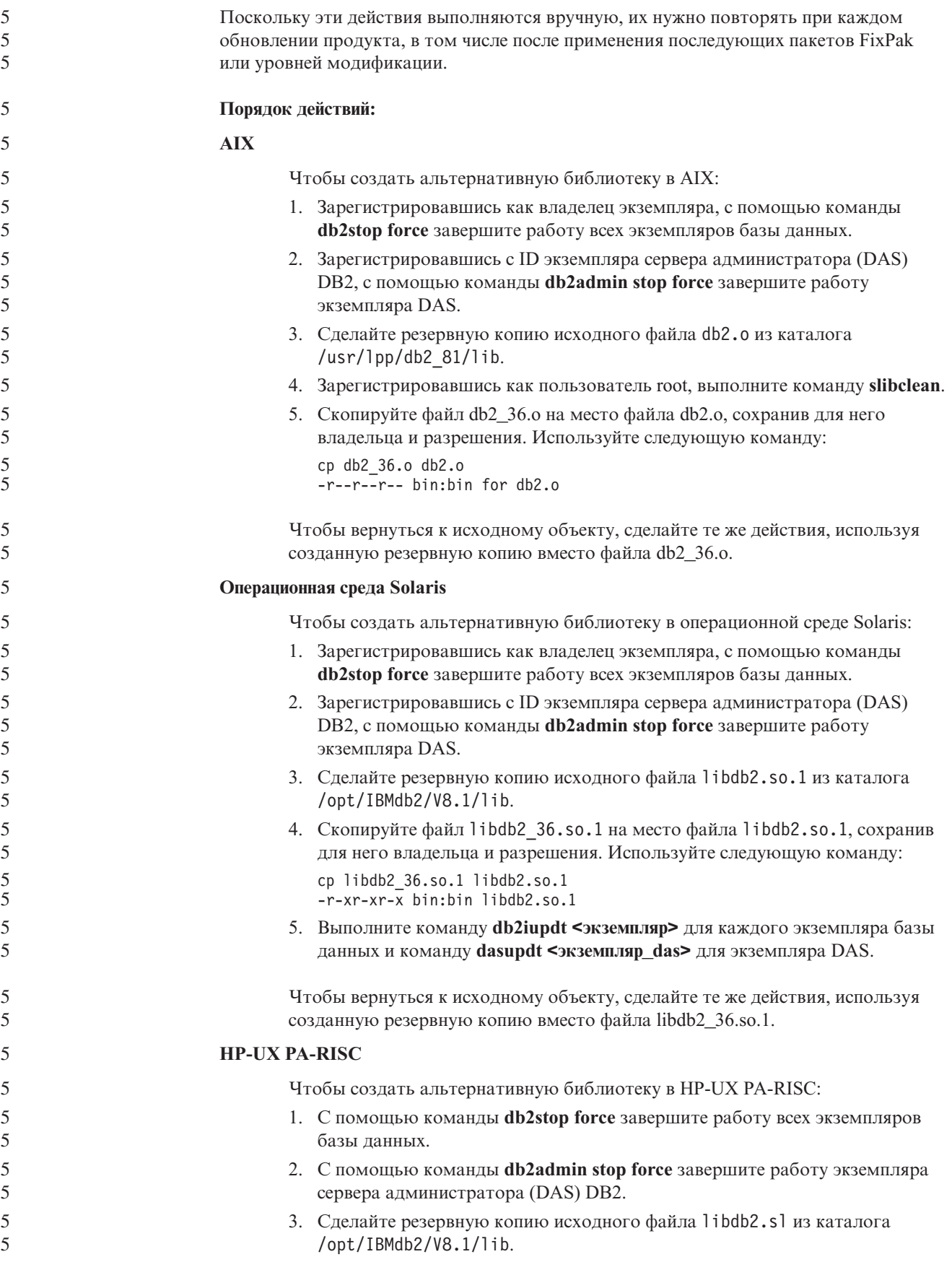

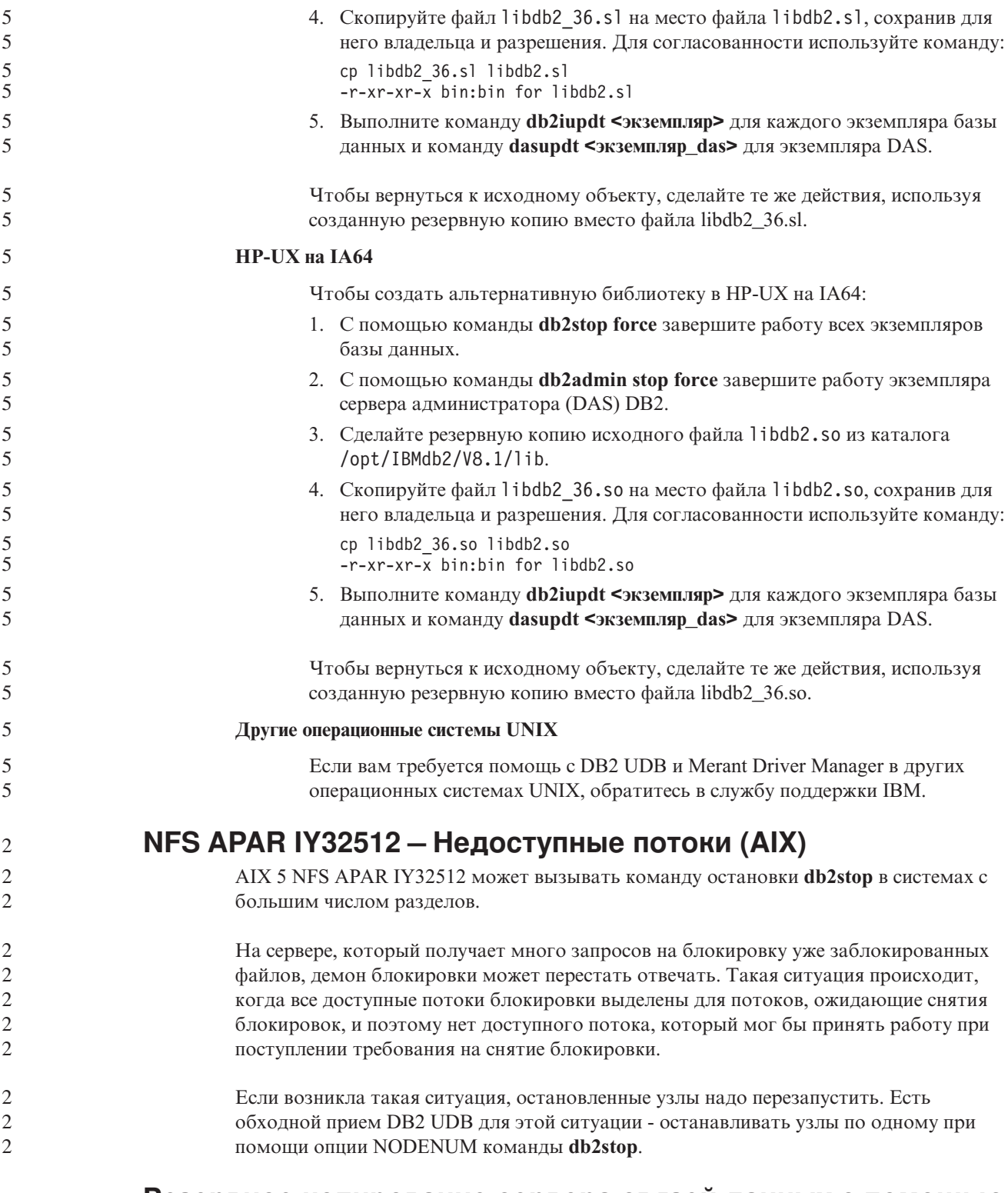

# Резервное копирование сервера связей данных с помощью архивного сервера Tivoli Storage Manager (AIX, операционная среда Solaris) завершается неудачно

Проблема: При установке менеджера связей данных DB2 Версии 8.2 или перенастройке в эту версию резервное копирование данных сервера связей данных на архивный сервер Tivoli Storage Manager, запускаемое Менеджером файлов связей

данных (Data Links File Manager, DLFM) завершается неудачно. Выводится один из перечисленных ниже наборов сообщений об ошибках - на экране или же в отчете о состоянии установки:

DLFM129I: Automatic backup of DLFM\_DB database has been triggered. Please wait for the backup to complete. (Автоматическое резервное копирование базы данных DLFM\_DB запущено. Дождитесь его завершения.) DLFM901E: Произошла ошибка системы. Код возврата = "-2062". Текущую команду невозможно выполнить. Дополнительную информацию смотрите в файле db2diag.log. — или — DLFM811E: The current DLFM database could not be backed up. SQL code = "-2062", Return code = "-2062" (Невозможно выполнить резервное копирование текущей базы данных DLFM. Код SQL = "-2062", Код возврата = "-2062") DLFM901E: Произошла ошибка системы. Код возврата = "-2062". Текущую команду невозможно выполнить. Дополнительную информацию смотрите в файле db2diag.log.

**Причина:** Программа установки Менеджера связей данных DB2 не смогла задать необходимые переменные, чтобы использовать Tivoli Storage Manager как архивный (для резервных копий) сервер для сервера связей данных.

**Совет:** Если нужно использовать Tivoli Storage Manager как архивный сервер, а установка менеджера связей данных DB2 Версии 8.2 или перенастройка в эту версию еще не выполнена, возникновение этой проблемы можно предупредить. Прежде всего, не следует использовать опцию резервного копирования ″Tivoli Storage Manager″ из программы установки. Сконфигурируйте вручную профиль администратора менеджера связей данных, включив в него нужные переменные Tivoli Storage Manager, как описано ниже на шаге 2. После этого можно приступить к установке или перенастройке.

**Обходной прием:** Выполните следующие операции в указанном порядке.

1. Создайте резервную копию базы данных DLFM с помощью команды: db2 backup <база\_данных\_dlfm><путь>

где:

- <база данных  $d$ l fm> имя базы данных DLFM. По умолчанию эта база данных называется DLFM\_DB.
- <путь> путь каталога к выбранному вами месту хранения резервной копии.
- 2. Сконфигурируйте вручную профиль администратора менеджера связей данных, включив в него нужные переменные Tivoli Storage Manager. Процедура конфигурирования вручную и необходимые переменные описаны в указанных ниже темах документации:
	- Использование Tivoli Storage Manager в качестве архивного сервера (AIX)
	- Использование Tivoli Storage Manager в качестве архивного сервера (операционная среда Solaris)

Эти темы можно найти как в электронном виде в Центре информации DB2, так и в главе ″System Management Options″ (Опции управления системой) справочного руководства *DB2 Data Links Manager Administration Guide and Reference*.

- v Если вы выполняли установку менеджера связей данных DB2 Версии 8.2, процесс завершен.
- При перенастройке менеджера связей данных DB2 в Версию 8.2 перезапустите утилиту перенастройки **db2dlmmg**.

 $\overline{4}$ 

 $\overline{7}$ 

 $\overline{7}$ 

7

 $\overline{7}$ 

 $\overline{7}$ 

 $\overline{7}$ 

# Ошибка опции прекомпилятора SQLFLAG(STD)

 $\overline{4}$ Использование опции прекомпилятора SQLFLAG(STD) приводит к следующей ошибке: Abend C6 occurred while running Precompile program DSNHPC (Аварийное  $\overline{4}$  $\overline{4}$ завершение С6 при выполнении программы прекомпиляции DSNHPC).  $\overline{4}$ Если Центр разработки используется для создания хранимых процедур SQL для работы в DB2 for z/OS Версии 8, удалите опцию прекомпилятора SQLFLAG (STD).  $\overline{4}$ **DB2 Connect Custom Advisor**  $\overline{7}$ 

> Хотя в документации DB2 Connect User's Guide утверждается обратное, DB2 Connect Custom Advisor в Версии 8.2 больше не поддерживается.

# Вывод индийских символов в инструментах GUI DB2

Если у вас возникают проблемы при выводе индийских символов в инструментах GUI DB2, в вашей системе, это, возможно, значит, что у вас установлены не все шрифты.

В пакет DB2 Universal Database входят перечисленные ниже пропорциональные шрифты IBM TrueType и OpenType для языков Индии. Эти шрифты можно найти в каталоге font на любом из следующих компакт-дисков:

- IBM Developer Kit, Java Technology Edition (64-битное) для AIX 5L
- DB2 Embedded Application Server и прикладные программы (реестр XML, инструменты управления Web и распределенный отладчик Java) для вашей операционной системы

Эти шрифты предназначены только для использования с DB2 UDB. Вам не разрешается произвольное использование или распространение этих шрифтов:

| Гарнитура             | Начертание | Имя файла шрифта |
|-----------------------|------------|------------------|
| Devanagari MT for IBM | Среднее    | devamt.ttf       |
| Devanagari MT for IBM | Жирное     | devamtb.ttf      |
| Tamil                 | Среднее    | TamilMT.ttf      |
| Tamil                 | Жирное     | TamilMTB.ttf     |
| Telugu                | Среднее    | TeluguMT.ttf     |
| Telugu                | Жирное     | TeleguMTB.ttf    |

Таблица 10. Индийские шрифты, прилагаемые к DB2 Universal Database

Подробные инструкции по установке этих шрифтов и исправлению файла font.properties можно найти в разделе Internationalization документации по комплекту IBM Development Kit for Java.

Кроме того, индийские шрифты, которые можно использовать с инструментами графического интерфейса DB2, поставляются со следующими продуктами Microsoft:

- Операционная система Microsoft Windows 2000
- Операционная система Microsoft Windows XP
- Microsoft Publisher
- Microsoft Office

# Инструменты с графическим интерфейсом не поддерживаются для серверов (Linux)

За исключением мастера по установке DB2, инструменты с графическим интерфейсом не будут работать на серверах zSeries с операционной системой Linux. Это ограничение относится и ко всем компонентам, запускаемым с панели установки, таким как Краткий обзор.

Если вы хотите использовать инструменты с графическим интерфейсом в таких системах, установите инструменты управления на клиентской системе с иной конфигурацией и используйте этот клиент для обращения к серверу zSeries.

# Заключайте условие поиска в Информационном центре DB2 В КАВЫЧКИ, АСЛИ ОНО СОЛАРЖИТ ЧИСЛА

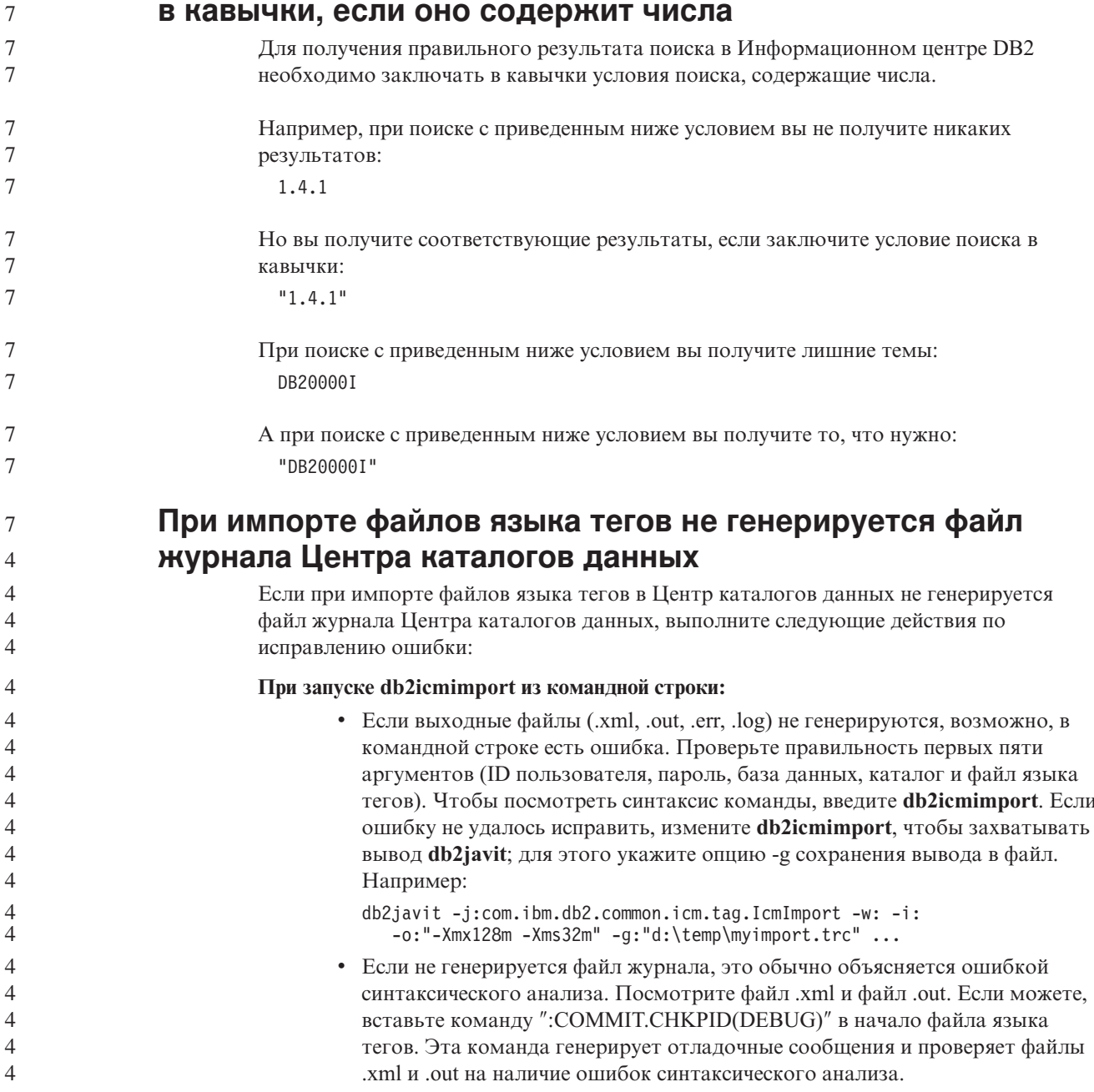

 $\overline{7}$ 

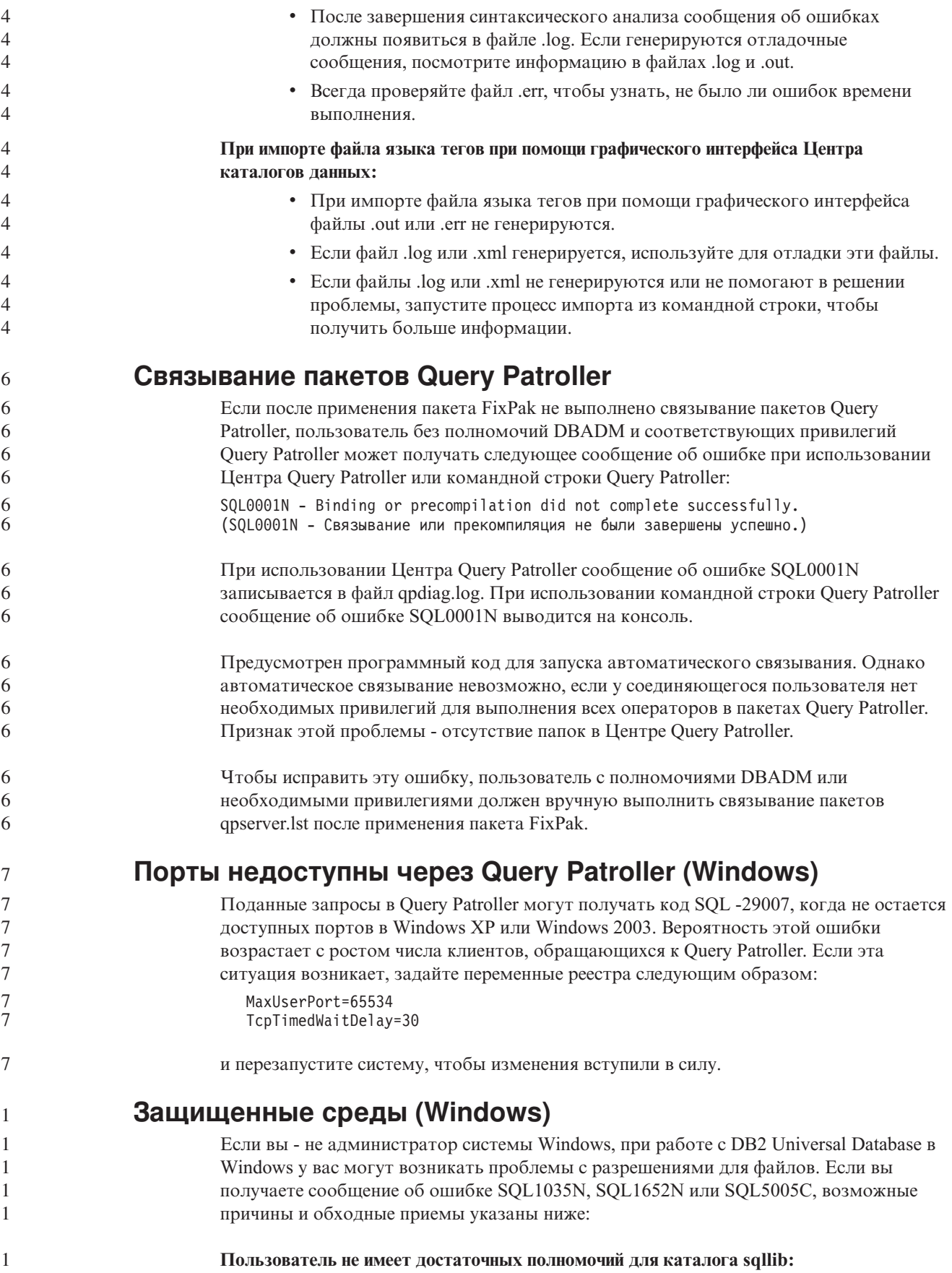

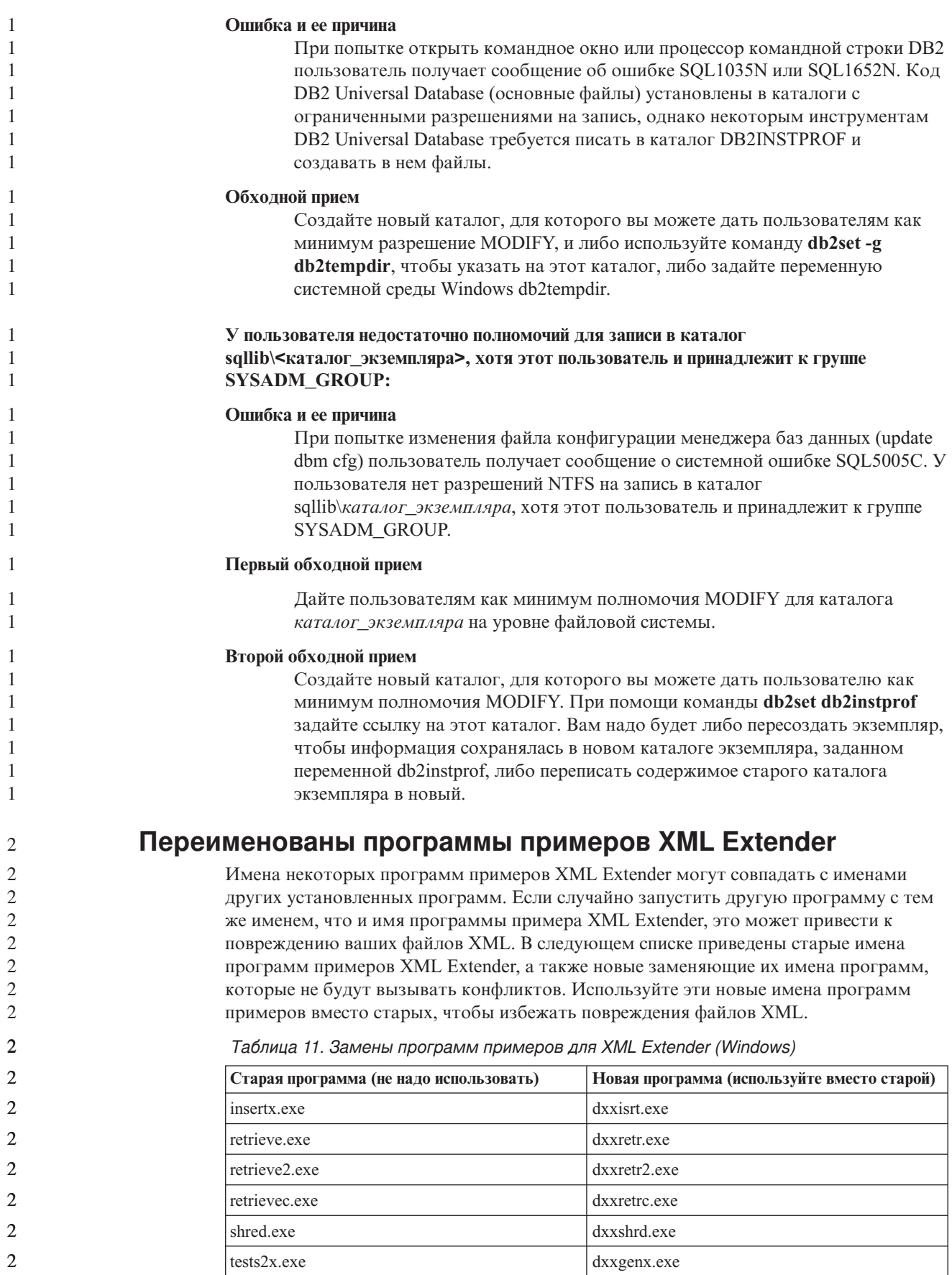

Таблица 11. Замены программ примеров для XML Extender (Windows) (продолжение)

| Старая программа (не надо использовать) | Новая программа (используйте вместо старой) |
|-----------------------------------------|---------------------------------------------|
| tests2xb.exe                            | dxxgenxb.exe                                |
| tests2xc.exe                            | dxxgenxc.exe                                |

Таблица 12. Замена программ примеров для XML Extender (UNIX)

 $\mathfrak{D}$ 

 $\overline{2}$  $\mathcal{D}_{\mathcal{A}}$  $\mathfrak{D}$  $\overline{2}$  $\mathfrak{D}$ 

 $\overline{2}$  $\overline{2}$  $\overline{2}$  $\overline{2}$  $\overline{2}$  $\overline{2}$  $\overline{2}$  $\overline{2}$  $\overline{2}$  $\overline{\mathcal{L}}$ 

 $\overline{2}$ 

 $\overline{2}$ 

 $\overline{2}$ 

 $\mathcal{D}_{\alpha}$ 

 $\overline{2}$ 

 $\overline{2}$ 

 $\overline{2}$ 

 $\overline{2}$ 

 $\overline{2}$ 

 $\overline{2}$ 

 $\overline{\mathcal{L}}$ 

 $\overline{2}$ 

 $\overline{\mathcal{L}}$ 

 $\overline{2}$ 

 $\overline{2}$ 

 $\overline{2}$ 

 $\overline{4}$ 

 $\overline{4}$  $\overline{4}$ 

 $\Delta$ 

 $\overline{4}$ 

 $\overline{4}$ 

 $\overline{4}$ 

 $\overline{4}$ 

 $\overline{4}$  $\overline{4}$ 

 $\overline{4}$ 

 $\overline{4}$ 

 $\overline{4}$ 

 $\overline{4}$ 

 $\overline{4}$ 

 $\overline{4}$ 

 $\overline{4}$ 

 $\overline{4}$ 

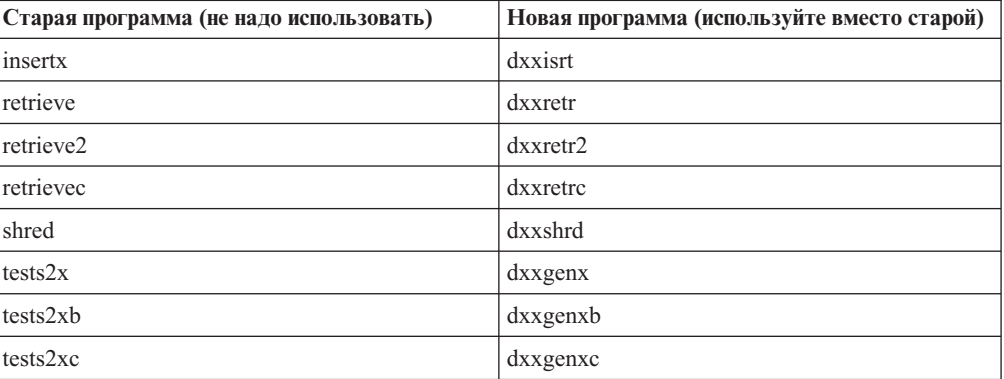

### Использование новых программ примеров с примерами файлов sqx

Исходный код (файлы .sqx) для перечисленных выше исполняемых файлов находится в подкаталоге samples\db2xml\с каталога установки. Для исходных файлов пока использованы старые имена. Если вы внесли изменения в исходный код, скопируйте вновь скомпилированные исполняемые файлы (со старыми именами) в каталог sqllib\bin. В системах Windows нужно сделать дополнительную копию, дать ей новое имя, указанное выше, и скопировать в каталог bin. Обе копии заменят существующие файлы в каталоге bin. Например, после компиляции новой версии shred.exe, нужно сделать две копии и заменить ими файлы в каталоге bin: одна копия с именем shred.exe и другая - переименованная в dxxshrd.exe. На платформах UNIX нужно только заменить файл со старым именем на вновь скомпилированную версию. При создании из этих примеров новых исполнимых файлов необходимо скопировать эти новые файлы из каталога \SQLLIB\samples\db2xml\c\ в каталог \SQLLIB\bin\, а затем сделать дополнительную копию, переименовав их в соответствии с приведенной выше таблицей.

# Анализ в XML Extender документов, содержащих неуникальные имена атрибутов и элементов

Теперь можно анализировать документы с неуникальными именами атрибутов или неуникальными именами элементов, отображающихся на другие столбцы (этой же или другой таблицы), не получая ошибки DXXQ045E. Ниже показан пример документа XML с неуникальными именами атрибутов и неуникальными именами элементов:

```
<0rder ID="0001-6789">
      <!-- Примечание: ID имени атрибута не уникален ->
       <Customer ID = "1111">
                    <Name>John Smith</Name>
       </Customer>
       <!-- Примечание: ID имени элемента не уникален ->
      <Salesperson ID = "1234">
             <Name>Jane Doe</Name>
       </Salesperson>
       <OrderDetail>
              <ItemNo>xxxx-xxxx</ItemNo>
```

```
<Quantity>2</Quantity>
              <UnitPrice>12.50</UnitPrice>
       </OrderDetail>
       <OrderDetail>
              <ItemNo>yyyy-yyyy</ItemNo>
              <Quantity>4</Quantity>
              <UnitPrice>24.99</UnitPrice>
       </OrderDetail>
</Order>
Сопровождающий файл DAD, в котором задается отображение повторяющихся
элементов и атрибутов на другие столбцы, выглядит так:
<element_node name="Order">
  <RDB_node>
    <table name="order_tab" key="order_id"/>
    <table name="detail_tab"/>
   <condition>
      order tab.order id=detail tab.order id
    \frac{1}{\sqrt{c}} condition>
 </RDB_node>
 <!-- ID атрибута ниже повторяется, но он отображается на
    другой столбец —>
  <attribute_node name="ID">
   <RDB_node>
     <table name="order_tab" />
      <column name="order_id" type="char(9)"/>
    </RDB_node>
 </attribute_node>
  <element_node name="Customer">
    <!-- ID атрибута уже был выше, но он отображается на другой столбец —>
    <attribute_node name="ID">
      <RDB_node>
        <table name="order_tab" />
        <column name="cust_id" type="integer"/>
      </RDB_node>
    </attribute_node>
    <!-- имя элемента ниже повторяется, но оно отображается
       на другой столбец —>
    <element node name="Name">
      <text_node>
        RDB node>
          ltable name="order tab" />
          <column name="cust_name" type="char(20)" />
        </RDB_node>
      </text_node>
    \leq/element node>
  </element_node>
  <element_node name="Salesperson">
    <!-- ID атрибута уже был выше, но он отображается на другой столбец —>
    <attribute_node name="ID">
      <RDB_node>
        <table name="order_tab" />
        <column name="salesp_id" type="integer"/>
      </RDB_node>
    </attribute_node>
    <!-- имя элемента уже было выше, но оно отображается
       на другой столбец —>
    <element_node name="Name">
      <text_node>
        <RDB_node>
          <table name="order_tab" />
```

```
4
4
4
4
4
4
4
4
4
4
4
4
4
4
4
4
4
4
4
4
4
4
4
4
4
4
4
4
4
4
4
4
4
4
4
4
4
4
4
4
4
4
4
4
4
4
4
4
4
4
4
4
4
4
4
4
4
4
4
4
4
4
4
4
4
```
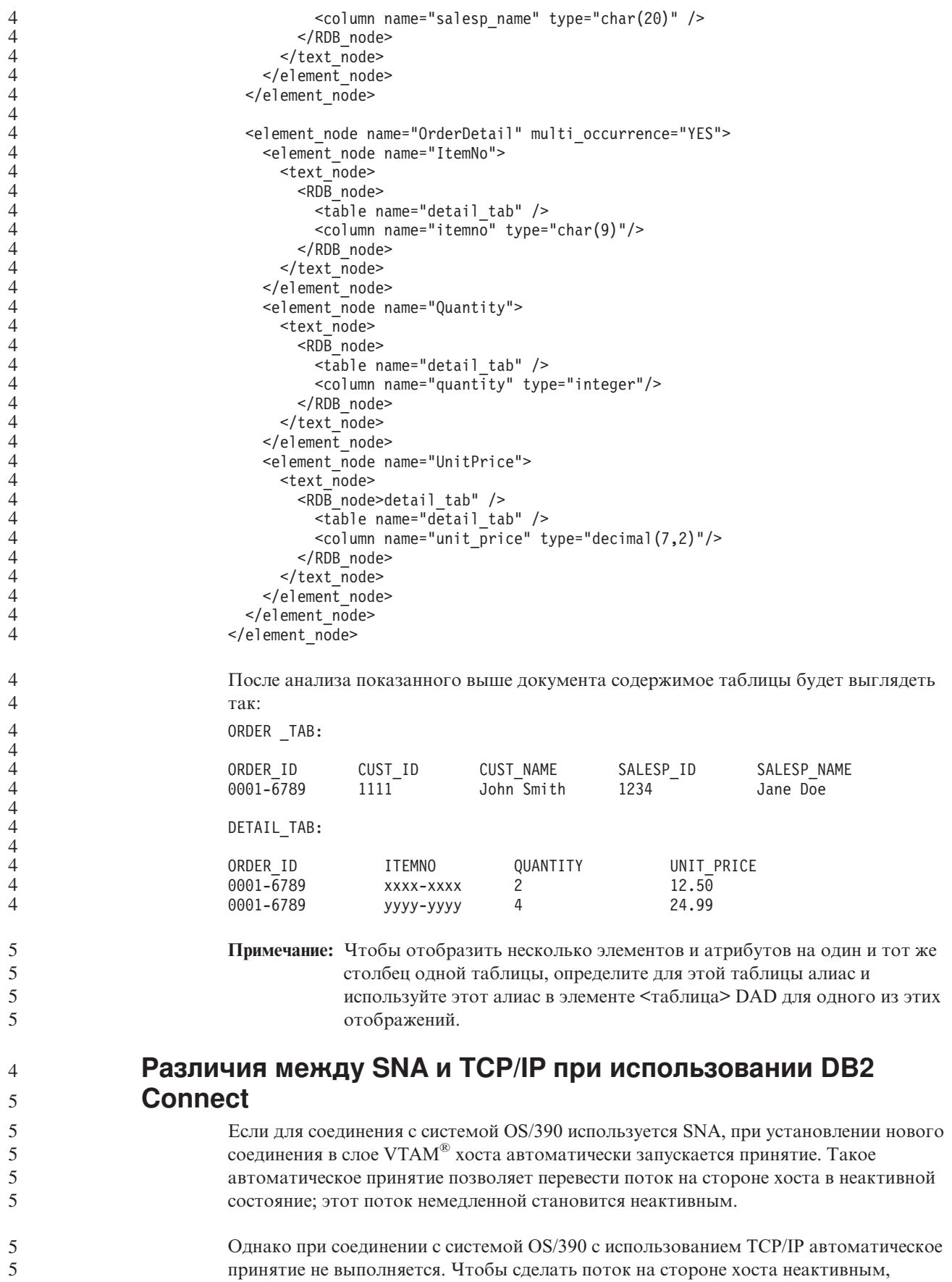

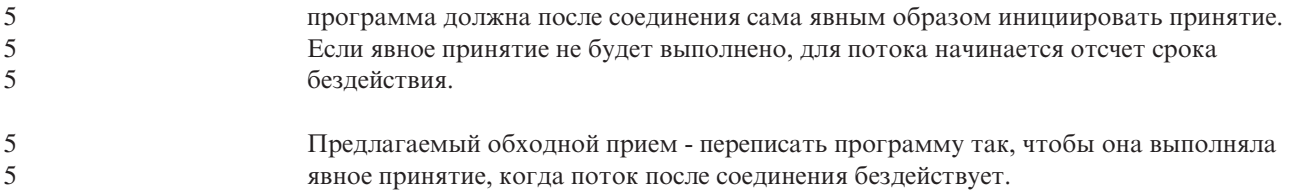

# Изменения в документации

# Руководство администратора: Планирование

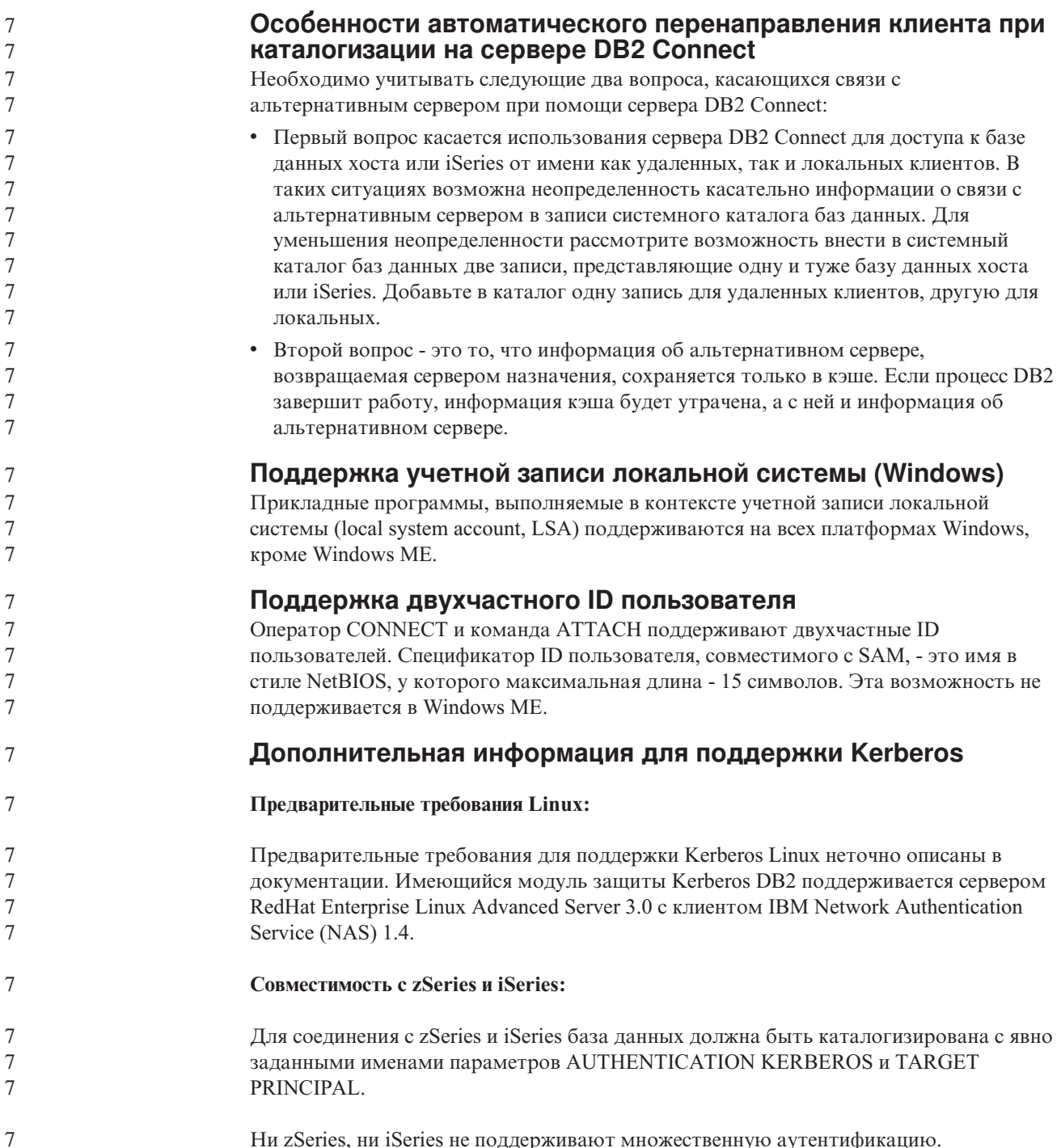

Ни zSeries, ни iSeries не поддерживают множественную аутентификацию.

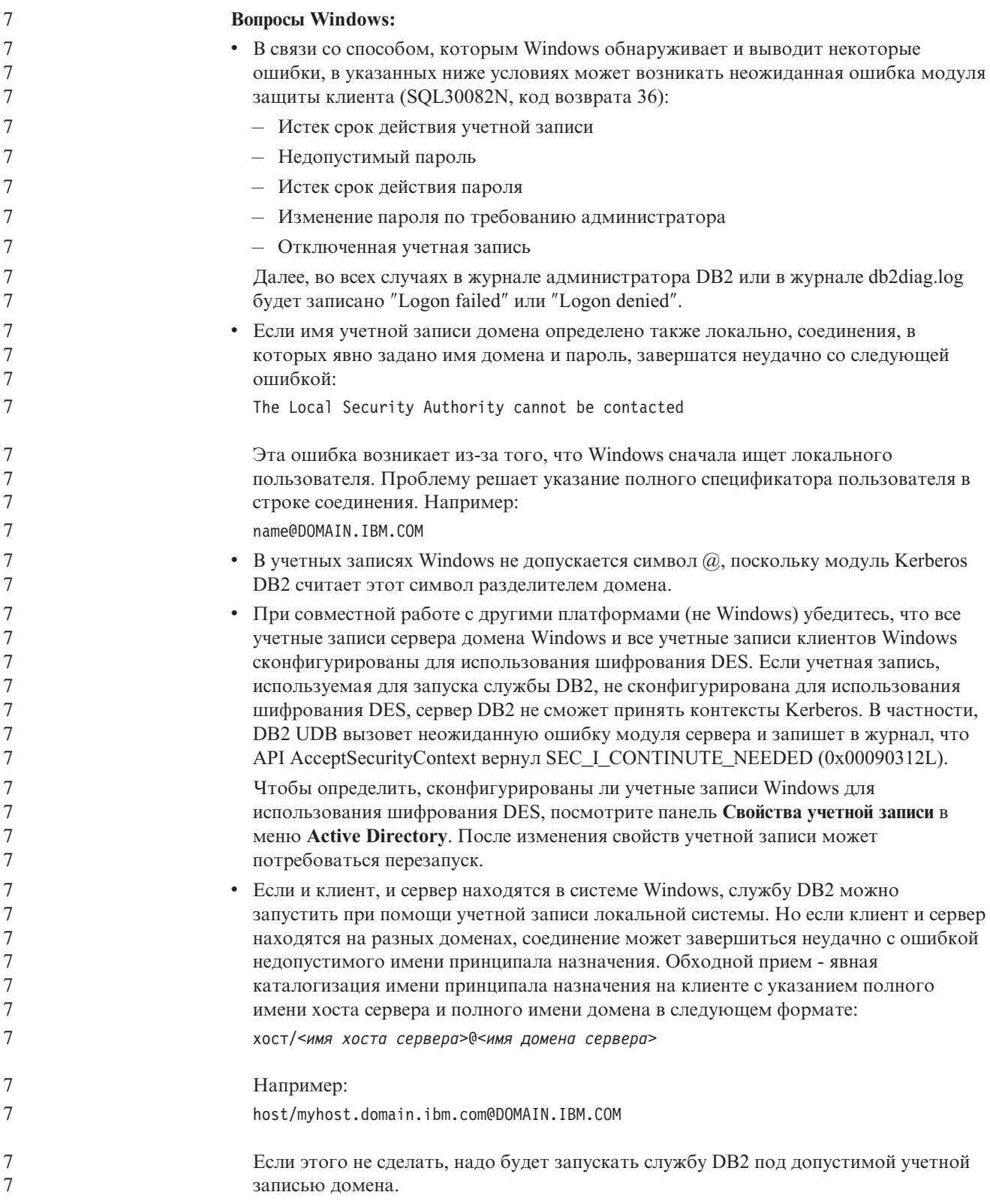

# **Управление: Производительность**

**Новая переменная связи в реестре** В версии 8.2 добавлена переменная реестра DB2TCP\_CLIENT\_RCVTIMEOUT. *Таблица 13. Переменные связи* **Имя переменной Операционные системы Значения Описание** DB2TCP\_CLIENT\_RCVTIMEOUT Все По умолчанию - 0 (не задано) Значения: от 0 до 32767 секунд Задает срок в секундах ожидания клиентом получения данных программой приема TCP/IP. Сообщения об истечении срока не будет, если переменная реестра не задана или если задано значение 0. Если программа приема TCP/IP вернет данные до истечения заданного срока, прикладная программа продолжит работу как обычно. Если срок истечет до возврата данных, соединение будет закрыто. **Примечание:** Эта переменная реестра применима только к клиенту DB2 и на стороне клиента DB2. Она не применяется к серверу DB2. **Новая переменная производительности**

В версии 8.2 добавлена переменная производительности DB2\_LARGE\_PAGE\_MEM.

*Таблица 14. Переменные производительности*

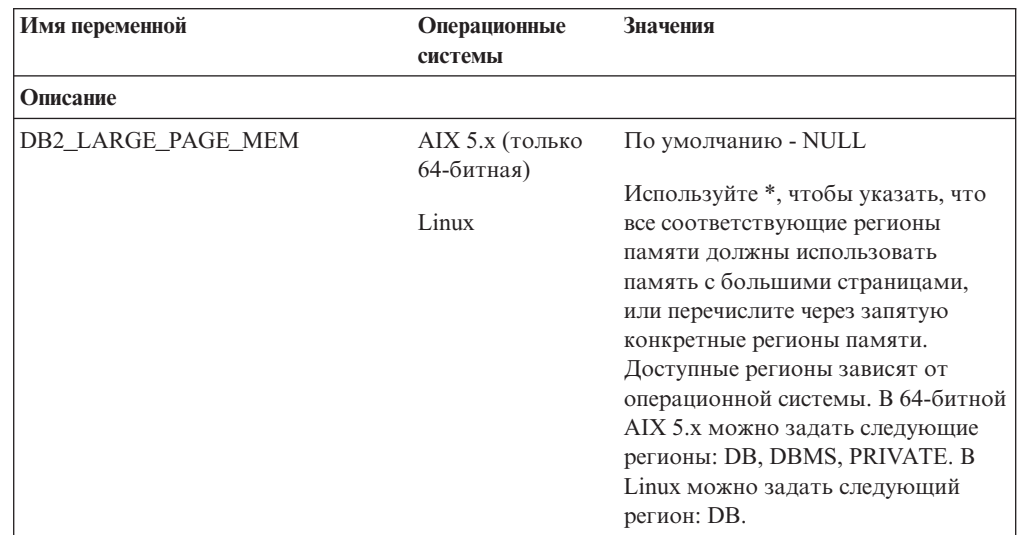

Таблица 14. Переменные производительности (продолжение)

 $\boldsymbol{7}$ 

 $\overline{7}$  $\boldsymbol{7}$  $\boldsymbol{7}$  $\boldsymbol{7}$  $\tau$ 

 $\sqrt{ }$  $\boldsymbol{7}$  $\overline{7}$ 

 $\begin{array}{c} 7 \\ 7 \\ 7 \end{array}$ 

 $\boldsymbol{7}$  $\boldsymbol{7}$  $\overline{7}$  $\overline{7}$  $\boldsymbol{7}$  $\frac{7}{7}$  $\boldsymbol{7}$ 

 $\boldsymbol{7}$  $\boldsymbol{7}$  $\boldsymbol{7}$  $\frac{7}{7}$  $\boldsymbol{7}$  $\boldsymbol{7}$  $\boldsymbol{7}$  $\boldsymbol{7}$  $\overline{7}$  $\boldsymbol{7}$  $\boldsymbol{7}$  $\boldsymbol{7}$  $\frac{7}{7}$  $\boldsymbol{7}$  $\boldsymbol{7}$  $\overline{7}$  $\boldsymbol{7}$  $\boldsymbol{7}$  $\boldsymbol{7}$  $\boldsymbol{7}$  $\boldsymbol{7}$  $\overline{7}$  $\boldsymbol{7}$  $\boldsymbol{7}$  $\boldsymbol{7}$ 

 $\begin{array}{c} 7 \\ 7 \\ 7 \end{array}$ 

 $\frac{7}{7}$ 

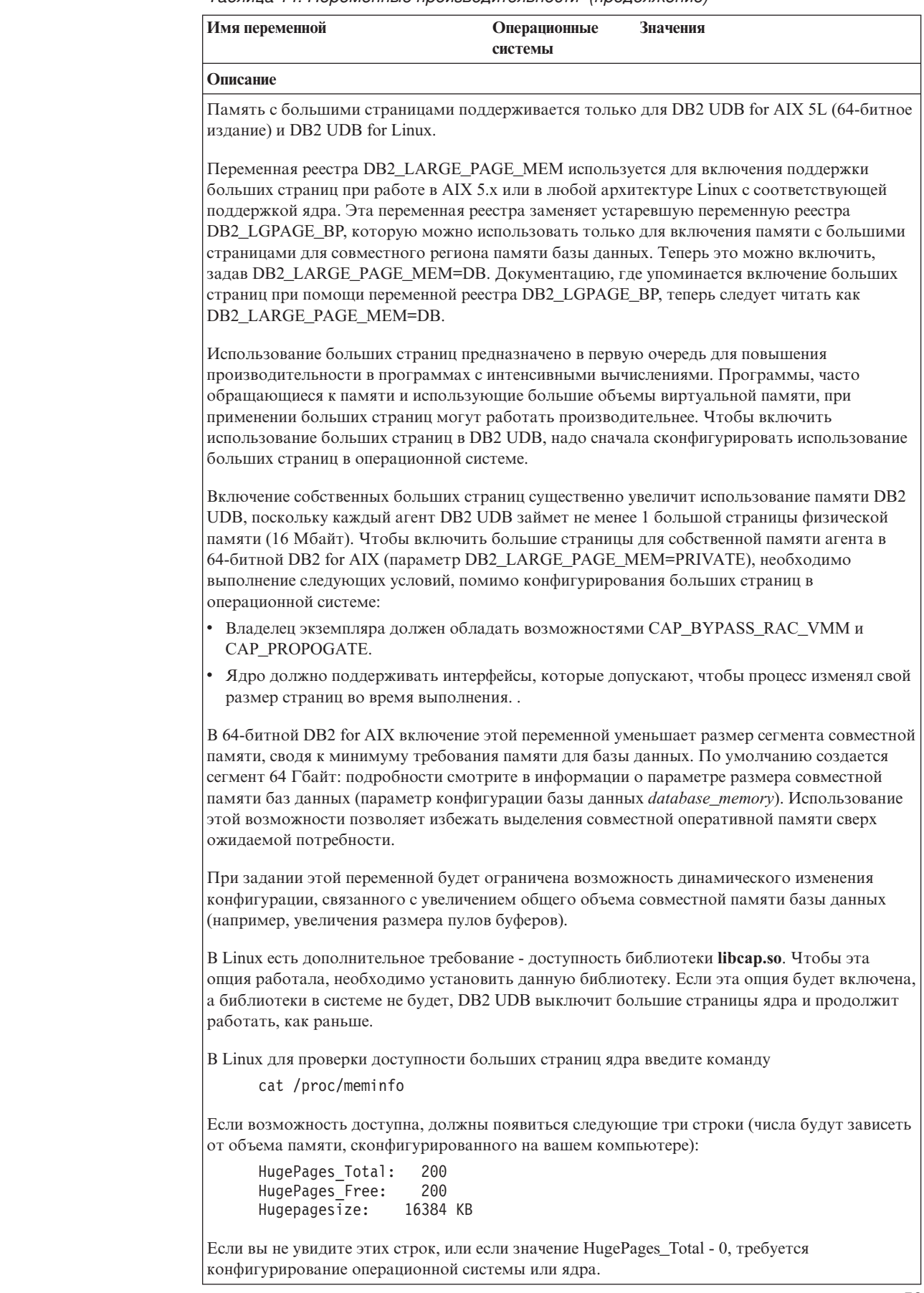

### Изменение значения по умолчанию переменной реестра **DB2 ENABLE BUFPD**

Значение по умолчанию для переменной реестра DB2\_ENABLE\_BUFPD изменено на ON.

### Переменная реестра DB2NTNOCACHE устарела

Функции DB2NTNOCACHE доступны теперь на уровне табличного пространства путем задания условия NO FILE SYSTEM CACHING в операторе CREATE TABLESPACE или ALTER TABLESPACE. Использование этого условия описано в справочнике SQL Reference. В следующем выпуске переменная реестра DB2NTNOCACHE будет удалена.

### Таблицы объяснения и организация информации объяснений

Таблицы объяснения могут применяться совместно несколькими пользователями. Но залавать таблицы объяснения можно для одного пользователя, а для дополнительных пользователей для указания заданных таблиц использовать алиасы с тем же именем. Другой вариант - задать таблицы объяснения в схеме SYSTOOLS. Функция объяснения использует по умолчанию схему SYSTOOLS, если не найдено других таблиц объяснения или алиасов под ID сеанса пользователя для динамического SQL или ID авторизации оператора для статического SQL. Каждый пользователь, имеющий в совместном пользовании общие таблицы объяснения, должен иметь разрешение на вставку в эти таблицы. Следует также ограничить разрешения на чтение для общих таблиц объяснения - обычно можно ограничить теми пользователями, которые анализируют информацию объяснения.

### Рекомендации по сбору информации объяснения

Данные объяснения собираются, если эта опция указана при компиляции оператора SQL. Перед тем, как включить эту опцию, подумайте, как будет использоваться собранная информация.

### Захват информации из таблиц объяснения:

• Динамические операторы SQL:

Информация объяснения захватывается в следующих ситуациях:

- Специальный регистр CURRENT EXPLAIN MODE имеет значение:
	- YES: Компилятор SQL захватывает данные объяснения и выполняет оператор SQL.
	- EXPLAIN: Компилятор SQL захватывает данные объяснения, но не выполняет оператор SQL.
	- RECOMMEND INDEXES: Компилятор SQL захватывает данные объяснения, рекомендуемые индексы помещаются в таблицу ADVISE\_INDEX, но оператор SQL не выполняется.
	- EVALUATE INDEXES: Компилятор SQL использует индексы, помещенные пользователем в таблицу ADVISE INDEX для вычисления. Все динамические операторы, выполняемые в режиме EVALUATE INDEXES, объясняются так, как если бы эти виртуальные индексы были доступны. Если виртуальные индексы улучшают производительность операторов, компилятор SQL потом выбирает использование этих индексов. Иначе эти индексы игнорируются. Результаты EXPLAIN позволяют определить целесообразность применения прелложенных инлексов.
	- REOPT: Компилятор SQL захватывает данные объяснения для статических или динамических операторов SQL во время реоптимизации оператора во

 $\overline{7}$ 

 $\overline{7}$ 

6

6 6

 $\overline{7}$  $\overline{7}$ 

 $\overline{7}$ 

 $\tau$ 

 $\overline{7}$ 

 $\overline{7}$ 

 $\overline{7}$  $\overline{7}$ 

 $\tau$ 

 $\overline{7}$ 

 $\overline{7}$ 

 $\overline{7}$ 

 $\overline{7}$ 

 $\tau$ 

 $\overline{7}$ 

 $\tau$ 

 $\overline{7}$ 

 $\tau$ 

 $\overline{7}$ 

 $\tau$  $\overline{7}$ 

 $\overline{7}$ 

 $\overline{7}$ 

 $\overline{7}$ 

 $\overline{7}$ 

 $\overline{7}$ 

 $\overline{7}$ 

 $\overline{7}$ 

 $\overline{7}$ 

 $\tau$ 

 $\overline{7}$ 

 $\overline{7}$ 

 $\overline{7}$ 

 $\overline{7}$ 

 $\overline{7}$ 

 $\overline{7}$ 

 $\overline{7}$ 

 $\overline{7}$ 

 $\overline{7}$ 

 $\overline{7}$ 

 $\overline{7}$ 

 $\overline{7}$ 

 $\overline{7}$ 

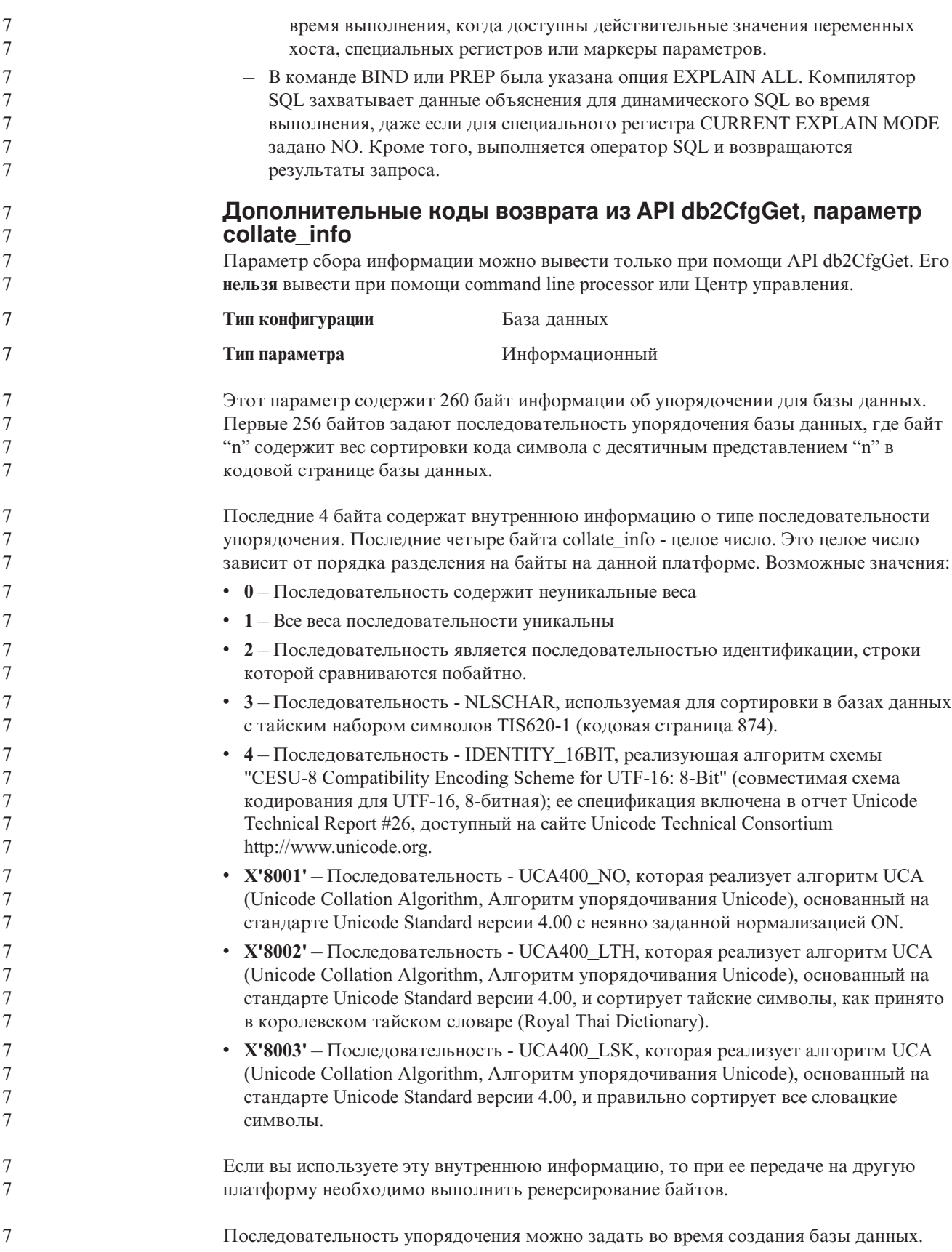

# Управление: Планирование

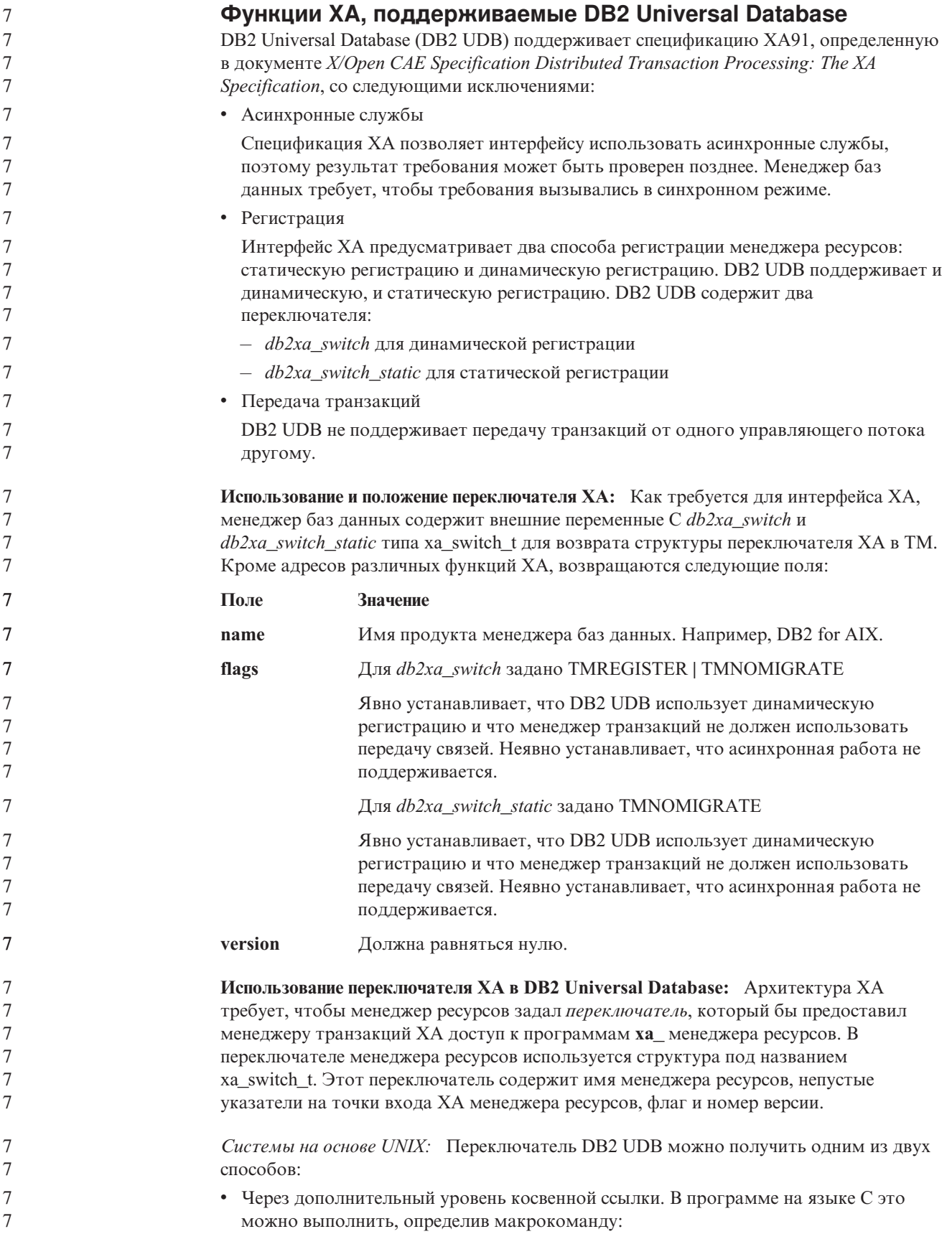

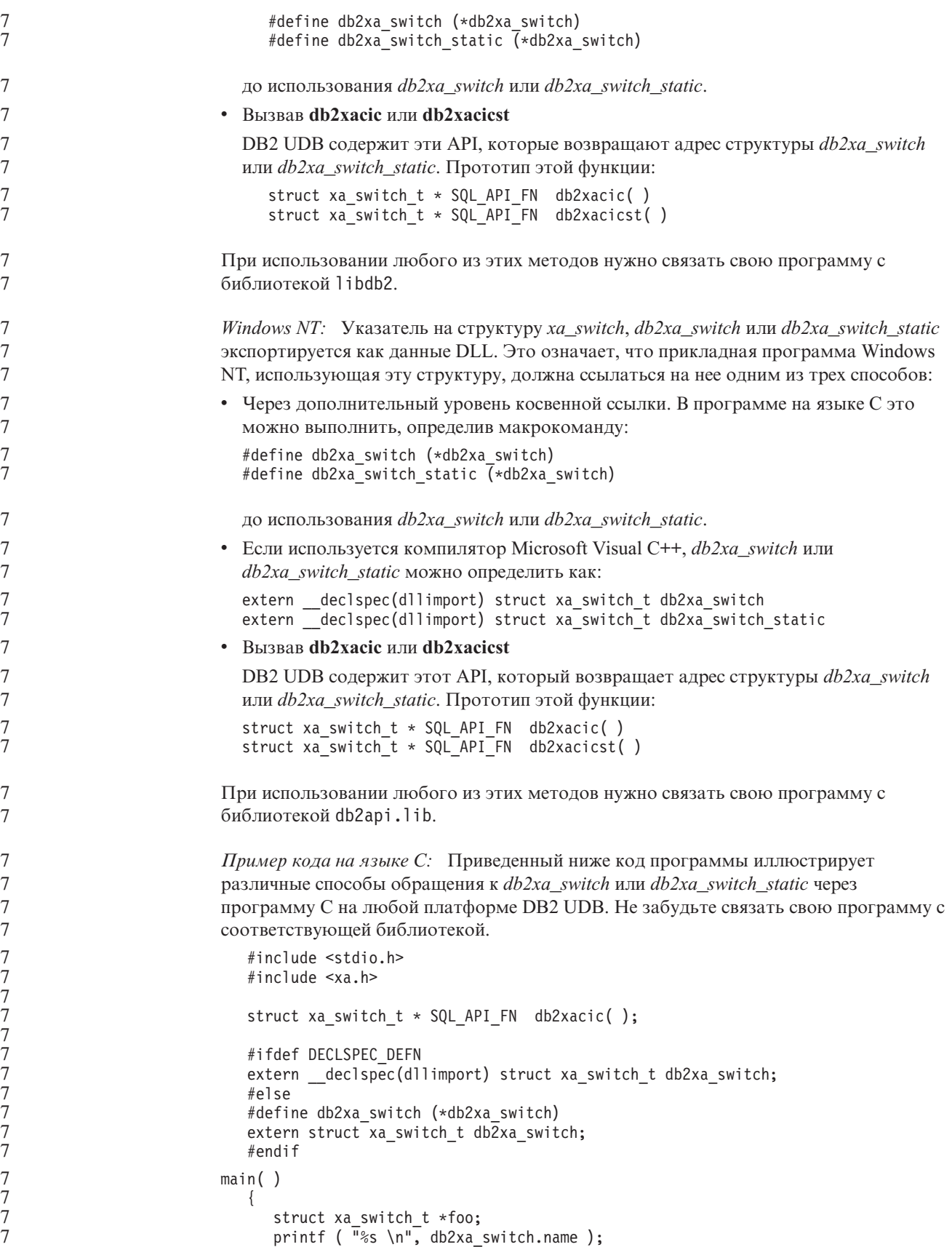

```
foo = db2xacic);printf ( "%s \n", foo–>name );
   return ;
}
```
### **Активация таблиц преобразования для кодовых страниц 923 и 924**

Приведенная ниже таблица содержит список всех файлов таблиц преобразования кодовых страниц, связанных с кодовыми страницами 923 и 924. Имена этих файлов имеют вид XXXXYYYY.cnv или ibmZZZZZ.ucs, где XXXXX - номер исходной кодовой страницы, а YYYY - номер целевой кодовой страницы. Файл с именем ibmZZZZZ.ucs содержит таблицы для преобразования кодовой страницы ZZZZZ в Unicode и наоборот.

#### **Порядок действий:**

7

7 7 7

Для того чтобы активировать таблицу преобразования кодовой страницы, переименуйте или скопируйте соответствующий файл таблицы преобразования, присвоив ему новое имя, указанное во втором столбце.

Например, для того чтобы при работе клиента 8859-1/15 (Latin 1/9) с базой данных Windows 1252 поддерживался символ евро, переименуйте или скопируйте следующие файлы таблиц преобразования из каталога sqllib/conv/:

- 09231252.cnv в 08191252.cnv
- 12520923.cnv в 12520819.cnv
- ibm00923.ucs в ibm00819.ucs

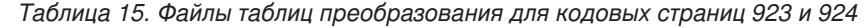

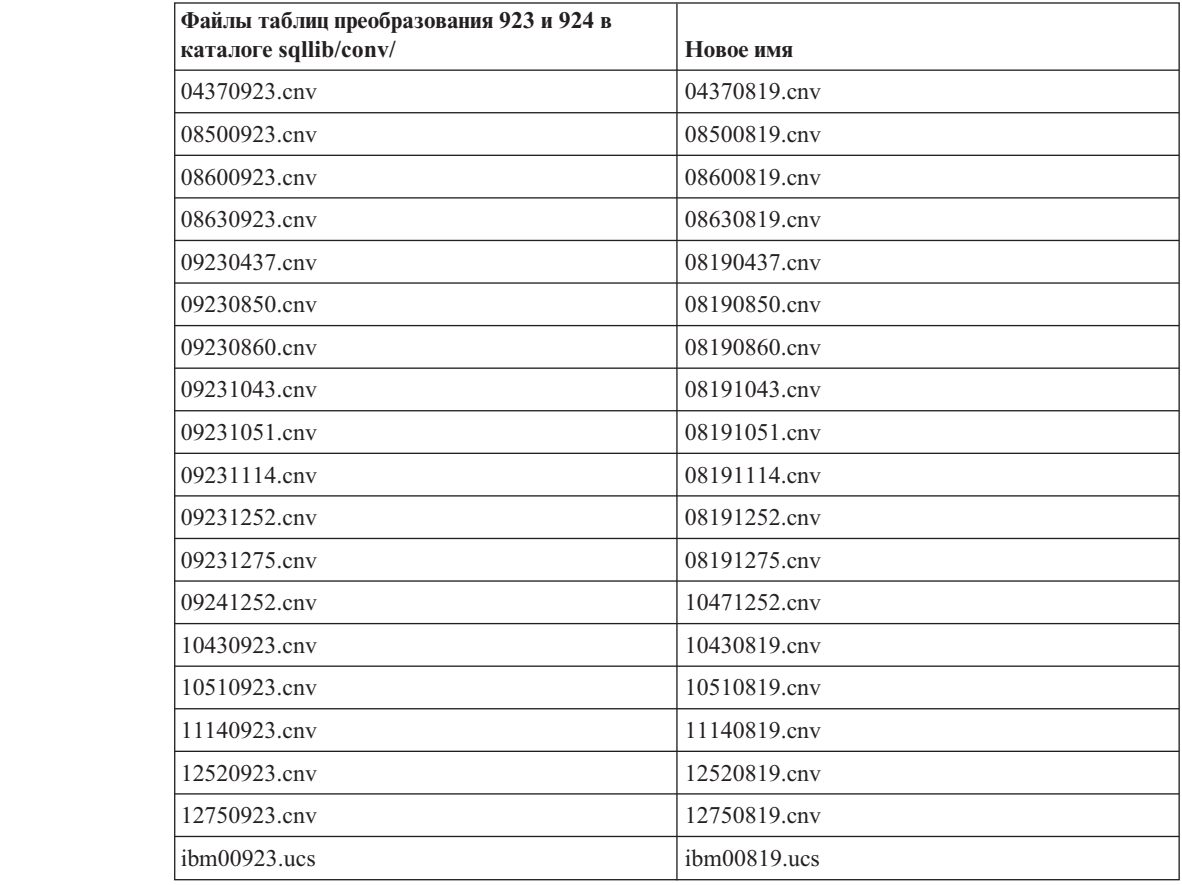

### **Файл таблиц преобразования для кодовых страниц с поддержкой символа евро**

Ниже приведен список таблиц преобразования, поддерживающих символ денежной единицы евро. Если вы хотите отключить поддержку символа евро, загрузите файл таблицы преобразования, указанный в столбце под названием ″Файлы таблиц преобразования″.

#### **Арабский:**

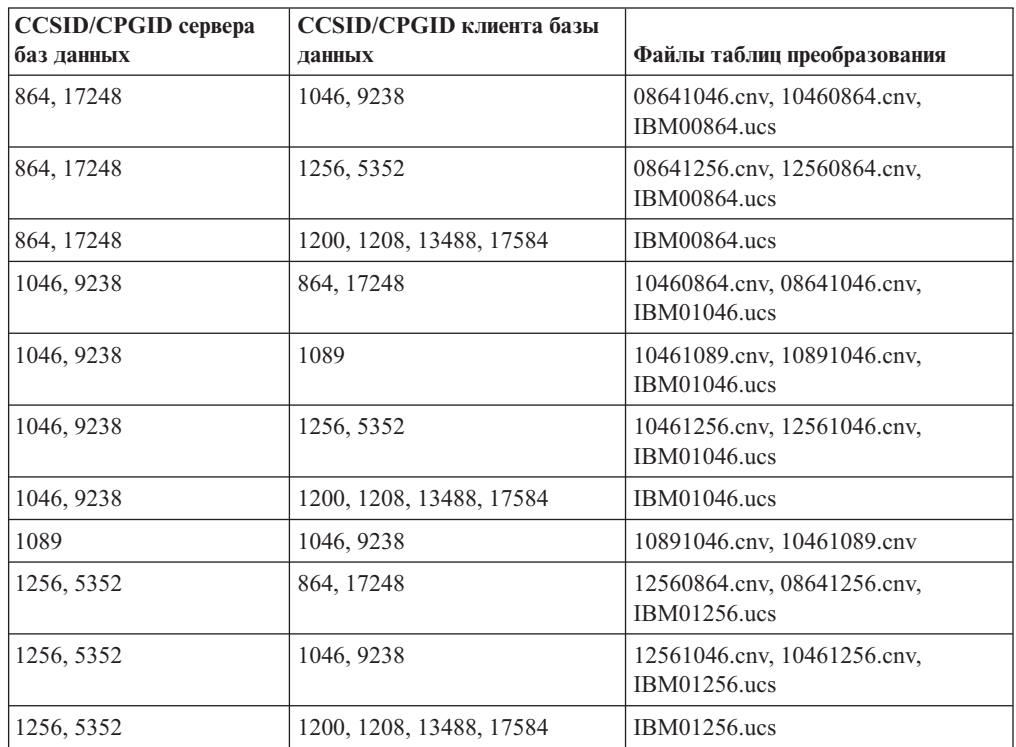

### **Прибалтика:**

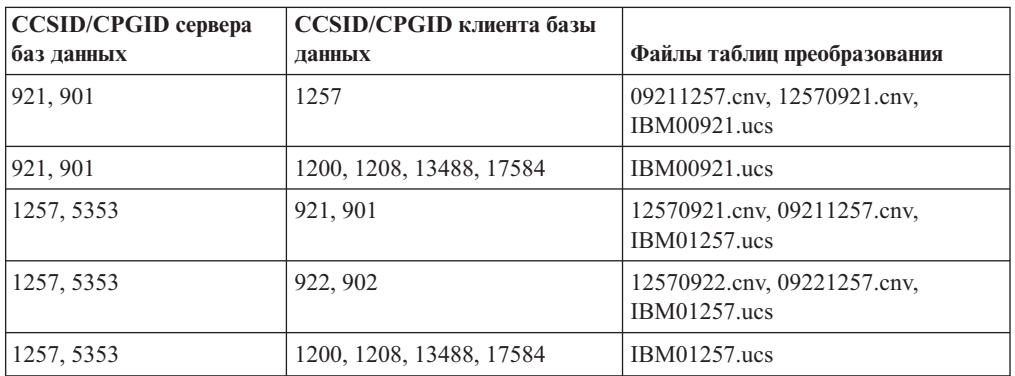

### **Беларусь:**

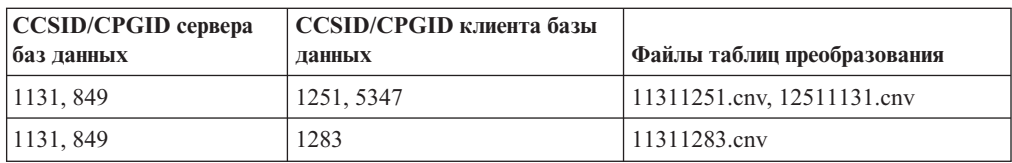

### **Кириллица:**

7

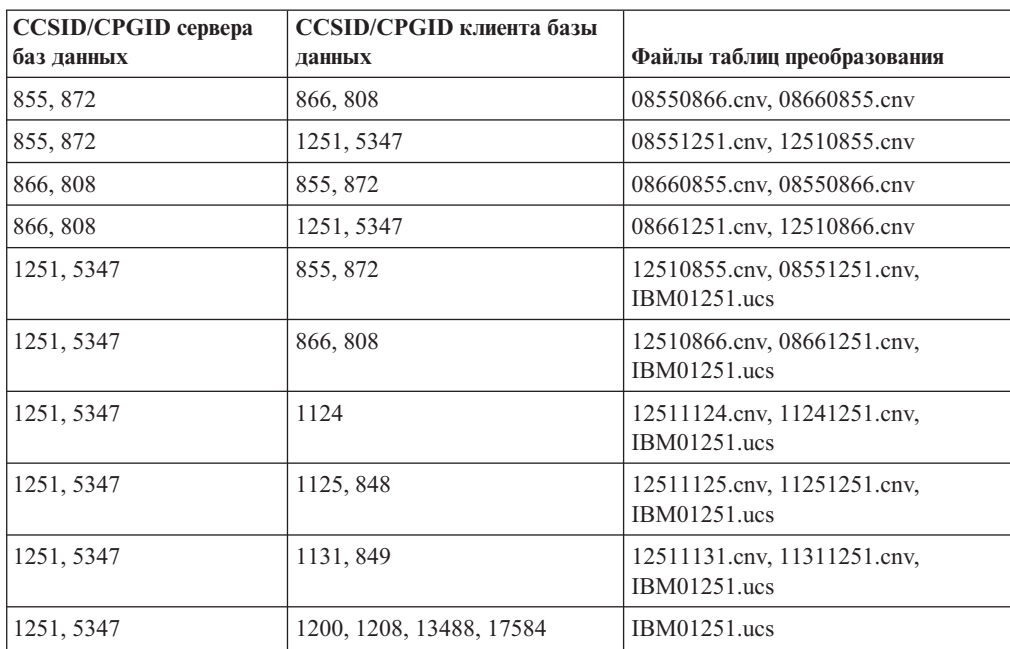

### **Эстония:**

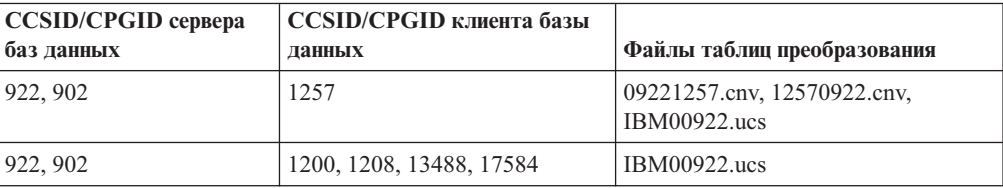

### **Греческий:**

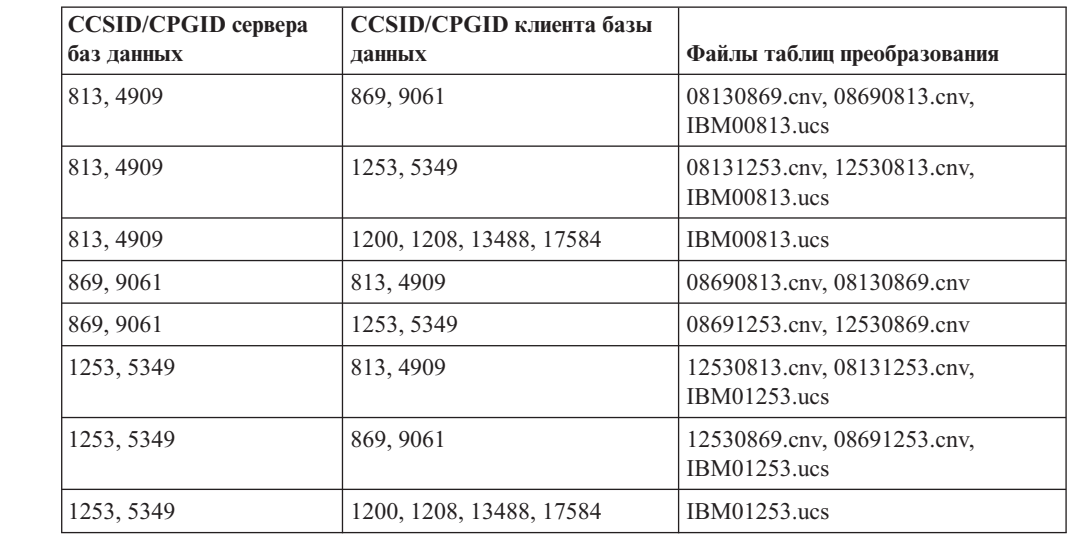

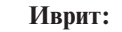

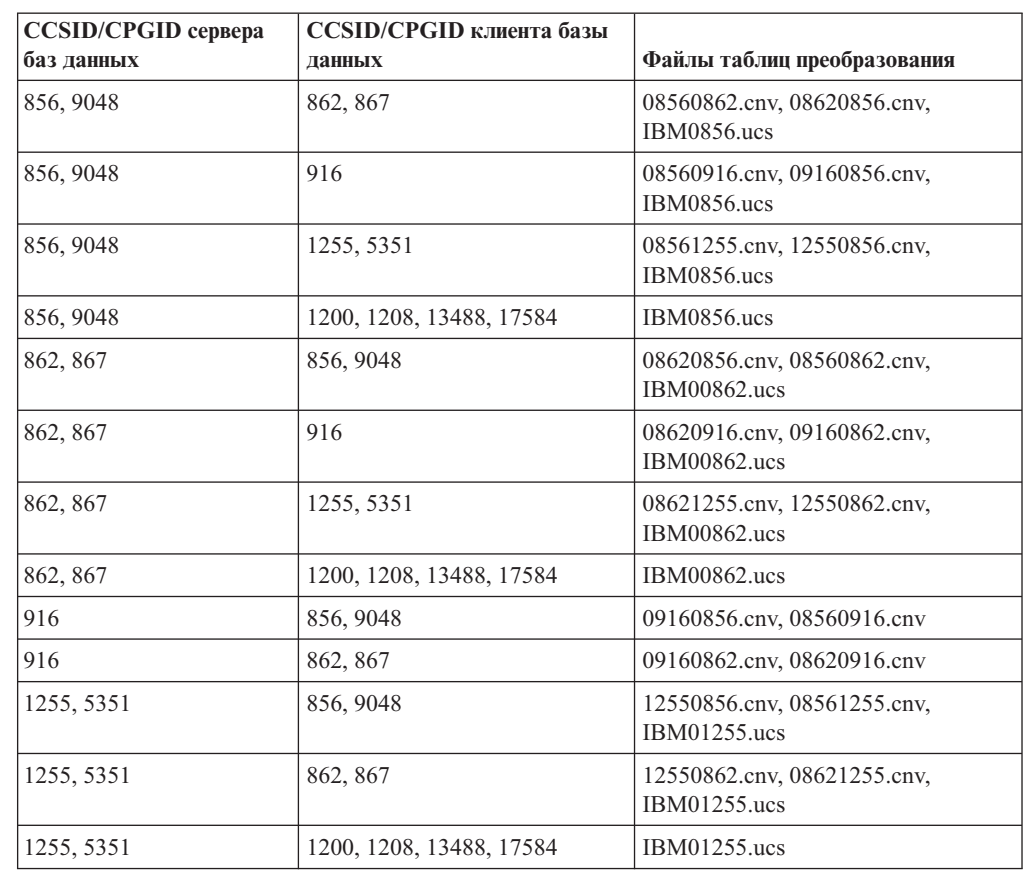

### **Latin-1:**

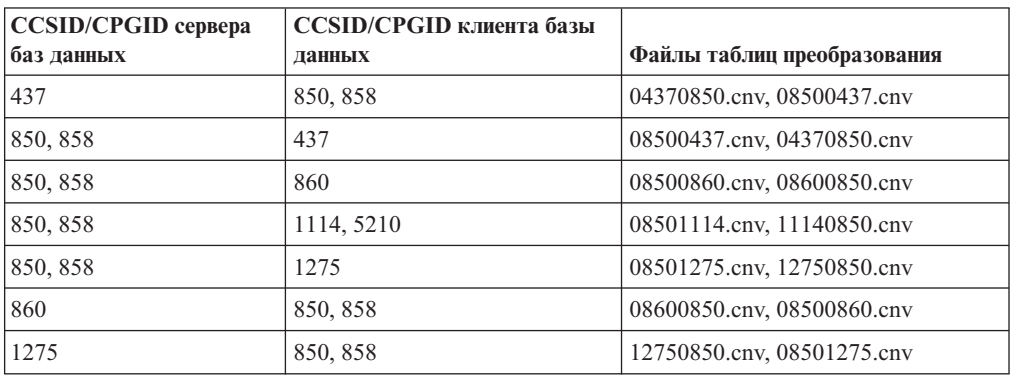

### **Latin-2:**

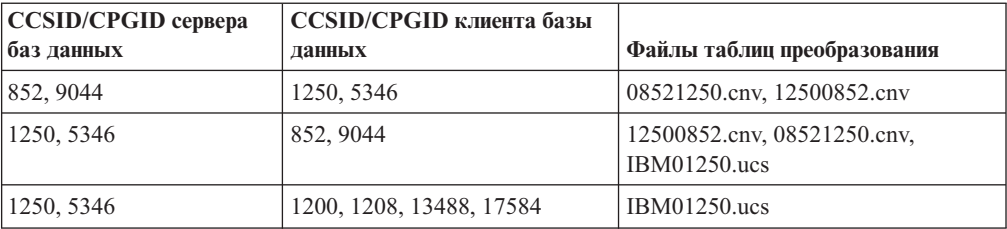

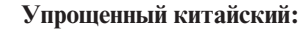

7

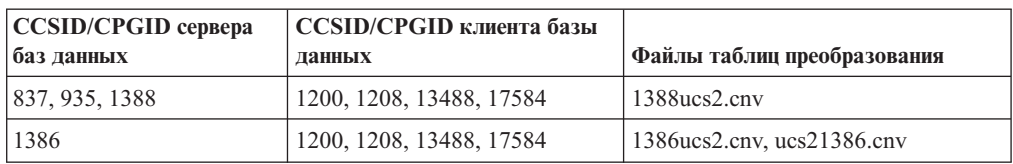

### **Традиционный китайский:**

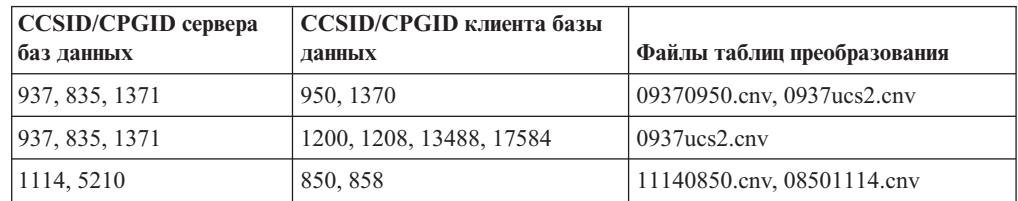

### **Таиланд:**

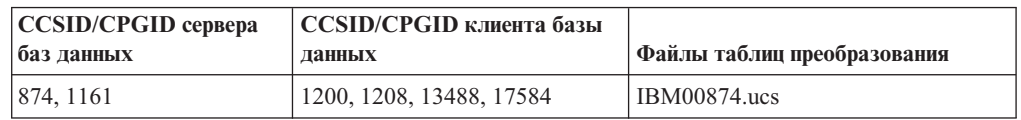

### **Турецкий:**

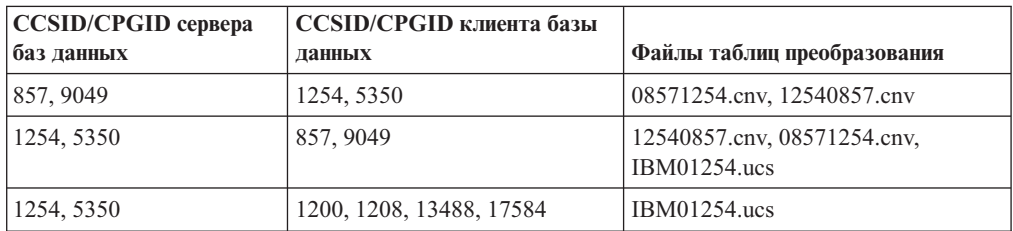

### **Украина:**

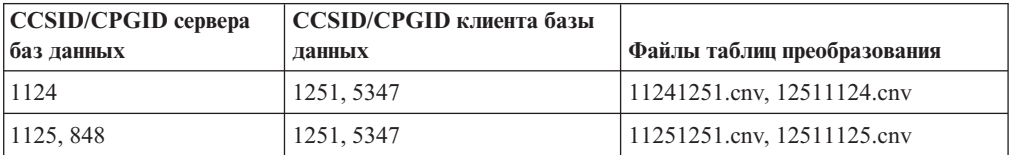

### **Unicode:**

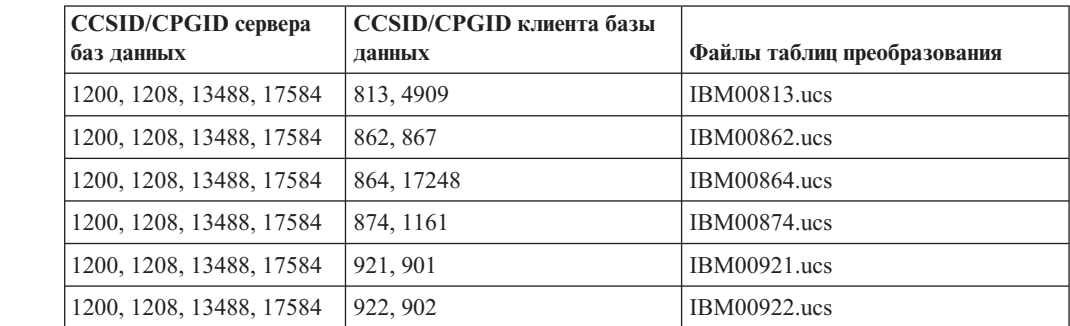

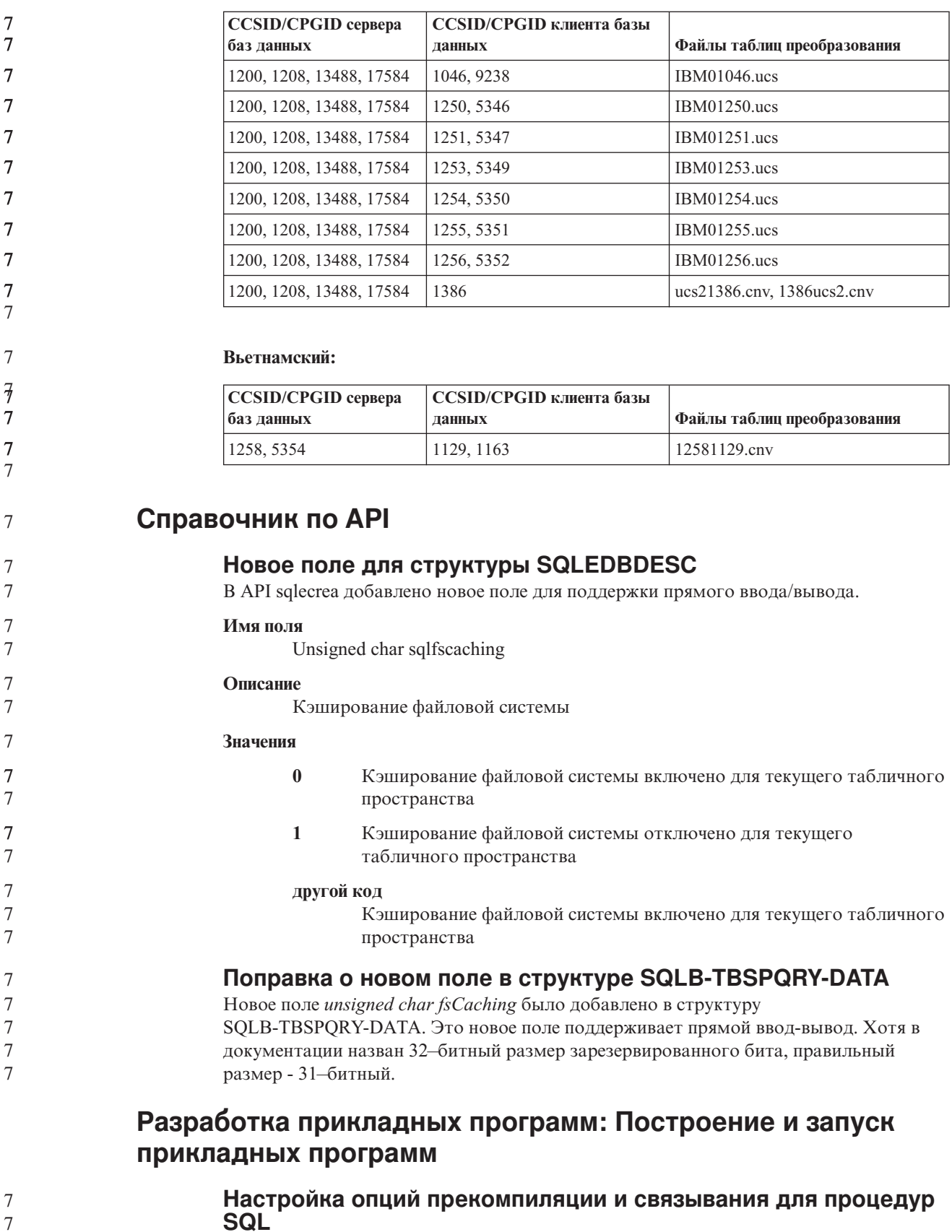

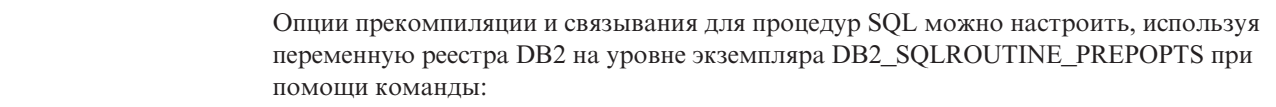

db2set DB2 SQLROUTINE PREPOPTS=<опции>

7

Помимо опций, описанных в документации Версии 8.2, допускается опция REOPT:

BLOCKING {UNAMBIG | ALL | NO} DATETIME {DEF | USA | EUR | ISO | JIS | LOC} DEGREE {1 | степень-параллелизма | ANY} DYNAMICRULES {BIND | RUN} EXPLAIN {NO | YES | ALL} EXPLSNAP {NO | YES | ALL} FEDERATED {NO | YES} INSERT {DEF | BUF} ISOLATION {CS | RR | UR | RS | NC} QUERYOPT уровень-оптимизации REOPT {ALWAYS | NONE | ONCE} VALIDATE {RUN | BIND}

### **Требуется опция компиляции C/C++ (Linux в 64-битном PowerPC)**

Требуется опция компиляции ″-m64″, чтобы 64-битный экземпляр в DB2 UDB for Linux на PowerP $C^{\otimes}$  мог строить прикладные программы и подпрограммы DB2  $C/C++$ .

### **Команда компиляции и компоновки для хранимых процедур Micro Focus COBOL (HP-UX)**

В документации DB2 UDB Версии 8.2 неправильно описана команда компиляции и компоновки для хранимых процедур, использующих Micro Focus COBOL в HP-UX. В действующем сценарии sqllib/samples/cobol\_mf/bldrtn приведена правильная команда компиляции. Команды компиляции и компоновки теперь объединены в одну команду, в которой опция -y задает, что требуемый выход - совместно используемая библиотека.

### **Минимальная поддерживаемая версия Micro Focus COBOL (HP-UX)**

Минимальная поддерживаемая версия компилятора и времени выполнения Micro Focus COBOL в HP-UX - *Micro Focus Server Express 2.2 - Service Pack 1* плюс пакет *Fixpack22.02\_14 for HP-UX PA-RISC 11.x (32/64bit)*. Этот пакет Fixpack доступен с сайта Micro Focus Support Line http://supportline.microfocus.com.

### **Задание переменных среды для хранимых процедур Micro Focus COBOL (Windows)**

Для запуска внешних подпрограмм Micro Focus COBOL в Windows необходимо убедиться, что переменные среды Micro Focus COBOL заданы на постоянной основе как системные переменные.

#### **Порядок действий:** Чтобы задать переменные среды как системные переменные: 1. Откройте Панель управления 2. Выберите **Система** 3. Выберите вкладку **Дополнительно** 4. Нажмите кнопку **Переменные среды** 5. Добавьте переменные в список **Системные переменные** Задания переменных среды в списке **Переменные среды пользователя**, в командной строке или в сценарии недостаточно. 7 7 7 7 7 7 7 7 7
# **Разработка прикладных программ: Интерфейс уровня вызовов (CLI)**

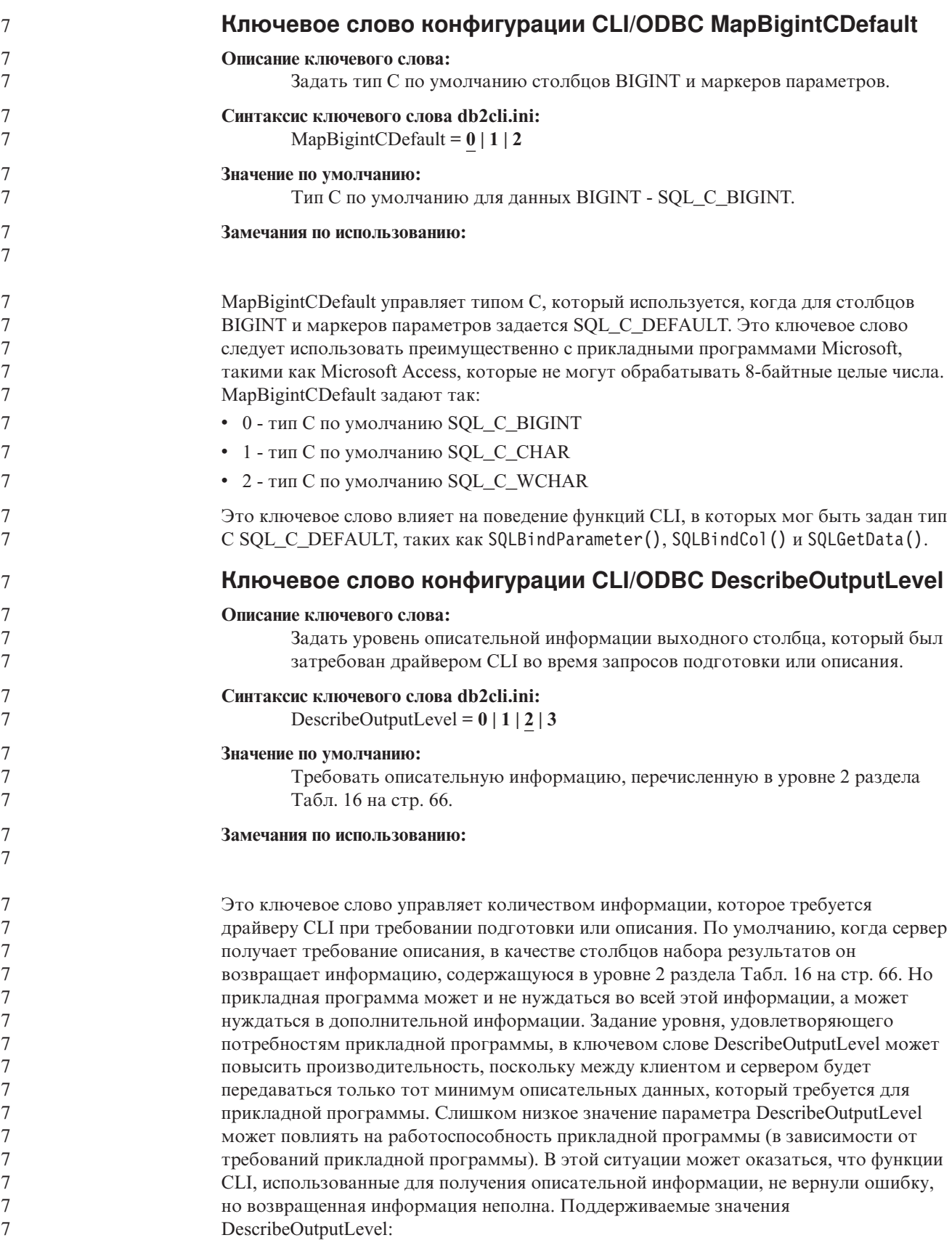

<span id="page-73-0"></span>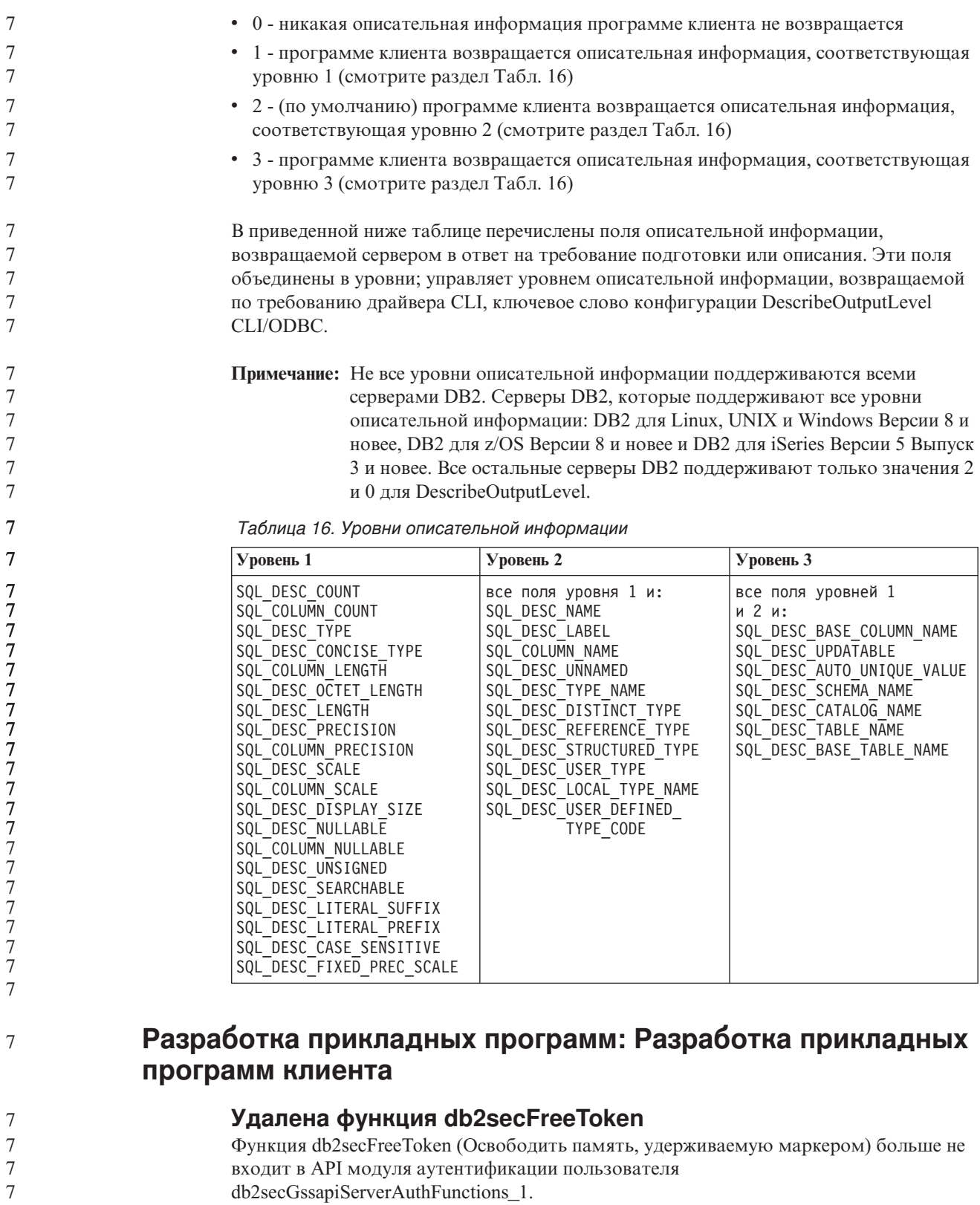

### Модули защиты

Если вы используете свои пользовательские модули защиты, можно использовать ID пользователя до 255 символов в операторе соединения, передаваемый через CLP или динамический оператор SQL.

 $\boldsymbol{7}$ 

 $\overline{7}$ 

 $\boldsymbol{7}$ 

 $\overline{7}$ 

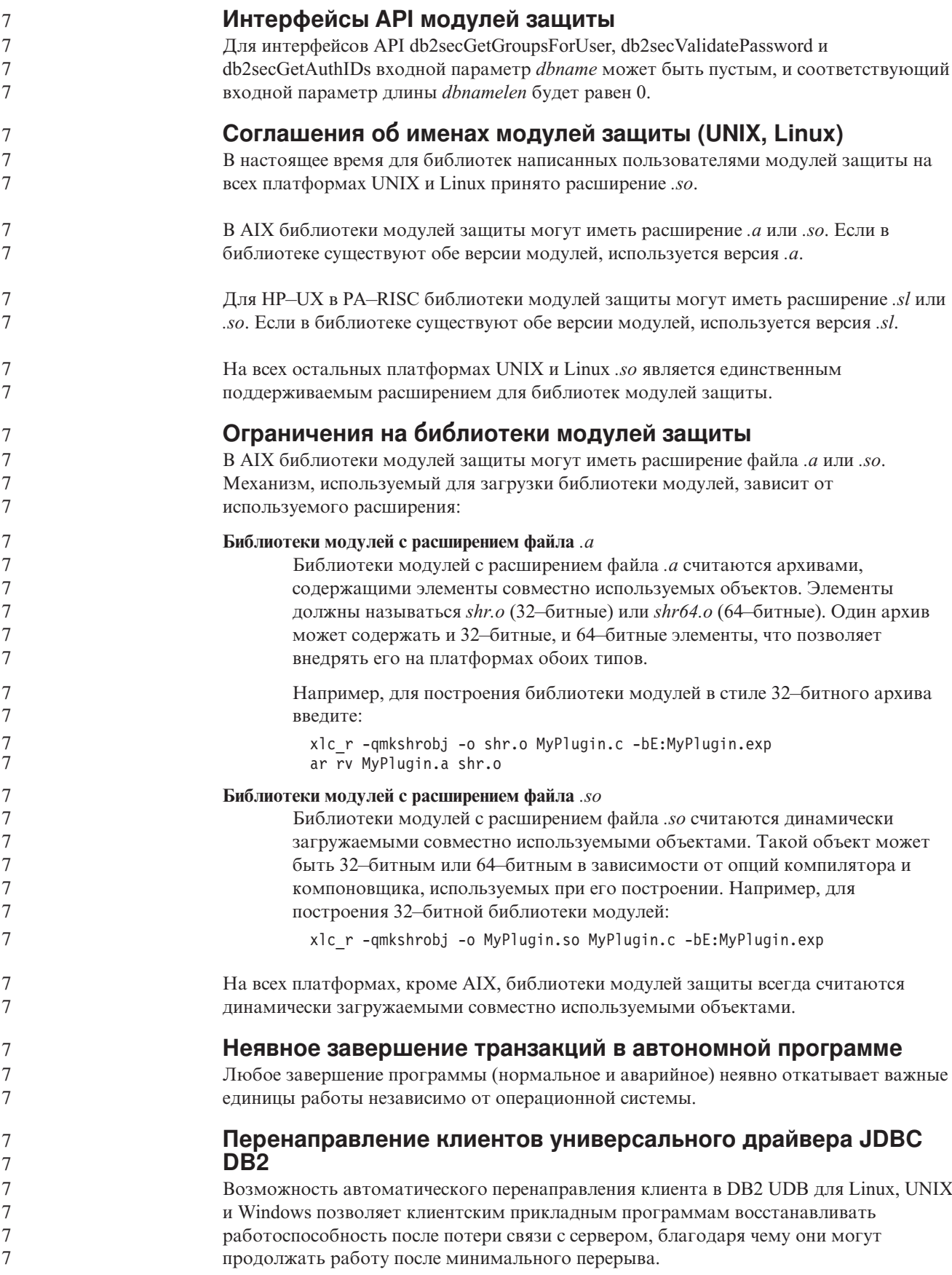

При каждой блокировке сервера все соединенные с ним клиенты получают ошибку связи, которая прекращает соединение и приводит к ошибке прикладной программы. Для высокой доступности следует иметь резервную поддержку установки или восстановления после отказов. Восстановление после отказов означает способность одного сервера принимать на себя операции при отказе другого сервера. В любом случае клиент универсального драйвера JDBC DB2 попытается восстановить соединение, с новым сервером или с первоначальным сервером, который может работать на узле восстановления при отказах. После восстановления соединения прикладная программа получит исключение SQL, информирующее об ошибке транзакции, но сможет продолжить работу со следующей транзакции. **Ограничения:** • Поддержка перенаправления клиента универсального драйвера JDBC DB2 доступна только для соединений с использованием интерфейса javax.sql.DataSource. • Клиентская прикладная программа не сможет восстановиться после потери соединения, если на сервере не задано положение альтернативного сервера. **Порядок действий:** Задайте альтернативный сервер при помощи команды UPDATE ALTERNATE SERVER FOR DATABASE. Когда администратор базы данных указал положение альтернативного сервера для конкретной базы данных в экземпляре сервера, это положение альтернативного сервера возвращается клиенту во время соединения. При потере соединения универсальный драйвер JDBC DB2 может восстановить его, используя возвращенную с сервера информацию об альтернативном сервере. Свойство DataSource activeServerListJNDIName обеспечивает дополнительную поддержку перенаправления клиента прямо на клиенте. Свойство activeServerListJNDIName выполняет две функции: • Позволяет сохранять информацию об альтернативном сервере на различных JVM • Обеспечивает информацию о положении альтернативного сервера в случае, когда первое соединение с сервером не работает Свойство activeServerListJNDIName задает ссылку JNDI на экземпляр DB2ActiveServerList в репозитории JNDI с информацией об альтернативном сервере. После успешного соединения с первичным сервером полученная с него информация об альтернативном сервере перезаписывает информацию, содержавшуюся в

> Информация об альтернативном сервере, полученная с сервера DB2 LUW, сохраняется в промежуточной памяти драйвера. Если задан склад JNDI, находящаяся там информация об альтернативном сервере также будет обновлена. Универсальный драйвер JDBC DB2 пытается распространить обновленную информацию на складе JNDI при восстановлении после отказа.

DB2ActiveServerList - это последовательная функция bean с двумя свойствами: alternateServerName и alternatePortNumber. Для каждого свойства определены методы getXXX и setXXX. Функция bean имеет вид:

```
package com.ibm.db2.jcc;
public class DB2ActiveServerList implements java.io.Serializable,
 javax.naming.Referenceable
{
```

```
public String[] alternateServerName;
public synchronized void
```
activeServerListJNDIName.

7

7 7

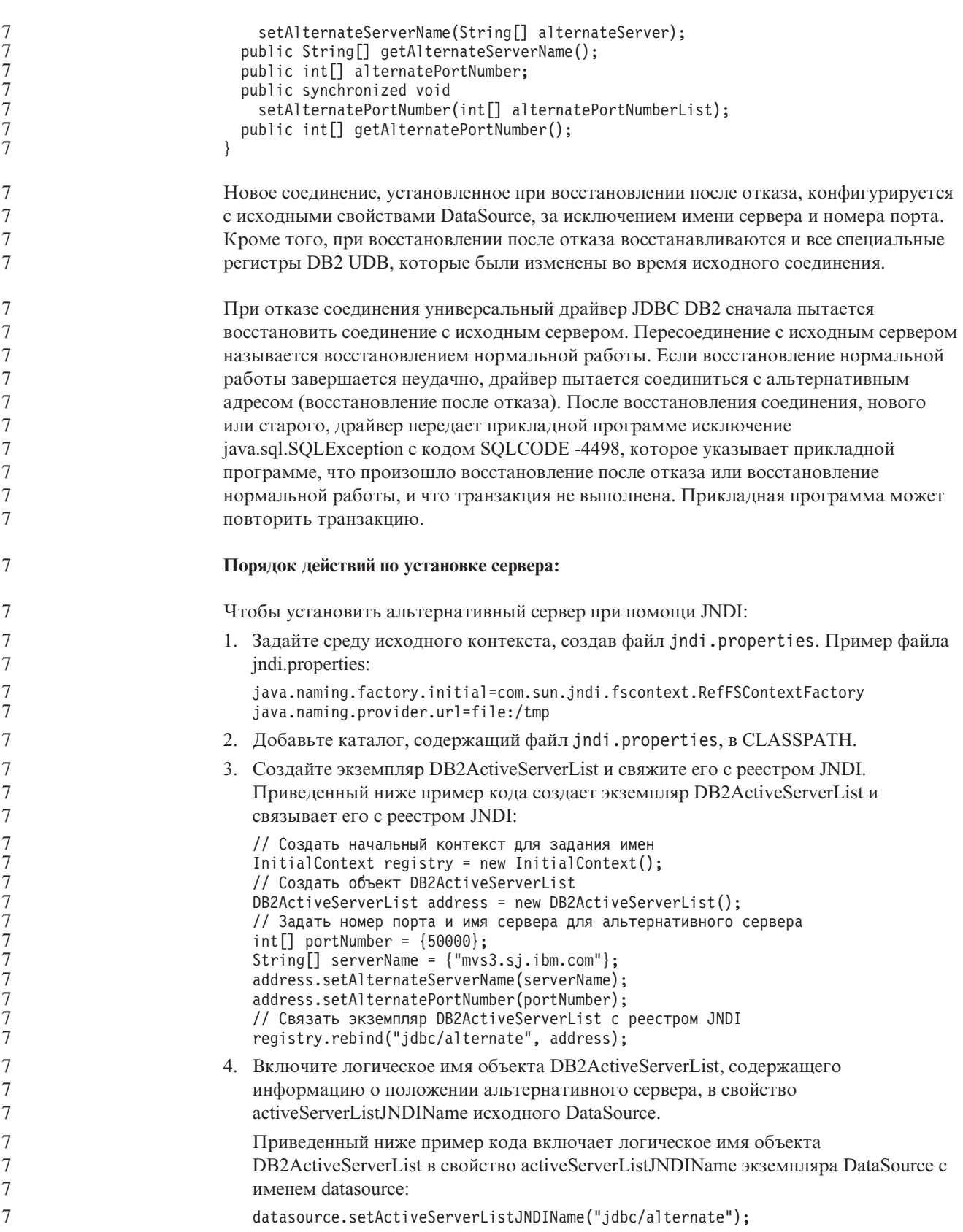

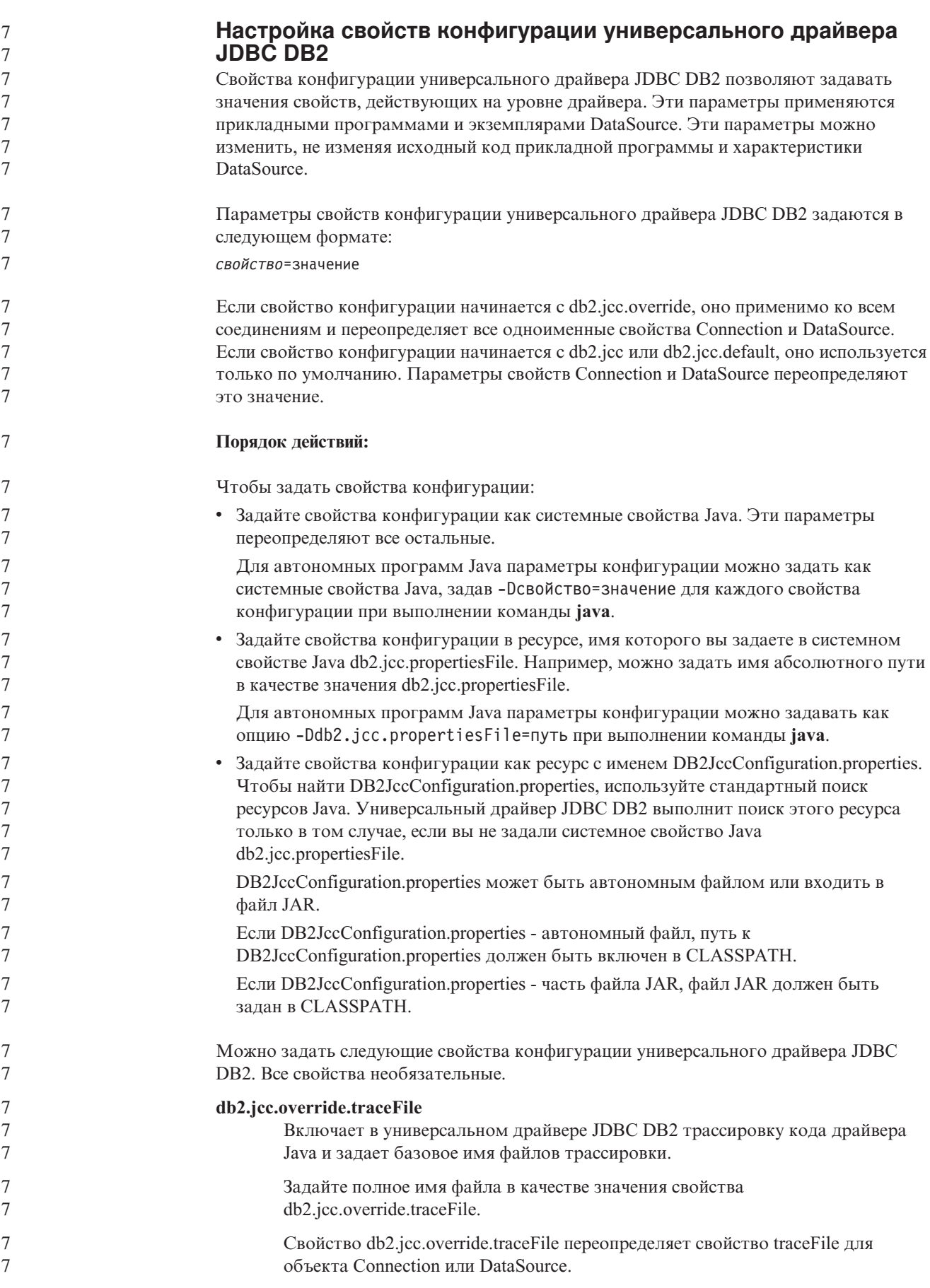

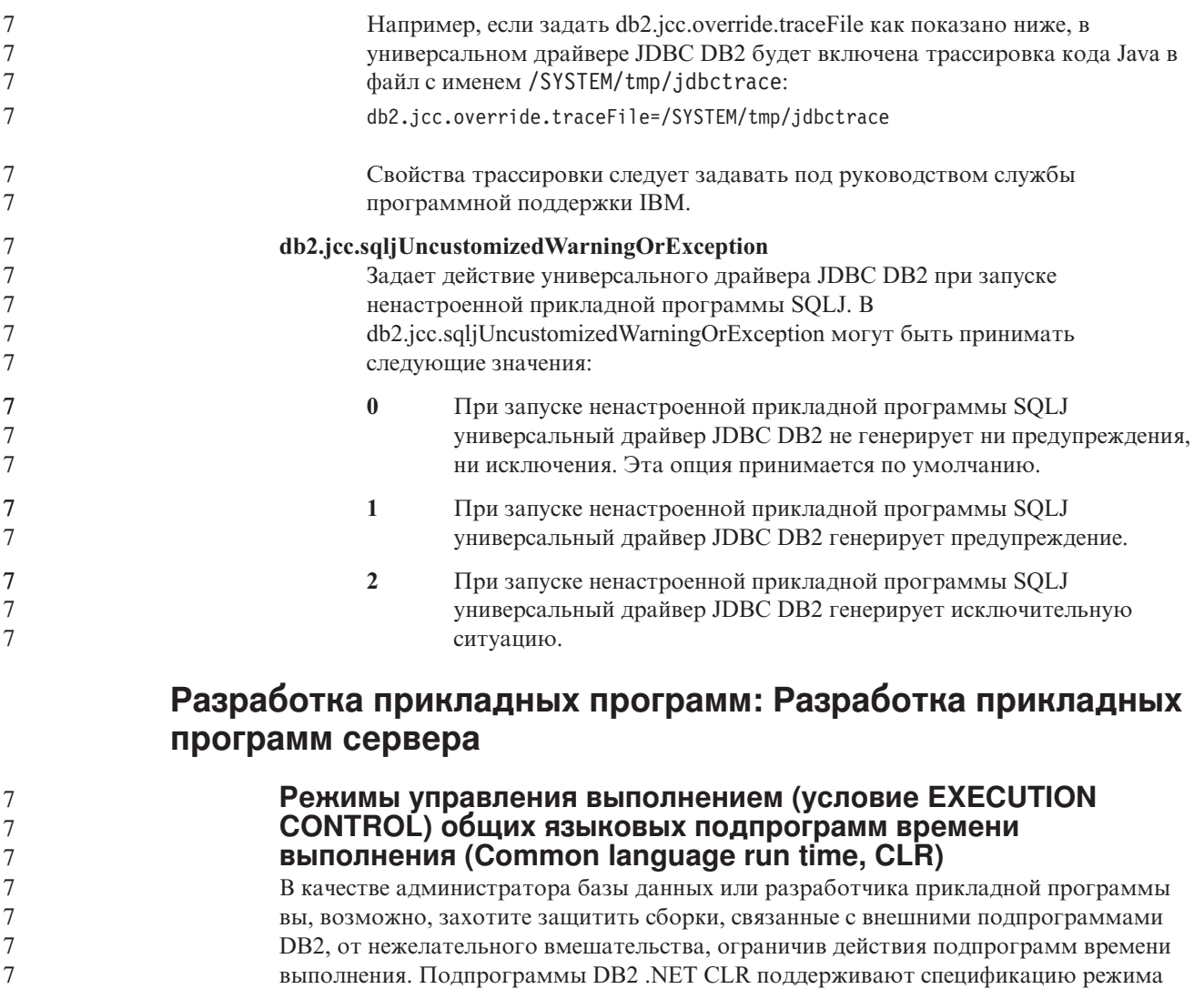

• NETWORK • UNSAFE

 $\cdot$  SAFE v FILEREAD • FILEWRITE

7

7 7

7 7 7 определении вмешательства в сборку.

подпрограммы. Допустимые режимы:

Чтобы изменить режим управления выполнением в существующей подпрограмме CLR, выполните оператор ALTER PROCEDURE или ALTER FUNCTION.

управления выполнением, в которой задаются типы разрешенных действий времени выполнения подпрограммы. Во время выполнения DB2 UDB способна определить,

что подпрограмма пытается выполнить действия, выходящие за ее сферу, определенную режимом управления выполнением, и это может помочь при

Чтобы задать режим управления выполнением подпрограммы CLR, задайте необязательное условие EXECUTION CONTROL в операторе создания

Если условие EXECUTION CONTROL для подпрограммы CLR не задано, по умолчанию она выполняется в самом жестком из режимов управления выполнением - SAFE. Подпрограммы, созданные с этим режимом управления выполнением могут

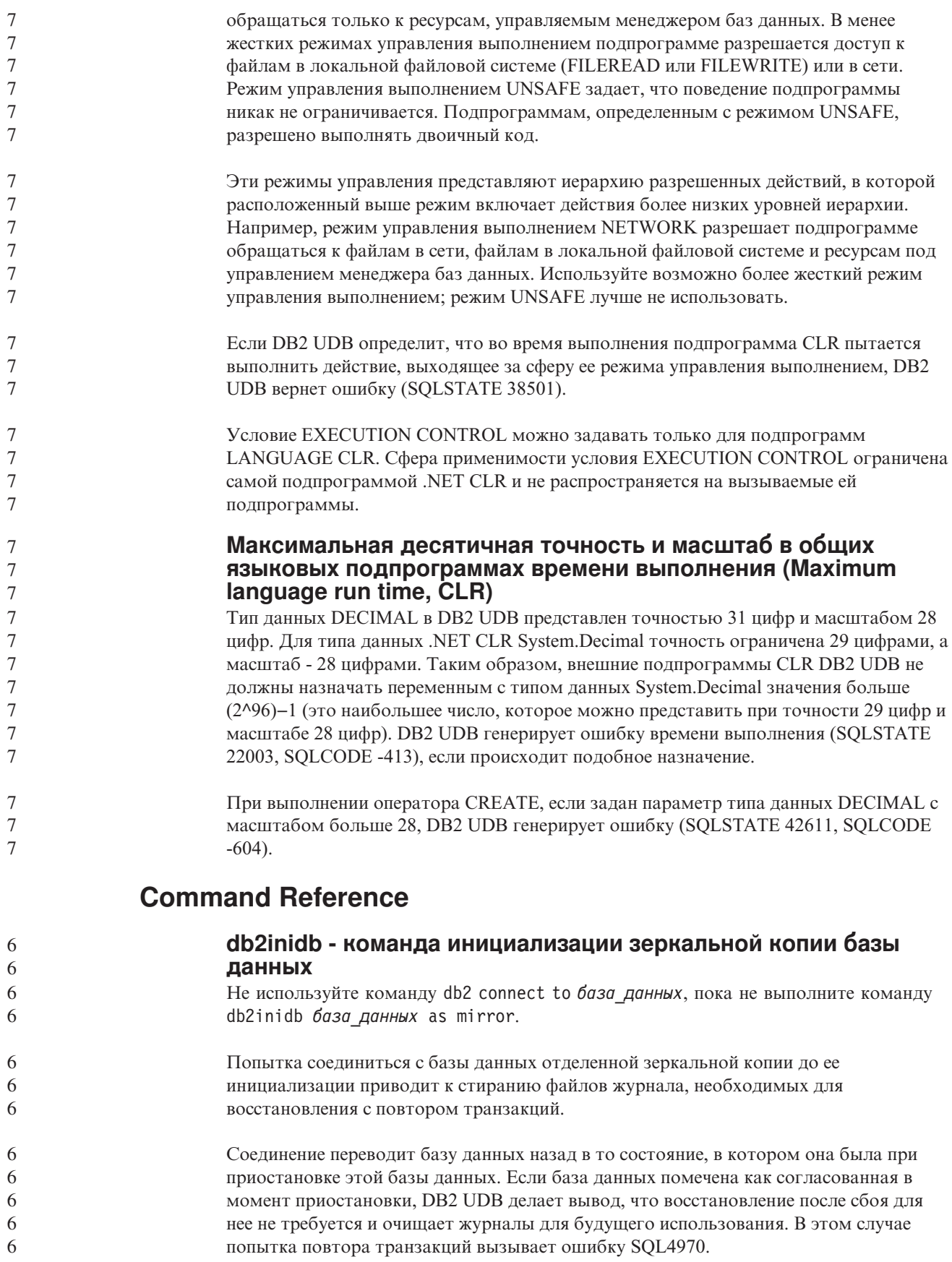

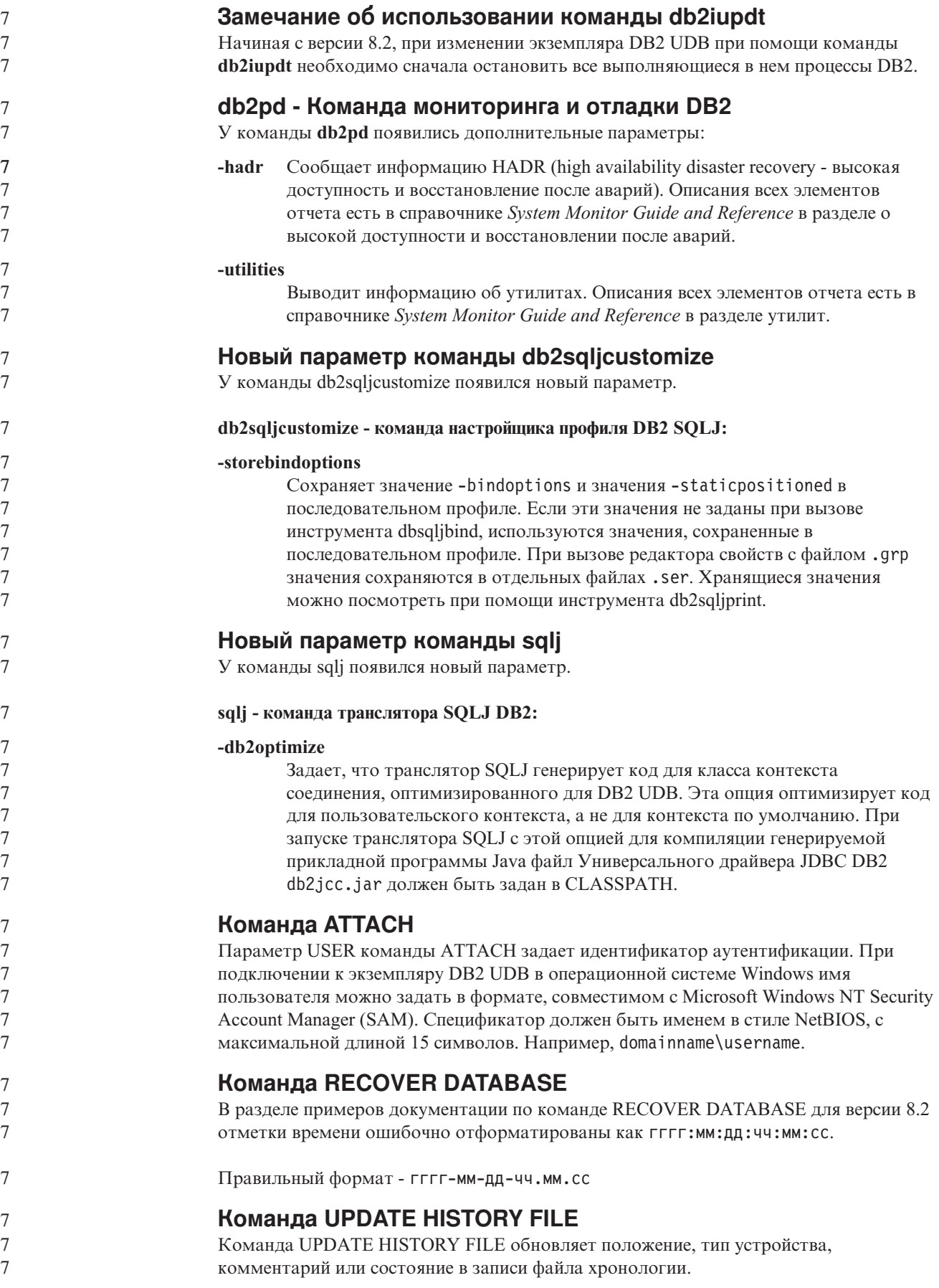

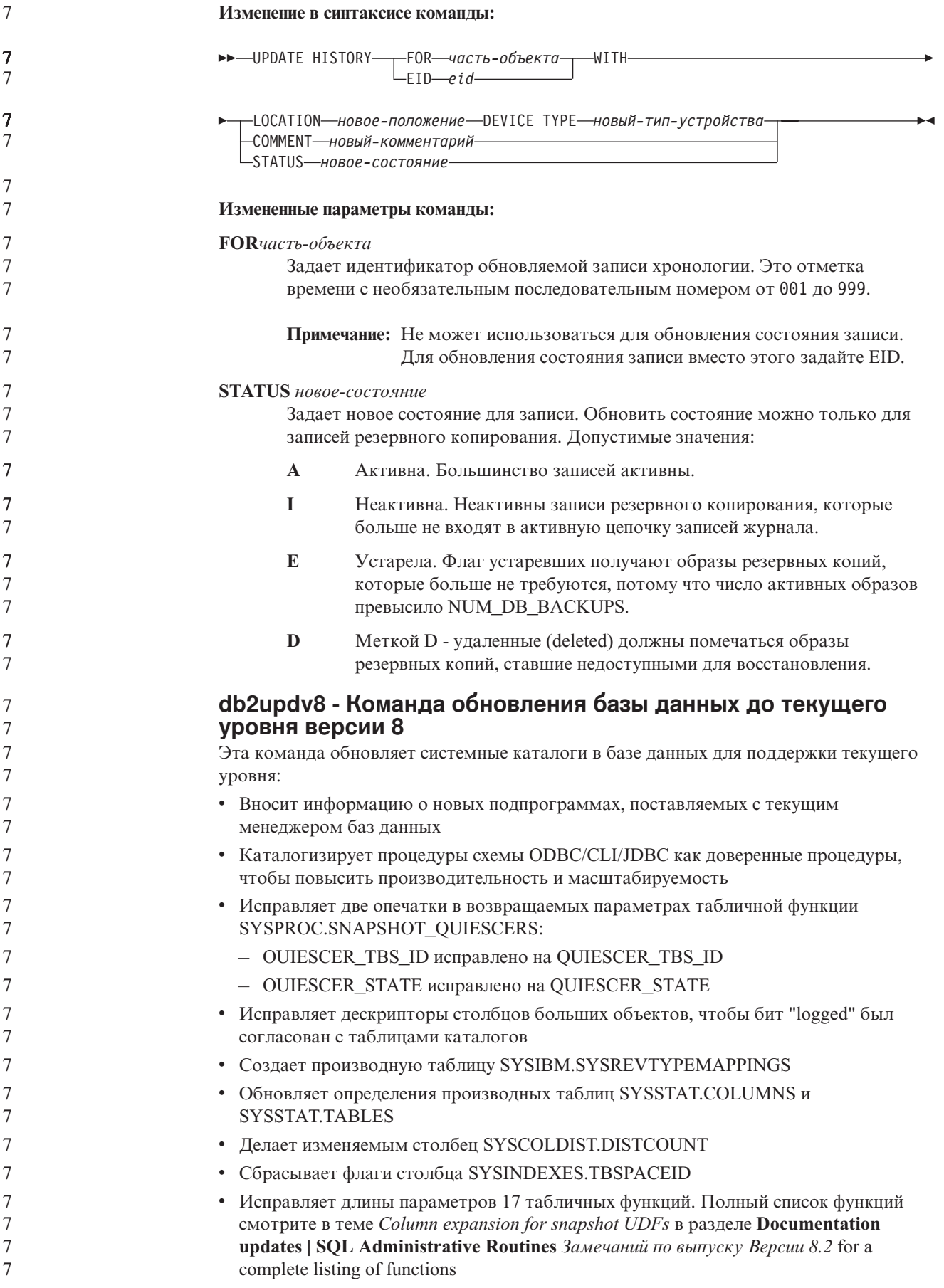

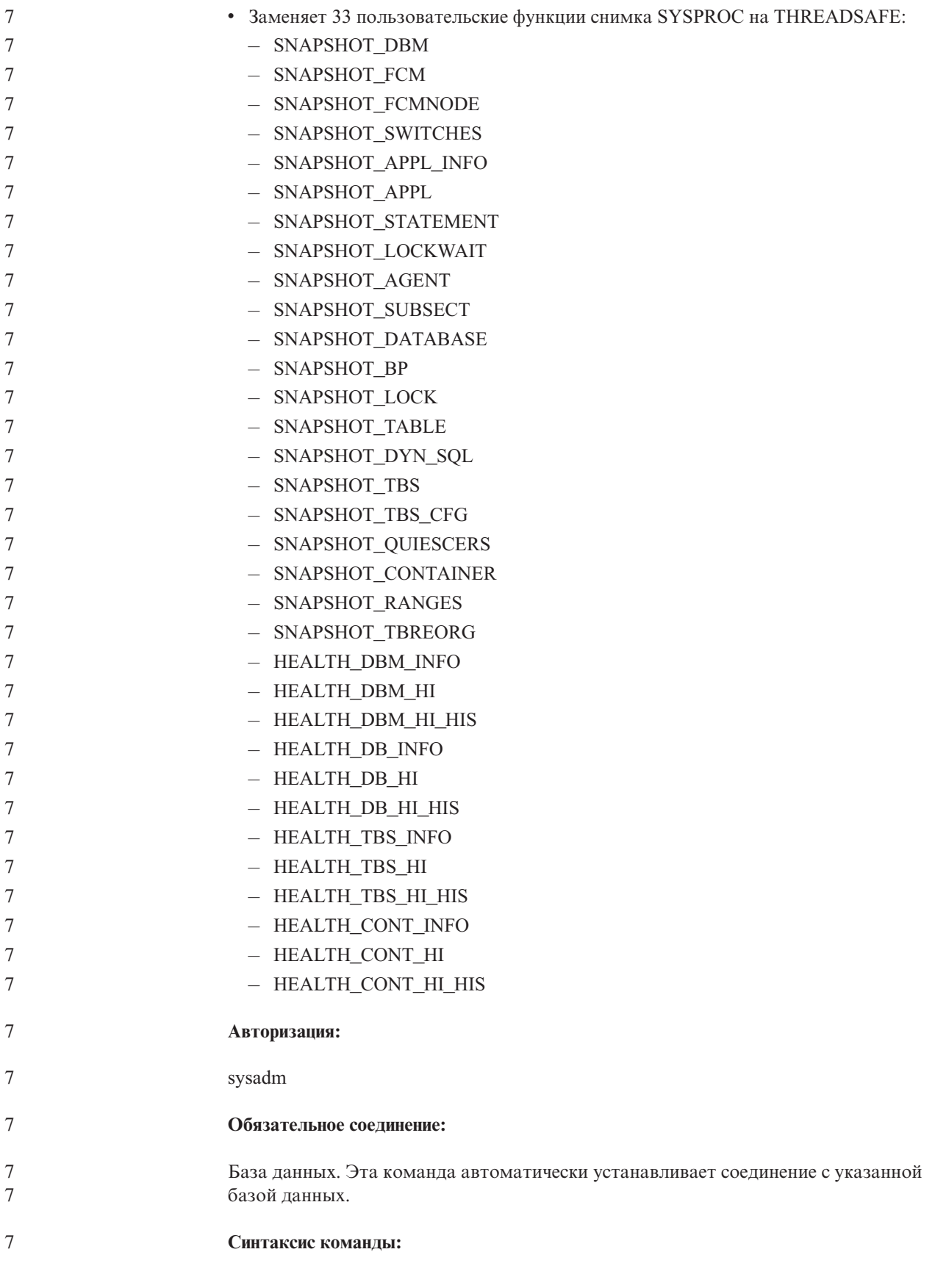

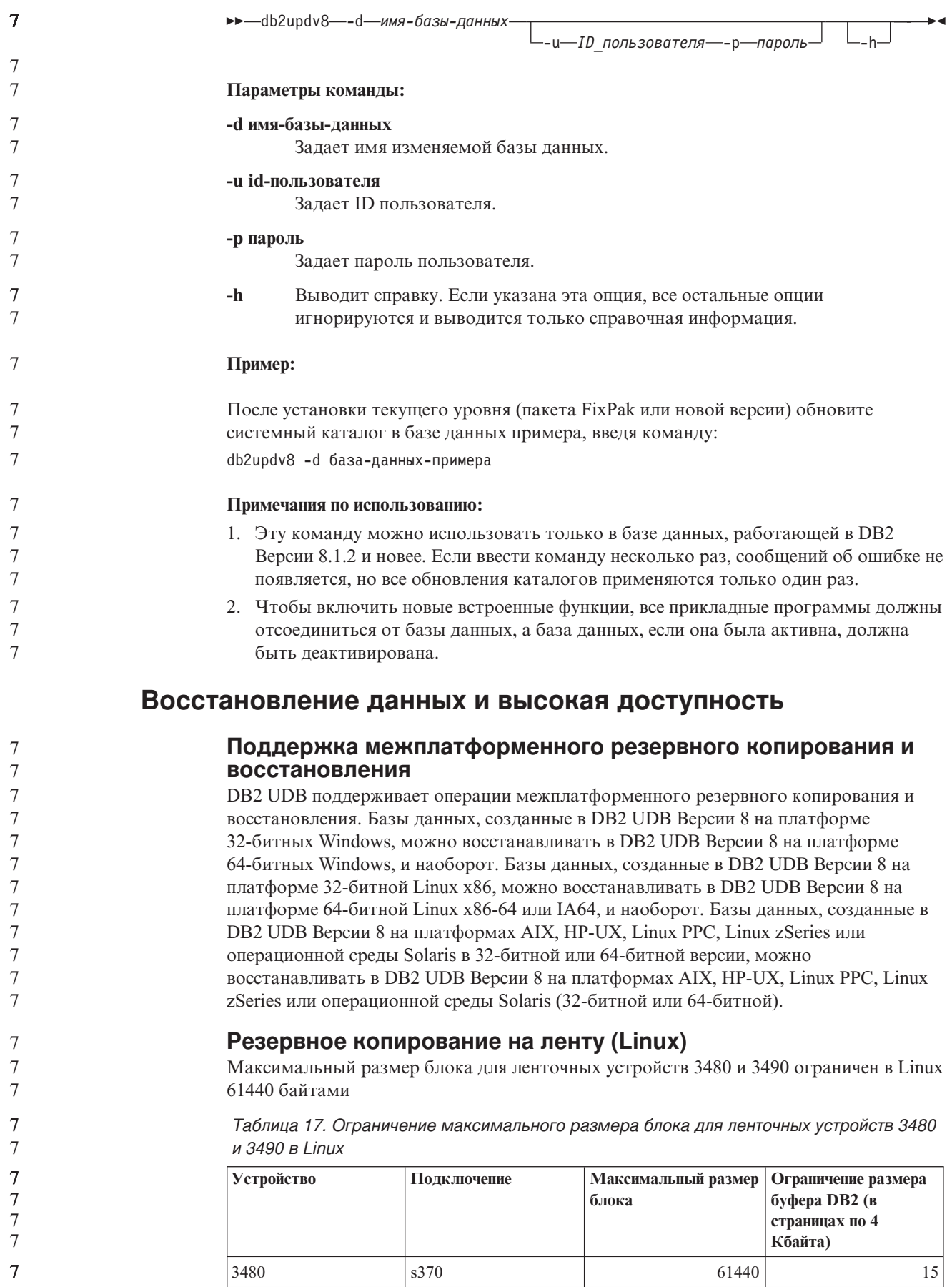

Таблица 17. Ограничение максимального размера блока для ленточных устройств 3480 и 3490 в Linux (продолжение)

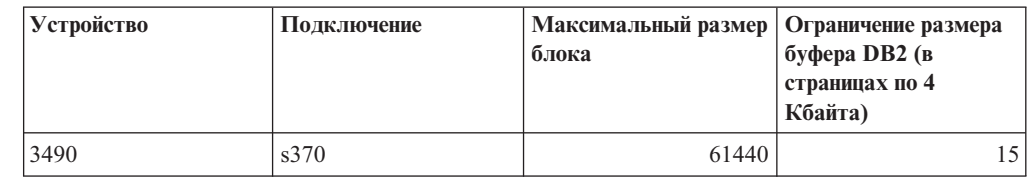

### **Tivoli Storage Manager**

 $\overline{7}$ 

 $\overline{7}$ 

 $\overline{7}$  $\overline{7}$ 7  $\tau$  $\overline{7}$ 7

 $\overline{7}$ 

 $\overline{7}$ 

 $\overline{7}$ 

 $\overline{7}$ 

 $\overline{7}$ 

 $\overline{7}$ 

 $\overline{7}$ 

 $\overline{7}$ 

 $\overline{7}$ 

7  $\overline{7}$ 

7

 $\tau$ 

 $\tau$  $\tau$ 

 $\overline{7}$ 

 $\overline{7}$ 

 $\overline{7}$ 

 $\overline{7}$  $\overline{7}$ 

 $\tau$ 

7

 $\overline{7}$ 

 $\overline{7}$ 

 $\overline{7}$  $\overline{7}$ 

 $\tau$ 

 $\overline{7}$ 

 $\overline{7}$ 

 $\overline{7}$ 

 $\tau$ 

 $\overline{7}$ 

 $\overline{7}$ 

7

7

 $\overline{7}$ 

 $\overline{7}$ 

 $\overline{7}$ 

 $\overline{7}$ 

 $\overline{7}$ 

При вызове команды BACKUP DATABASE или RESTORE DATABASE можно указать, что для управления операциями резервного копирования и восстановления базы данных и табличного пространства должен применяться продукт Tivoli Storage Manager (TSM). Версия API клиента TSM должна быть не ниже 4.2.0, кроме следующих случаев:

- 64-битные системы Solaris, в которых необходим API клиента TSM версии 4.2.1.
- 64-битные системы Windows, в которых необходим API клиента TSM версии 5.1.
- 32-битные системы Linux для iSeries и pSeries<sup>™</sup>, для которых минимальная версия API клиента TSM - 5.1.5
- 64-битные системы Linux для iSeries и pSeries, для которых минимальная версия API клиента TSM - 5.2.2
- 64-битные системы Linux на AMD Opteron, для которых минимальная версия API клиента TSM - 5.2.0.
- 64-битные системы Linux для zSeries 64-bit, для которых минимальная версия API клиента TSM - 5.2.2.

#### Ограничения на значения параметров локального хоста и локальной службы HADR

Порты HADR LOCAL SVC и HADR REMOTE SVC (параметры локального хоста и локальной службы HADR, задаваемые при подготовке команды update database configuration) не должны использоваться другими службами. Если параметры конфигурируются из командной строки UNIX или Linux, необходимо задать те же значения в файле /etc/services.

#### Дополнительные требования к системе для HADR

Если вы создадите табличное пространство в первичной базе данных, и в резервной базе данных из-за недоступности контейнеров не будет выполнено воспроизведение по журналу, первичная база данных не получит сообщения об ошибке, свидетельствующего о невоспроизведении по журналу.

Чтобы убедиться в отсутствии ошибок воспроизведения по журналу, при создании новых табличных пространств надо следить за журналом db2diag.log и журналом администратора на резервной базе данных.

Если произойдет передача нагрузки, созданное вами новое табличное пространство окажется недоступно на новой первичной базе данных. Для восстановления в этой ситуации восстановите это табличное пространство на новой первичной базе данных из образа резервной копии.

В приведенном ниже примере табличное пространство МҮ TABLESPACE восстанавливается на базе данных МҮ\_DATABASE перед тем, как оно используется в качестве новой первичной базы данных:

- 1. db2 connect to my database
- 2. db2 list tablespaces show detail

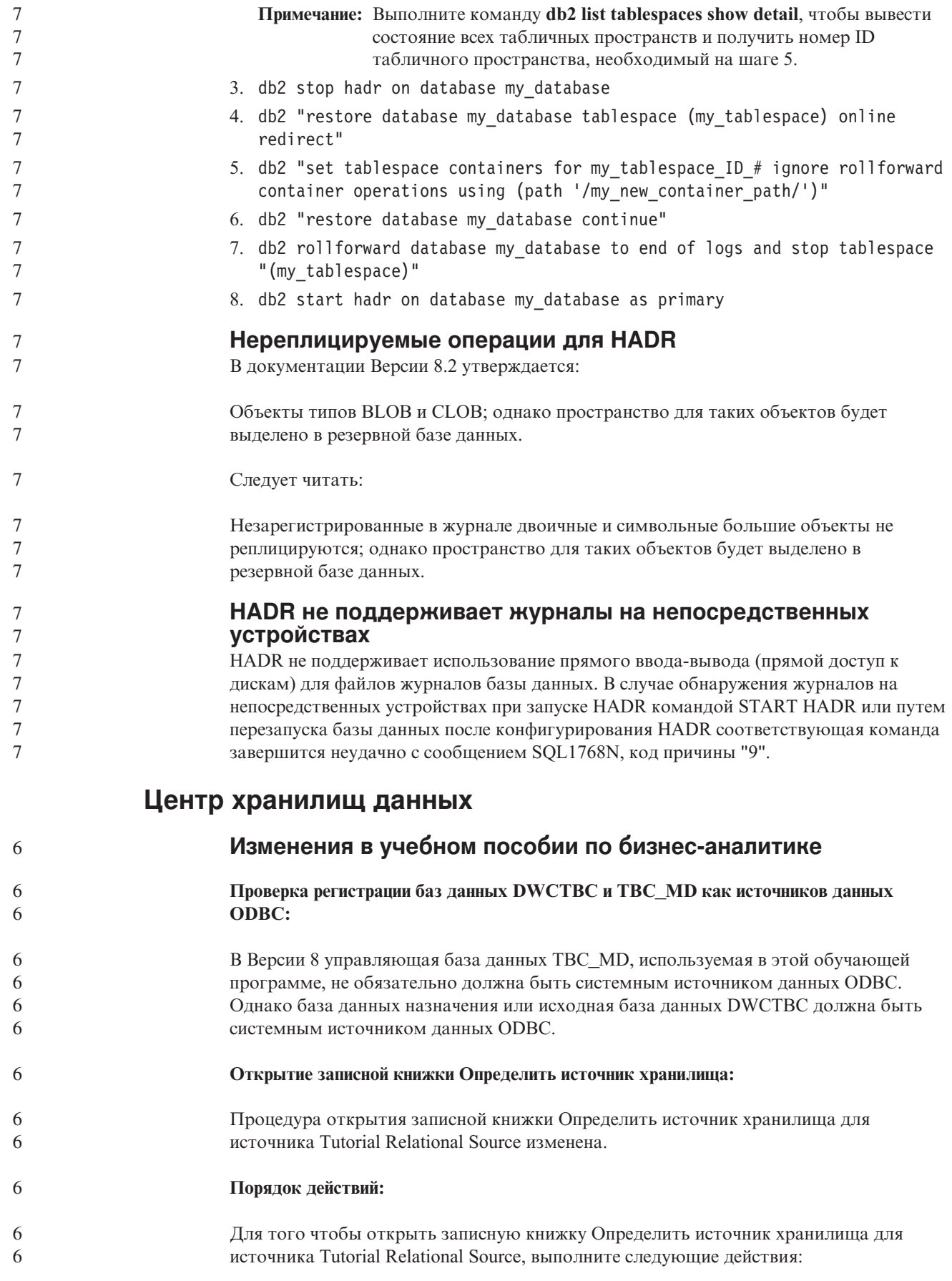

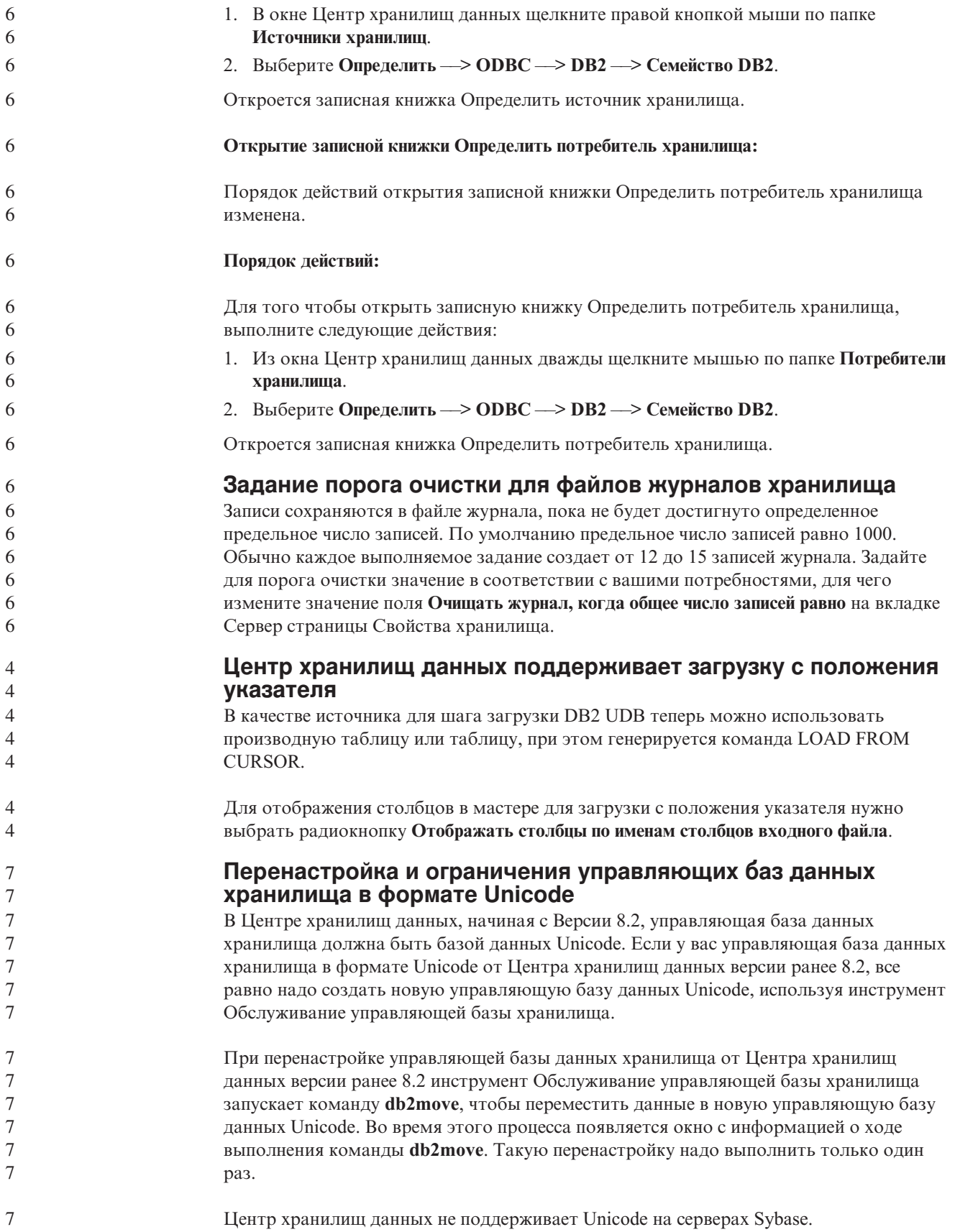

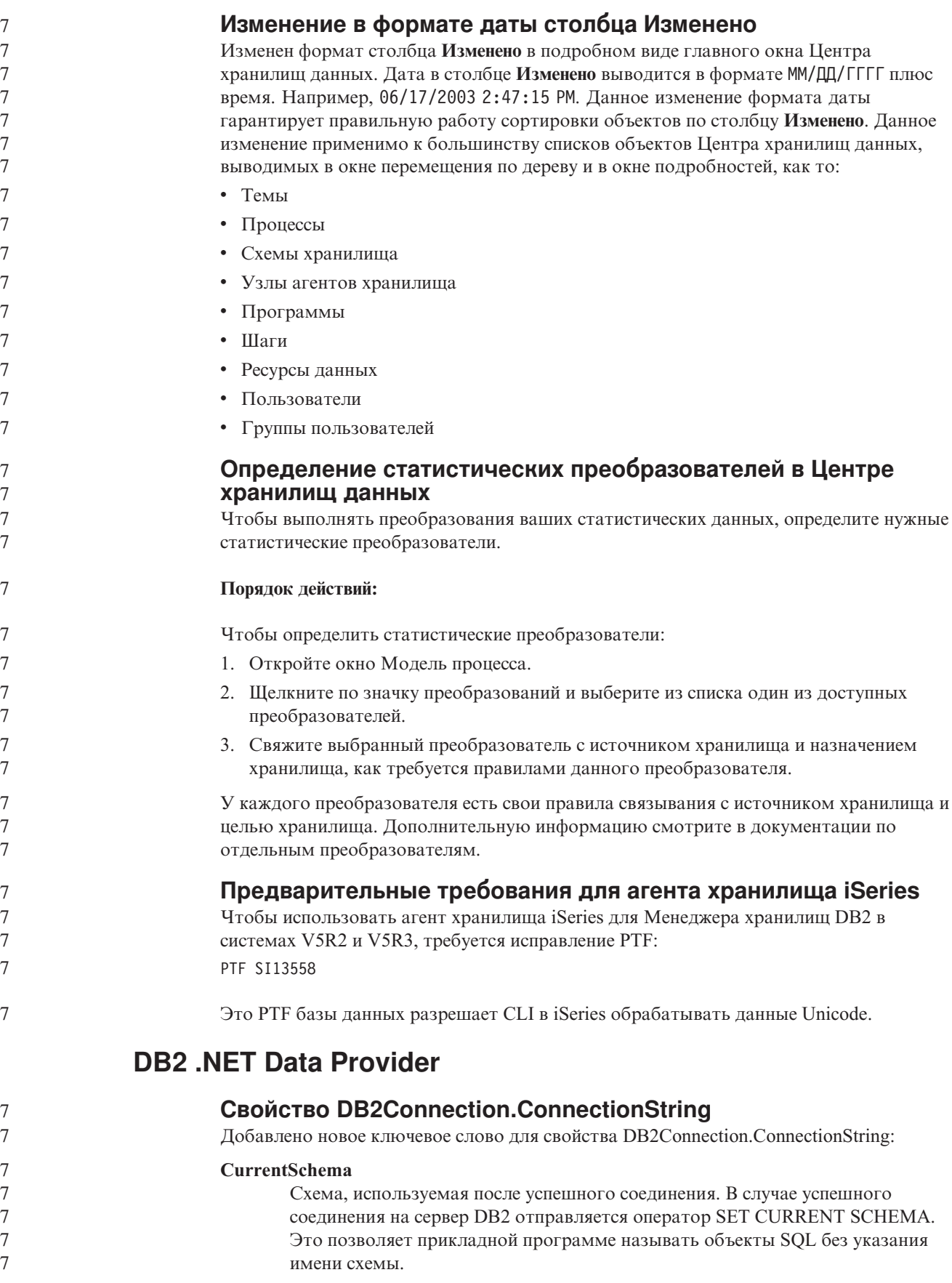

# **DB2 Connect**

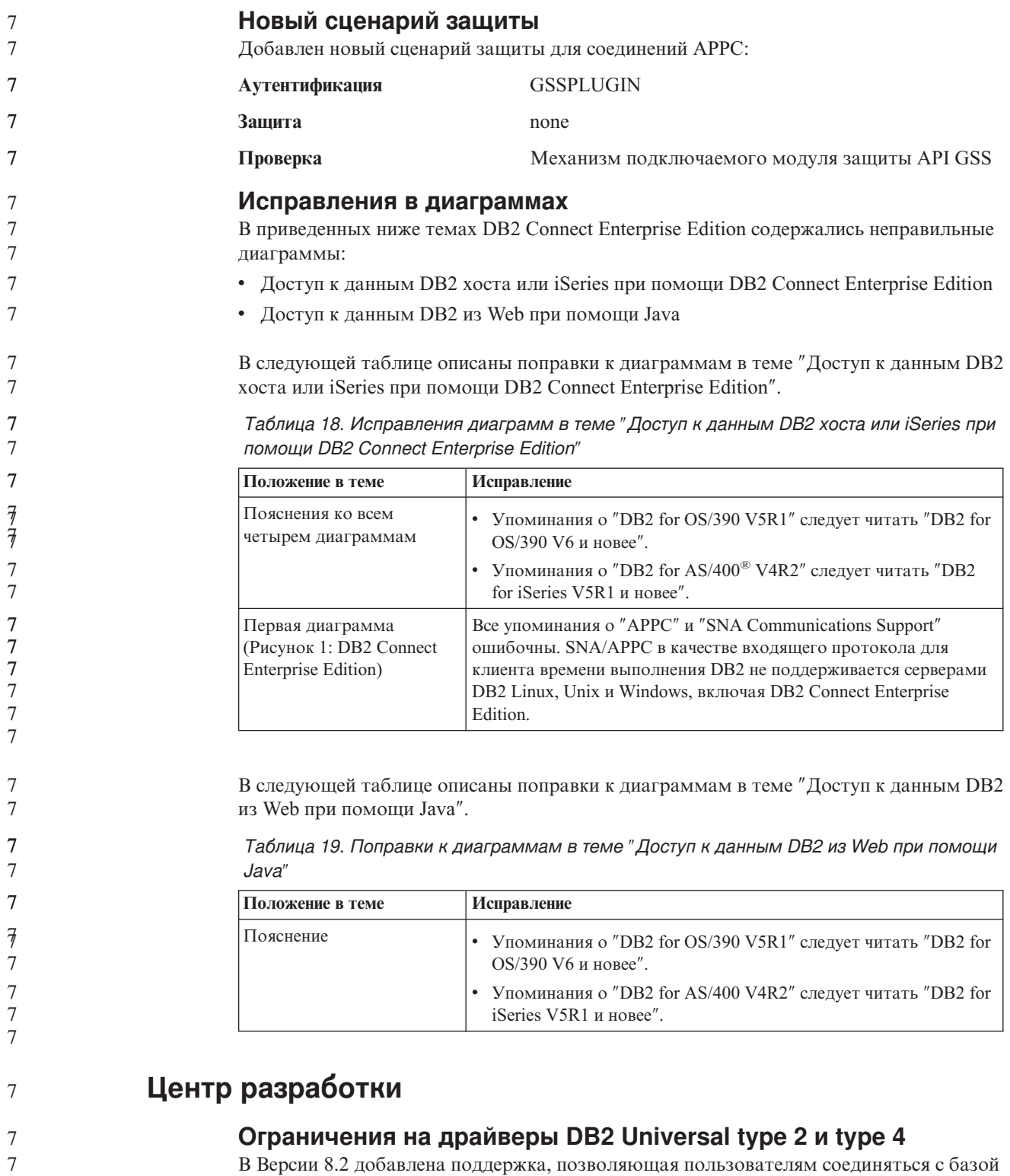

данных DB2 UDB из Центра разработки при помощи драйверов DB2 Universal Type 2 и Type 4. Но если вы попытаетесь использовать один из этих драйверов для соединения с сервером iSeries или же с сервером DB2 UDB Версии 8.1 и ранее, вы увидите следующее сообщение об ошибке:

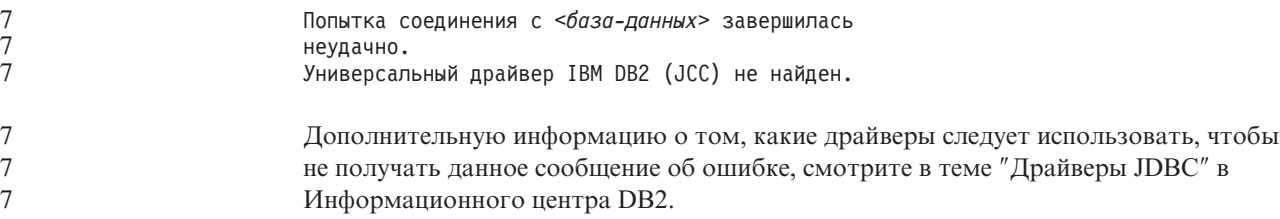

## **Инструменты GUI**

7 7 7

7 7 7

#### **Недоступное состояние базы данных на панели Подробности баз данных Центра управления**

На панели подробностей Центра управления можно посмотреть информацию о ваших базах данных. Выбор базы данных в дереве объектов или на панели содержимого выводит сводку ее состояния. В некоторых ситуациях информация о базе данных может быть недоступна. Некоторые причины такой недоступности описаны в следующей таблице.

*Таблица 20. Причины недоступности состояния базы данных* 7

|    | Элемент состояния базы данных   | Возможные причины недоступности состояния                                                                                                    |
|----|---------------------------------|----------------------------------------------------------------------------------------------------|
| 7  | Последнее резервное копирование | Для этой базы не выполнялось резервное копирование.                                                                                                    |
| 7  |                                 | Пользователь не имеет требуемых для доступа к этой информации полномочий.                                                                                        |
|    | Размер                          | База данных версий до Версии 8.2.                                                                                                    |
|    |                                 | Пользователь не имеет требуемых для доступа к этой информации полномочий.                                                                                        |
| 7, | Емкость                         | База данных версий до Версии 8.2.                                                                                                    |
|    |                                 | База данных содержит несколько разделов.                                                                                                    |
|    |                                 | Пользователь не имеет требуемых для доступа к этой информации полномочий.                                                                                        |
|    | Работоспособность               | Монитор работоспособности не включен.                                                                                                    |
|    |                                 | Длительная задержка. От момента активации базы данных до того момента, когда<br>становится доступно состояние ее работоспособности, должно пройти около 5 минут. |
|    | Maintenance                     | База данных версий до Версии 8.2.<br>$\bullet$                                                                                                    |
|    |                                 |                                                                                                    |

#### **Генерация опции записи в таблицы по умолчанию (Создать монитор событий)**

В диалоговом окне Опции вывода, которое запускается из окна Создать монитор событий, добавлена кнопка **Генерировать**. Нажатие кнопки Генерировать создает опцию *запись в таблицы* по умолчанию. Результат эквивалентен синтаксису, генерируемому командой **db2evtbl**.

Генерируемая опция показывает пользователю, какие таблицы и элементы данных будут включены в создаваемый монитор событий. Пользователи могут изменять эту команду в соответствии с потребностями.

Генерируемый синтаксис исходит из имени монитора событий и типов событий, заданных в окне Создать монитор событий. Имя монитора событий и типы событий надо задать до того, как генерировать синтаксис опции вывода.

Если изменить имя монитора или типы событий после генерации опции вывода, появится сообщение, напоминающее пользователю о необходимости перегенерировать опцию вывода перед созданием монитора событий. Если опцию вывода не перегенерировать, таблицы событий будут сгенерированы исходя из имени монитора событий, заданного ранее.

## **Центр каталогов данных**

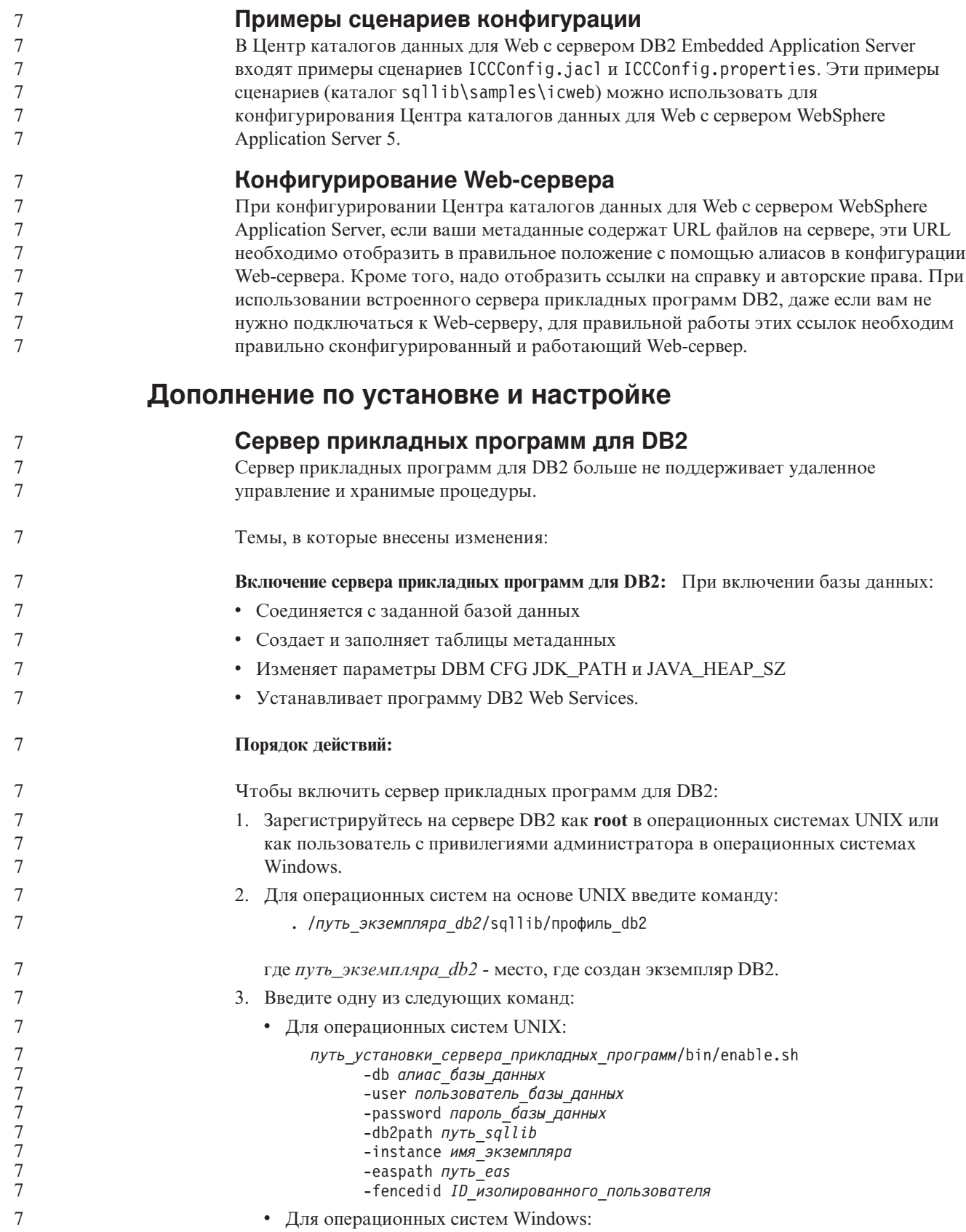

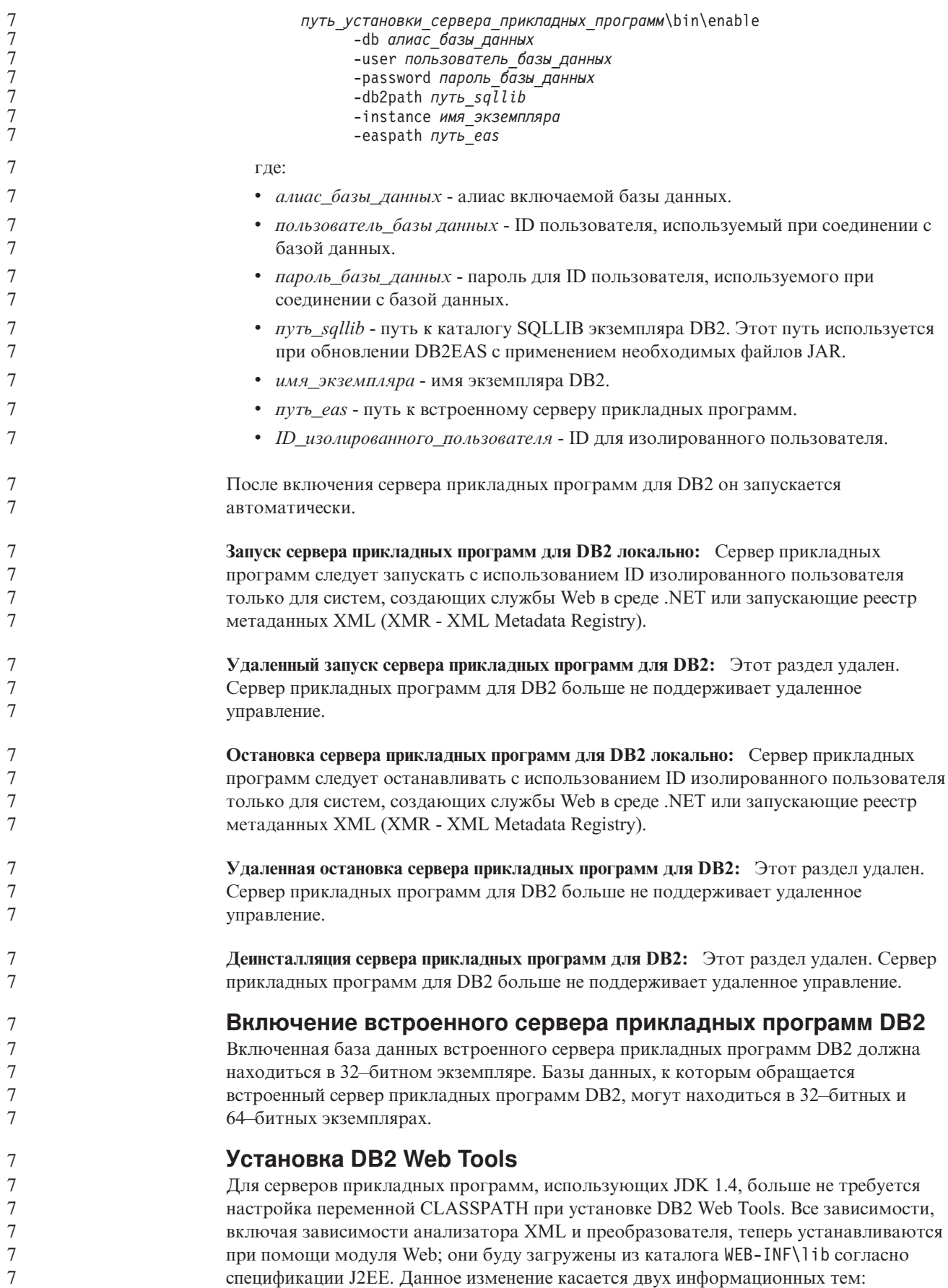

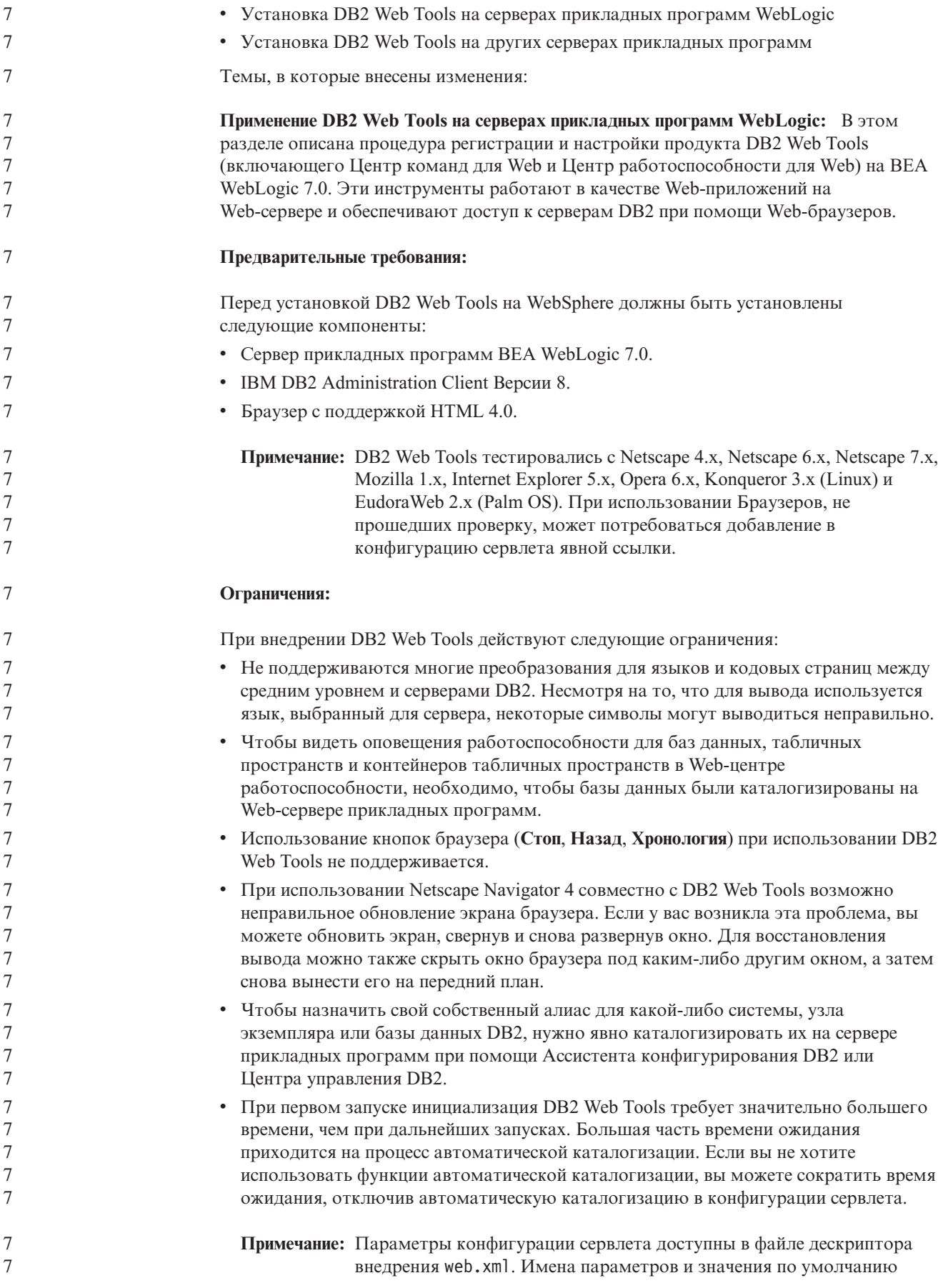

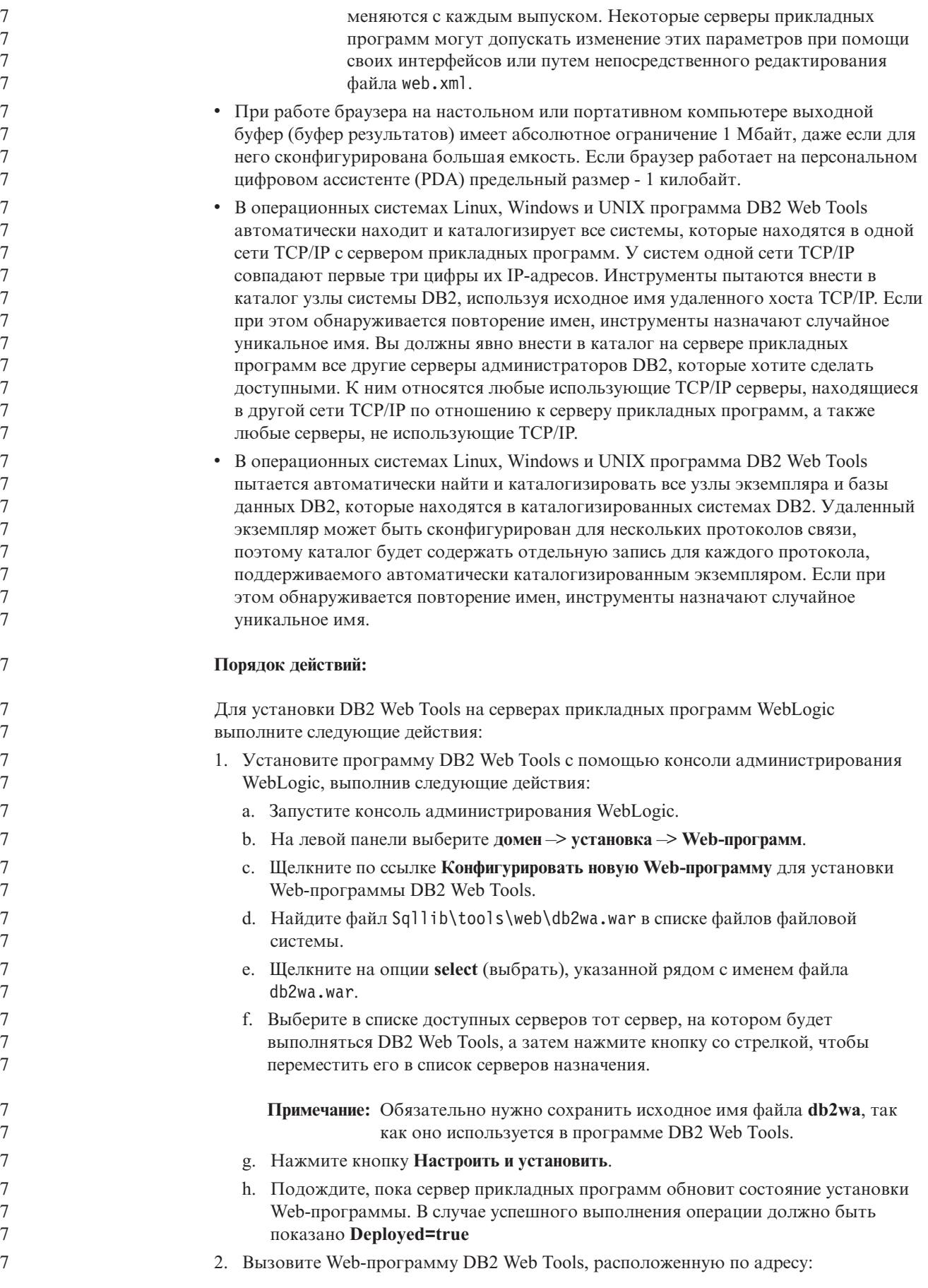

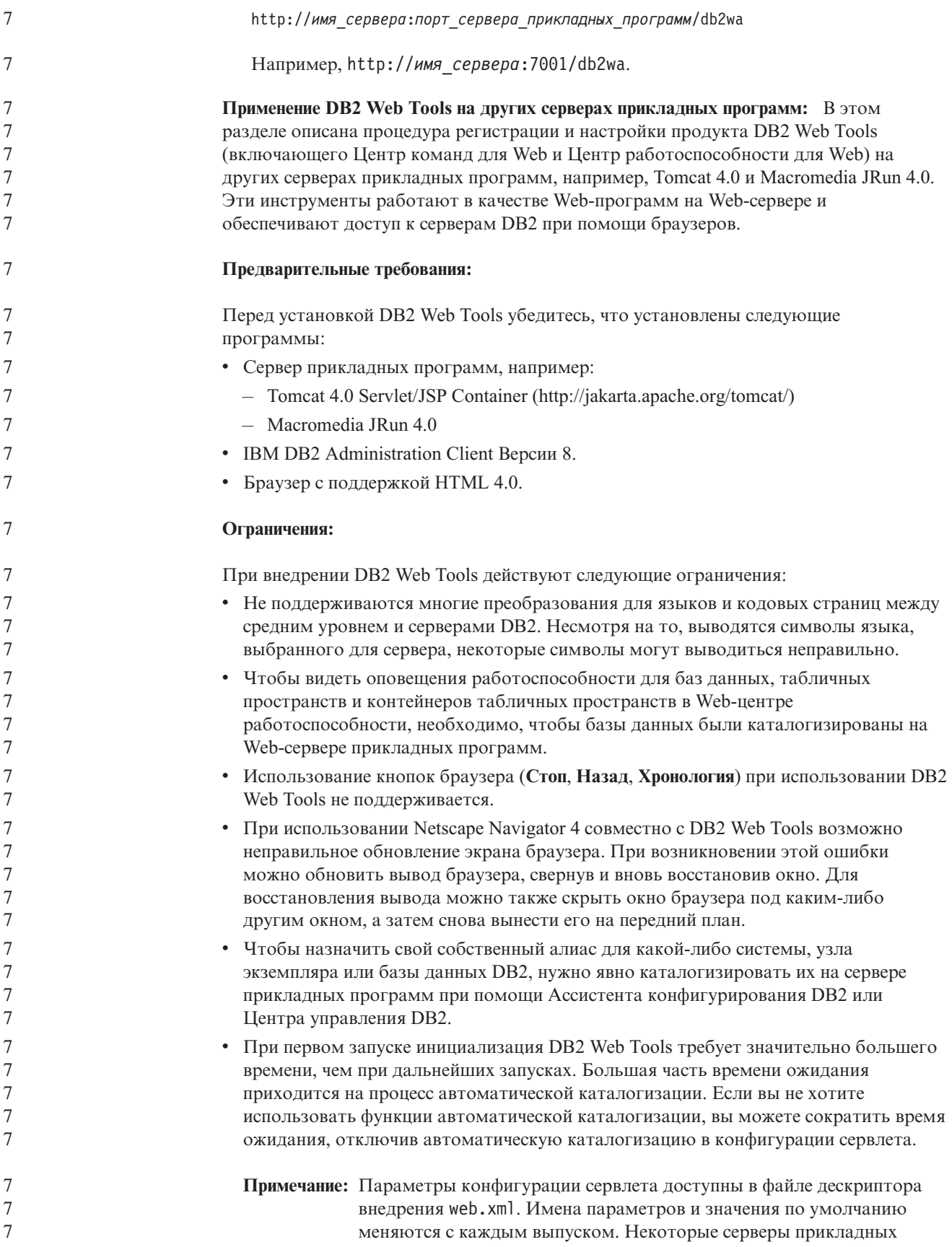

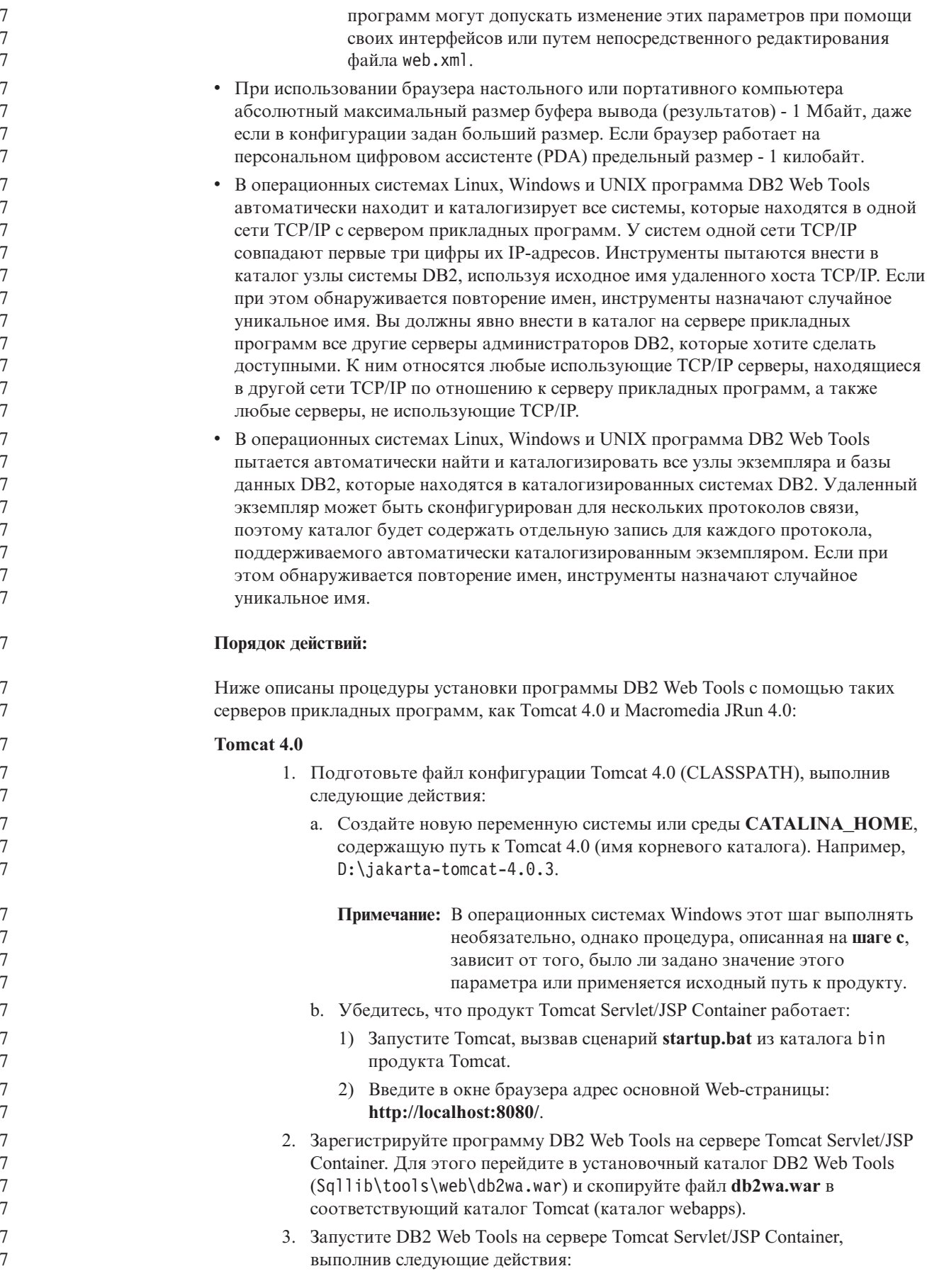

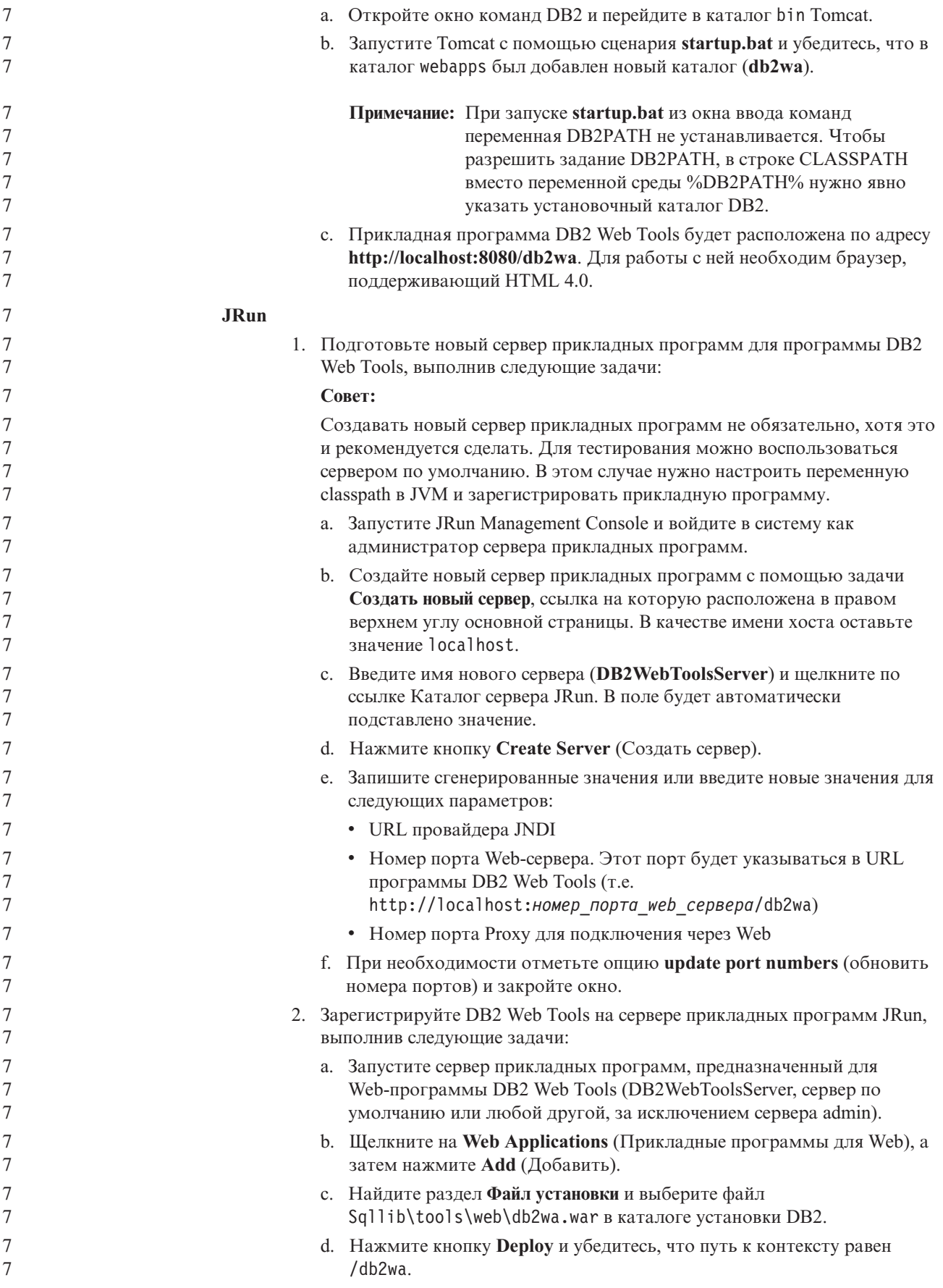

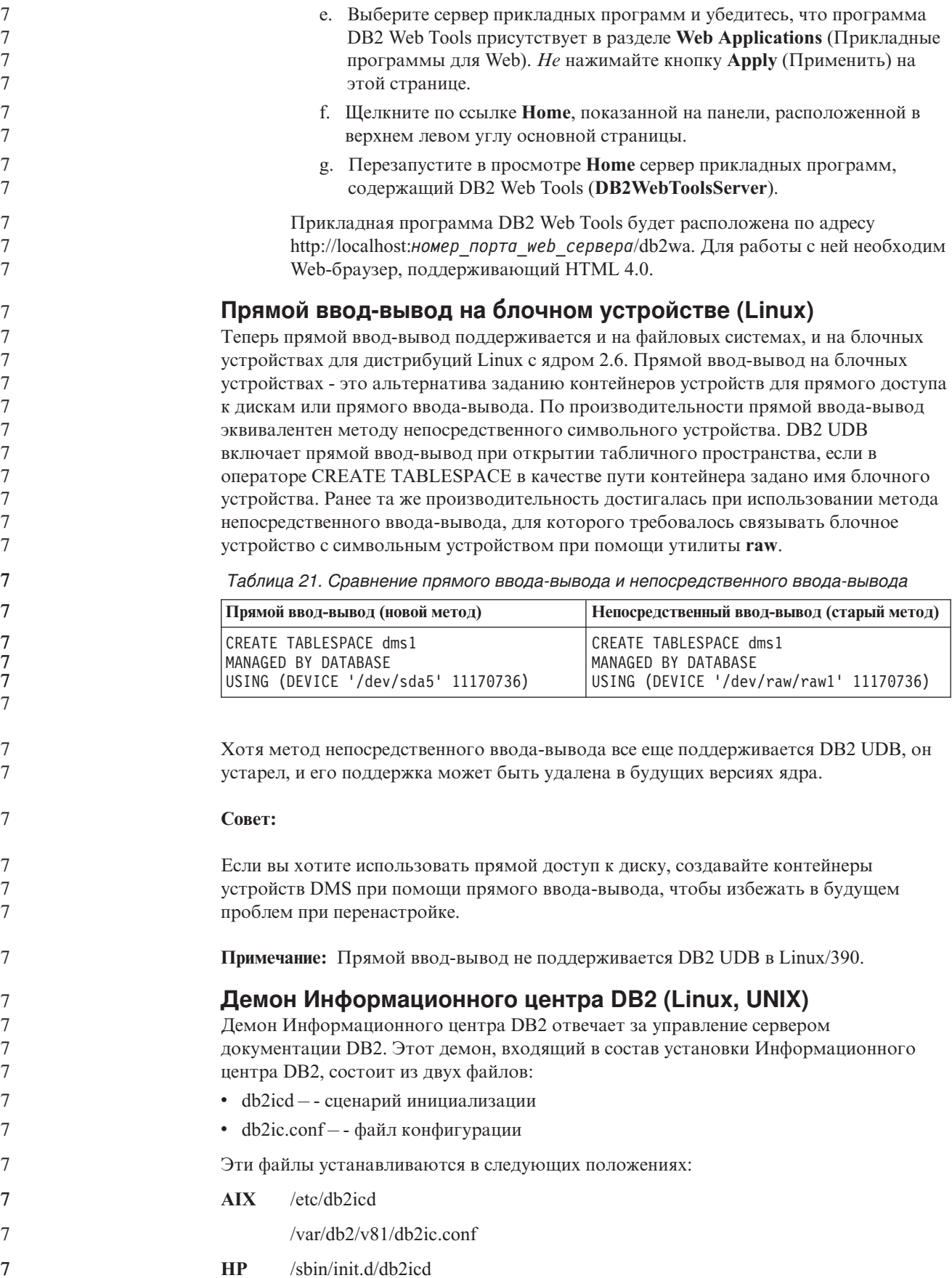

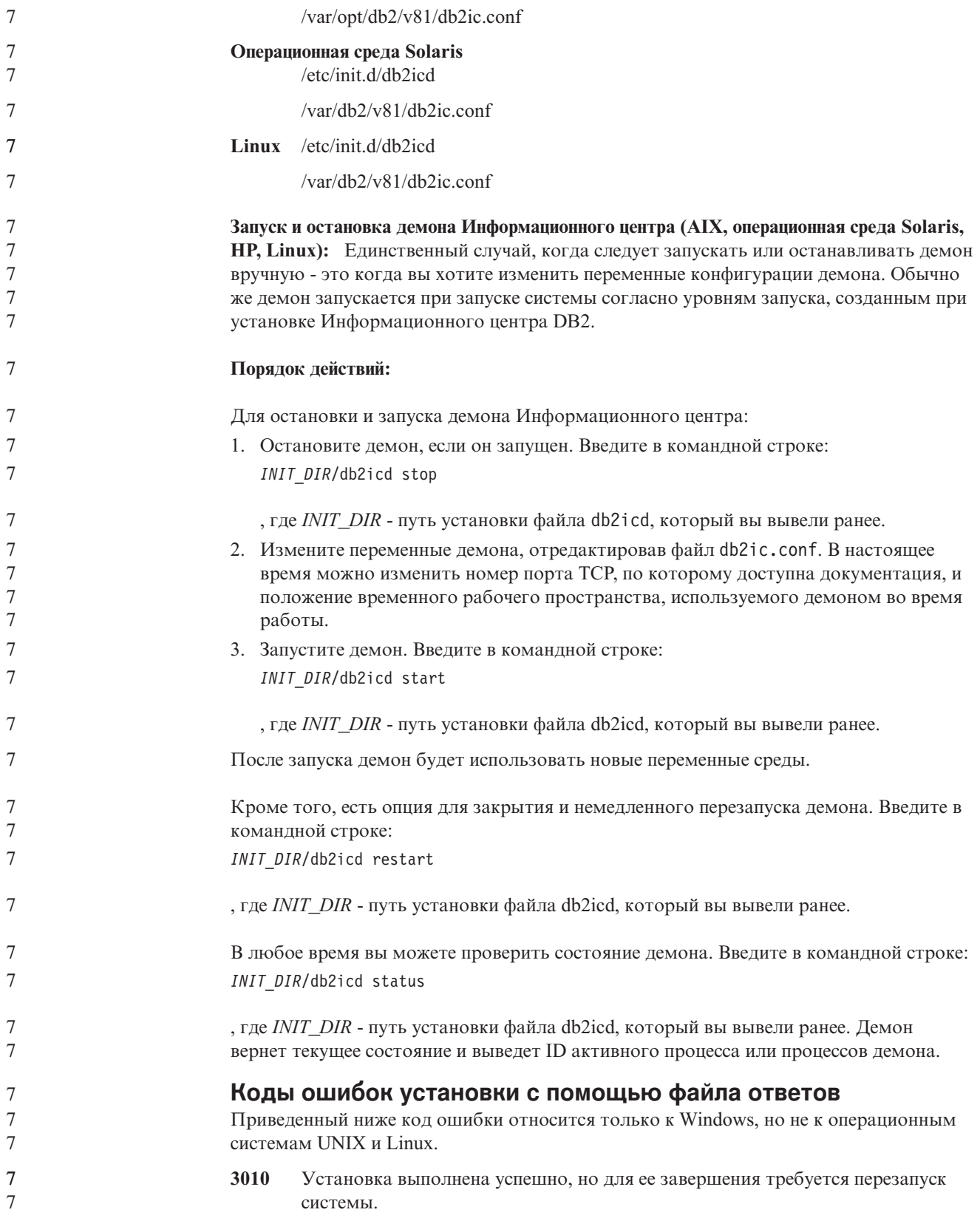

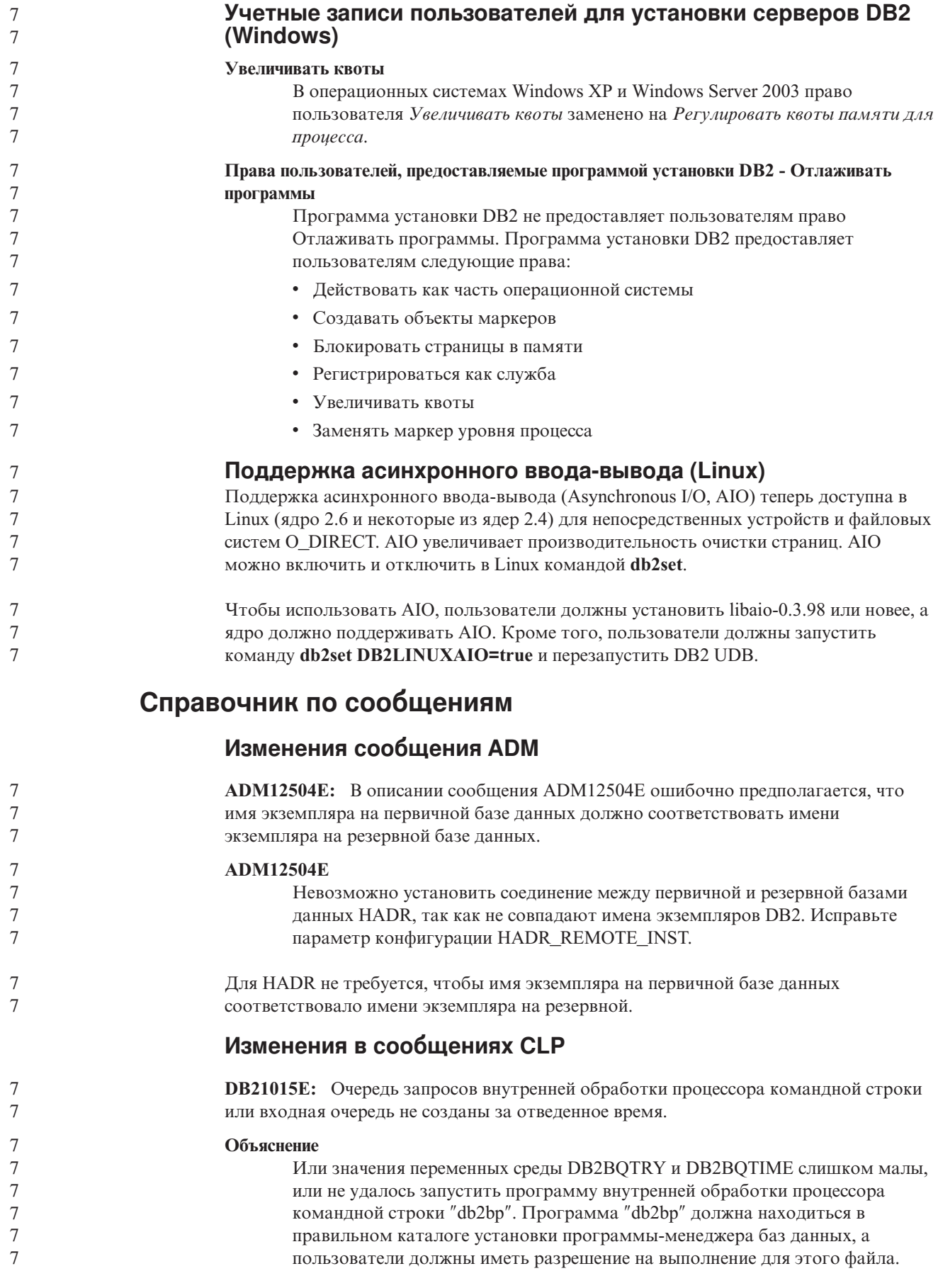

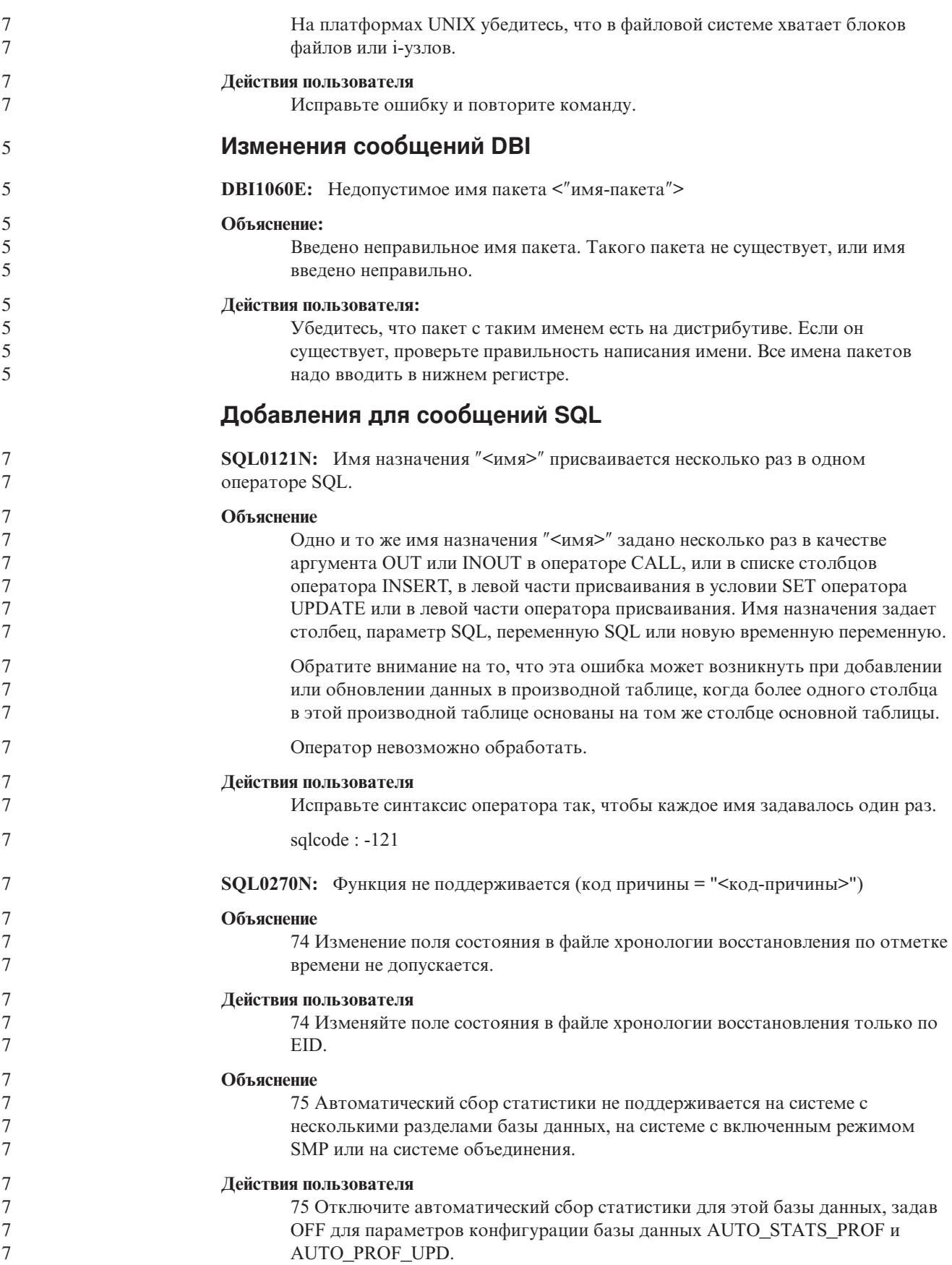

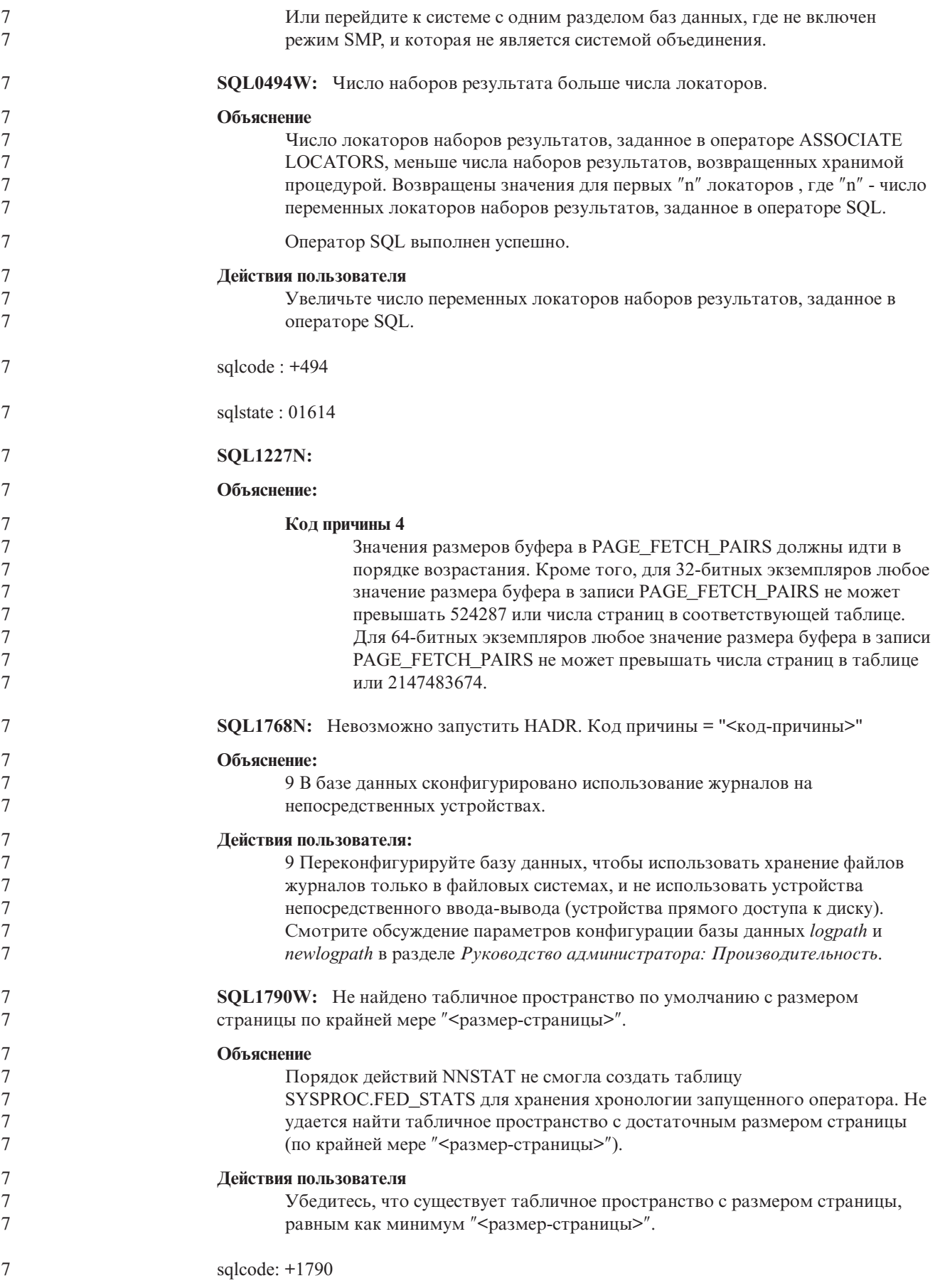

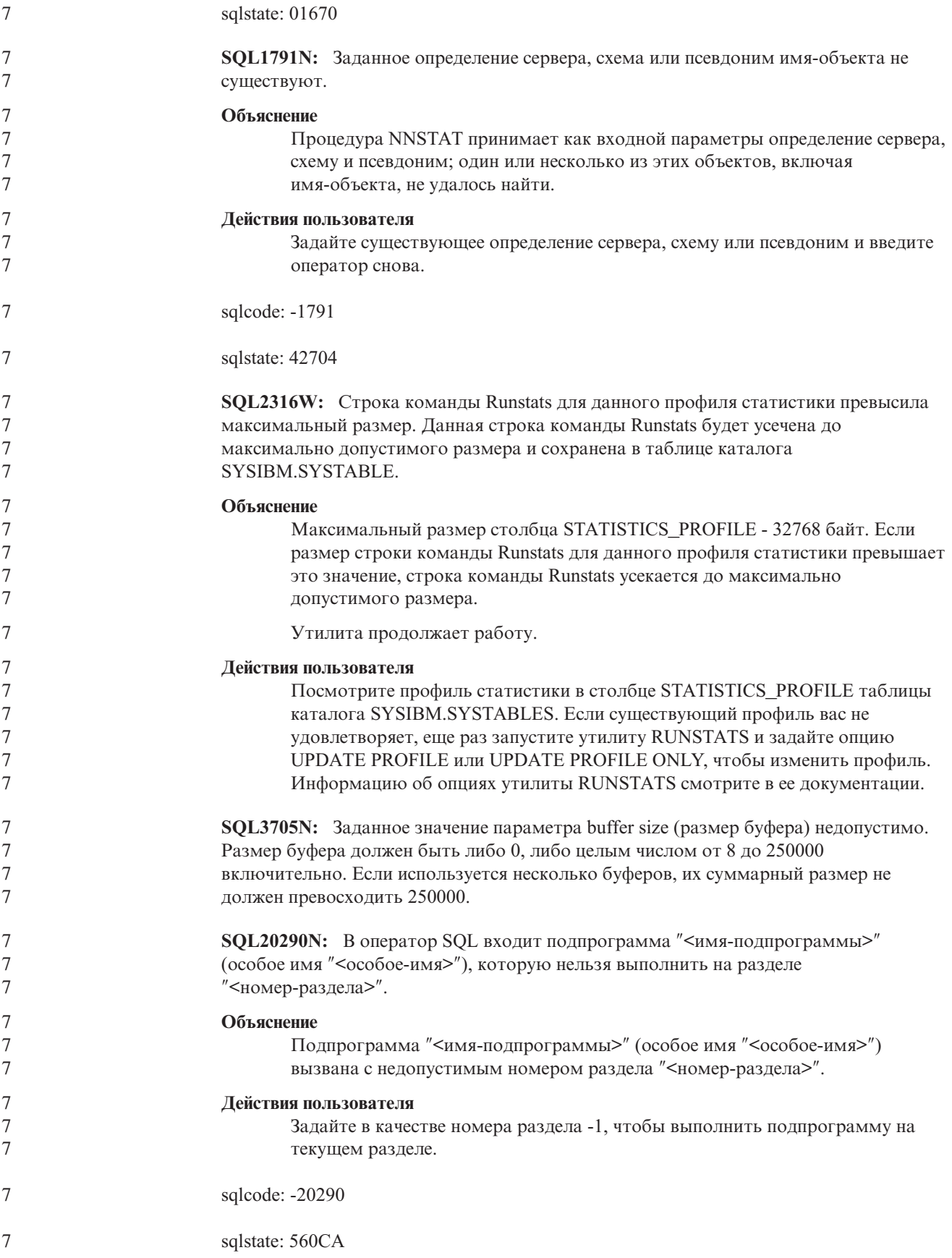

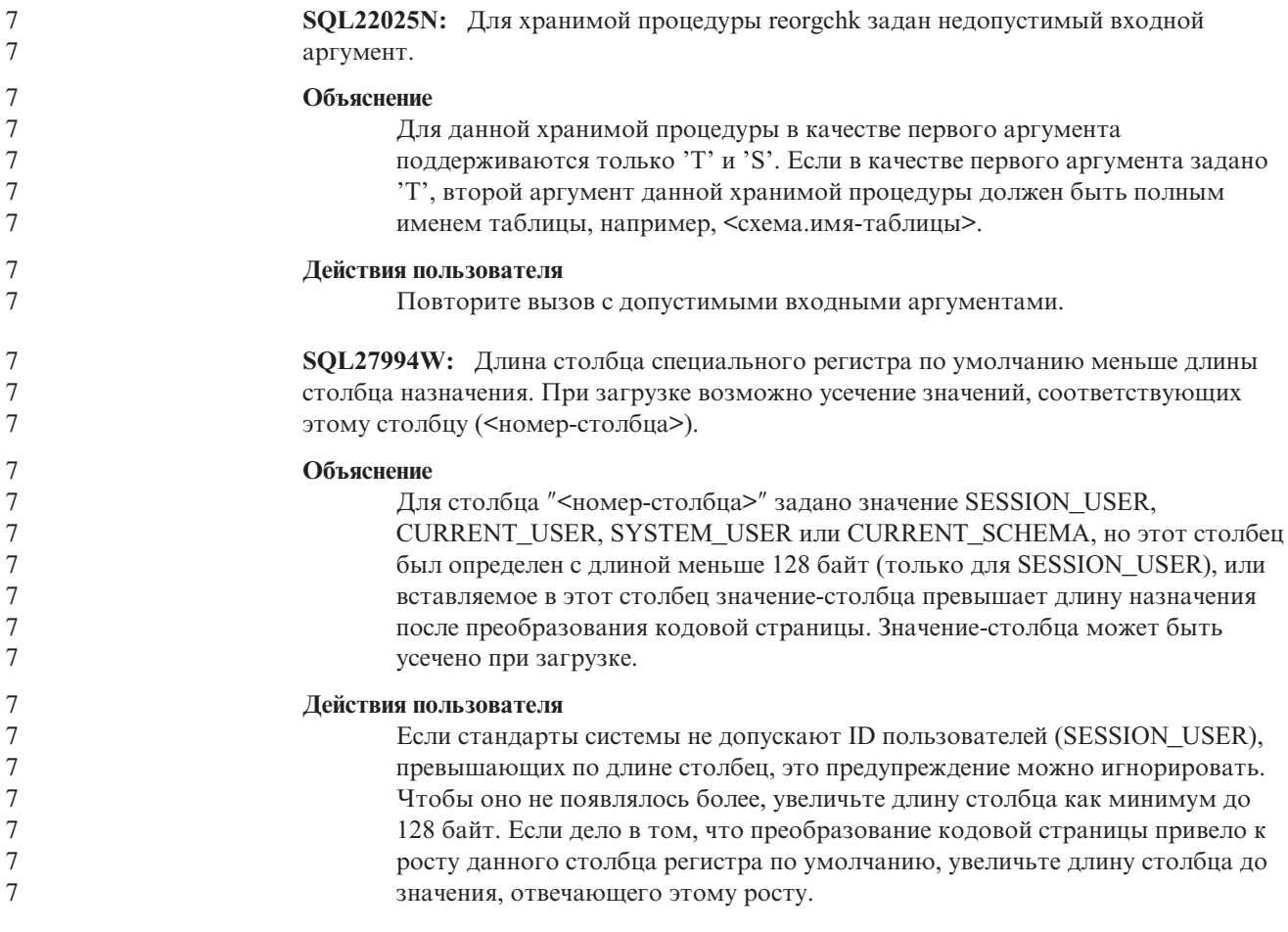

### **Query Patroller**

5

#### **Создание таблиц объяснения до запуска генератора данных хронологии Query Patroller**

Если при запуске генератора данных хронологии (historical data generator) для Query Patroller таблицы объяснения не существуют, генератор создаст их. Однако настоятельно рекомендуется создать таблицы объяснения до запуска генератора данных хронологии. Создавая таблицы объяснения, поместите их в одном разделе. Создание таблиц объяснения в том же разделе повысит производительность утилиты объяснения. Это повысит также производительность генератора данных хронологии.

#### **Проверка файлов журнала Query Patroller для хронологического анализа**

Если в столбце **Explain Run** (Запуск объяснения) отчета Query Activity over Time (Активность запросов по времени) хронологического анализа указано состояние **Ran unsuccessfully** (Неудачное выполнение), данные хронологии для этого запроса не сгенерированы. Поэтому такой запрос не появится в отчетах и диаграммах хронологического анализа. Как сказано в документации Версии 8, для определения причин неудачи запроса надо проверить файл qpuser.log.

Кроме этого, проверьте файл qpdiag.log.

#### **Аварийное завершение генератора данных хронологии**

После запуска и аварийного завершения генератора данных хронологии при следующей попытке его запуска вы получите ошибку. Примеры аварийного завершения:

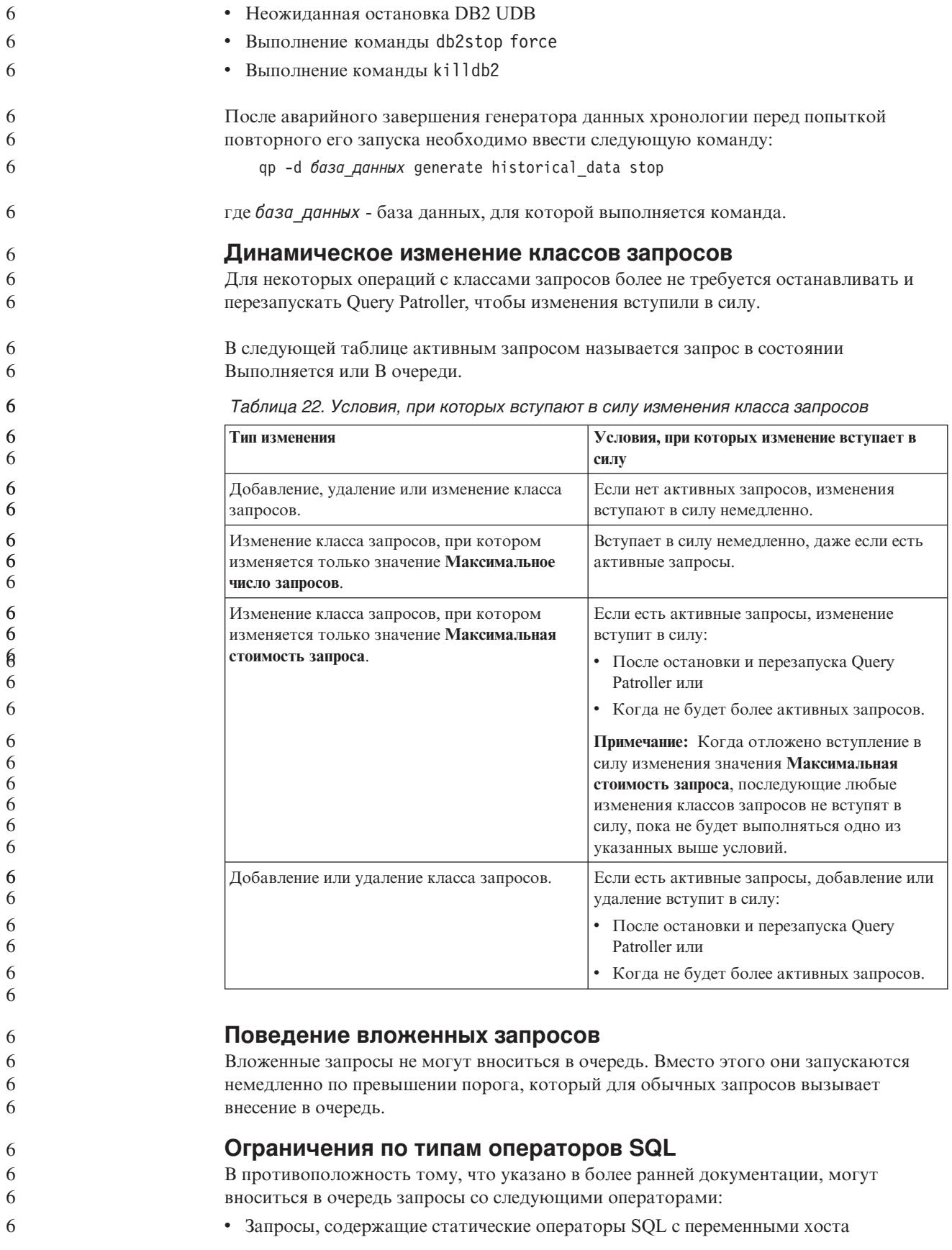

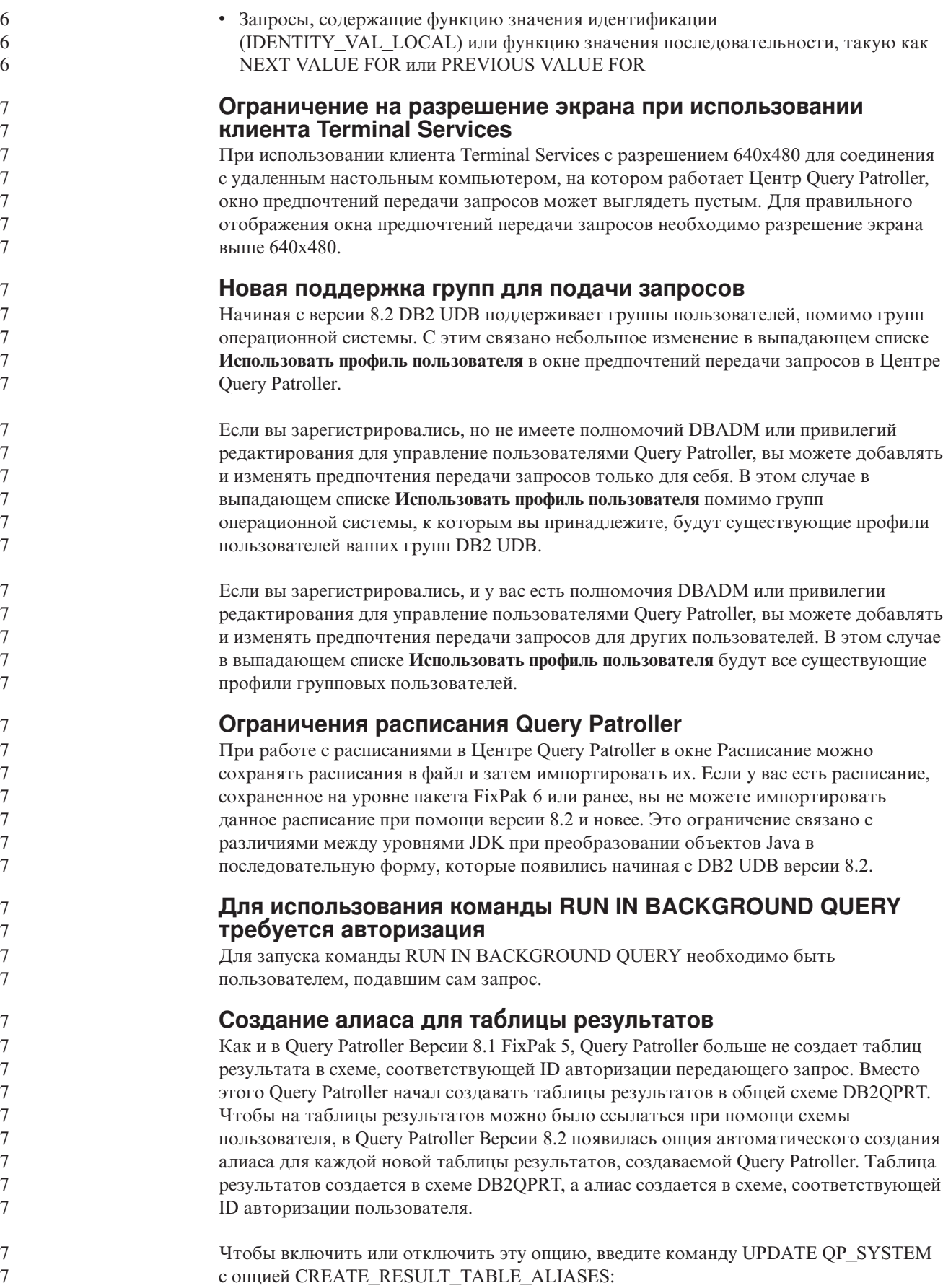

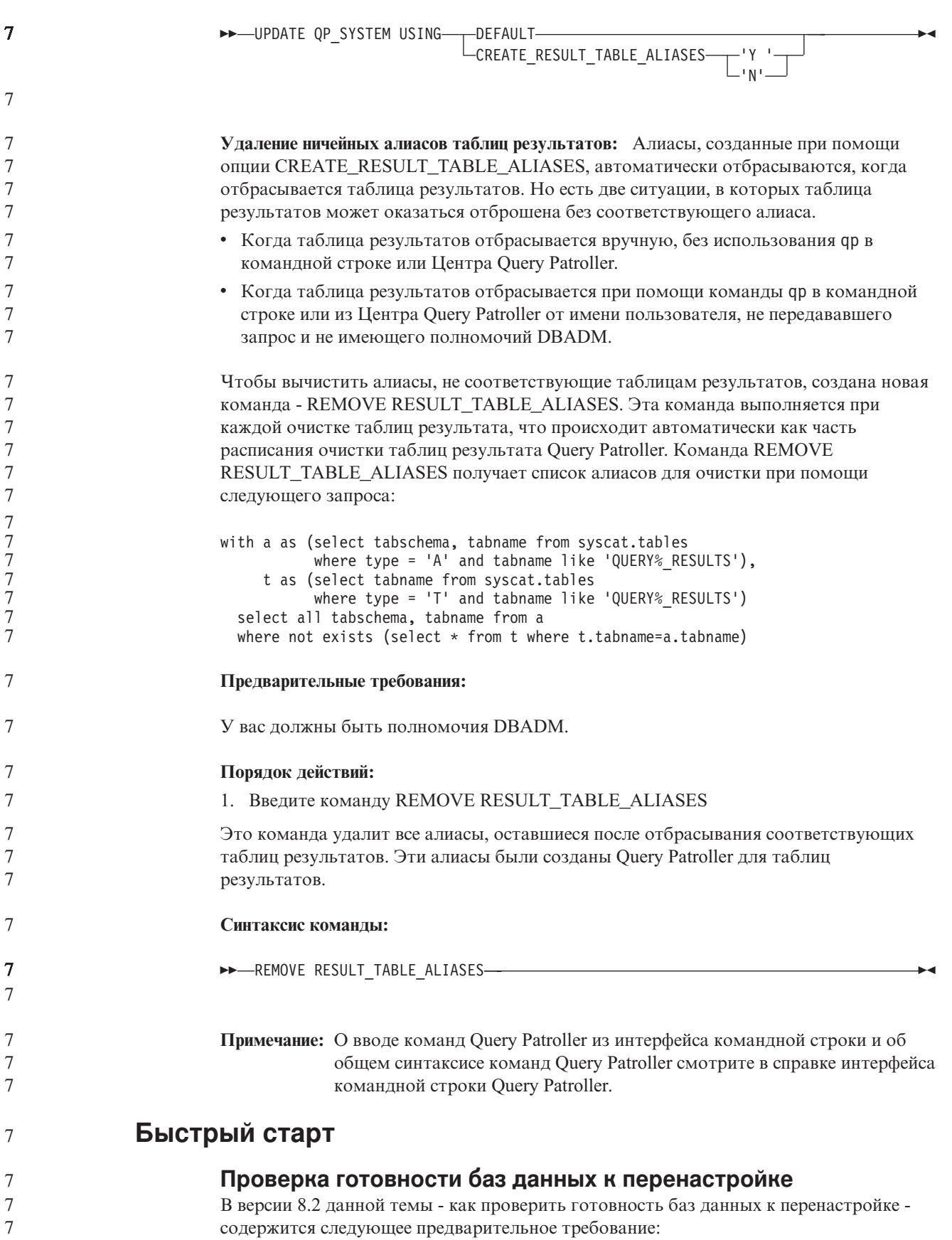

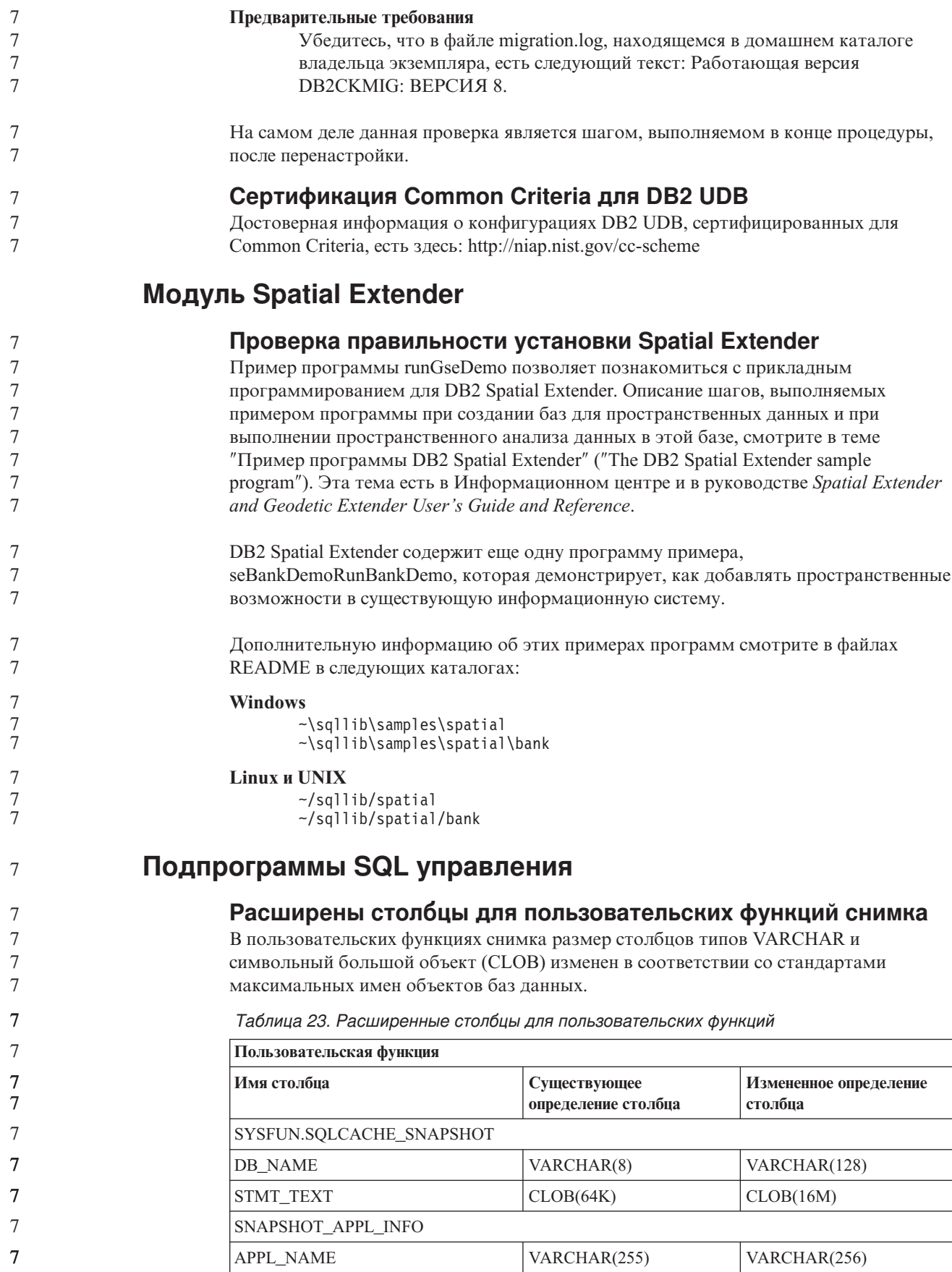
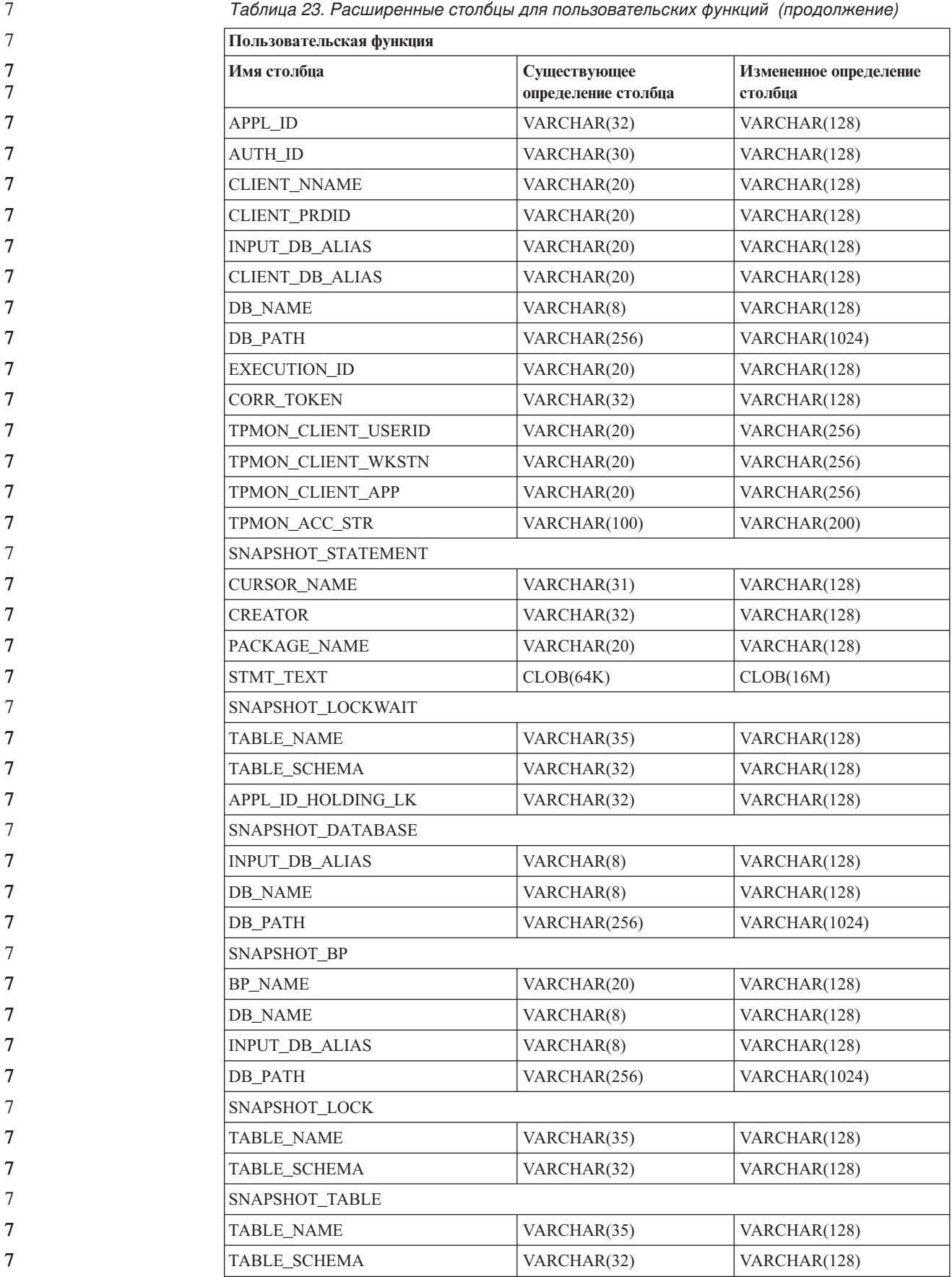

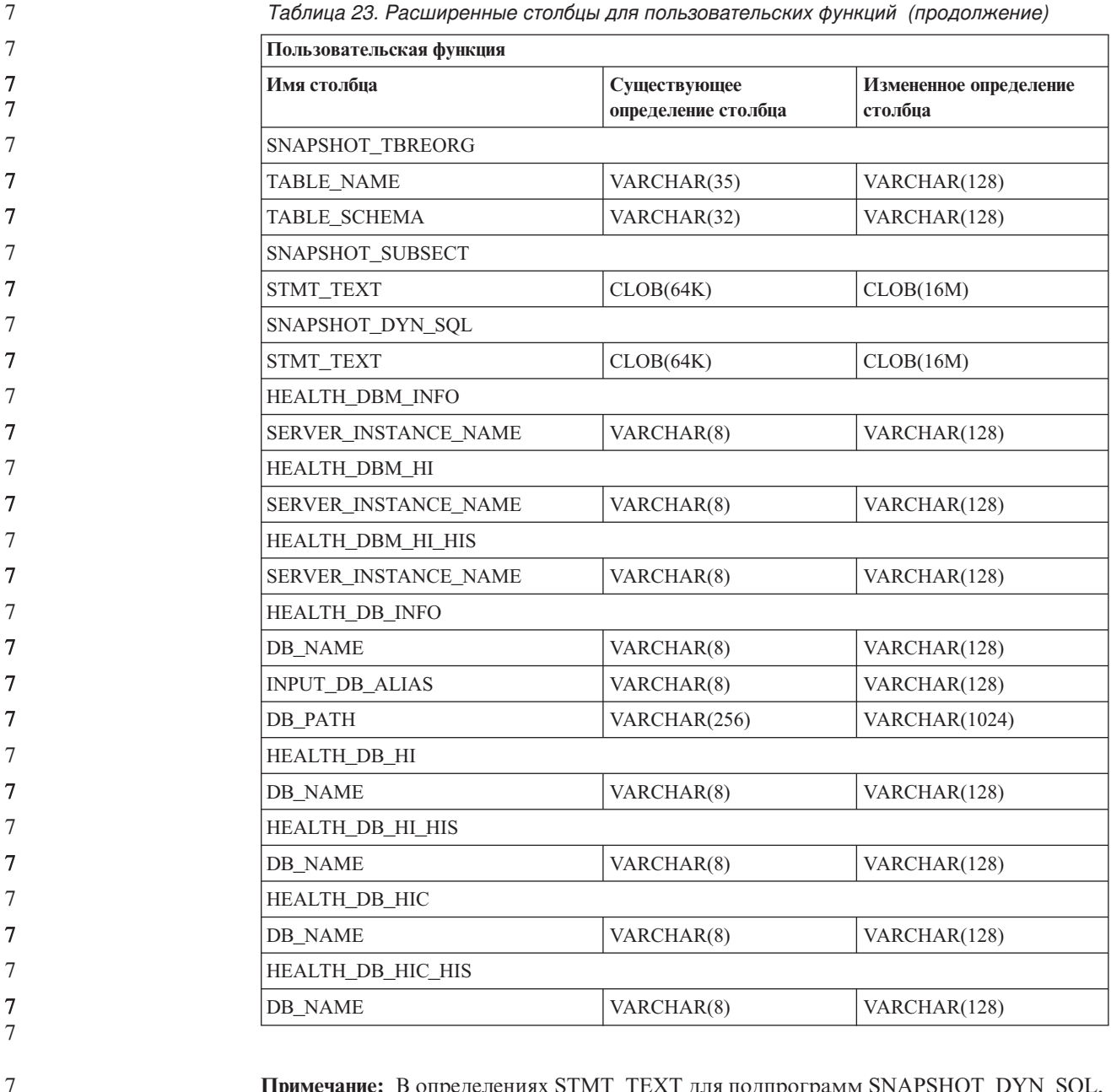

**Примечание:** В определениях STMT\_TEXT для подпрограмм SNAPSHOT\_DYN\_SQL, SNAPSHOT\_STATEMENT, SNAPSHOT\_SUBSECT и SQLCACHE\_SNAPSHOT размер увеличен до CLOB(16M) только для совместимости с будущим расширением. Реальные текстовые данные на выходе операторов по-прежнему будут усекаться до 64 Кбайт.

### **SQL Reference**

### **Оператор CONNECT**

При явном соединении с сервером Windows в полях TO *имя-авторизации* и USER *переменная-хоста* имя можно задать в формате, совместимом с Microsoft Windows NT Security Account Manager (SAM). Спецификатор должен быть именем в стиле NetBIOS, с максимальной длиной 15 символов. Например, 'Domain\User'.

7

Схема, используемая возможностью объяснения  $\overline{7}$  $\overline{7}$ При задании заполняемых таблиц объяснений в качестве схемы возможность  $\overline{7}$ объяснения использует следующие ID:  $\overline{7}$ • ID авторизации сеанса для динамического оператора SQL  $\tau$ • ID авторизации оператора для статического оператора SQL  $\overline{7}$ Схему можно связать с набором таблиц объяснения, или алиасами, указывающими  $\overline{7}$ на набор таблиц объяснения в другой схеме.  $\overline{7}$ Если в данной схеме не найдено таблиц объяснений, возможность объяснения  $\tau$ пытается найти таблипы объяснения в схеме SYSTOOLS и использовать их.

### Строчные представления значений даты и времени

#### Строки времени:

Строчные представление времени - это строка, начинающаяся с цифры и имеющая длину не менее 4 символов. Строка может оканчиваться пробелами; ноль в начале числа часов можно опускать; секунды можно опустить полностью. Если секунды опущены, считается, что неявно задано 0 секунд. Таким образом, 13:30 эквивалентно 13:30:00.

Допустимые форматы для строк времени перечислены в следующей таблице. Для каждого формата указывается имя и соответствующая аббревиатура.

| Имя формата                                    | Аббревиатура | Формат времени                                           | Пример            |
|------------------------------------------------|--------------|----------------------------------------------------------|-------------------|
| Международная организация по<br>стандартизации | <b>ISO</b>   | ЧЧ.MM.CC                                                 | 13.30.05          |
| Стандарт IBM USA                               | <b>USA</b>   | чч:мм АМ или<br><b>PM</b>                                | $1:30 \text{ PM}$ |
| Европейский стандарт IBM                       | EUR          | ЧЧ.MM.CC                                                 | 13.30.05          |
| Японский промышленный стандарт<br>Н.Э.         | <b>JIS</b>   | ЧЧ:ММ:СС                                                 | 13:30:05          |
| Стандарт узла                                  | LOC          | Зависит от кода<br>территории<br>прикладной<br>программы |                   |

Таблица 24. Форматы строчного представления времени

Начиная с Версии 8.2, "АМ" и "РМ" можно задавать и в нижнем, и в верхнем регистре.

## Системный монитор

 $\overline{7}$ 

 $\overline{7}$ 

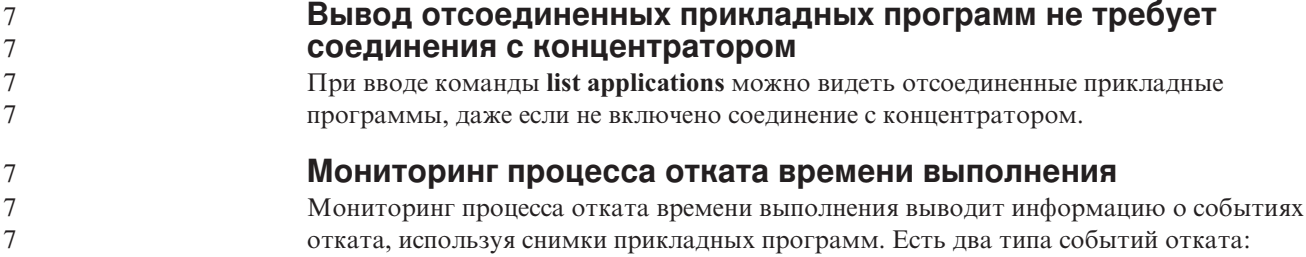

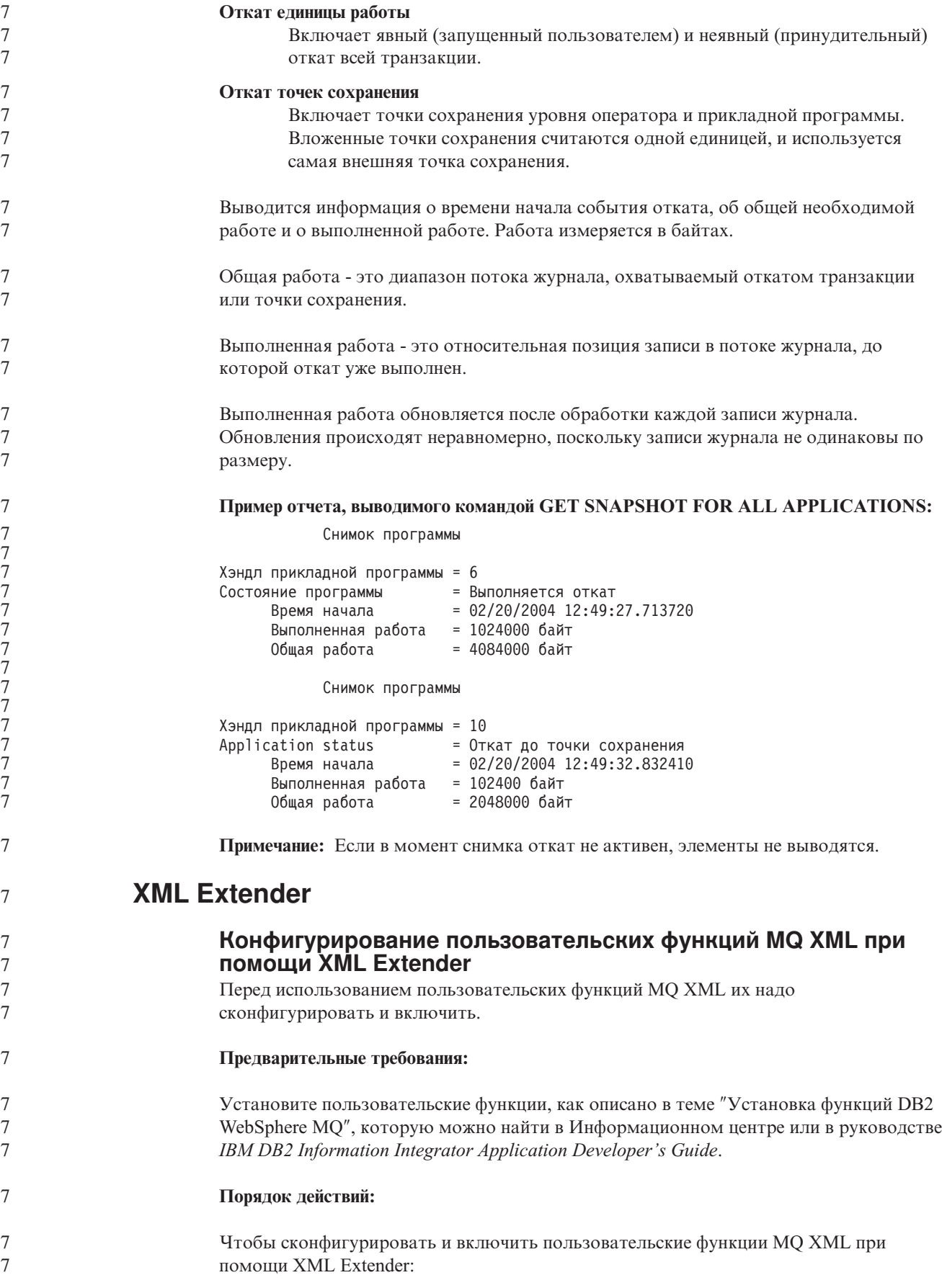

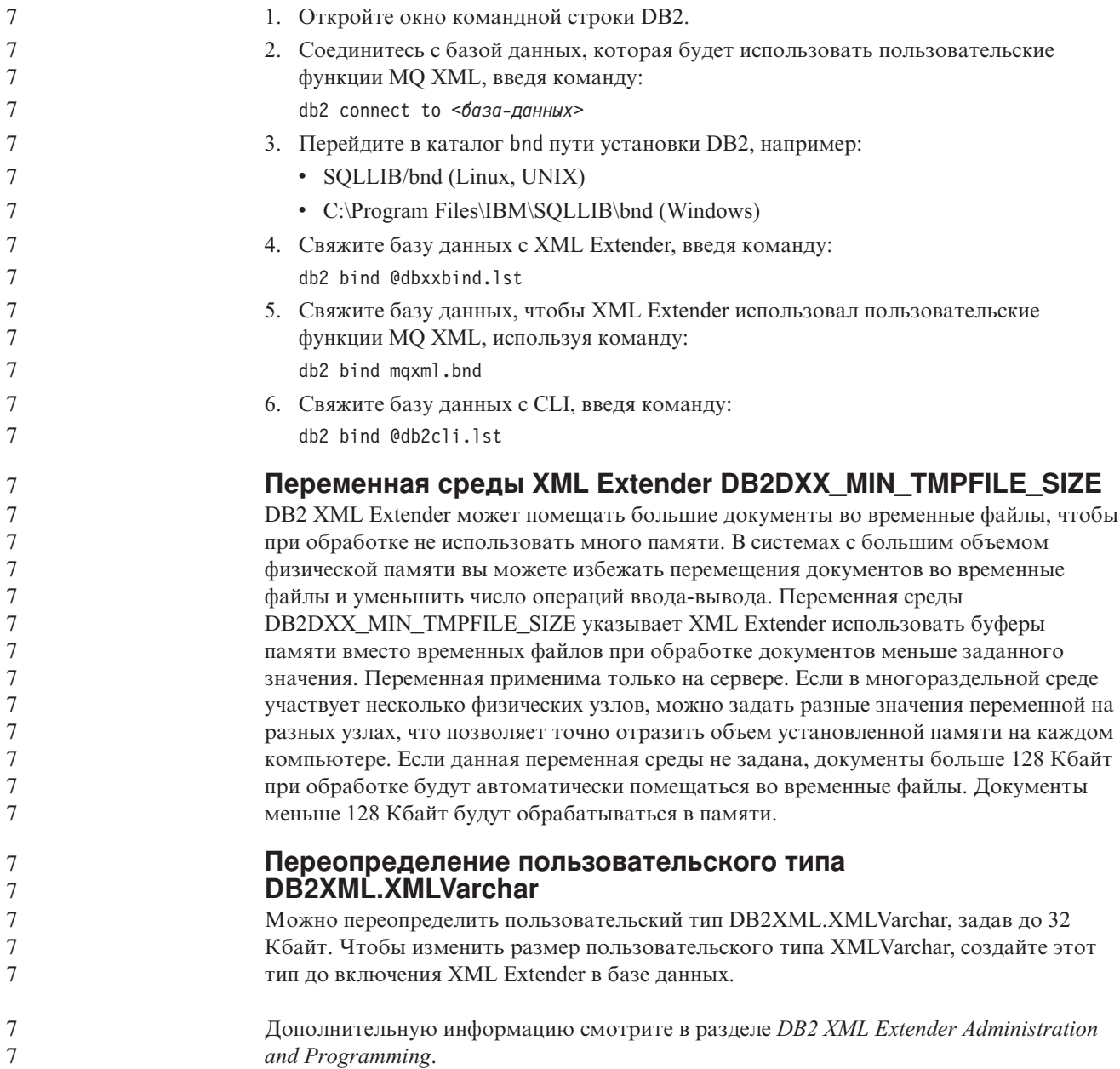

# **Приложение A. Структура каталога компакт-диска DB2 UDB FixPak**

#### **Операционные системы Windows**

Файлы на компакт-диске FixPak находятся в следующих каталогах:

#### *Таблица 25. Файлы Windows*

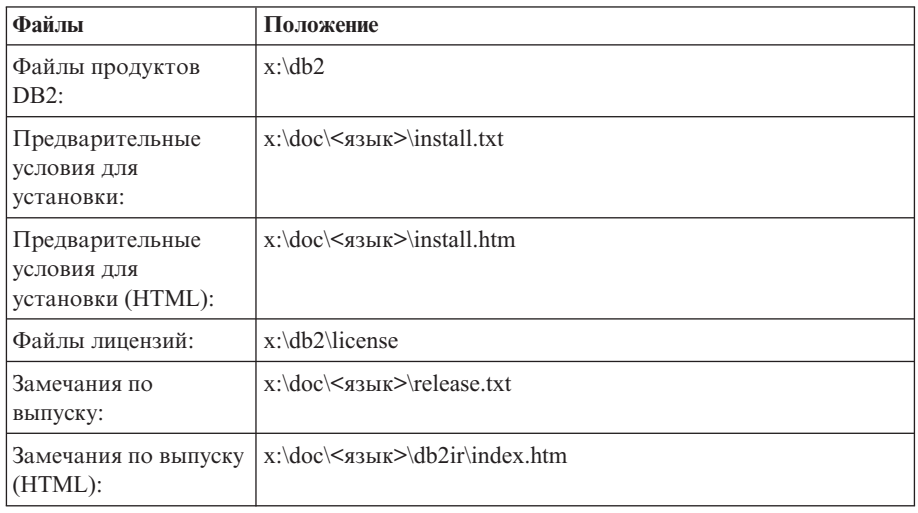

где:

- х: дисковод компакт-диска
- <язык> пятисимвольный код нужного языка, как указано в [Табл.](#page-115-0) 27 на [стр.](#page-115-0) 108

#### **Операционные системы UNIX**

Файлы на компакт-диске FixPak находятся в следующих каталогах:

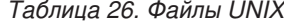

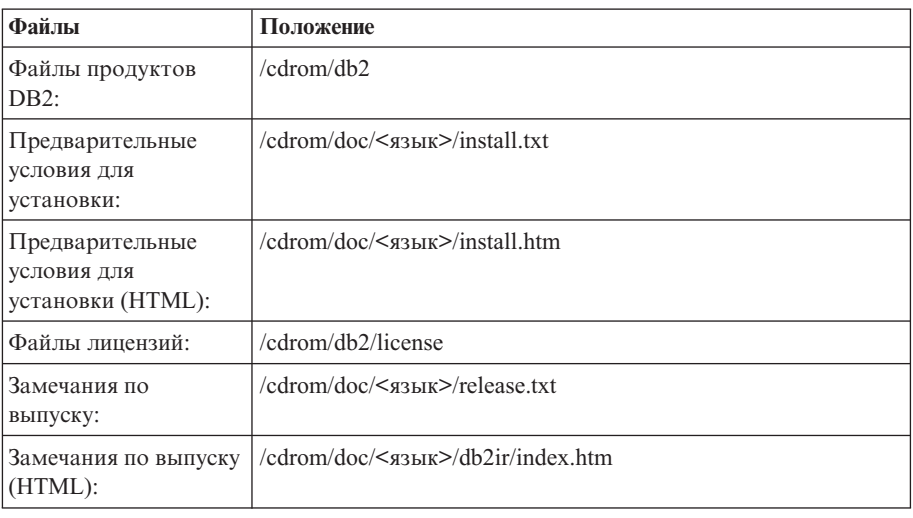

где:

- / компакт-диск точка монтирования
- v <язык> пятисимвольный код нужного языка, как указано в [Табл.](#page-115-0) 27 на [стр.](#page-115-0) 108

<span id="page-115-0"></span>Ниже в таблице перечислены каталоги языков и соответствующие языки.

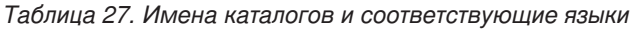

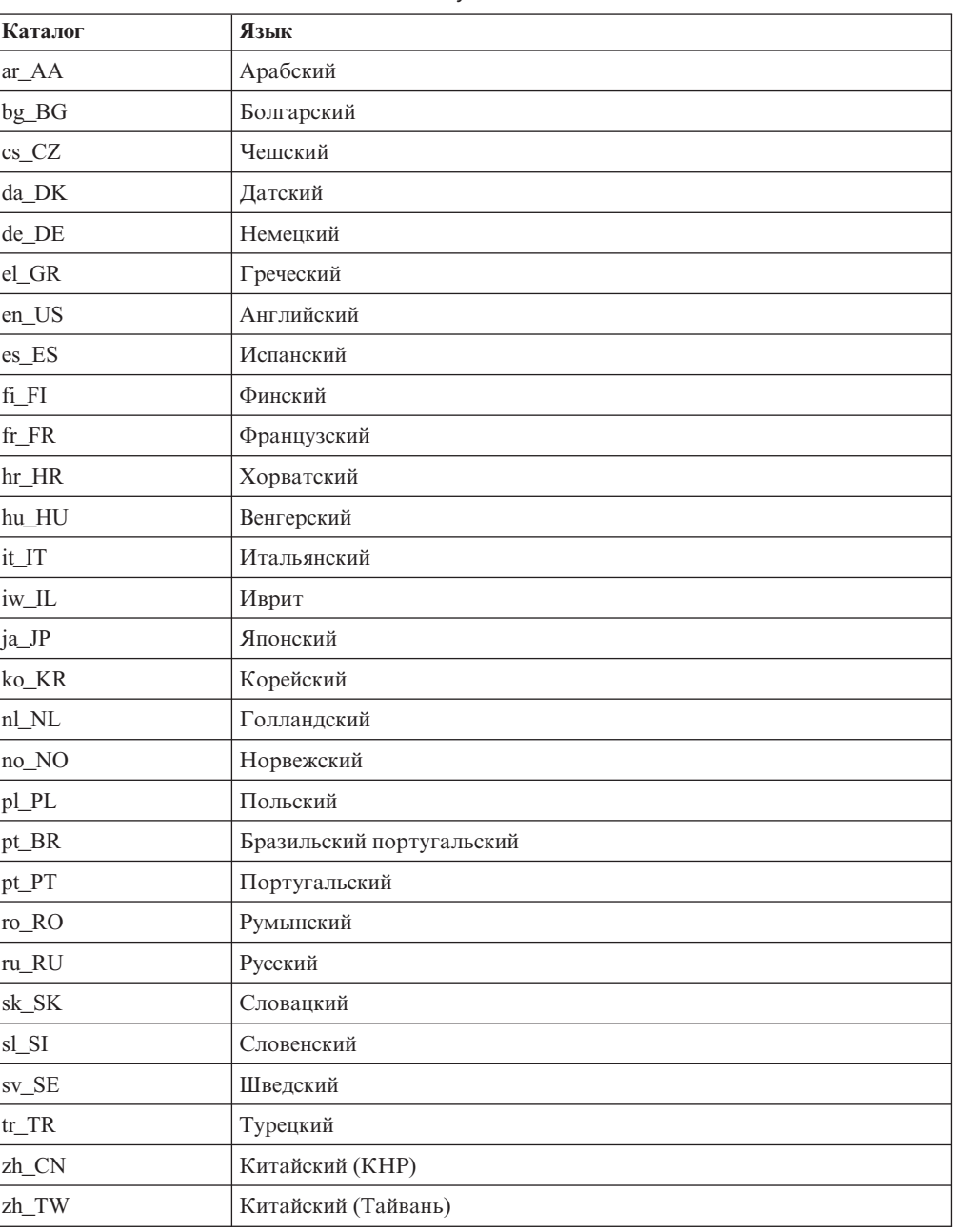

#### **Примечания:**

- 1. Имена каталогов могут выводиться буквами верхнего или нижнего регистра в зависимости от операционной системы.
- 2. Перечисленные выше каталоги могут отсутствовать на компакт-диске, поскольку не на всех компакт-дисках есть все языковые каталоги.
- 3. Начиная с Версии 8.2, Замечания по установке включены в качестве раздела в Замечания по выпуску.

# **Приложение B. Как связаться с IBM**

В Соединенных Штатах позвоните по одному из следующих номеров:

- 1-800-IBM-SERV (1-800-426-7378), чтобы обратиться в службу поддержки заказчиков
- 1-888-426-4343, чтобы узнать о доступных формах обслуживания.
- 1-800-IBM-4YOU (426-4968), чтобы обратиться в отдел маркетинга и продаж DB2

В Канаде позвоните по одному из следующих номеров:

- 1-800-IBM-SERV (1-800-426-7378), чтобы обратиться в службу поддержки заказчиков
- 1-800-465-9600, чтобы узнать о доступных формах обслуживания.
- 1-800-IBM-4YOU (1-800-426-4968), чтобы обратиться в отдел маркетинга и продаж DB2

Адрес отделения IBM в вашей стране или регионе можно найти на странице IBM Directory of Worldwide Contacts в Интернете по адресу <http://www.ibm.com/planetwide>

## **Информация о продукте**

Информацию о продуктах DB2 Universal Database можно получить по телефону или в Интернете по адресу http://www.ibm.com/software/data/db2/udb

Этот сайт содержит свежую информацию по технической библиотеке, заказу книг, загружаемые продукты, группы новостей, пакеты FixPaks, новости и ссылки на ресурсы в Интернете.

Если вы находитесь в США, позвоните по одному из следующих номеров:

- 1-800-IBM-CALL (1-800-426-2255), чтобы заказать продукты или получить общую информацию.
- v 1-800-879-2755, чтобы заказать публикации.

Информацию о том, как связаться с IBM из других стран, смотрите на странице IBM Worldwide по адресу [www.ibm.com/planetwide](http://www.ibm.com/planetwide)

# Приложение С. Замечания

ІВМ может предлагать описанные продукты, услуги и возможности не во всех странах. Сведения о продуктах и услугах, доступных в настоящее время в вашей стране, можно получить в местном представительстве IBM. Любые ссылки на продукты, программы или услуги IBM не означают явным или неявным образом, что можно использовать только продукты, программы или услуги IBM. Разрешается использовать любые функционально эквивалентные продукты, программы или услуги, если при этом не нарушаются права IBM на интеллектуальную собственность. Однако ответственность за оценку и проверку работы любых продуктов, программ и услуг других фирм лежит на пользователе.

Фирма IBM может располагать патентами или рассматриваемыми заявками на патенты, относящимися к предмету данного документа. Получение этого документа не означает предоставления каких-либо лицензий на эти патенты. Запросы по поводу лицензий следует направлять в письменной форме по адресу:

**IBM** Director of Licensing **IBM** Corporation North Castle Drive Armonk, NY 10504-1785  $U.S.A.$ 

По поводу лицензий, связанных с использованием наборов двухбайтных символов (DBCS), обращайтесь в отдел интеллектуальной собственности IBM в вашей стране/регионе или направьте запрос в письменной форме по адресу:

IBM World Trade Asia Corporation Licensing 2-31 Roppongi 3-chome, Minato-ku Tokyo 106, Japan

Следующий абзац не применяется в Великобритании или в любой другой стране/регионе, где подобные заявления противоречат местным законам: КОРПОРАЦИЯ INTERNATIONAL BUSINESS MACHINES ПРЕДСТАВЛЯЕТ ДАННУЮ ПУБЛИКАЦИЮ "КАК ЕСТЬ" БЕЗ КАКИХ-ЛИБО ГАРАНТИЙ, ЯВНЫХ ИЛИ ПОДРАЗУМЕВАЕМЫХ, ВКЛЮЧАЯ ПРЕДПОЛАГАЕМЫЕ ГАРАНТИИ СОВМЕСТИМОСТИ, РЫНОЧНОЙ ПРИГОДНОСТИ И СООТВЕТСТВИЯ ОПРЕДЕЛЕННОЙ ЦЕЛИ, НО НЕ ОГРАНИЧИВАЯСЬ ИМИ. В некоторых странах для определенных сделок подобные оговорки не допускаются; таким образом, это утверждение может не относиться к вам.

Данная информация может содержать технические неточности и типографские опечатки. Периодически в информацию вносятся изменения, они будут включены в новые издания этой публикации. Фирма IBM может в любое время без уведомления вносить изменения и усовершенствования в продукты и программы, описанные в этой публикации.

Любые ссылки в данной информации на Web-сайты, не принадлежащие IBM, приводятся только для удобства и никоим образом не означают поддержки IBM этих Web-сайтов. Материалы этих Web-сайтов не являются частью данного продукта IBM, и вы можете использовать их только на собственную ответственность.

IBM может использовать или распространять присланную вами информацию любым способом, как фирма сочтет нужным, без каких-либо обязательств перед вами.

Если обладателю лицензии на данную программу понадобятся сведения о возможности: (i) обмена данными между независимо разработанными программами и другими программами (включая данную) и (ii) совместного использования таких данных, он может обратиться по адресу:

IBM Canada Limited Office of the Lab Director 8200 Warden Avenue Markham, Ontario L6G 1C7 **CANADA** 

Такая информация может быть предоставлена на определенных условиях (в некоторых случаях к таким условиям может относиться оплата).

Лицензированная программа, описанная в данном документе, и все лицензированные материалы, доступные с ней, предоставляются IBM на условиях IBM Customer Agreement (Соглашения IBM с заказчиком), Международного соглашения о лицензиях на программы IBM или эквивалентного соглашения.

Приведенные данные о производительности измерены в контролируемой среде. Таким образом, результаты, полученные в других операционных средах, могут существенно отличаться от них. Некоторые показатели измерены получены в системах разработки и нет никаких гарантий, что в общедоступных системах эти показатели будут теми же. Более того, некоторые результаты могут быть получены путем экстраполяции. Реальные результаты могут отличаться от них. Пользователи должны проверить данные для своих конкретных сред.

Информация о продуктах других фирм получена от поставщиков этих продуктов, из их опубликованных объявлений или из других общедоступных источников. Фирма ІВМ не проверяла эти продукты и не может подтвердить точность измерений, совместимость или прочие утверждения о продуктах других фирм. Вопросы о возможностях продуктов других фирм следует направлять поставщикам этих продуктов.

Все утверждения о будущих планах и намерениях IBM могут быть изменены или отменены без уведомлений, и описывают исключительно цели фирмы.

Эта информация может содержать примеры данных и отчетов, иллюстрирующие типичные деловые операции. Чтобы эти примеры были правдоподобны, в них включены имена лиц, названия компаний и товаров. Все эти имена и названия вымышлены и любое их сходство с реальными именами и адресами полностью случайно.

#### ЛИЦЕНЗИЯ НА КОПИРОВАНИЕ:

Эта информация может содержать примеры прикладных программ на языках программирования, иллюстрирующих приемы программирования для различных операционных платформ. Разрешается копировать, изменять и распространять эти примеры программ в любой форме без оплаты фирме IBM для целей разработки, использования, сбыта или распространения прикладных программ, соответствующих интерфейсу прикладного программирования операционных платформ, для которых

эти примера программ написаны. Эти примеры не были всесторонне проверены во всех возможных условиях. Поэтому IBM не может гарантировать их надежность, пригодность и функционирование.

Каждая копия программ примеров или программ, созданных на их основе, должна содержать следующее замечание об авторских правах:

© (название вашей фирмы) (год). Части этого кода построены на основе примеров программ IBM Corp. © Copyright IBM Corp. \_ вставьте год или годы\_. Все права защищены.

### Товарные знаки

Следующие термины, используемые по крайней мере в одном из документов библиотеки документации DB2 UDB, являются товарными знаками корпорации International Business Machines в Соединенных Штатах и/или в других странах.

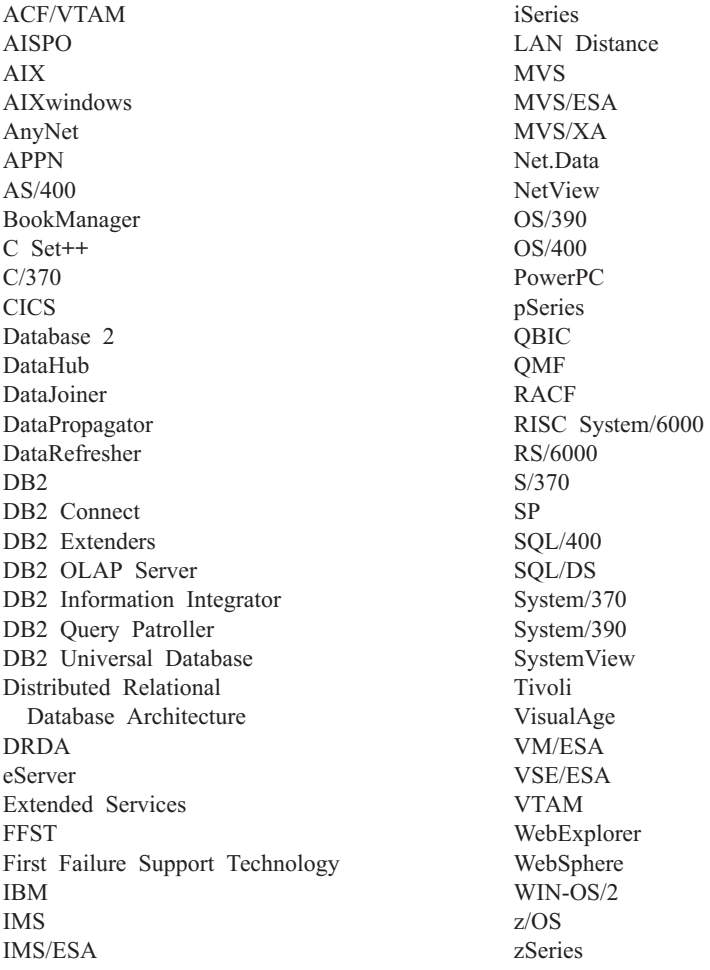

Следующие термины, используемые по крайней мере в одном из документов библиотеки документации DB2 UDB, являются товарными знаками или зарегистрированными товарными знаками других компаний:

Microsoft, Windows, Windows NT и логотип Windows - товарные знаки Microsoft Corporation в Соединенных Штатах и в других странах.

Intel и Pentium - товарные знаки Intel Corporation в Соединенных Штатах и/или других странах.

Java и все товарные знаки на основе Java - товарные знаки Sun Microsystems, Inc. в Соединенных Штатах и/или в других странах.

UNIX - зарегистрированный товарный знак The Open Group в Соединенных Штатах и в других странах.

Названия других компаний, продуктов и услуг могут быть товарными знаками или марками сервиса других фирм.

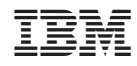

Напечатано в Дании